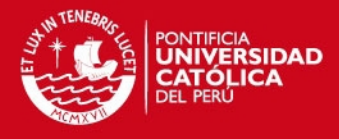

## **PONTIFICIA UNIVERSIDAD CATÓLICA DEL PERÚ**

**FACULTAD DE CIENCIAS E INGENIERÍA** 

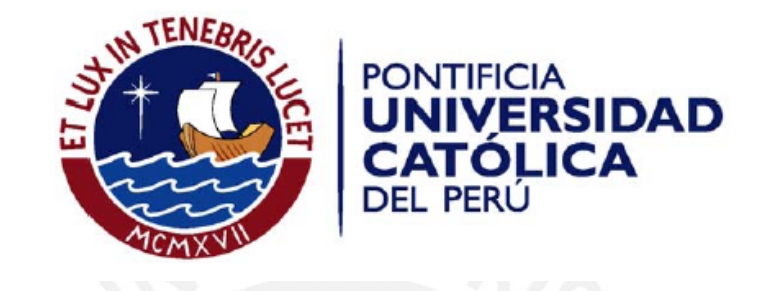

### **ANÁLISIS, DISEÑO E IMPLEMENTACIÓN DE UN DATAMART PARA EL ÁREA DE MANTENIMIENTO Y LOGÍSTICA DE UNA EMPRESA DE TRANSPORTE PÚBLICO DE PASAJEROS**

#### **ANEXOS**

Tesis para optar por el Título de Ingeniero Informático, que presenta el bachiller:

**Jaime Alexander Zambrano Alarcón** 

**ASESOR: Carla Basurto Figueroa**

Lima, noviembre del 2011

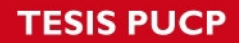

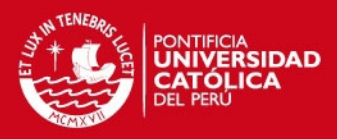

# ÍNDICE

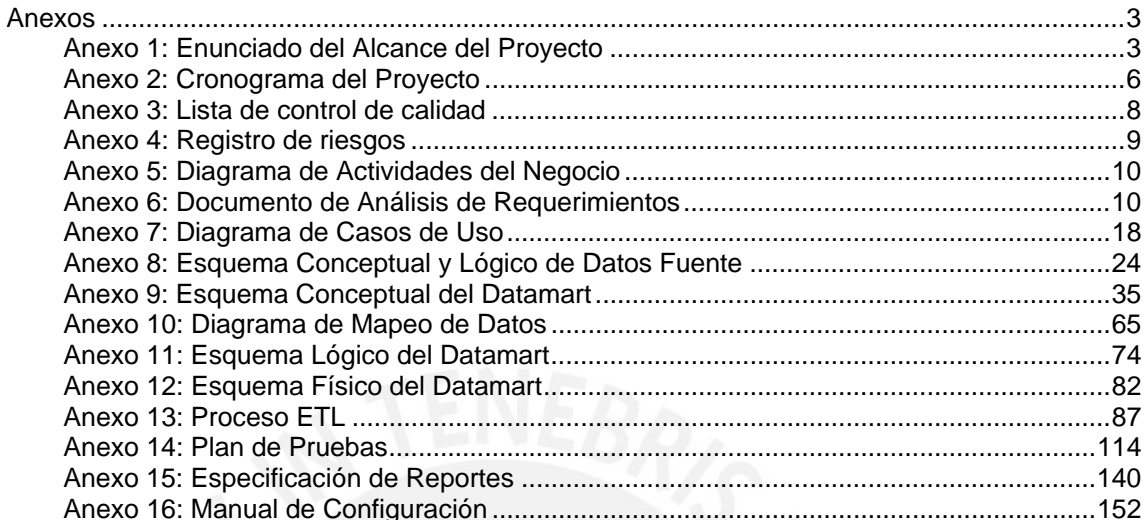

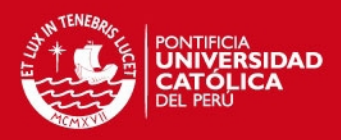

## **Anexos**

## **Anexo 1: Enunciado del Alcance del Proyecto**

## **1. Objetivos del Proyecto y del Producto**

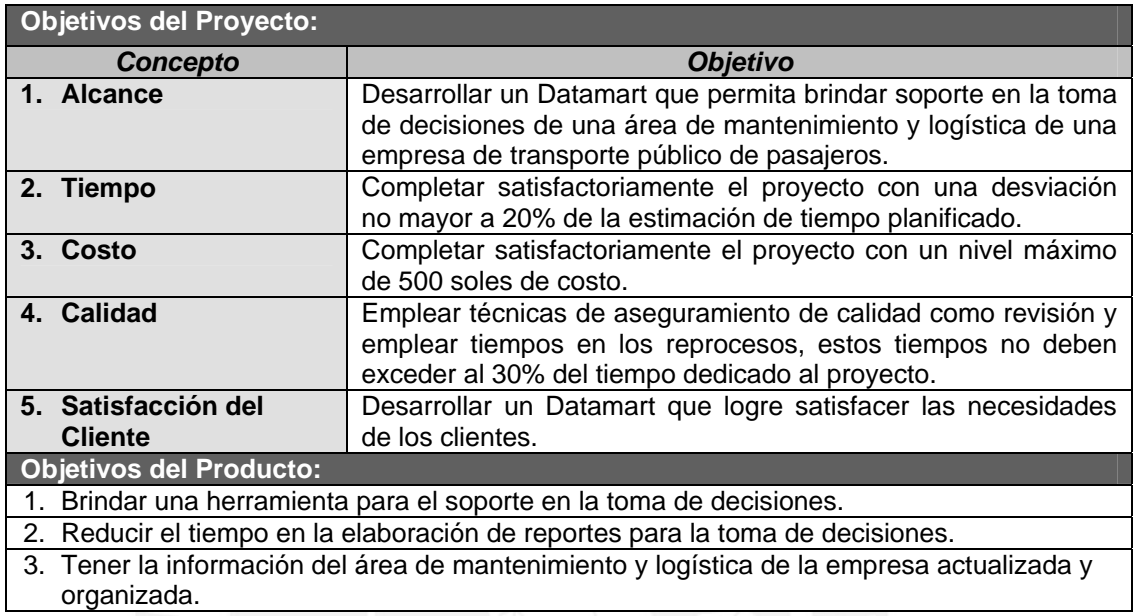

## **2. Requerimientos y Características del Producto**

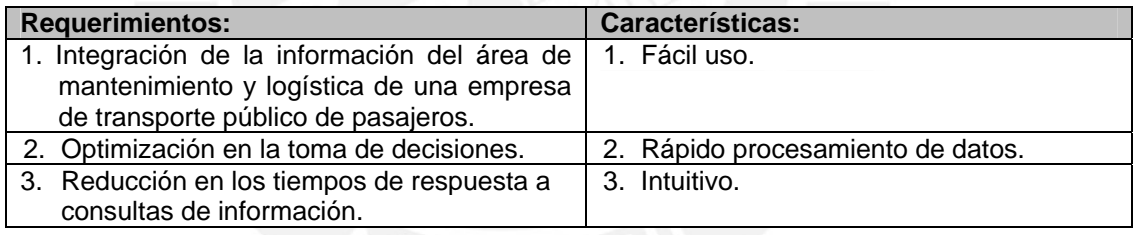

## **3. Criterios de Aceptación del Producto**

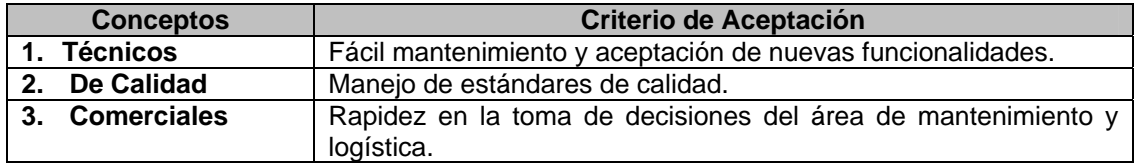

## **4. Límites del Proyecto**

#### **Límites del Proyecto:**

- 1. El proyecto deberá tener una duración aproximada de 700 horas de trabajo efectivo.
- 2. No se implementará la herramienta de explotación, se seleccionará una y se configurará.

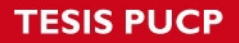

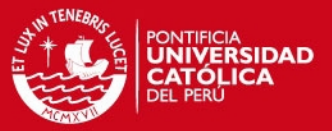

## **5. Requerimientos el Proyecto**

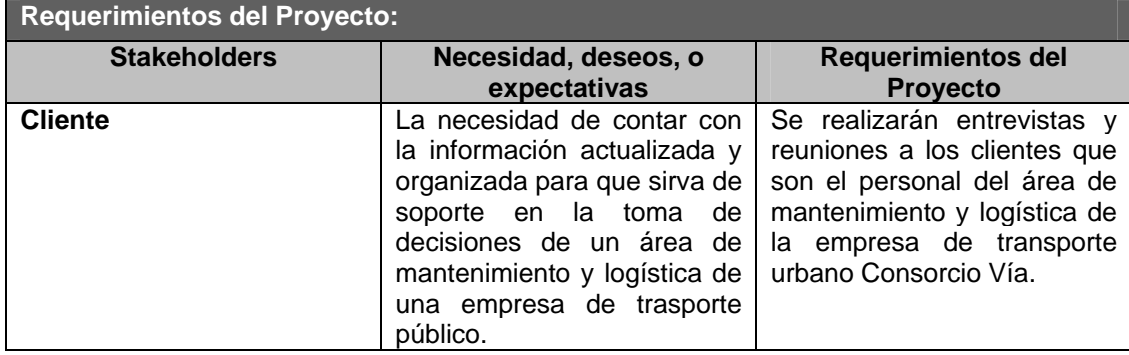

## **6. Entregables del Proyecto**

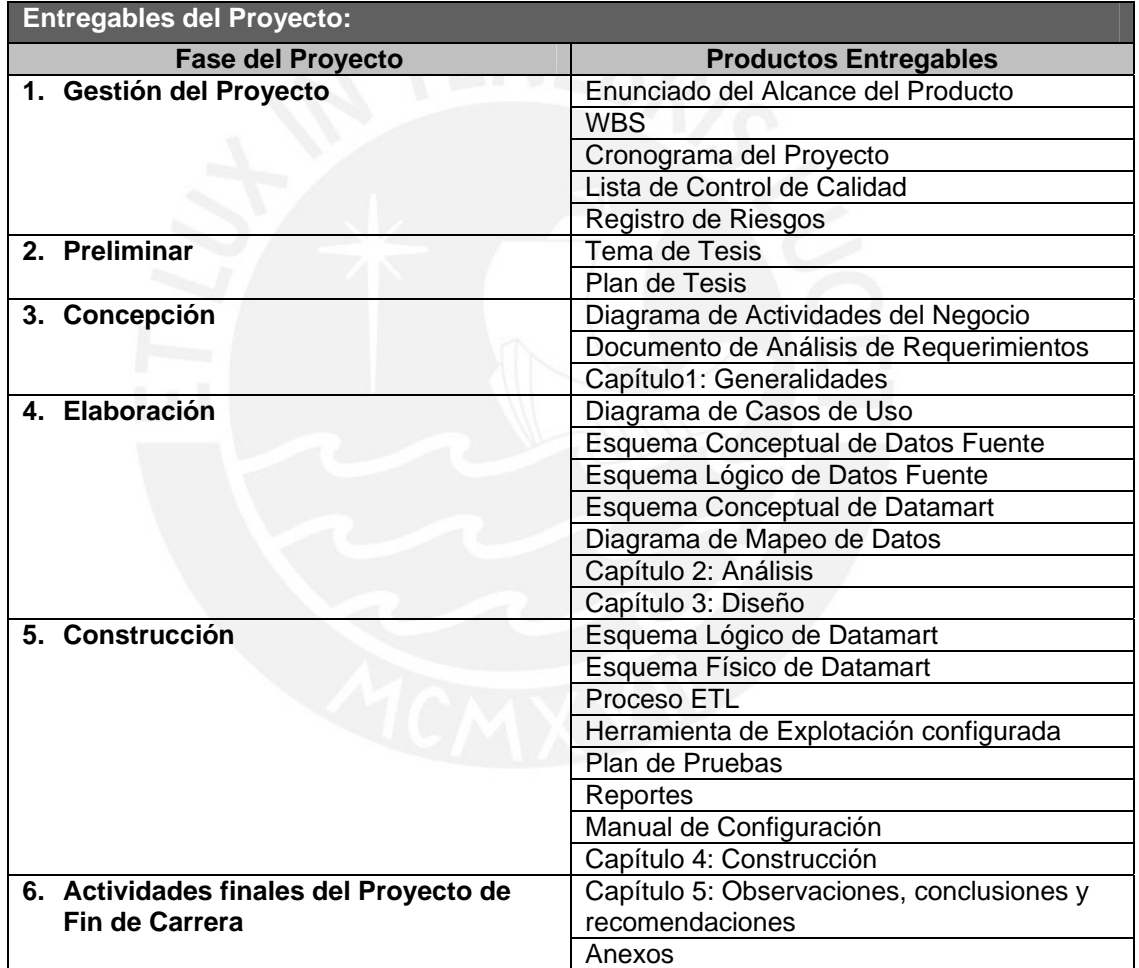

## **7. Supuestos y restricciones del Proyecto**

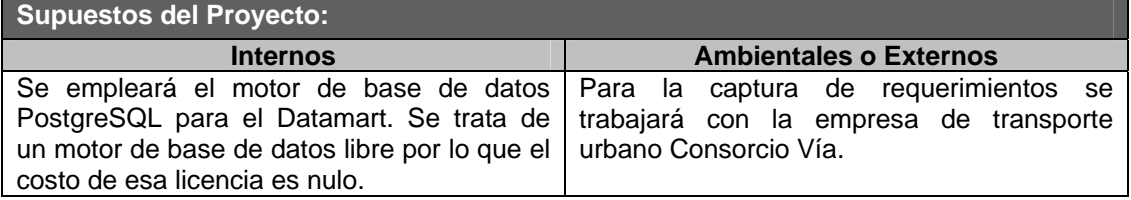

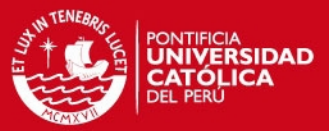

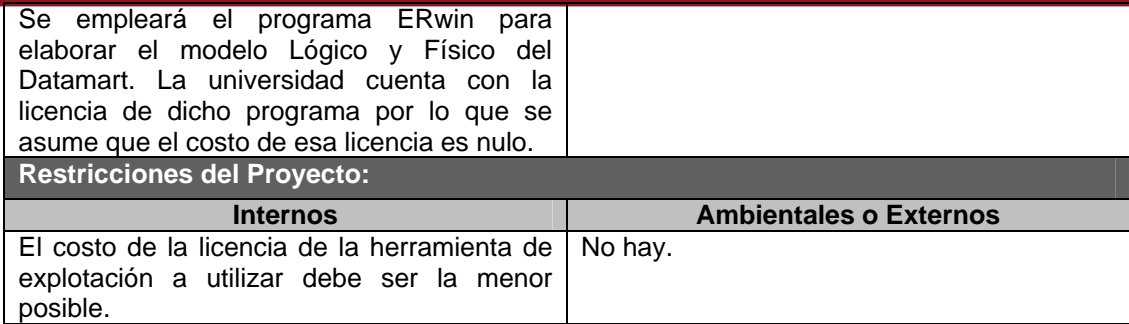

## **8. Riesgos del Proyecto**

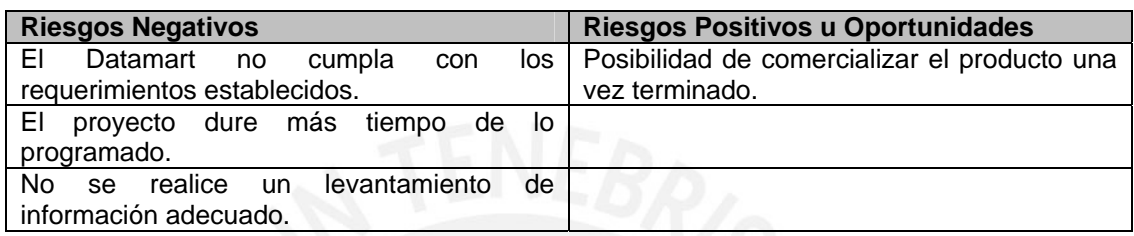

# **9. Cronograma de Hitos del Proyecto**

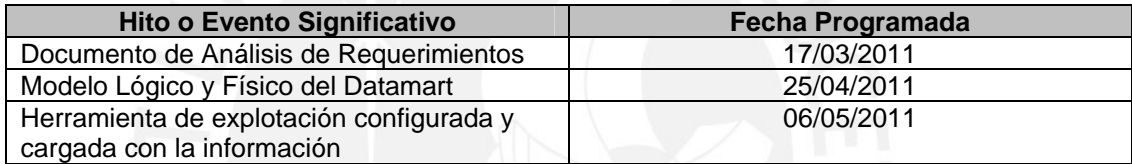

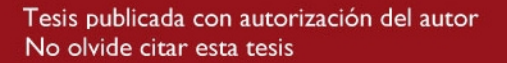

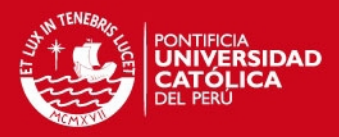

## **Anexo 2: Cronograma del Proyecto**

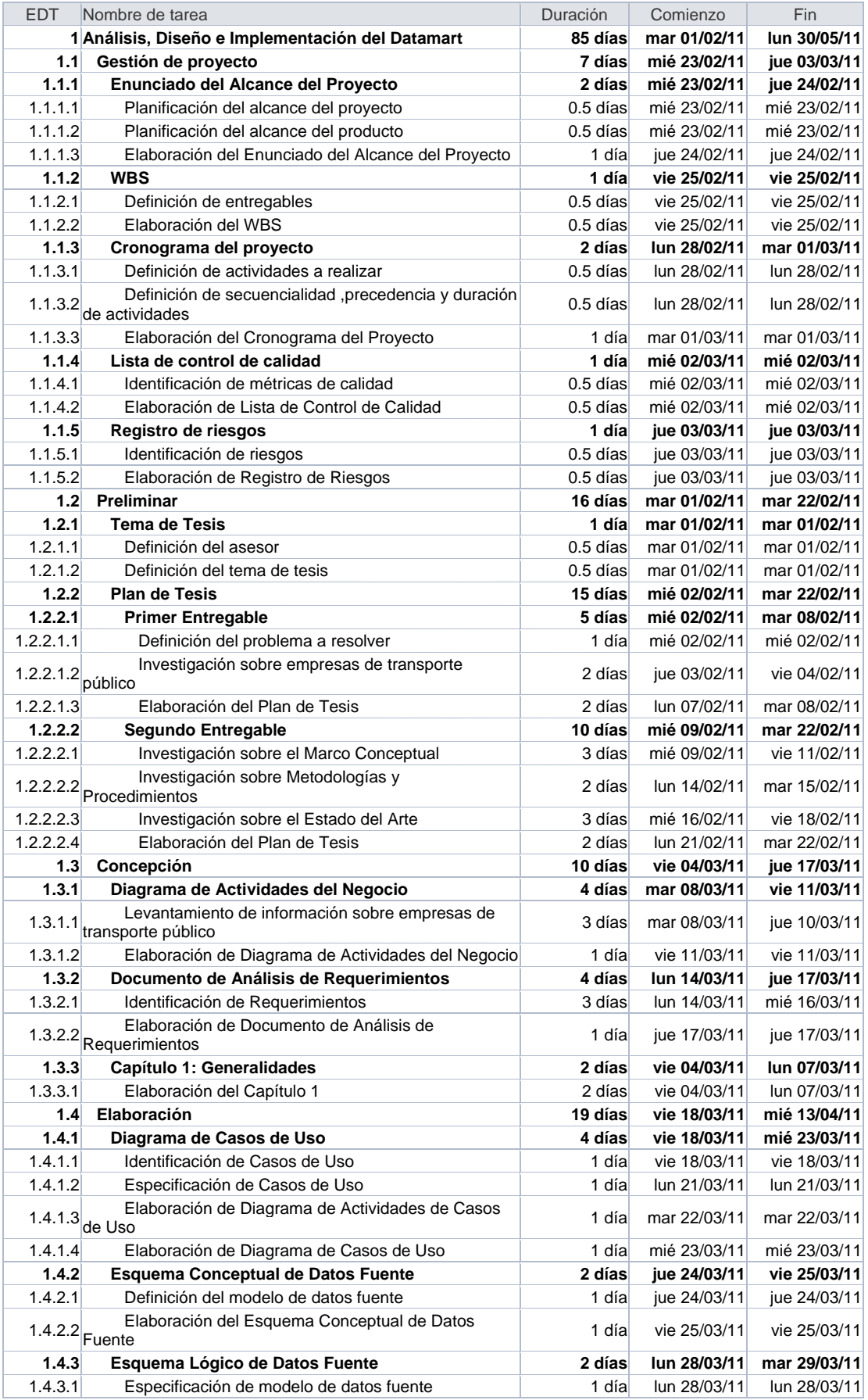

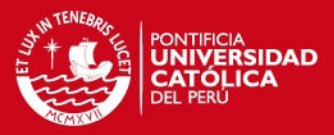

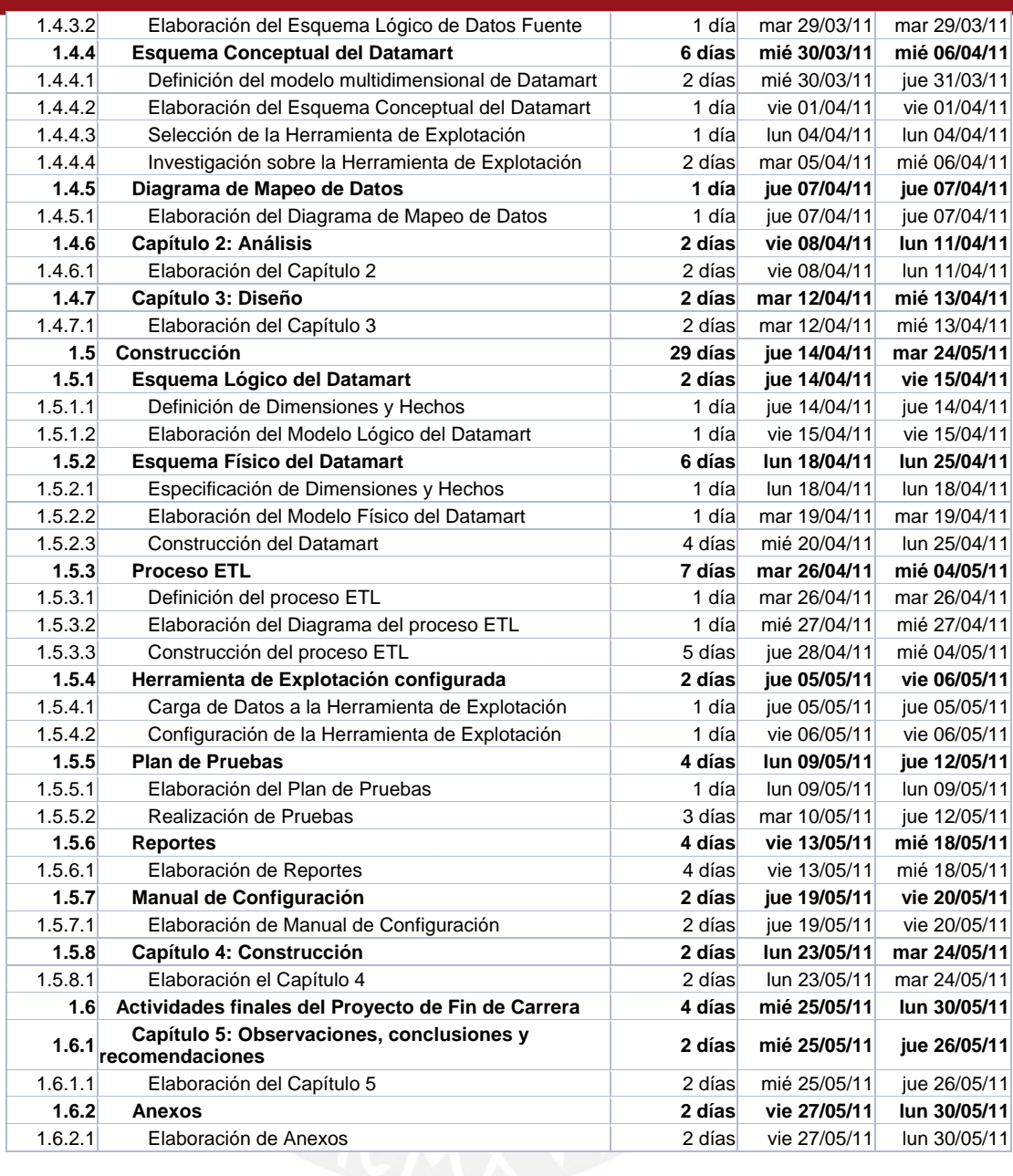

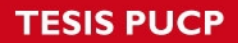

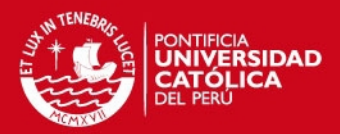

## **Anexo 3: Lista de control de calidad**

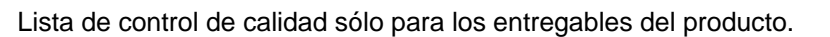

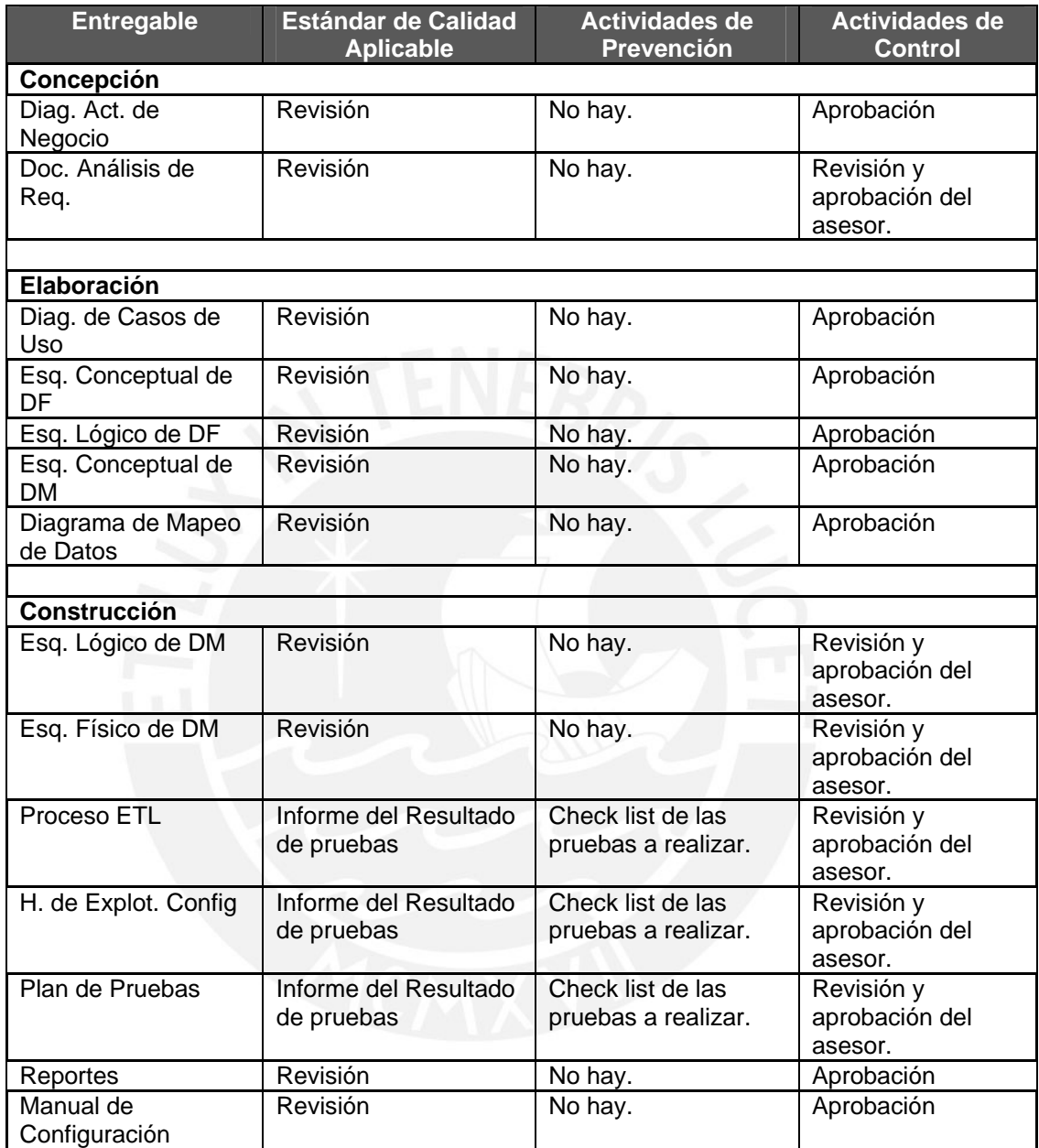

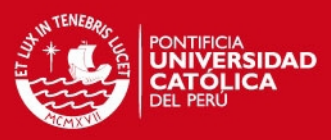

## **Anexo 4: Registro de riesgos**

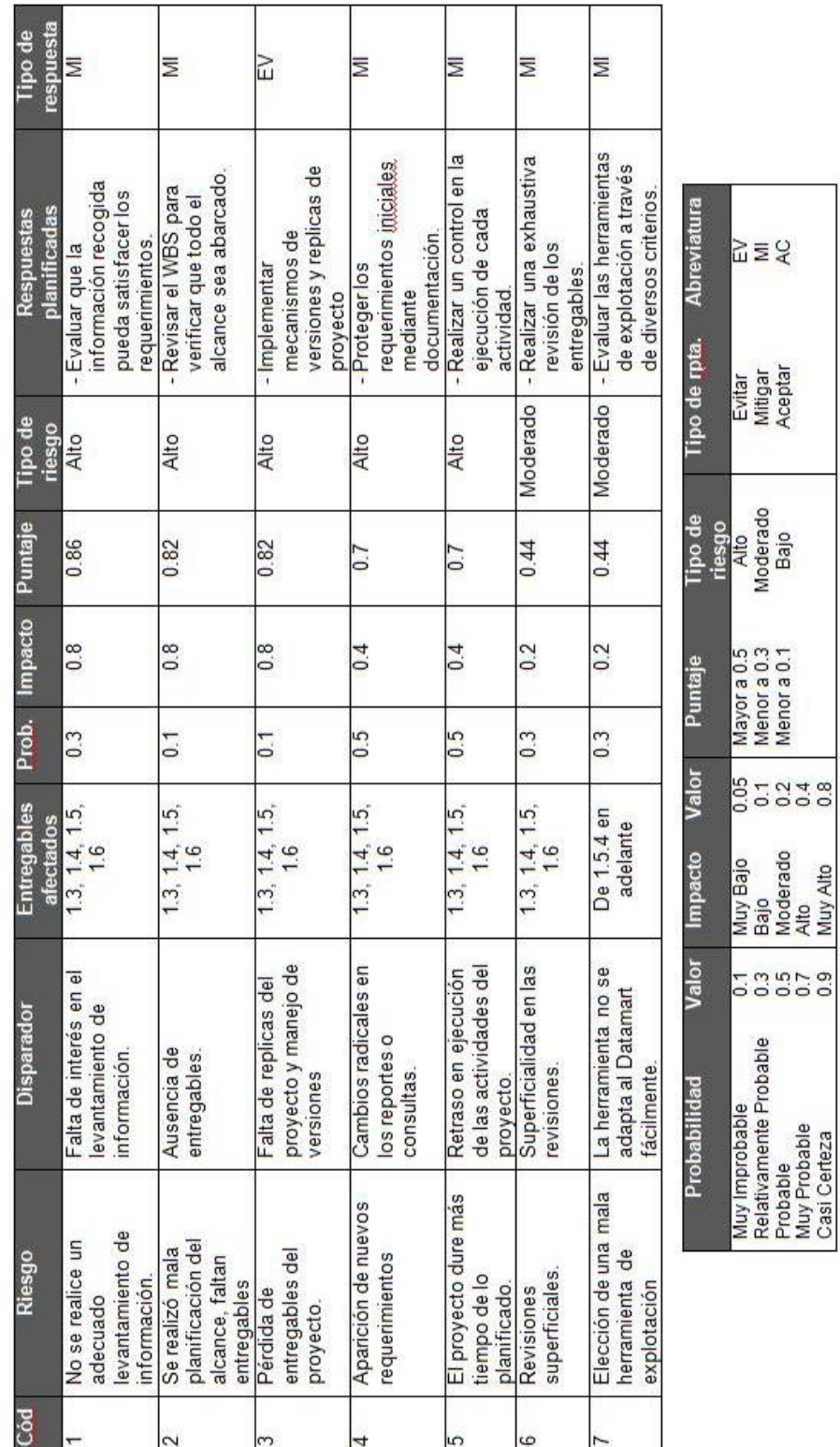

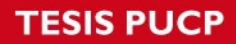

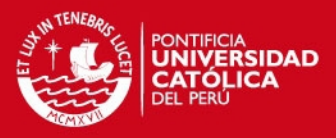

## **Anexo 5: Diagrama de Actividades del Negocio**

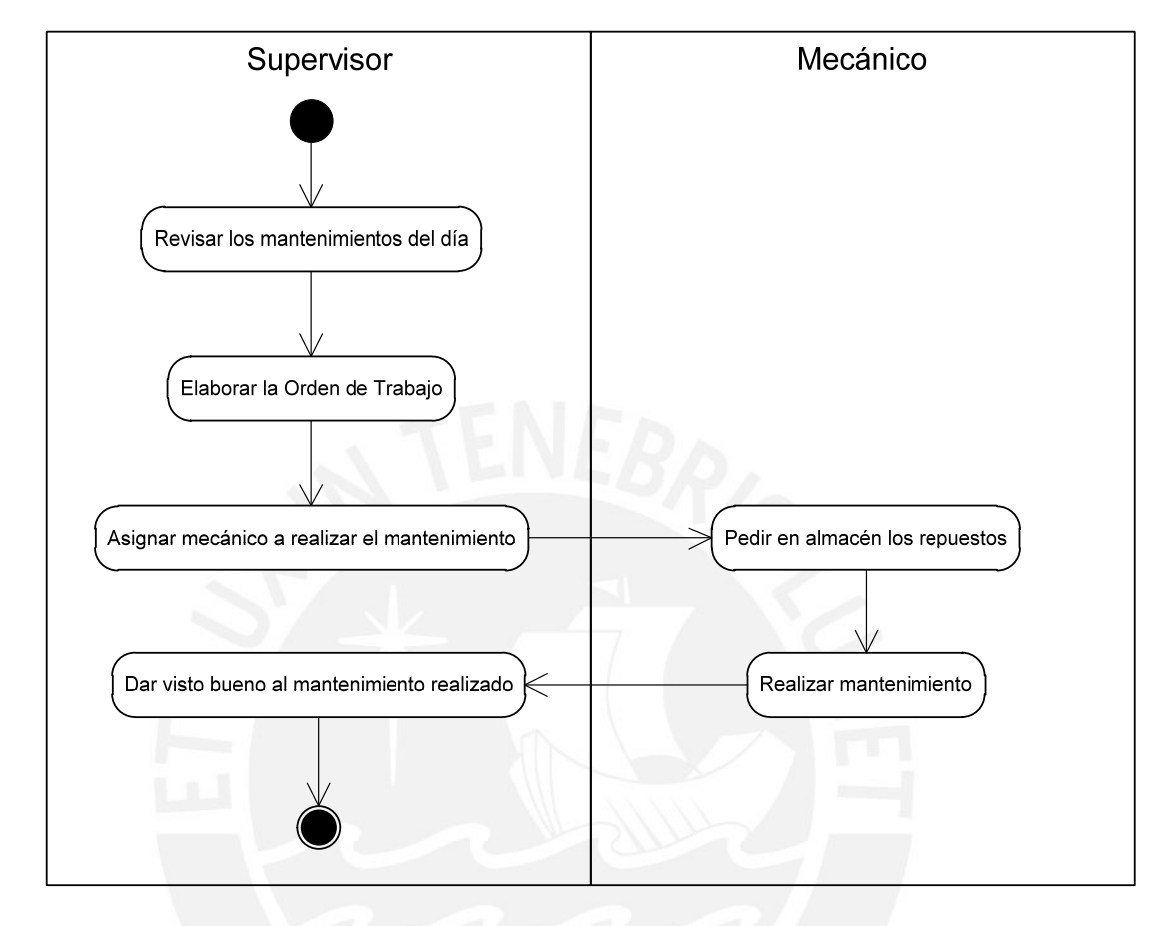

**1. Mantenimiento de autobuses** 

#### **2. Movimiento en almacén**

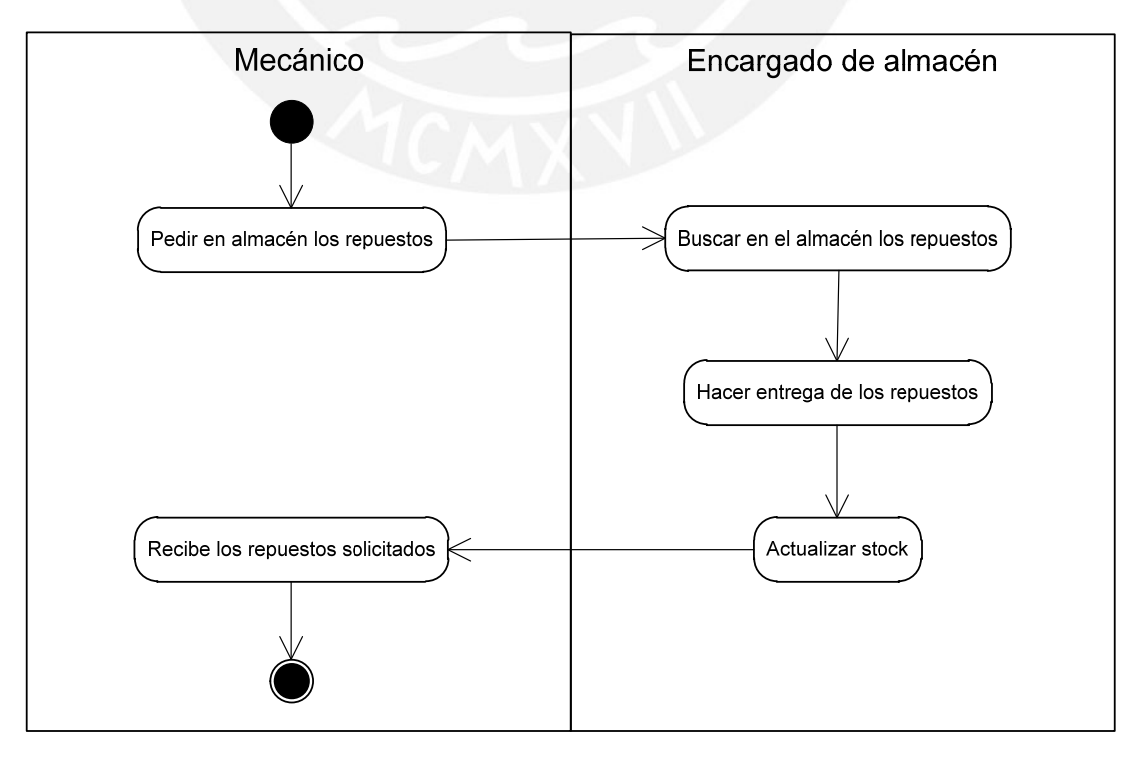

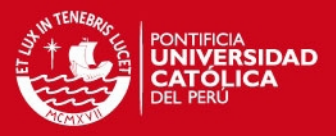

## **Anexo 6: Documento de Análisis de Requerimientos**

## **1. Objetivo**

El objetivo del presente documento es definir de forma clara y precisa los requerimientos y restricciones que implicará el desarrollo del Datamart, el cual está dirigido a satisfacer las necesidades de los usuarios del área de mantenimiento y logística de una empresa de transporte público de pasajeros.

### **2. Alcance**

Se definirán los requerimientos funcionales, es decir, la información que requieren los usuarios de dicha área de mantenimiento y logística. Además, se especificará los requerimientos no funcionales que debe cumplir el Datamart junto con la herramienta de explotación.

## **3. Propósito del Datamart**

El Datamart propuesto deberá permitir las siguientes tareas:

- a) Generar información útil para la toma de decisiones dentro del área.
- b) No limitar las consultas sobre ciertos datos sino permitir a los usuarios finales la elaboración de sus propias consultas y almacenarlas.
- c) Visualizar la información por agrupados y permitir su desagregación por niveles (drill down) o viceversa (drill up).
- d) Encontrar comportamientos y tendencias que no hayan sido analizados antes.
- e) Predecir comportamientos futuros de las compras u otra variable importante.

### **4. Definición de Requerimientos**

En esta sección primero se detallará los requerimientos funcionales teniendo como base las necesidades de información de un área de mantenimiento y logística de una empresa de trasporte público de pasajeros. Finalmente, se detallará los requerimientos no funcionales como aspectos técnicos e interfaz gráfica a tomar en cuanta en el desarrollo de la solución.

#### **4.1. Requerimientos Funcionales**

Las necesidades de información del área de mantenimiento y logística pueden dividirse en módulos lógicos para permitir un mejor entendimiento de los requerimientos.

#### **4.1.1. Mantenimiento**

La calidad en el servicio de una empresa de transporte público depende directamente del desempeño de sus autobuses. Por ello, es de suma importancia poder analizar la información del estado de los autobuses y sus respectivos mantenimientos ya sean preventivos o correctivos. Con esta información se podrá responder a preguntas como: ¿Cuáles son las fallas más comunes en los autobuses?, ¿Cuáles son los mecánicos más solicitados?, ¿Cuáles son los autobuses con más mantenimiento? De esta manera se podrán tomar las acciones correctivas necesarias.

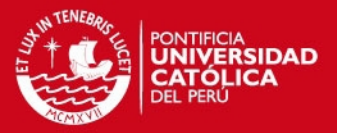

#### **4.1.2. Logística**

El área de mantenimiento trabaja conjuntamente con el área logística para proveerle adecuadamente los repuestos que sean necesarios. Por ello es importante contar con la información de los productos que ingresan y salen del almacén. Así se podrá tener un control adecuado del stock ante cualquier requerimiento del área de mantenimiento. Con esta información se podrá responder a preguntas como: ¿Cuál es el producto más caro de mi almacén?, ¿Cuál es el repuesto que suele acabarse más rápido?, ¿Cuáles son las 5 empresas proveedoras más importantes de repuestos?, ¿Cuáles son los servicios de reparación más comunes que se realizan sobre los autobuses?

#### **4.2. Requerimientos No Funcionales**

A continuación se detalla los requerimientos no funcionales identificados:

#### **4.2.1. Criterios Técnicos**

- a) El diseño debe permitir generar diferentes tipos de consultas de acuerdo a las necesidades del usuario que requiere la información. Las dimensiones identificadas deben ser compatibles con los procesos del negocio de tal forma que permita un análisis del área de mantenimiento y logística.
- b) El modelo multidimensional debe ser escalable para que permita el crecimiento del Datamart en el futuro, mediante la definición de nuevas dimensiones de análisis.
- c) La herramienta de explotación seleccionada debe permitir realizar las técnicas de consultas multidimensional a nivel de dimensiones: Slicing y Dicing, y a nivel de jerarquía: Drilling (up,down y across) y Pivoting.
- d) No debe existir dimensiones duplicadas.
- e) Se debe tener en cuenta el tamaño de la base de datos, ya que deberá soportar gran cantidad de información debido al tipo de negocio (empresa de transporte). Sin embargo, no se debe sobredimensionar.

#### **4.2.2. Interfaz de Usuario**

- a) Se requieren de reportes predefinidos. Además, es deseable la posibilidad de exportación de archivos a formatos estándar como: Excel y Texto.
- b) Para el componente de presentación (visualización y despliegue), entendido como la capacidad de tomar la información de la base de datos y presentarla en una variedad de formatos, se espera que presente información con base en estas tres formas:
	- Reportes y/o consultas tradicionales: Típicamente contienen columnas de datos, con encabezados y uno o más niveles de subtotales.
	- Tablas pivote: Presentar medidas con referencias cruzadas por uno o más atributos de dimensiones en dos o tres ejes.
	- Gráficos: Desplegar información gráficamente. La relación de una o más medidas en una o más dimensiones es mostrada en diferentes formatos de gráficos como pastel, puntos, líneas, áreas, barras, etc.

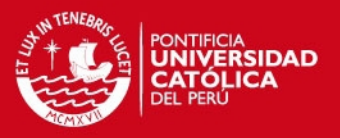

#### **4.2.3. Tiempo de Respuesta**

a) Garantizar que los tiempos de respuestas sean óptimos. Tener en cuenta que la empresa maneja una gran cantidad de información histórica del orden de los millones de registros.

#### **4.2.4. Seguridad**

a) Es deseable la implementación de un log de auditoría para todos los accesos al **Datamart** 

### **5. Análisis de Requerimientos**

En esta sección se realizará un análisis de los requerimientos funcionales identificados para así poder desarrollarlos en la solución.

#### **5.1. Diagrama de Contexto**

Luego de la definición de los requerimientos se puede definir a grandes rasgos la solución que satisfaga dichos requerimientos a través de su funcionalidad. La solución estará compuesta por dos componentes:

- Componente EIS/DSS (Executive Information System/Decision Support System)
- Componente Datamart

En la Figura 5-1 se muestra el diagrama de Contexto mostrando la relación que existe entre estos dos componentes. En ella a los usuarios se les conoce como Tomadores de Decisiones. La interfaz gráfica con la que interactúa el usuario se llama EIS/DSS y por medio de las cuales se podrá acceder a los datos, realizar el análisis de la información. Esta interfaz constituye la herramienta de explotación seleccionada. Por último, el Datamart en donde se encuentran físicamente los datos organizados para permitir la toma de decisiones.

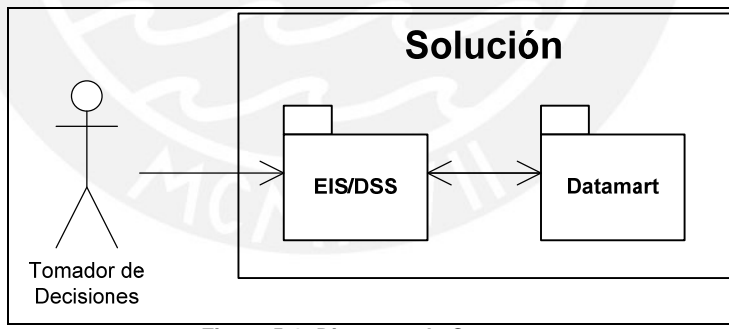

**Figura 5-1: Diagrama de Contexto**

En la Figura 5-2 se muestra los tipos de usuarios que interactuarán con la solución. Todo usuario final es Tomador de Decisiones. Este se divide en tres tipos: Gerente, Jefe y Asistentes del área de mantenimiento y logística. La diferencia entre estos tipos de usuario son los permisos al acceso de la información y pantallas de la interfaz. Los asistentes accederán información tipo reportes o consultas tradicionales. Los jefes podrán acceder a información más consolidada como tablas de doble entrada. Por último, los gerentes accederán a indicadores del negocio, es decir, información a más alto nivel.

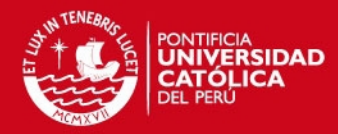

14

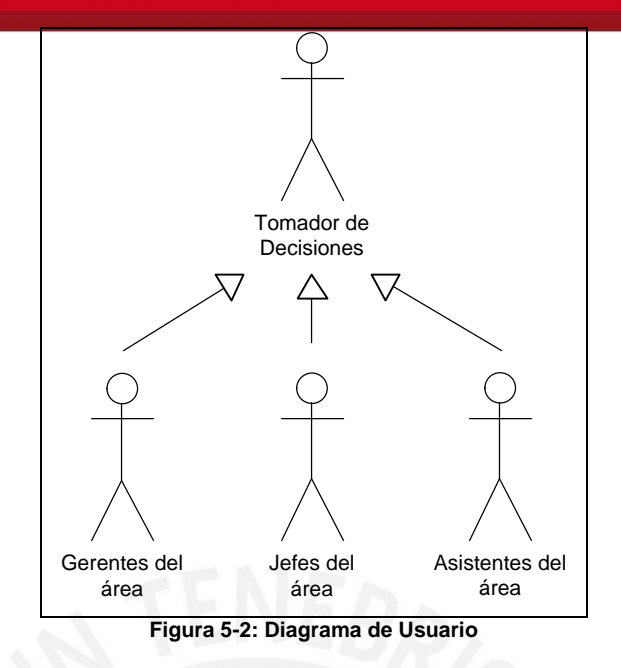

#### **5.2. Análisis de Requerimientos de Usuario**

El paquete EIS/DSS está conformado por subpaquetes lógicos que agrupan funcionalidades orientadas a satisfacer necesidades de los usuarios. Cada subpaquete facilita el entendimiento y sobre todo el análisis y desarrollo de las funcionalidades. De esta manera, los requerimientos de los usuarios identificados serán cubiertos por uno o más de estos subpaquetes. En la Figura 5-3 se muestra los subpaquetes que incluye el paquete EIS/DSS.

Cada subpaquete estará formado a su vez por Casos de Uso que satisfagan las necesidades de información de cada paquete. Las dimensiones mencionadas en los Casos de Uso estarán definidas a grandes rasgos debido a que su especificación se detallará en el modelo multidimensional del Datamart.

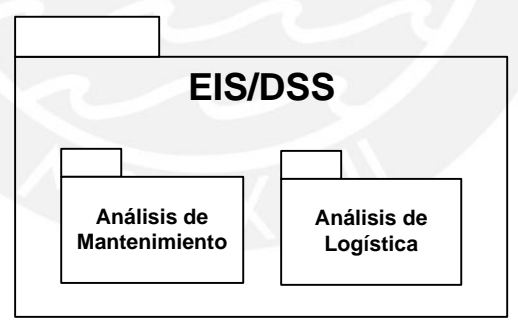

**Figura 5-3: Paquete EIS/DSS** 

#### **5.2.1. Paquete de Análisis de Mantenimiento**

Este paquete cubre las necesidades de información relacionadas a los mantenimientos realizados en los autobuses. En la Figura 5-1 se muestra los casos de uso que agrupan las necesidades de información relacionado a los mantenimientos.

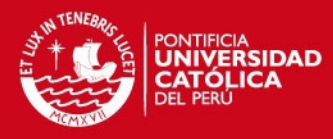

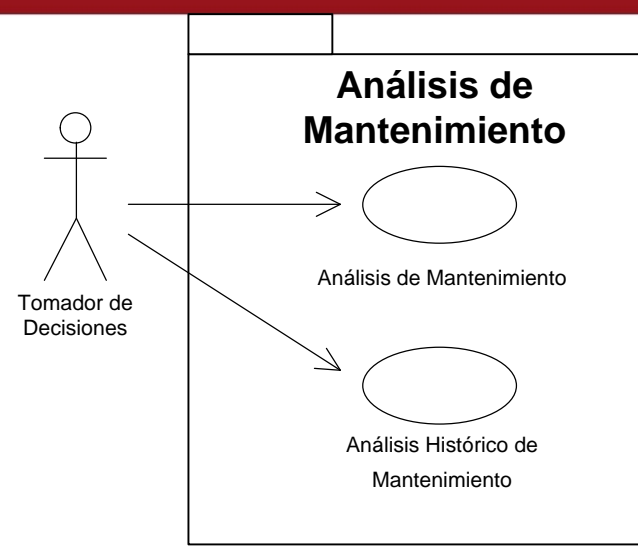

**Figura 5-1: Paquete de Análisis de Mantenimiento** 

A continuación la especificación de cada caso de uso del paquete de análisis de mantenimiento:

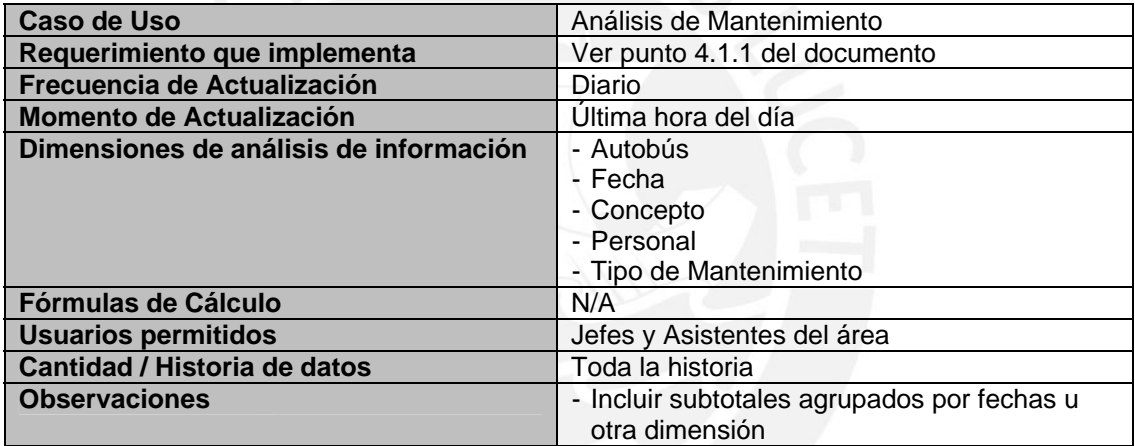

**Tabla 5-1: Caso de Uso Análisis de Mantenimiento** 

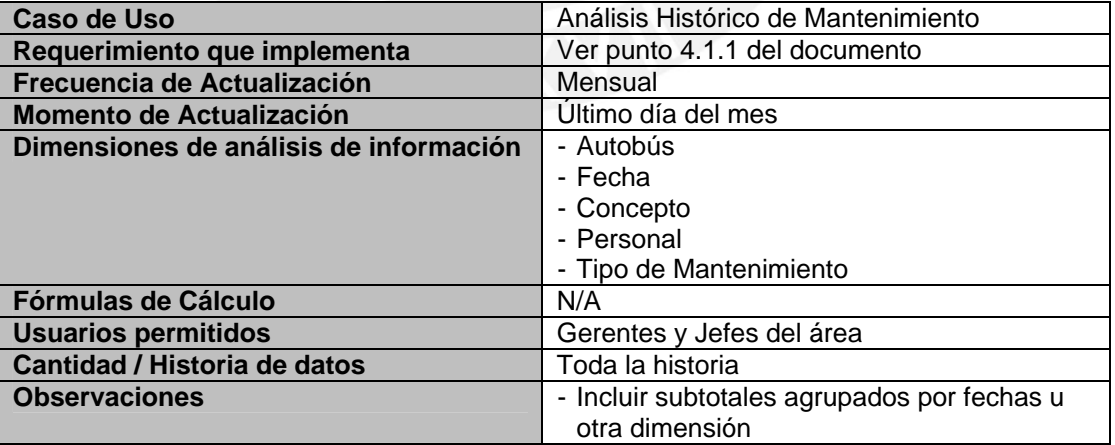

**Tabla 5-2: Caso de Uso Análisis Histórico de Mantenimiento** 

#### **5.2.2. Paquete de Análisis de Logística**

Este paquete cubre las necesidades de información relacionadas al almacén. Se podrá analizar el ingreso y salida de los repuestos y servicios que se realizan sobre los autobuses. Además de contar con el stock. En la Figura 5-2 se muestra los casos de uso que agrupan las necesidades de información relacionado al almacén.

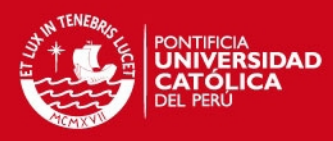

16

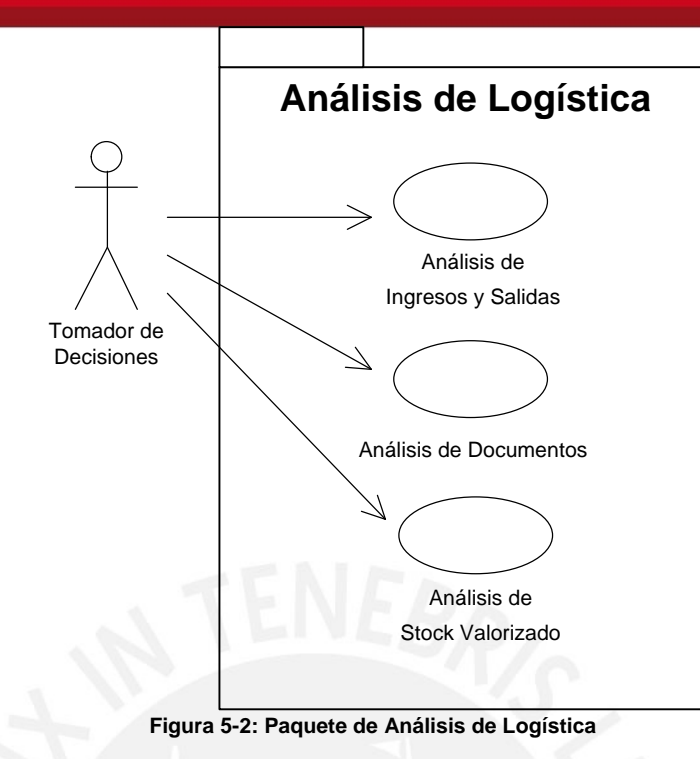

A continuación la especificación de cada caso de uso del paquete de análisis de logística:

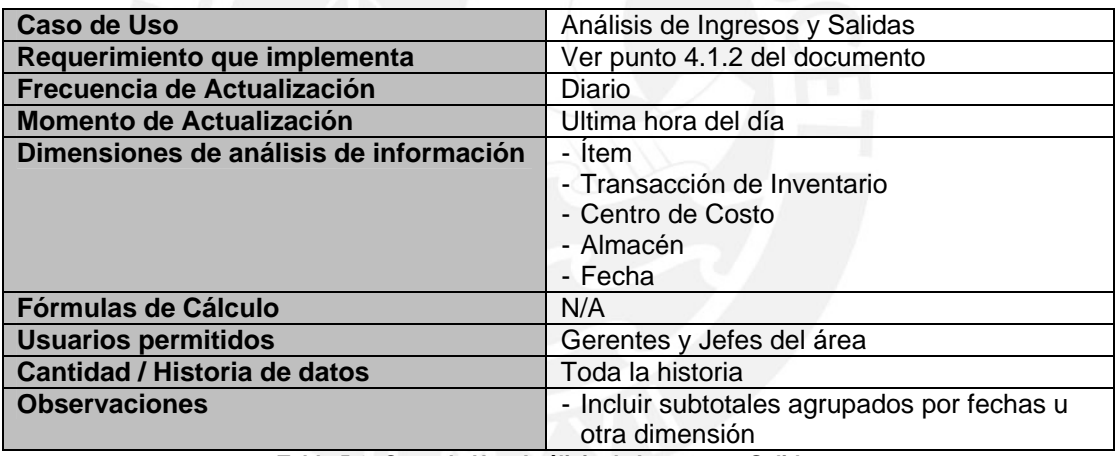

**Tabla 5-3: Caso de Uso Análisis de Ingresos y Salidas** 

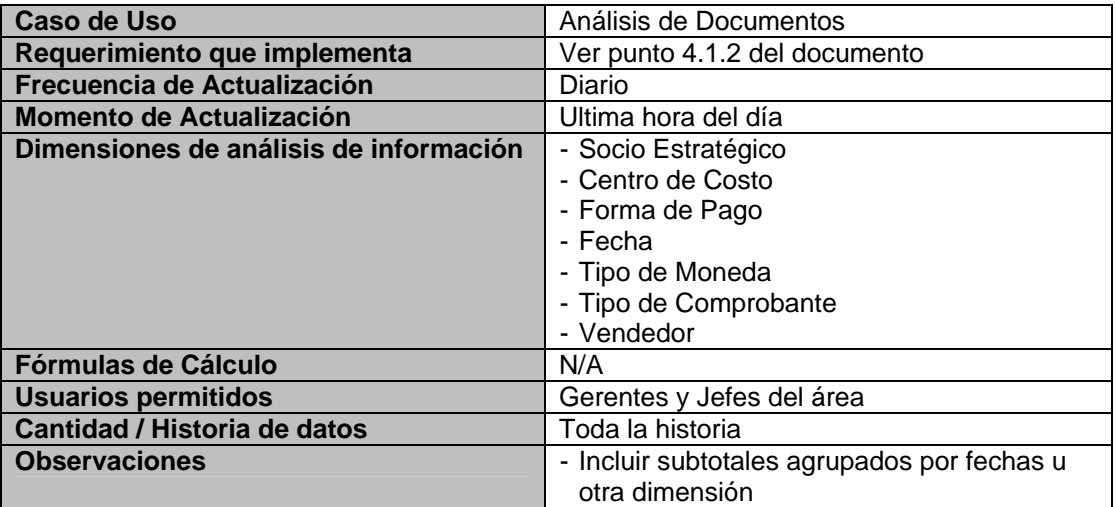

**Tabla 5-4: Caso de Uso Análisis de Documentos** 

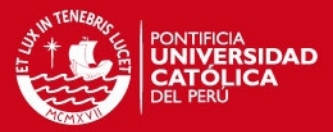

 $17$ 

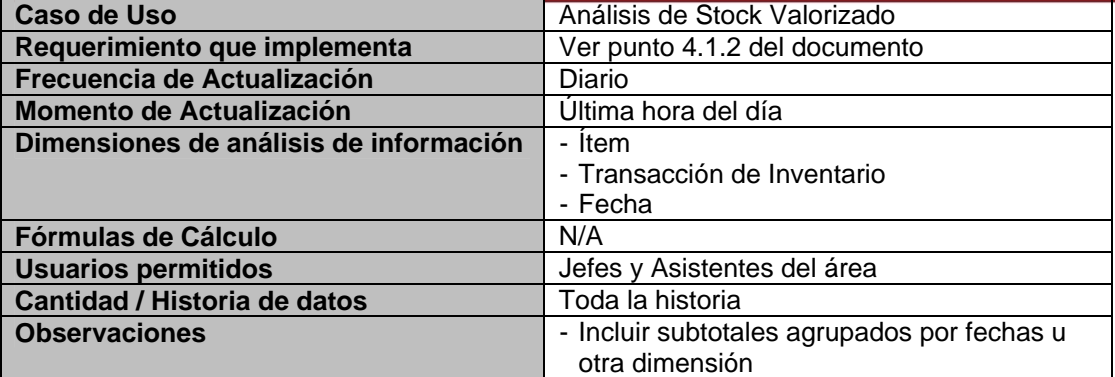

**Tabla 5-5: Caso de Uso Análisis de Stock Valorizado** 

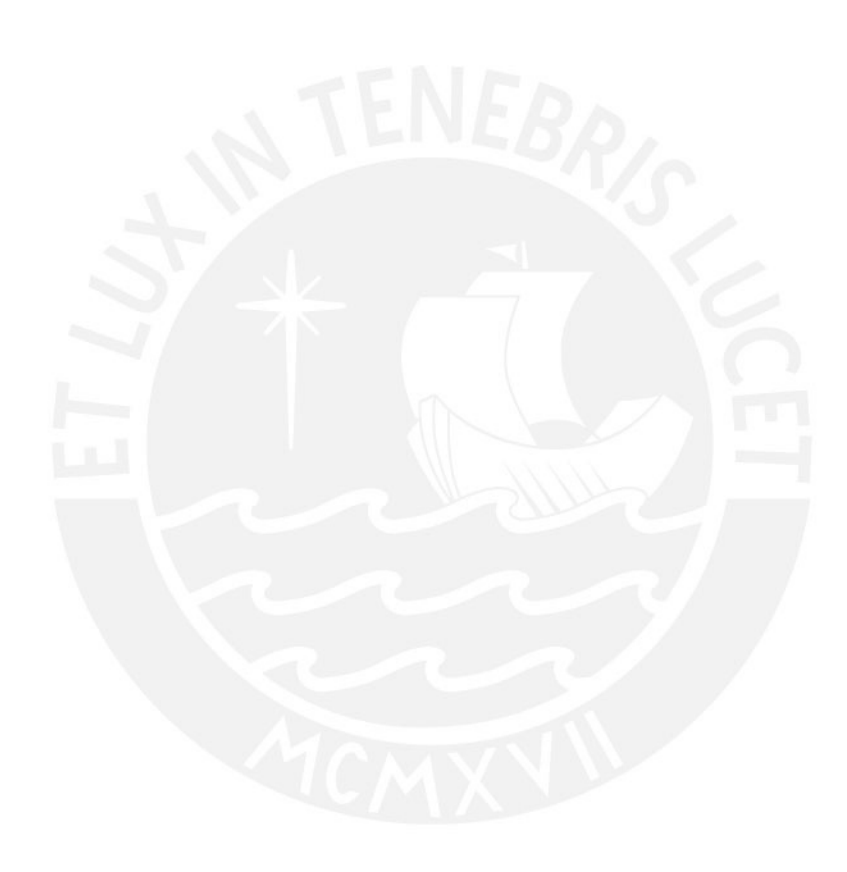

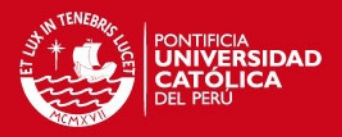

 $\overline{10}$ 

### **Anexo 7: Diagrama de Casos de Uso**

## **1. Objetivo**

El objetivo del presente documento es desarrollar los Casos de Uso presentados en el Documento de Análisis de Requerimientos.

#### **2. Alcance**

Se presentarán las especificaciones de los Casos de Uso según UML siguiendo la metodología DWEP.

#### **3. Diagrama de Casos de Uso**

#### **3.1. Paquete de Análisis de Mantenimiento**

#### **3.1.1. Caso de Uso Análisis de Mantenimiento**

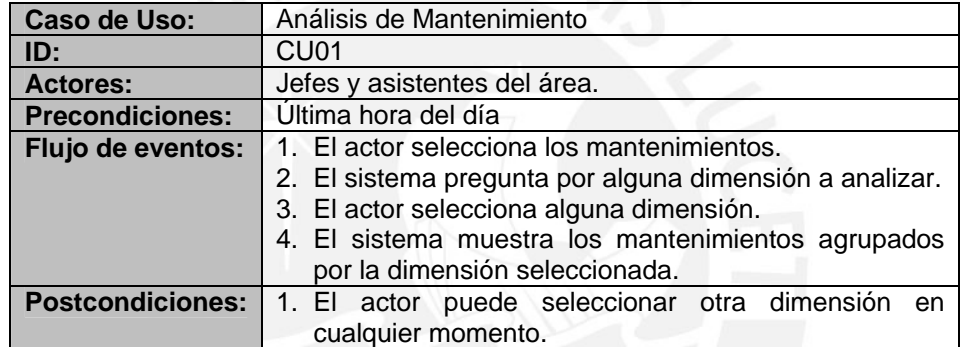

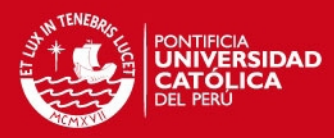

19

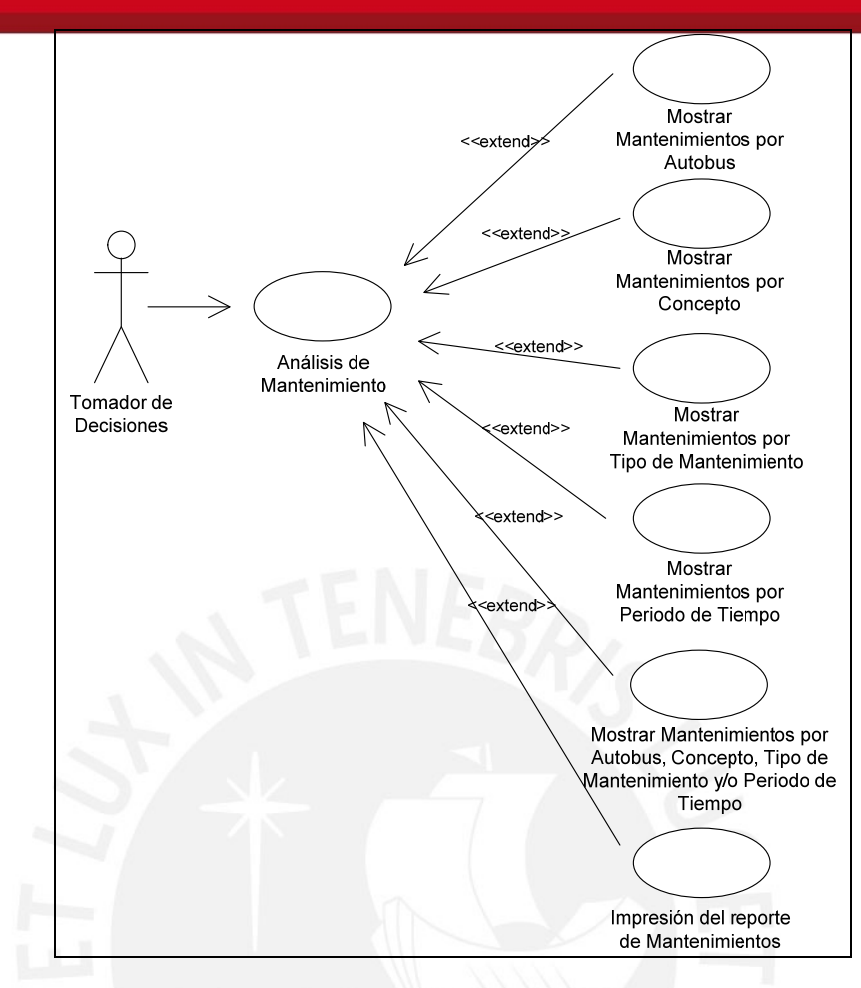

#### **3.1.2. Caso de Uso Análisis Histórico de Mantenimiento**

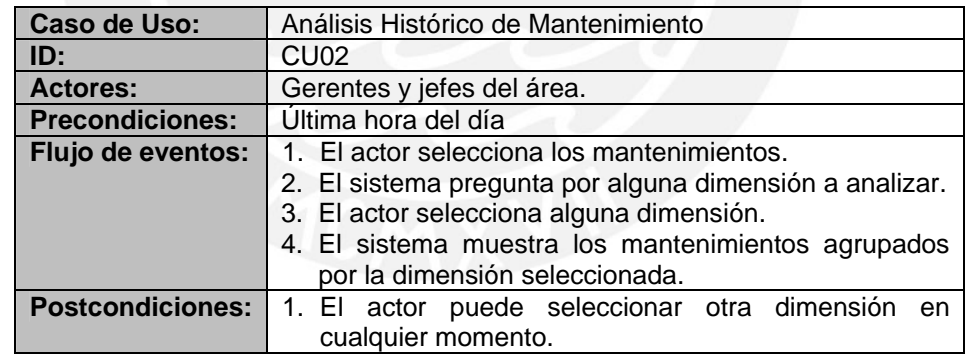

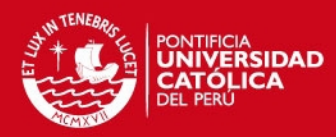

20

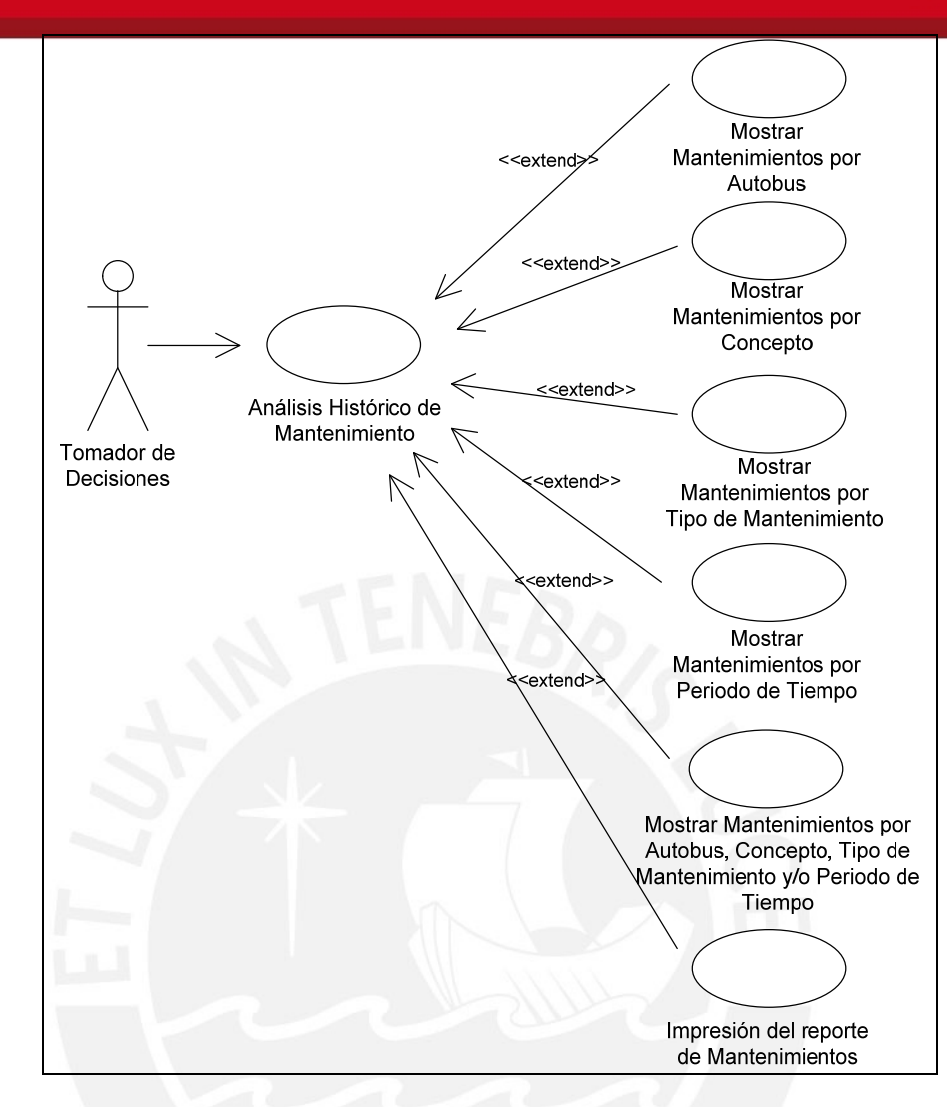

#### **3.2. Paquete de Análisis de Logística**

#### **3.2.1. Caso de Uso Análisis de Ingresos y Salidas**

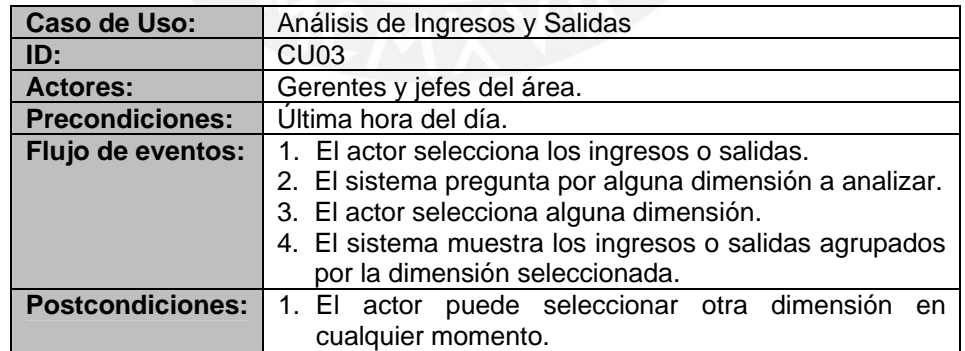

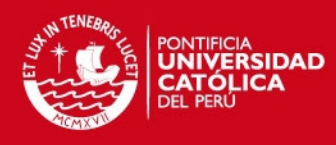

 $\sim$ 

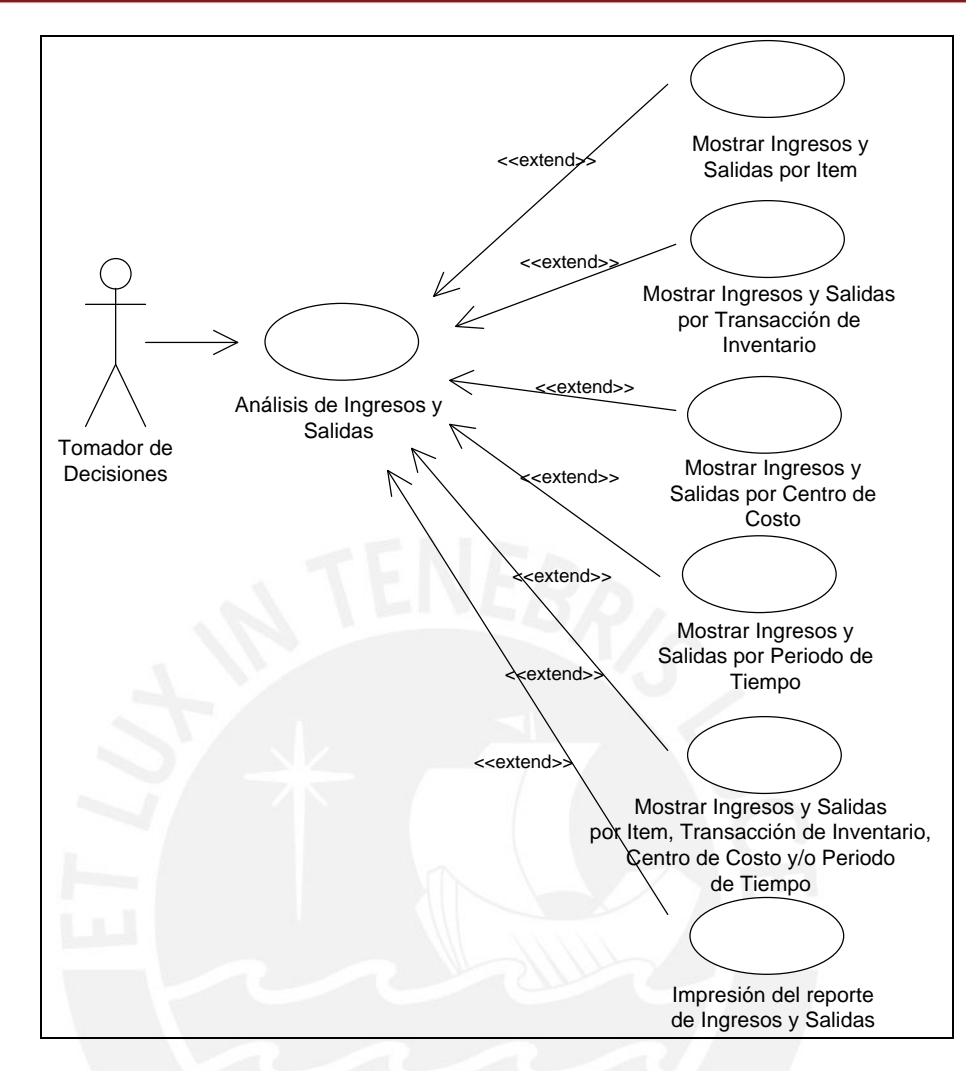

#### **3.2.2. Caso de Uso Análisis de Documentos**

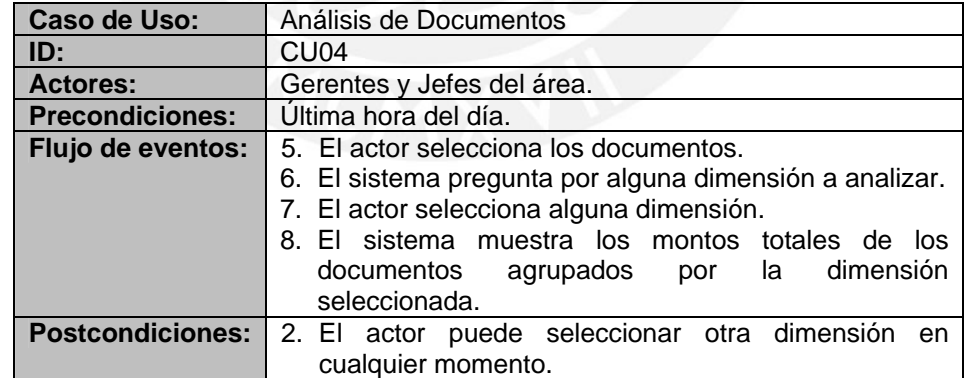

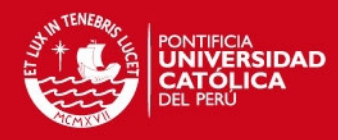

22

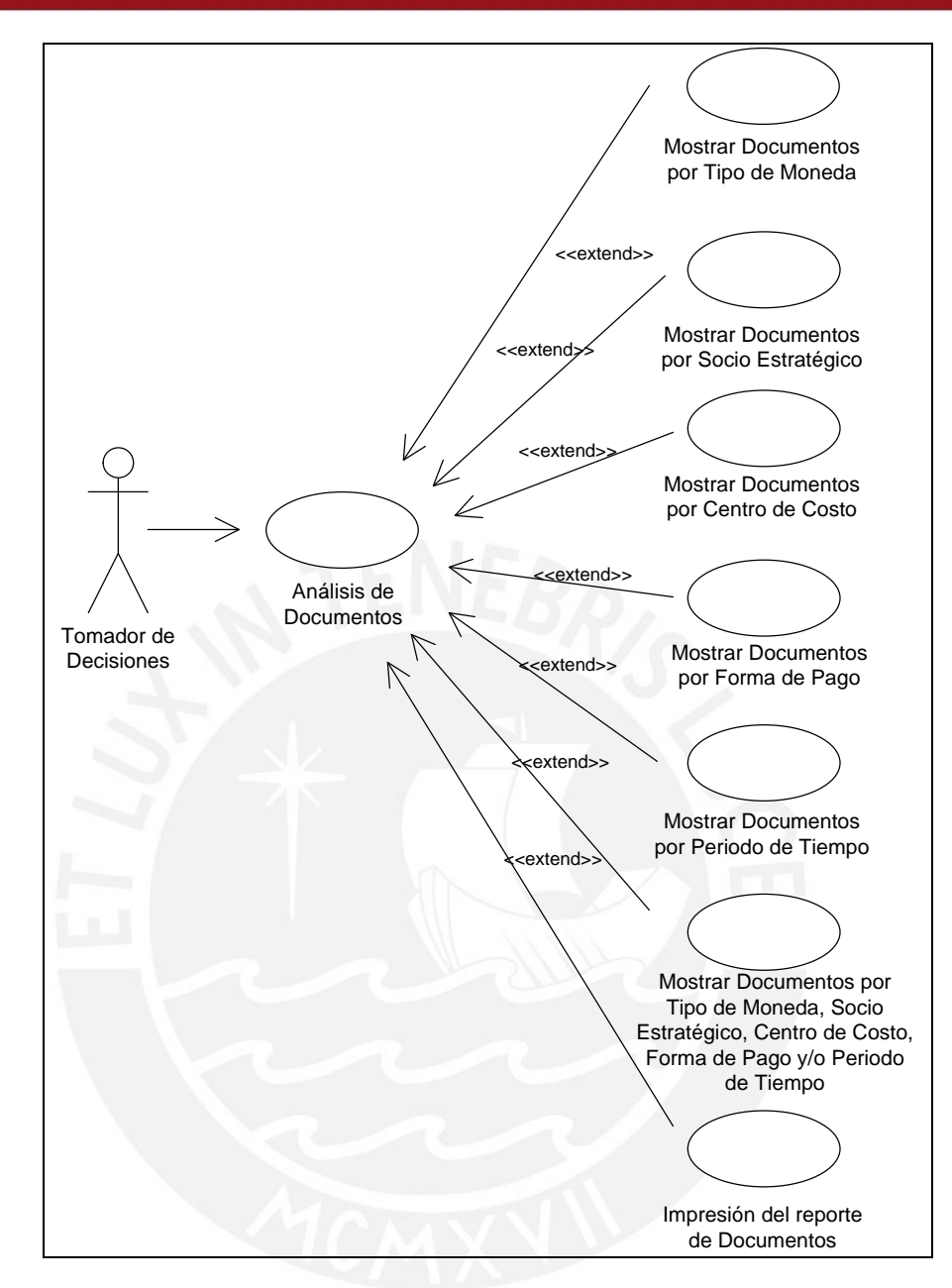

#### **3.2.3. Caso de Uso Análisis de Stock Valorizado**

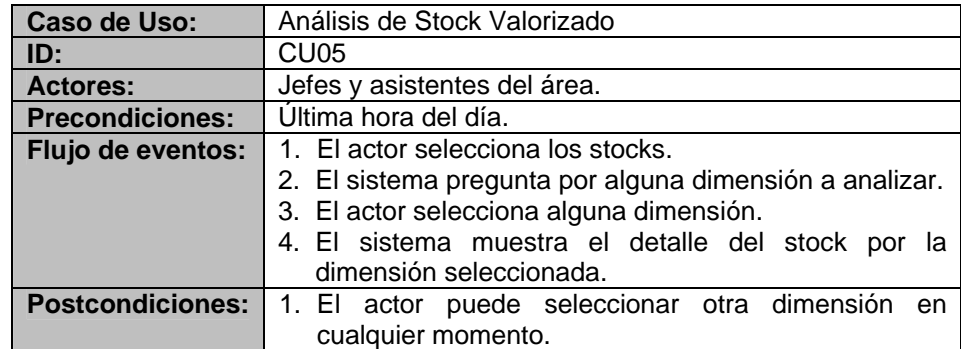

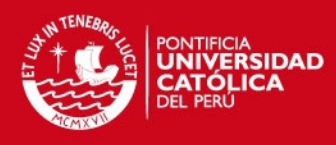

جو

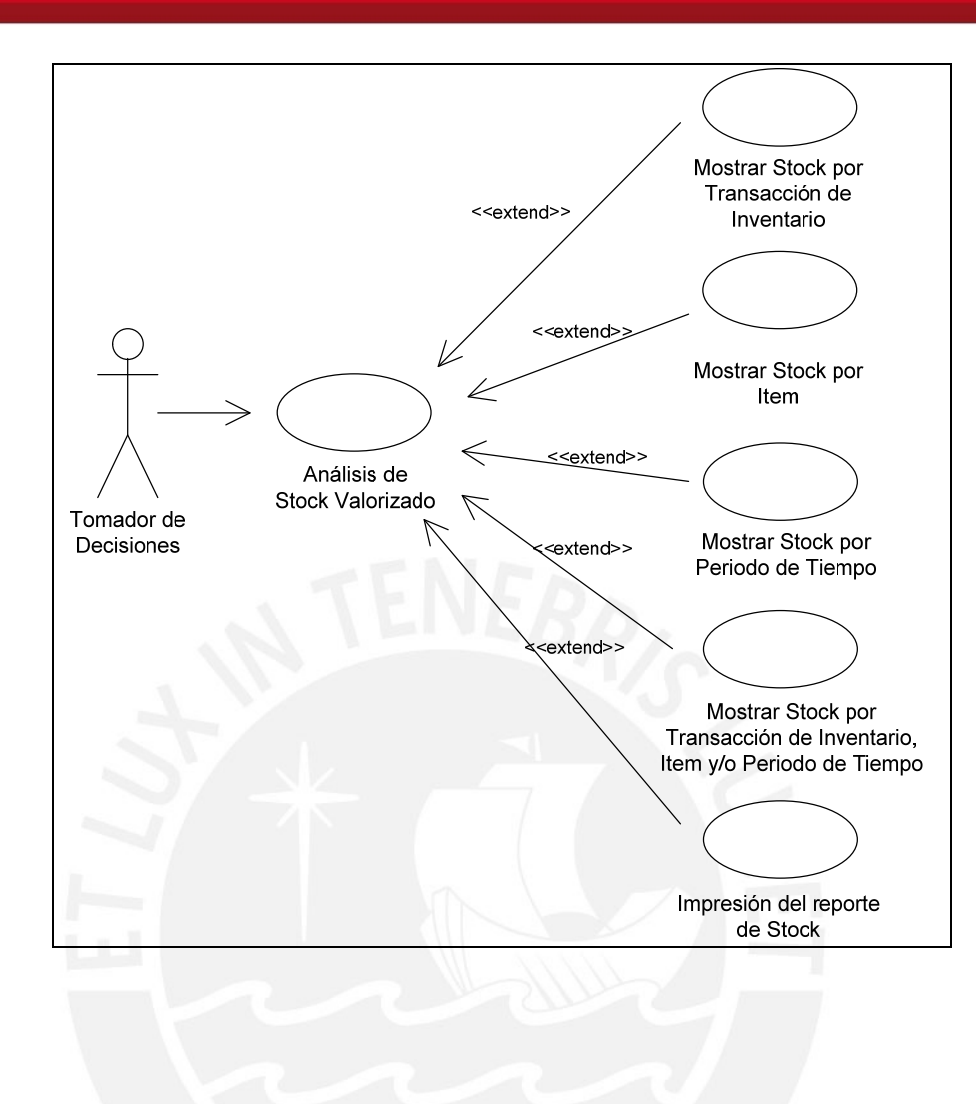

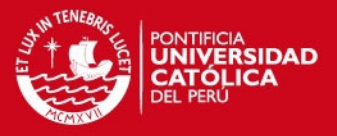

## **Anexo 8: Esquema Conceptual y Lógico de Datos Fuente**

## **1. Objetivo**

El objetivo del presente documento es detallar cómo está estructurada la información que servirá como fuente al modelo multidimensional del Datamart a desarrollar.

### **2. Alcance**

Se presentará dos entregables propuestos por la metodología DWEP para especificar la información fuente del Datamart: Esquema Conceptual Datos Fuente (Source Conceptual Schema) y Esquema Lógico de Datos Fuente (Source Logical Schema).

## **3. Esquema Conceptual de Datos Fuente**

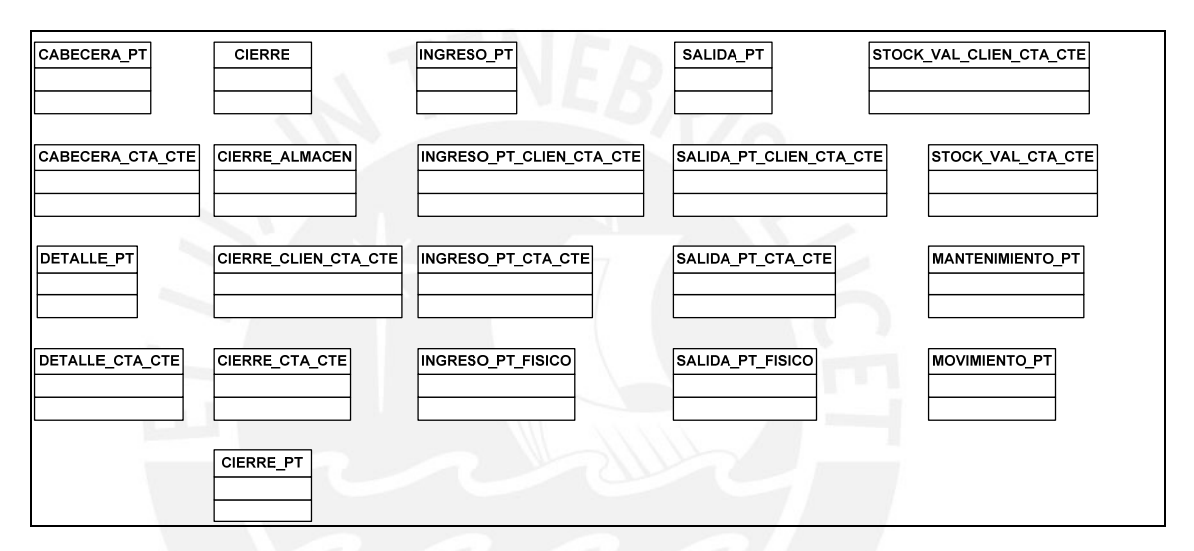

## **4. Esquema Lógico de Datos Fuente**

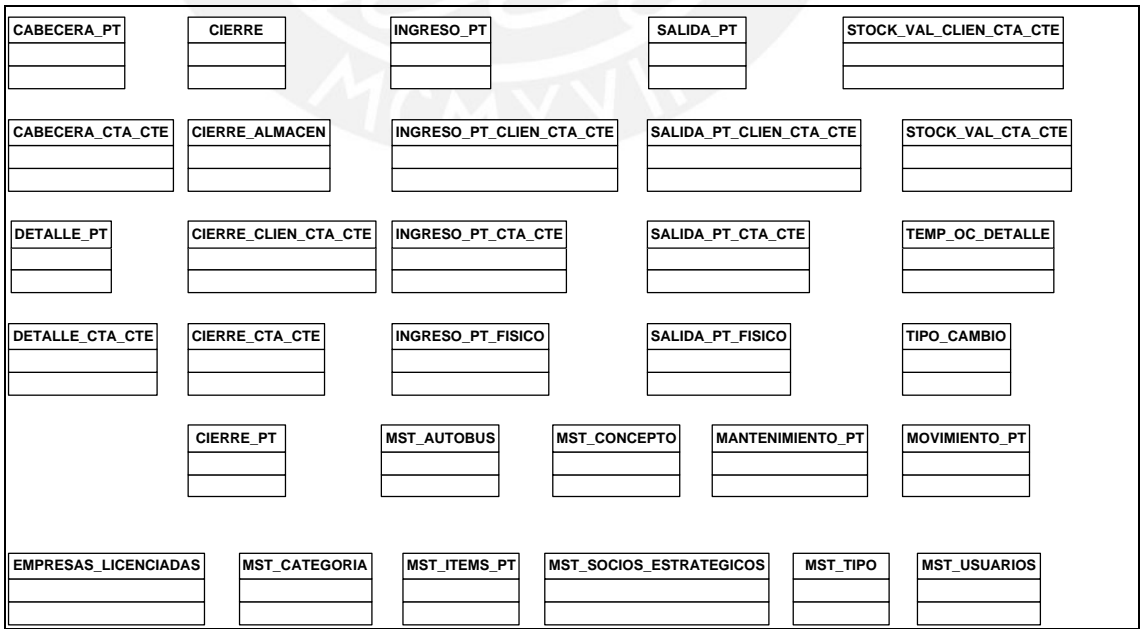

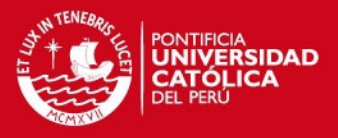

## **5. Diccionario de Esquema Lógico de Datos Fuente**

A continuación se especificará cada clase presentada en el esquema lógico de datos fuente.

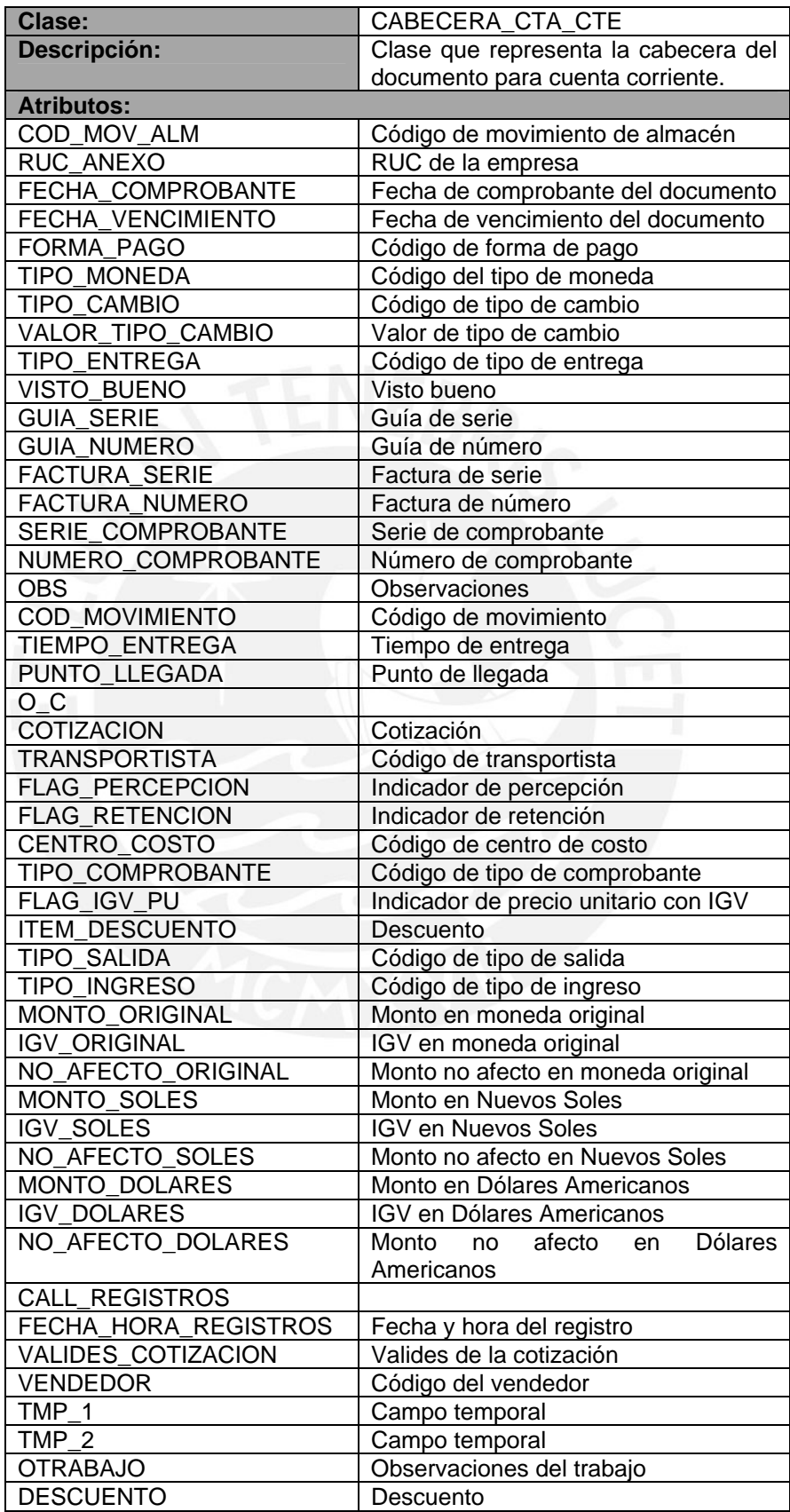

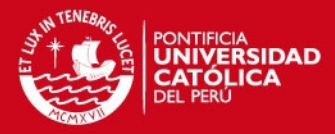

 $\overline{26}$ 

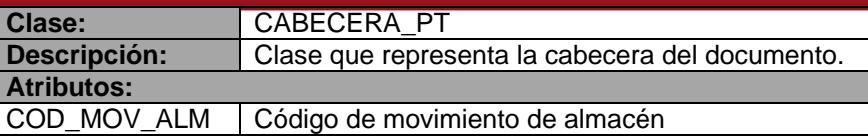

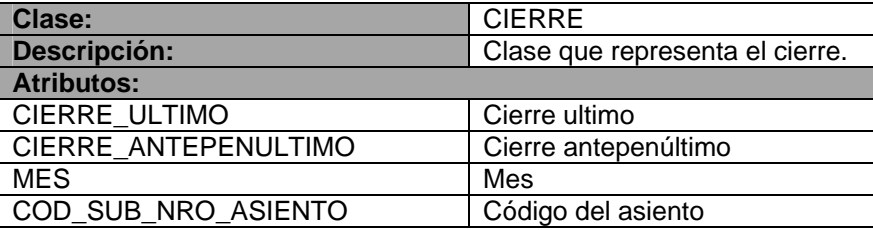

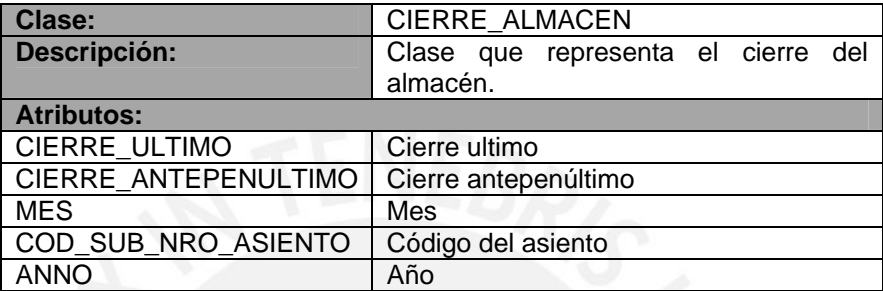

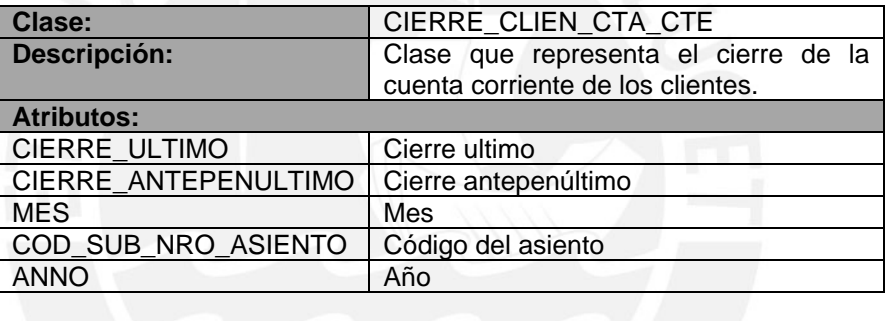

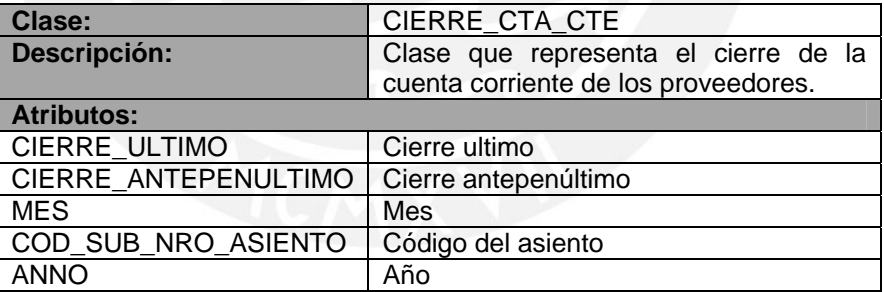

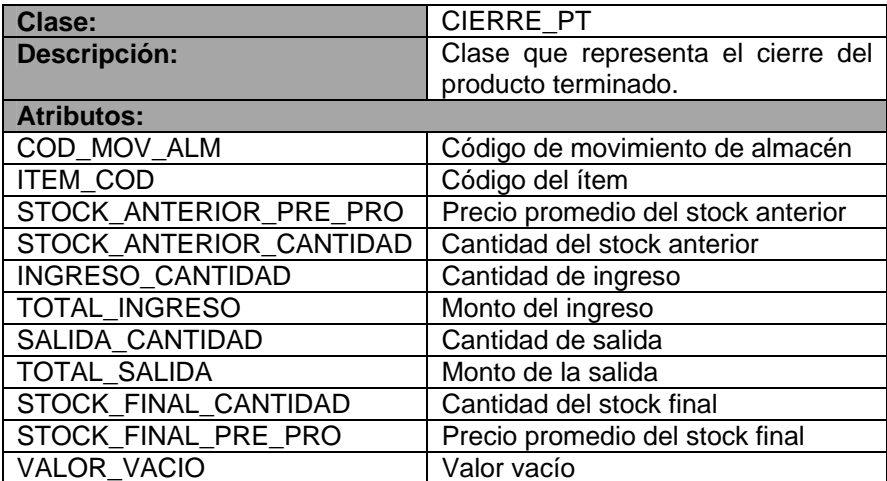

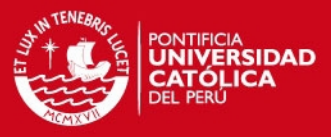

 $\overline{27}$ 

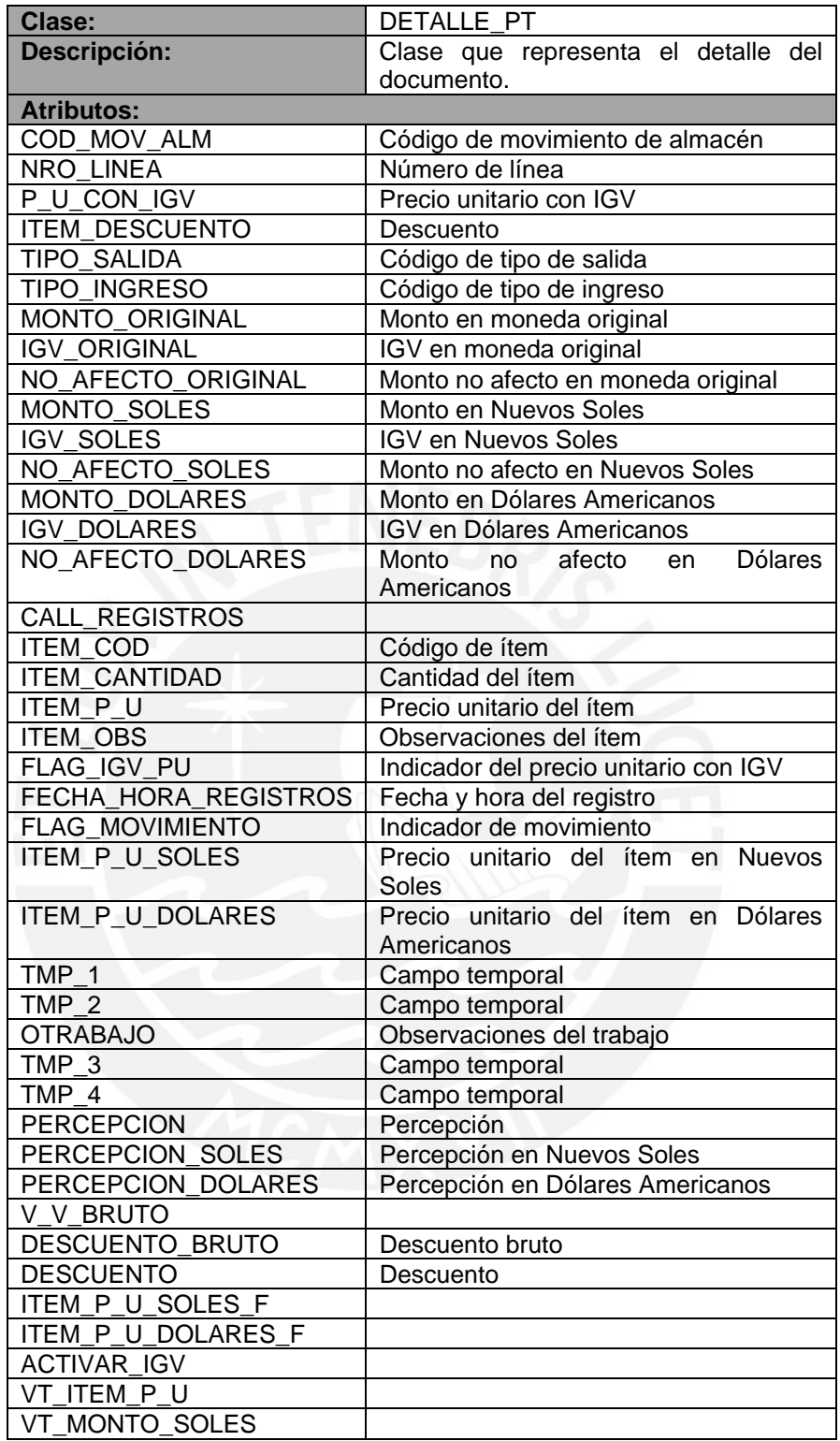

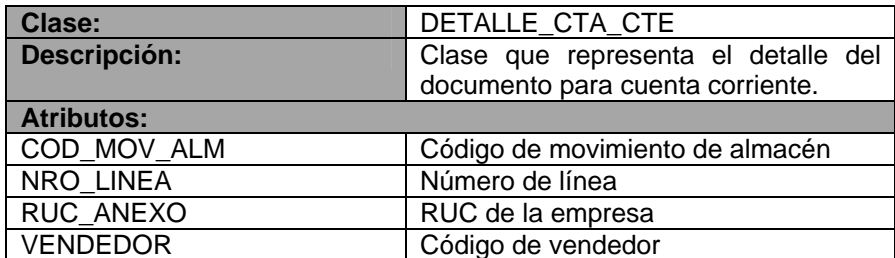

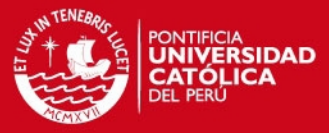

28

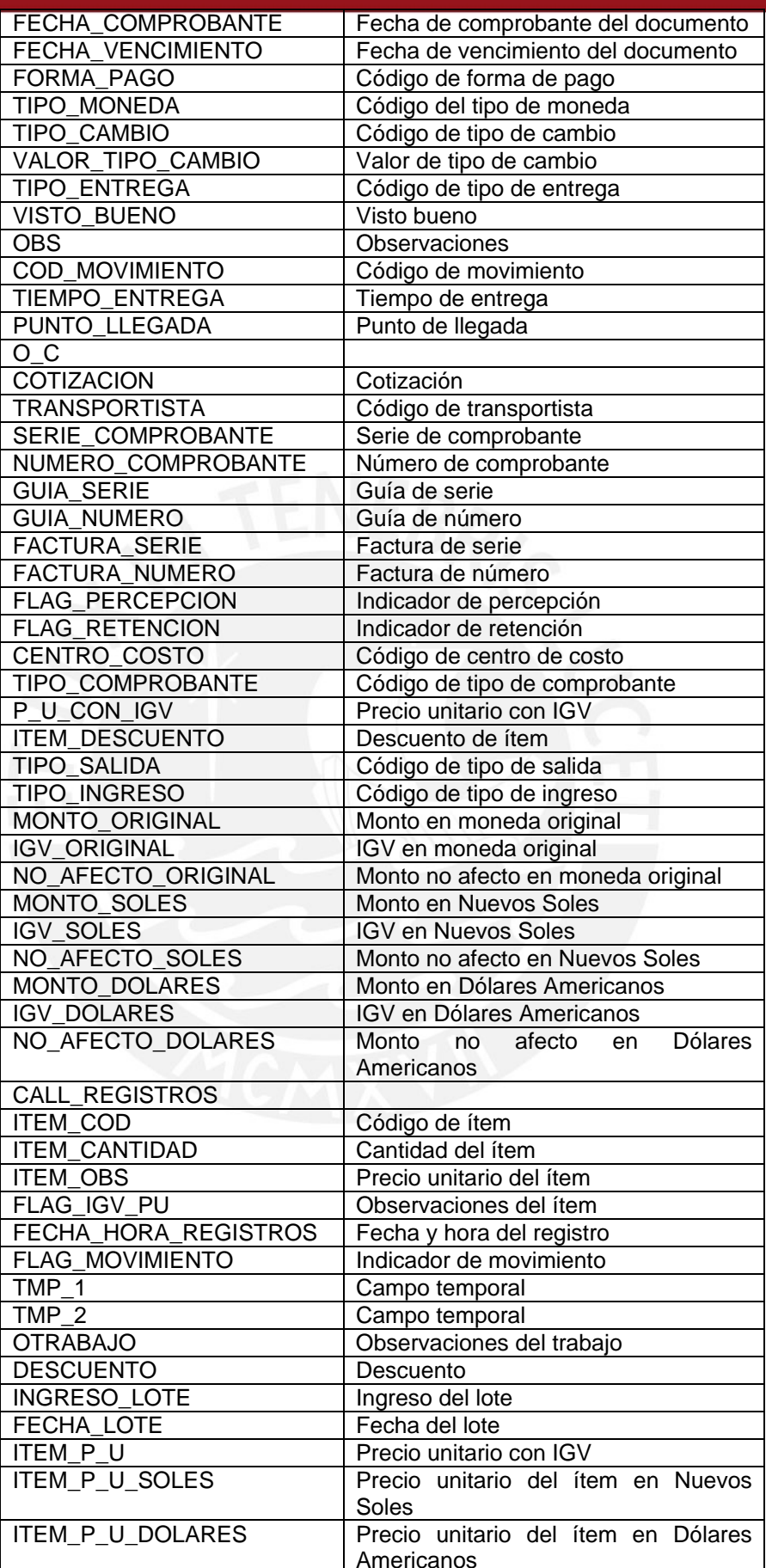

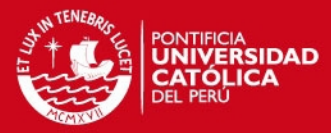

 $\overline{29}$ 

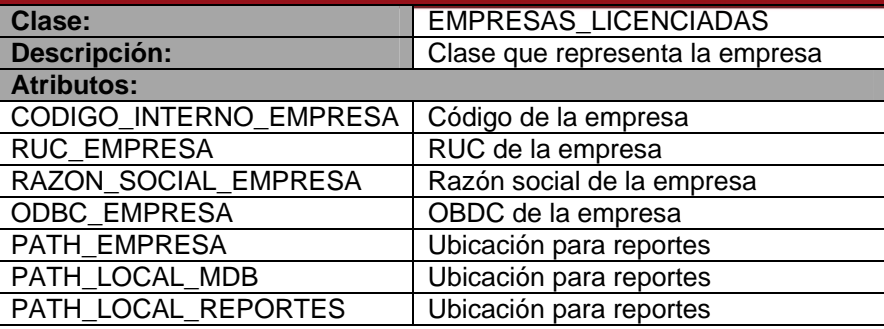

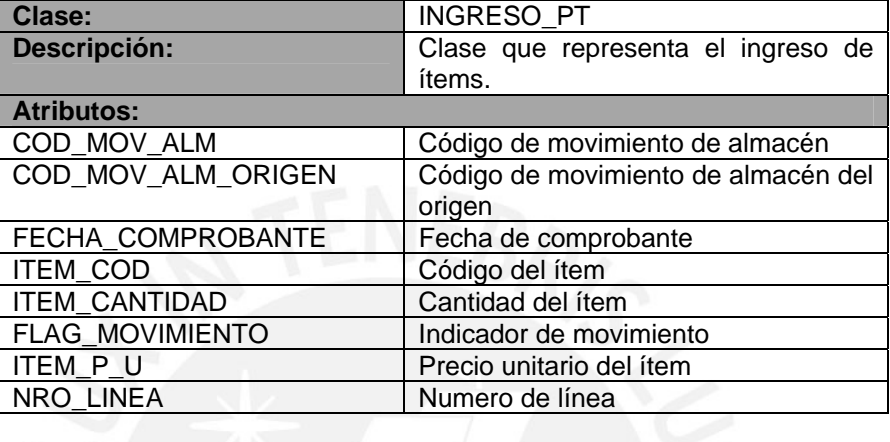

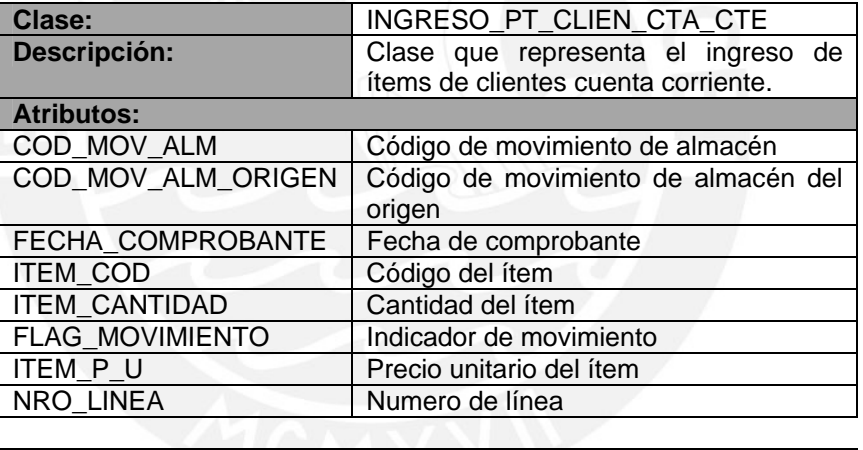

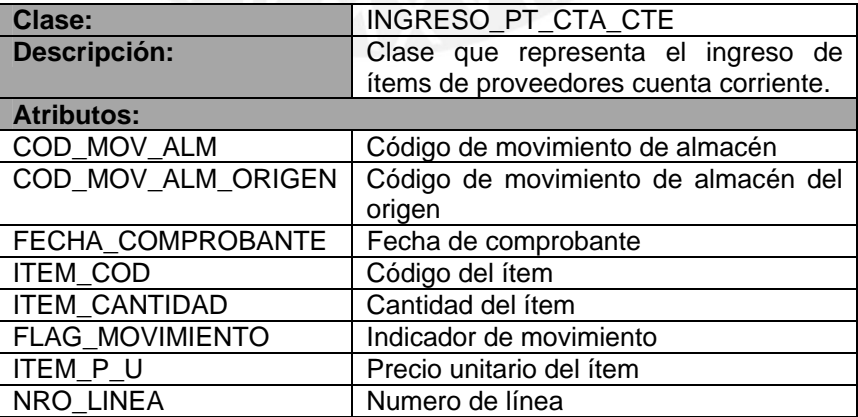

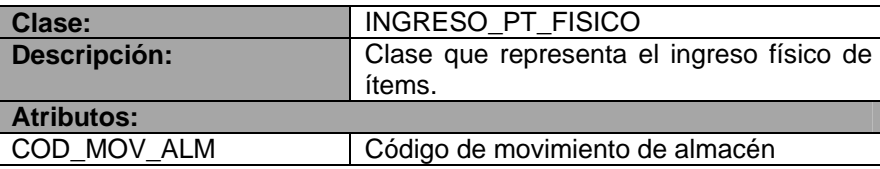

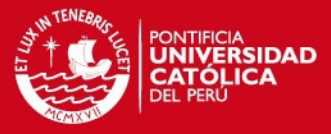

ഛ

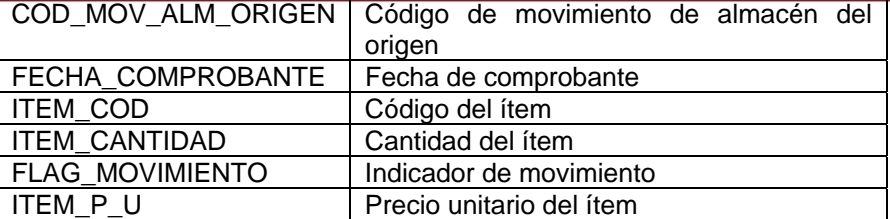

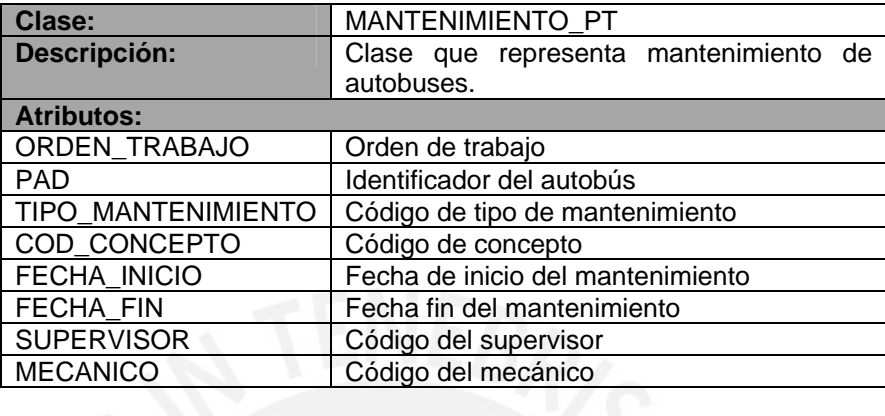

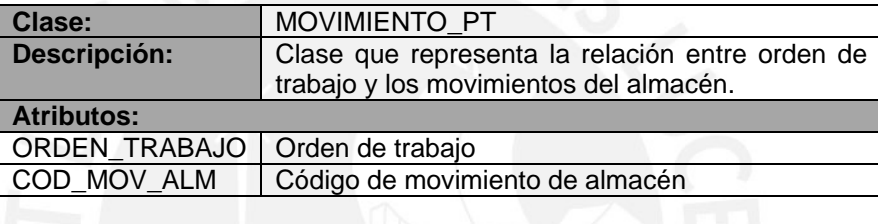

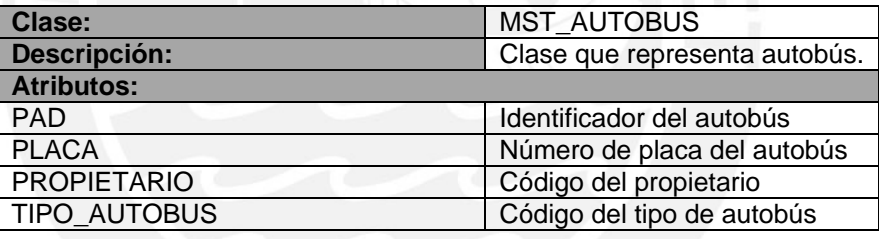

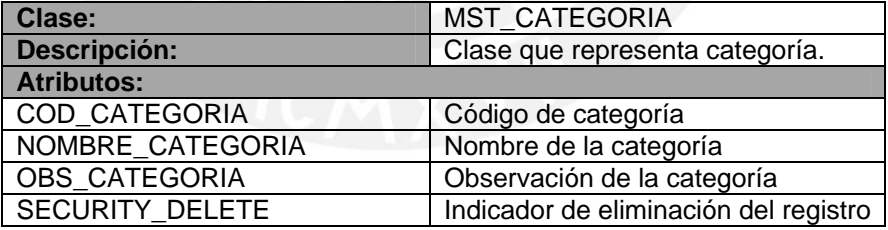

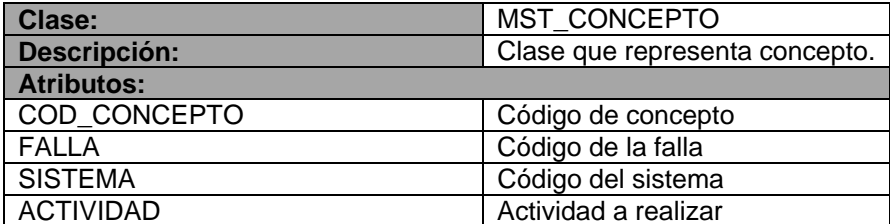

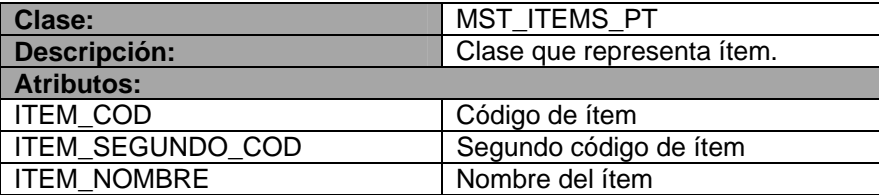

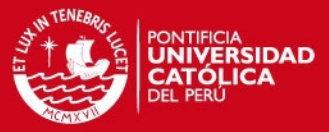

 $\overline{24}$ 

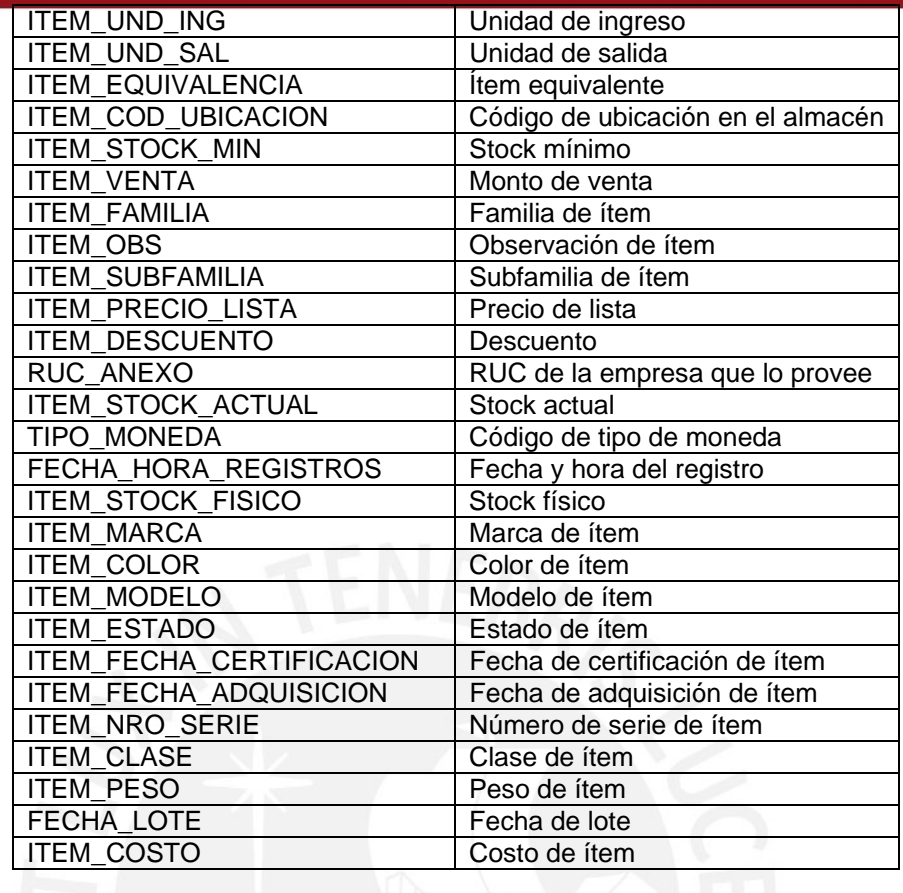

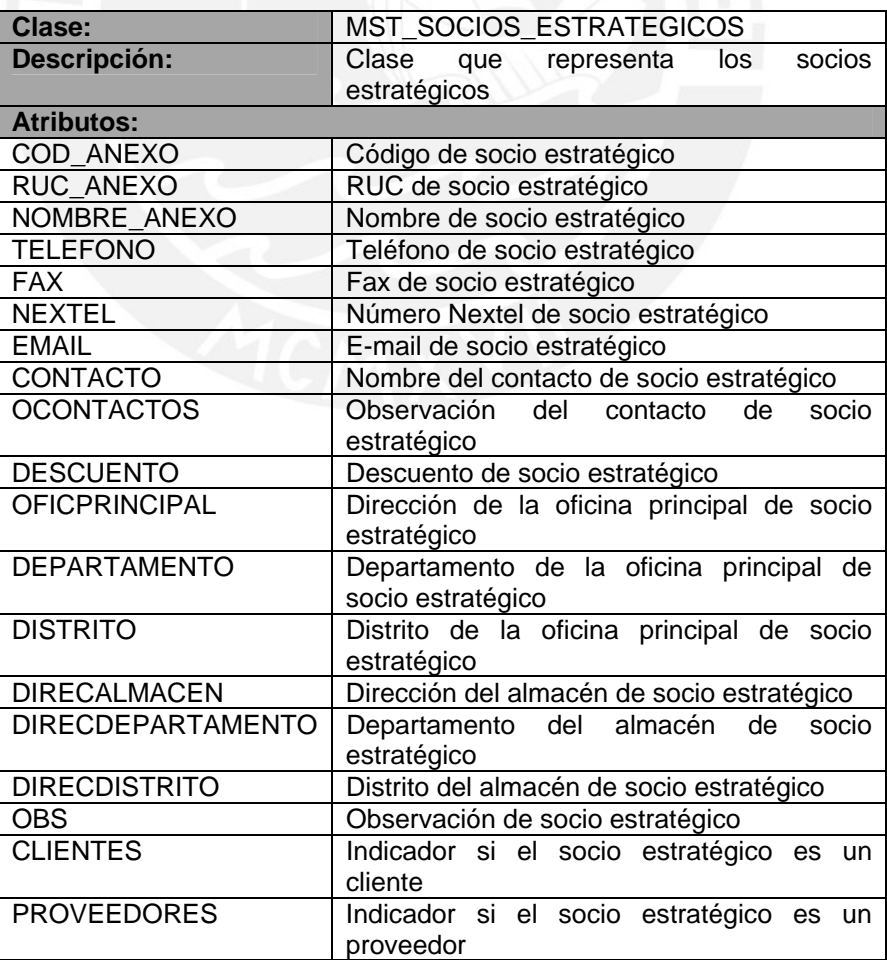

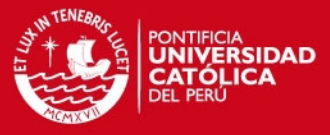

<u>مو</u>

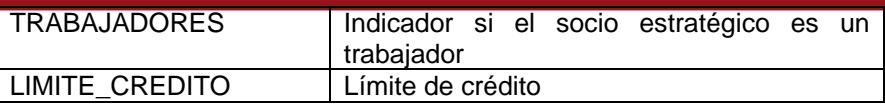

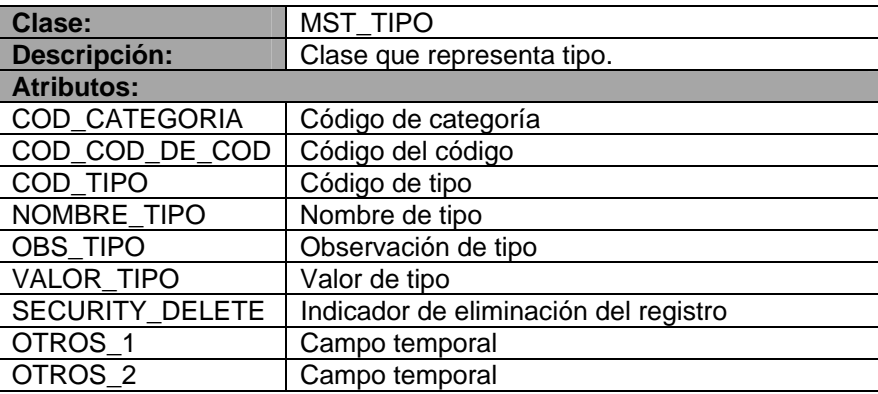

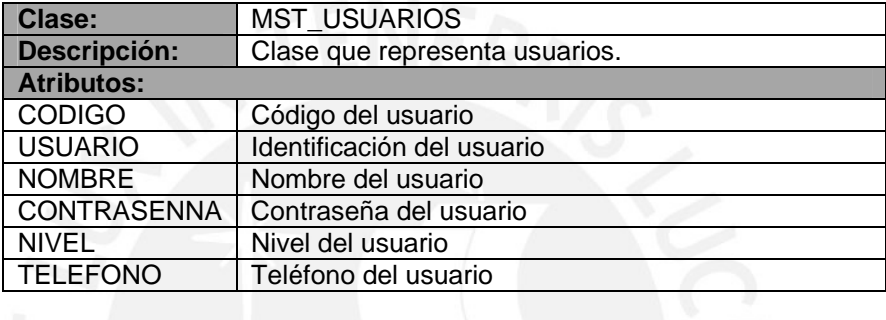

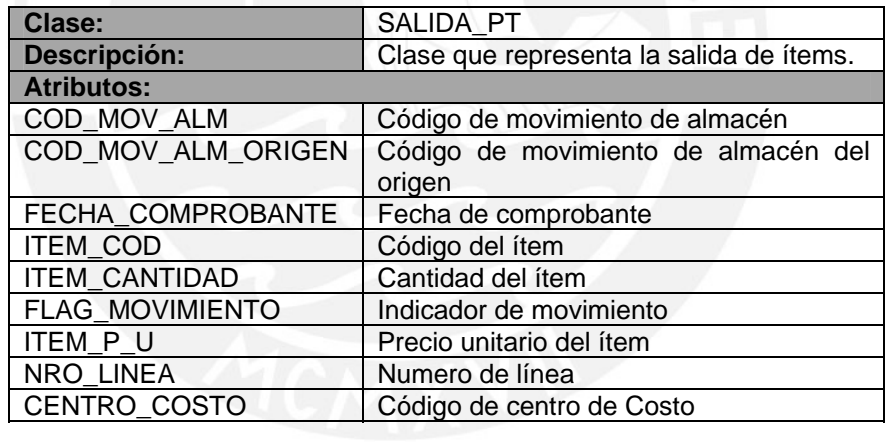

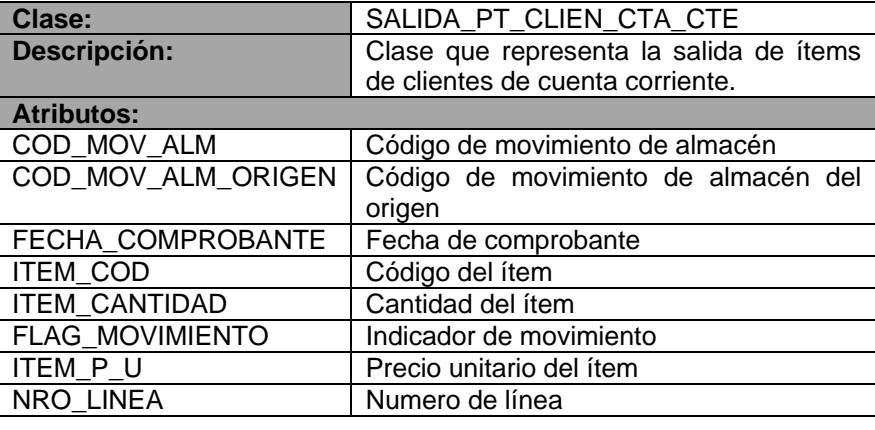

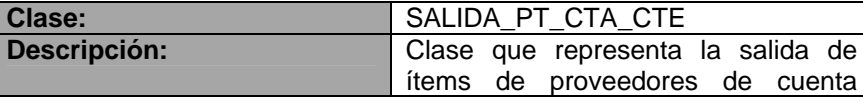

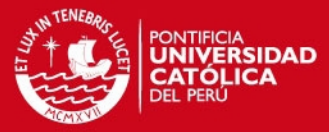

22

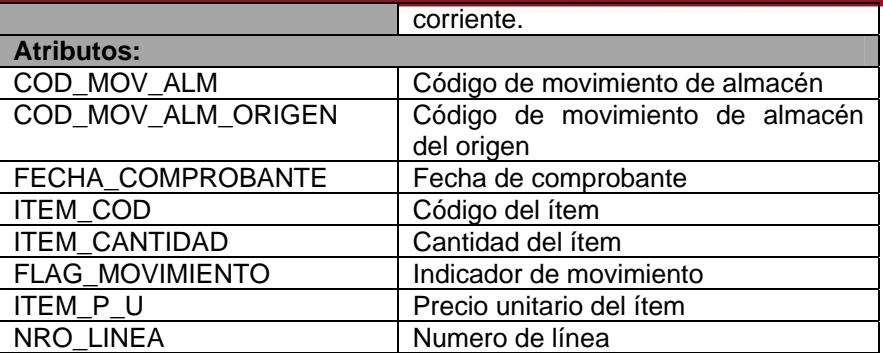

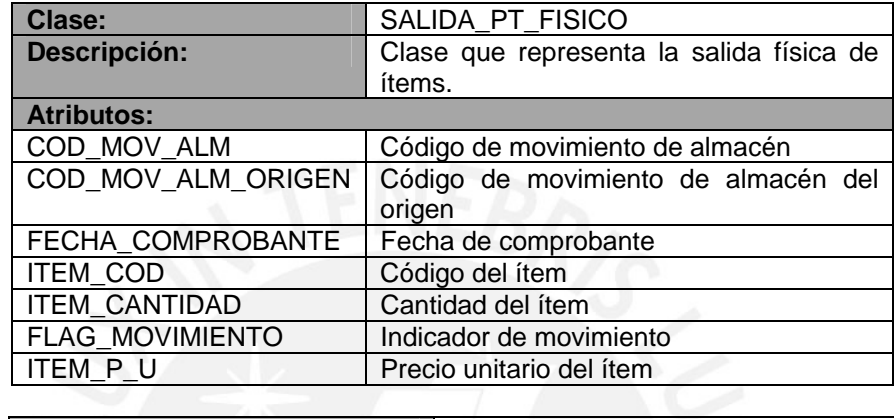

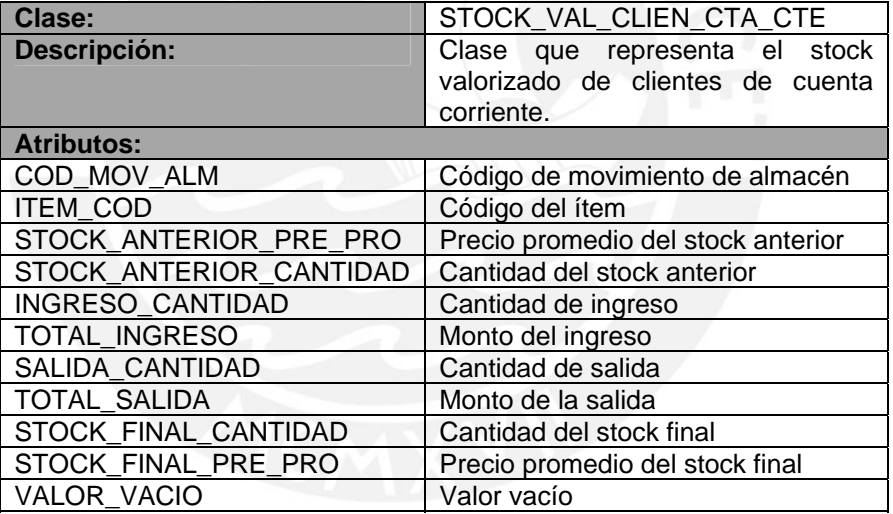

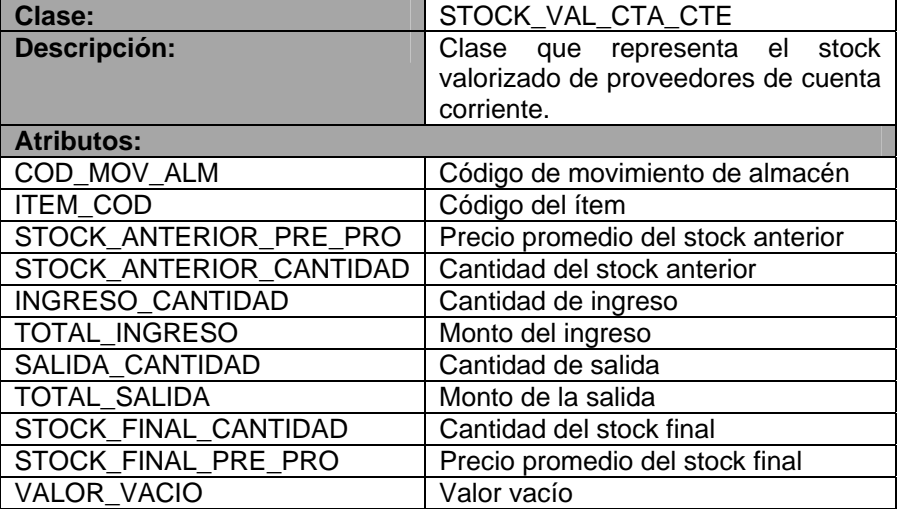

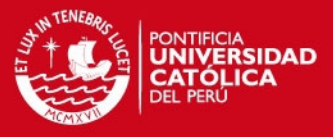

 $\overline{24}$ 

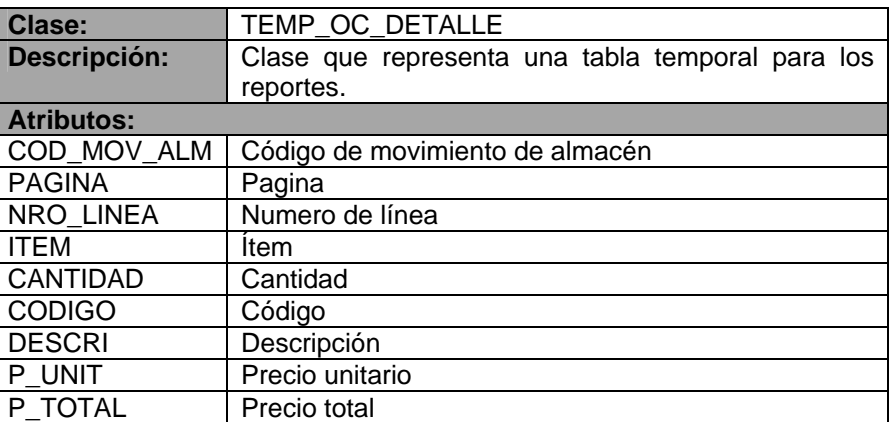

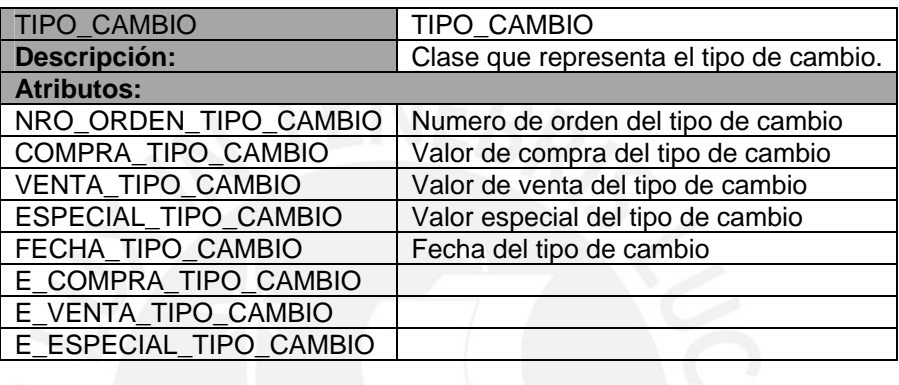

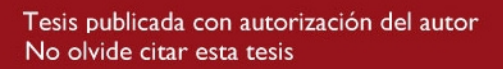

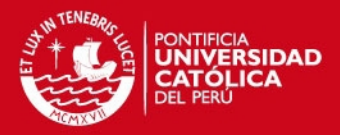

### **Anexo 9: Esquema Conceptual del Datamart**

### **1. Objetivo**

El objetivo del presente documento es detallar a nivel conceptual el modelo multidimensional del Datamart que permitirá el análisis de información de un área de mantenimiento y logística de una empresa de transporte público de pasajeros.

### **2. Alcance**

Se presentará el entregable propuesto por la metodología DWEP para detallar a nivel conceptual el modelo multidimensional. Se empleará la notación propuesta por la metodología. El entregable es llamado Esquema Conceptual de Datamart (Datamart Conceptual Schema). Este consta de 3 niveles de detalles y se presentaran estos niveles en el presente documento. Adicionalmente se presentará un análisis dimensional que consiste en el análisis de los temas, dimensiones y hechos.

## **3. Esquema Conceptual del Datamart**

El esquema conceptual de Datamart toma como base la notación UML para representar el diseño conceptual del modelo multidimensional. Este esquema permite representar las principales propiedades multidimensionales a nivel conceptual, como son las relaciones muchos a muchos entre las tablas de hechos y dimensiones, las dimensiones degeneradas, las jerarquías múltiples y de camino alternativo.

El esquema conceptual de Datamart establece el proceso de diseño en tres niveles:

- Nivel 1: Definición del modelo. Un paquete representa un esquema estrella de un modelo multidimensional. En este nivel, una dependencia entre dos paquetes significa que los esquemas estrella comparten al menos una dimensión.
- Nivel 2: Definición de un esquema estrella. Un paquete representa un hecho o una dimensión de un esquema estrella. En este nivel, una dependencia entre dos paquetes de dimensión significa que las dimensiones comparten al menos un nivel en sus correspondientes jerarquías.
- Nivel 3: Definición de un hecho o dimensión. Se compone de un conjunto de clases que representan los niveles jerárquicos en un paquete de dimensión o el esquema estrella completo en el caso de un paquete hecho.

En la Figura 1 se muestra un diagrama que resume la relación entre los tres niveles mencionados.

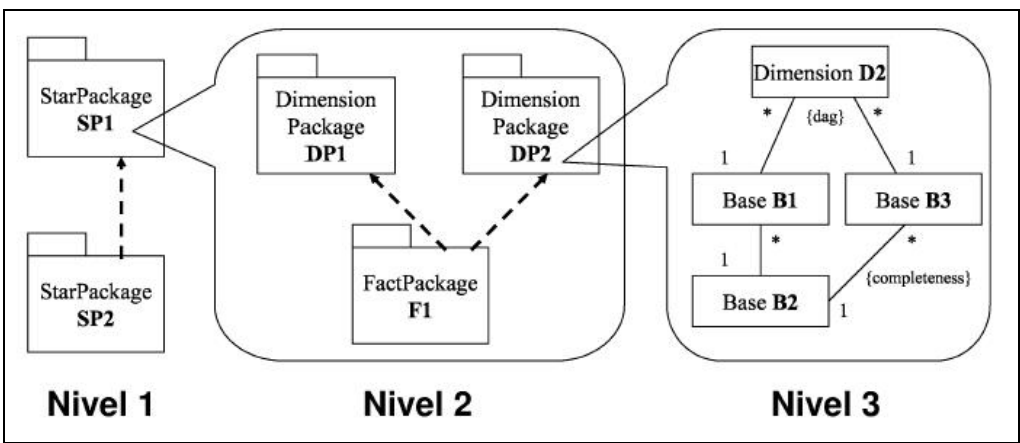

**Figura 1: Tres niveles del Esquema Conceptual** 

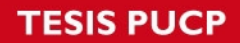

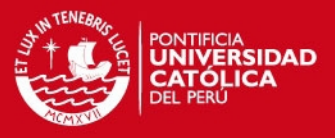

En la Figura 2 se muestra los estereotipos que se emplearán en los diagramas de los niveles mencionados.

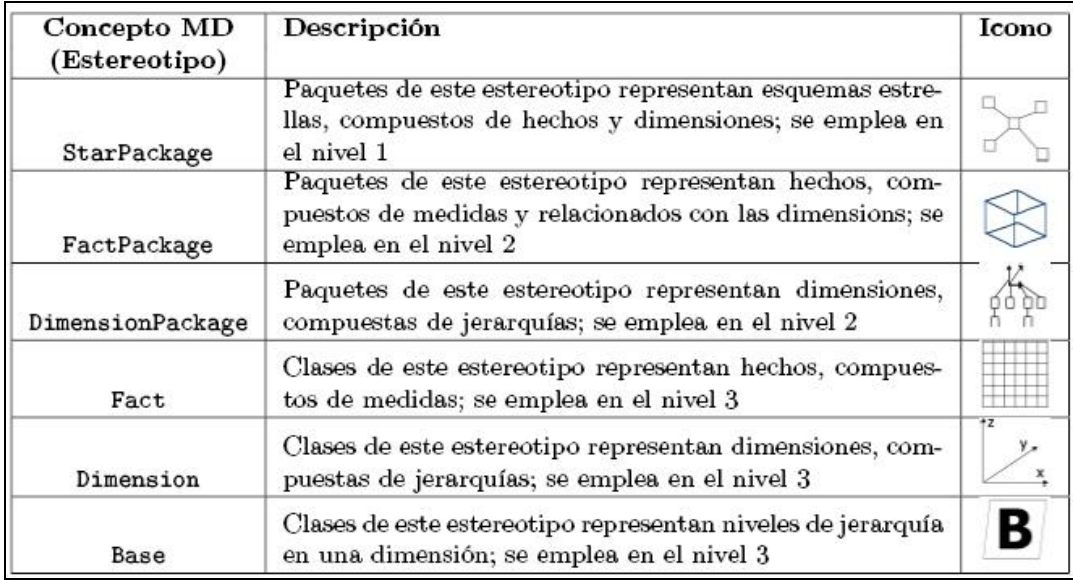

**Figura 2: Estereotipos del Esquema Conceptual de Datamart**

#### **3.1. Esquema Conceptual del Datamart - Nivel 1**

En este nivel se muestra la relación entre los esquemas estrella que conforman la solución. Existen cinco esquemas estrella en la solución. El primer esquema es el de Documento Detalle el cual presenta información de documentos ideal para el análisis a detalle. El segundo esquema es de documentos el cual muestra información general de los documentos. El tercer esquema Ingresos y Salidas muestra información de los ingresos y salidas de ítems del almacén. El cuarto esquema Stock Valorizado muestra información del stock diario de los ítems. Finalmente, el quinto esquema Mantenimiento muestra información del mantenimiento ya sea preventivo o correctivo que se ha realizado sobre los autobuses.

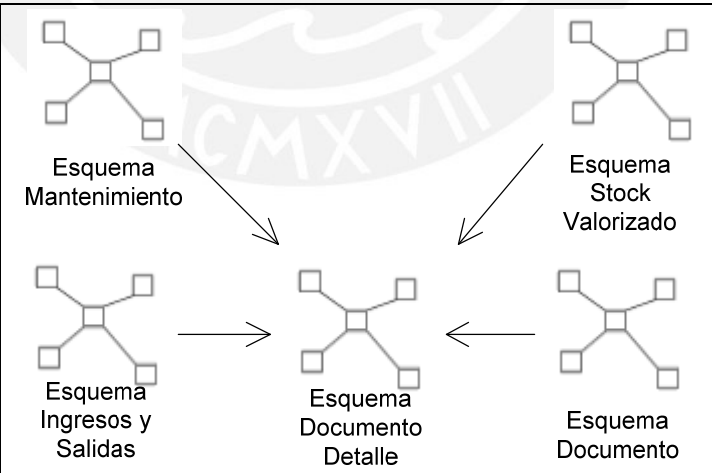

**Figura 3: Esquema Conceptual del Datamart – Nivel 1** 

#### **3.2. Esquema Conceptual del Datamart - Nivel 2**

En este nivel se desarrolla el detalle de cada esquema presentado en el nivel 1. Se presenta las dimensiones con que se relaciona cada tabla de hecho.
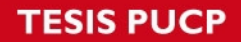

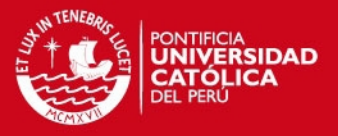

#### **3.2.1. Esquema Documento Detalle**

El esquema de Documento Detalle tiene como tabla central a la tabla de hechos Documento Detalle, la cual contiene la información de documentos de compra y venta a nivel de detalle de ítem.

Este esquema satisface la necesidad de información de los siguientes Casos de uso:

- CU04: Análisis de Documentos

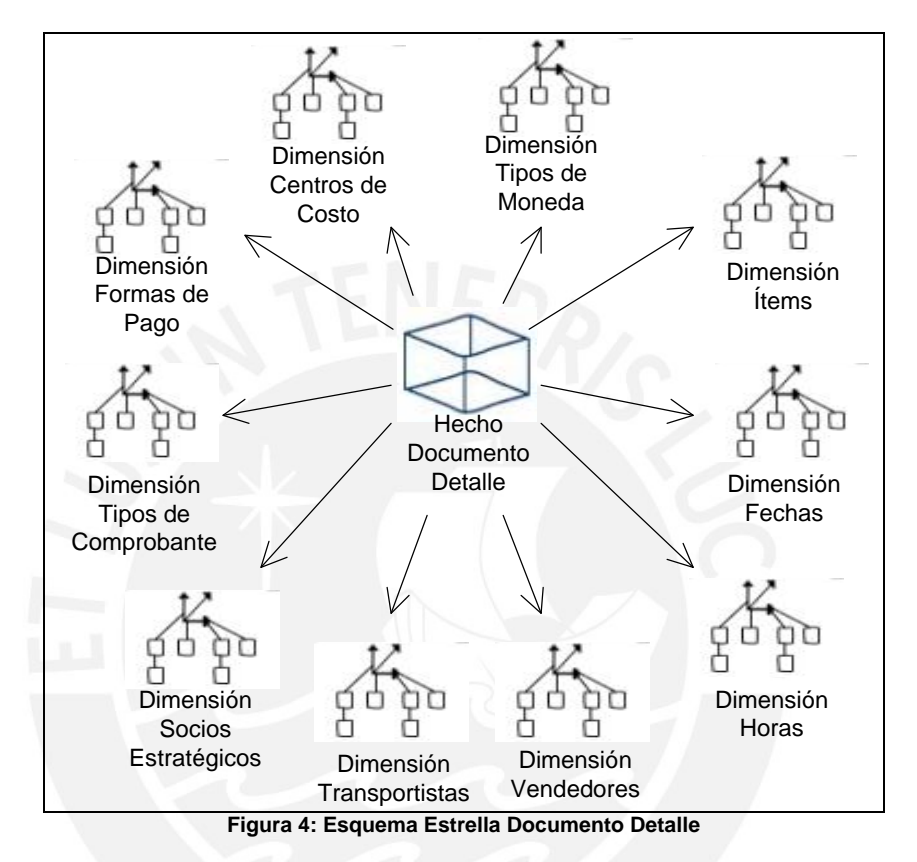

#### **3.2.2. Esquema Documento**

El esquema de Documento tiene como tabla central a la tabla de hechos Documento, el cual muestra información de los documentos de compra y venta a un nivel más macro.

Este esquema satisface la necesidad de información de los siguientes Casos de uso:

- CU04: Análisis de Documentos

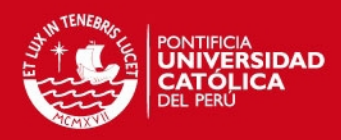

90

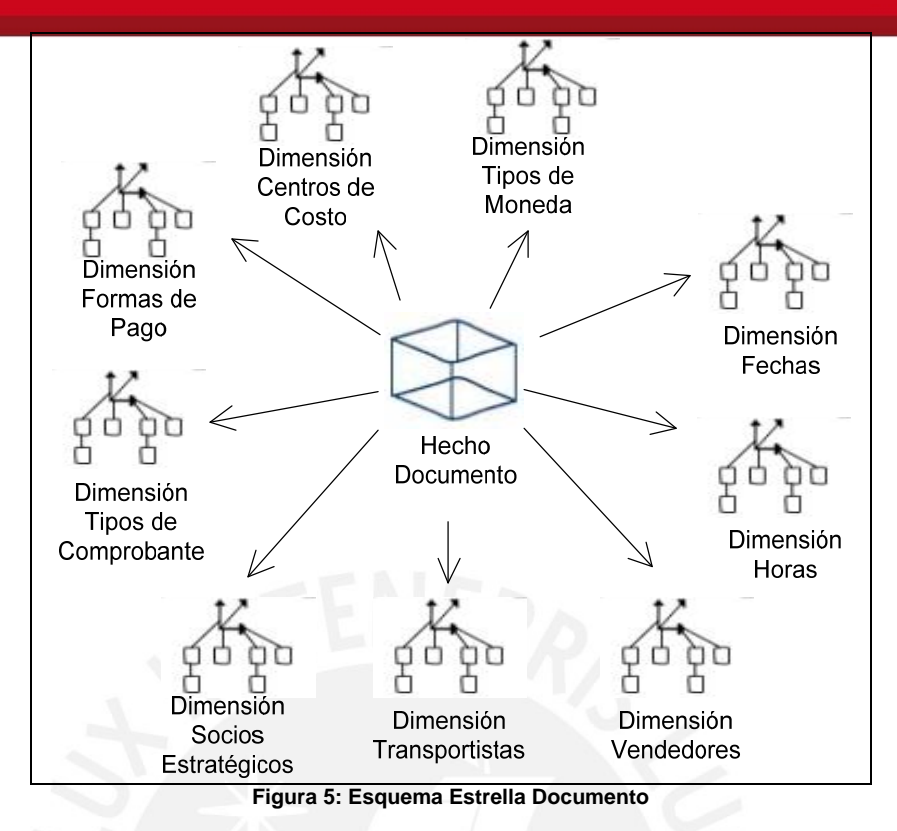

## **3.2.3. Esquema Ingresos y Salidas**

El esquema de Ingresos y Salidas tiene como tabla central a la tabla de hechos Ingresos y Salidas. En este esquema, se registra la información de los ingresos y salidas de los ítems del almacén.

Este esquema satisface la necesidad de información de los siguientes Casos de uso:

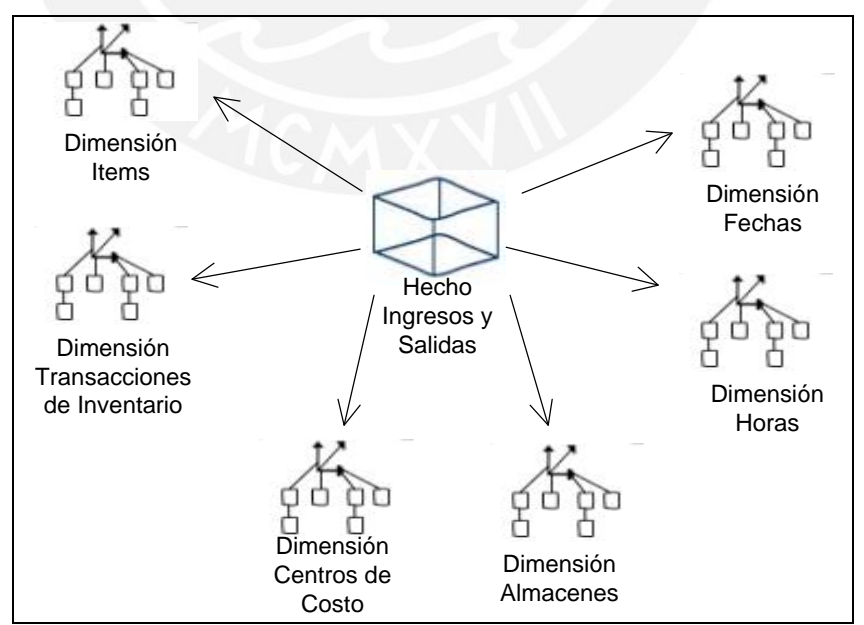

- CU03: Análisis de Ingresos y Salidas

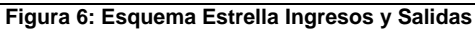

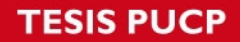

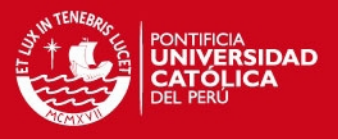

#### **3.2.4. Esquema Stock Valorizado**

El esquema de Stock Valorizado tiene como tabla central a la tabla de hechos Stock Valorizado. En este esquema, se registra la información del stock de los ítems por día.

Este esquema satisface la necesidad de información de los siguientes Casos de uso:

- CU05: Análisis de Stock Valorizado

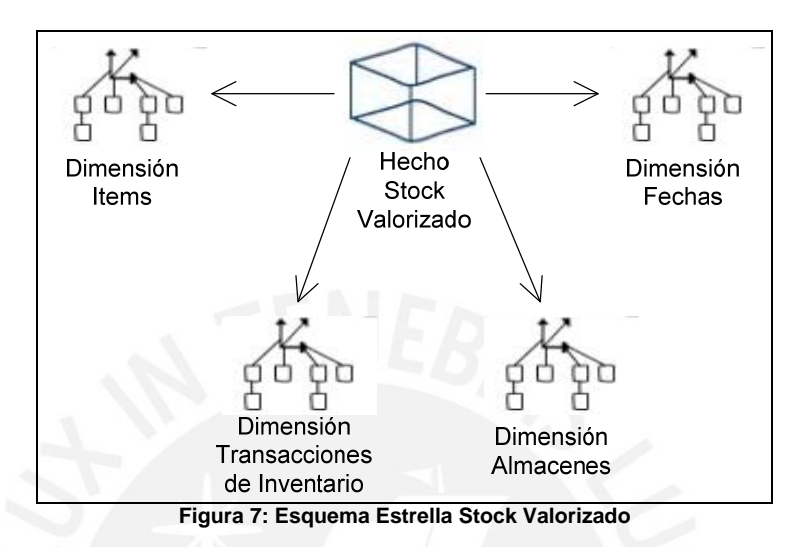

#### **3.2.5. Esquema Mantenimiento**

El esquema de Mantenimiento tiene como tabla central a la tabla de hechos Mantenimiento. En este esquema, se registra la información de los mantenimientos realizados a los autobuses ya sea de forma preventiva o correctiva.

Este esquema satisface la necesidad de información de los siguientes Casos de uso:

- CU01: Análisis de Mantenimiento
- CU02: Análisis Histórico de Mantenimiento

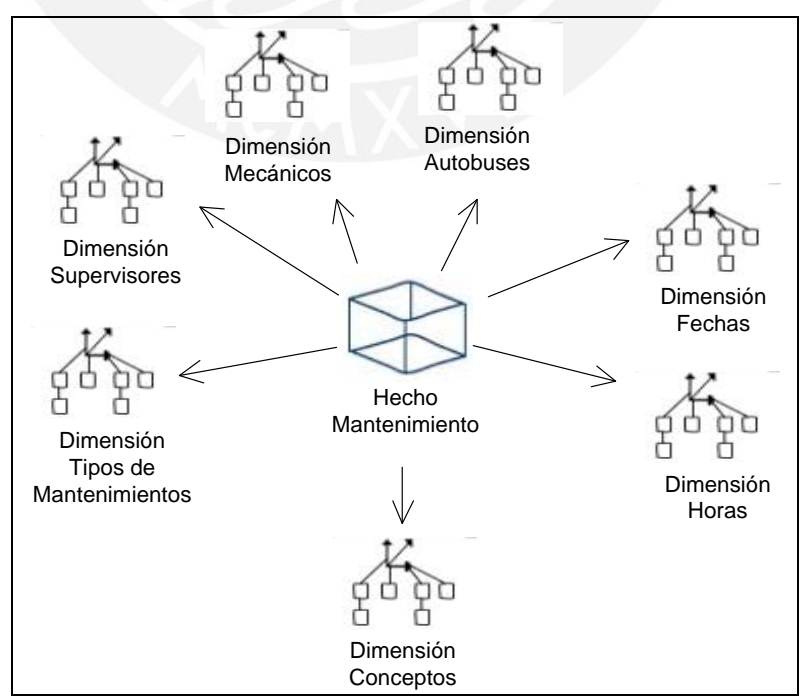

**Figura 8: Esquema Estrella Mantenimiento** 

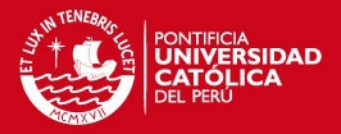

# **3.3. Esquema Conceptual del Datamart - Nivel 3**

En este nivel se desarrolla el detalle de cada dimensión presentado en el nivel anterior para poder definir la información que contiene y sobre todo la jerarquía en la información contenida por cada dimensión. La especificación de cada dimensión a nivel lógico podrá observarse en el entregable de Esquema Lógico de Datamart.

## **3.3.1. Dimensión Almacenes**

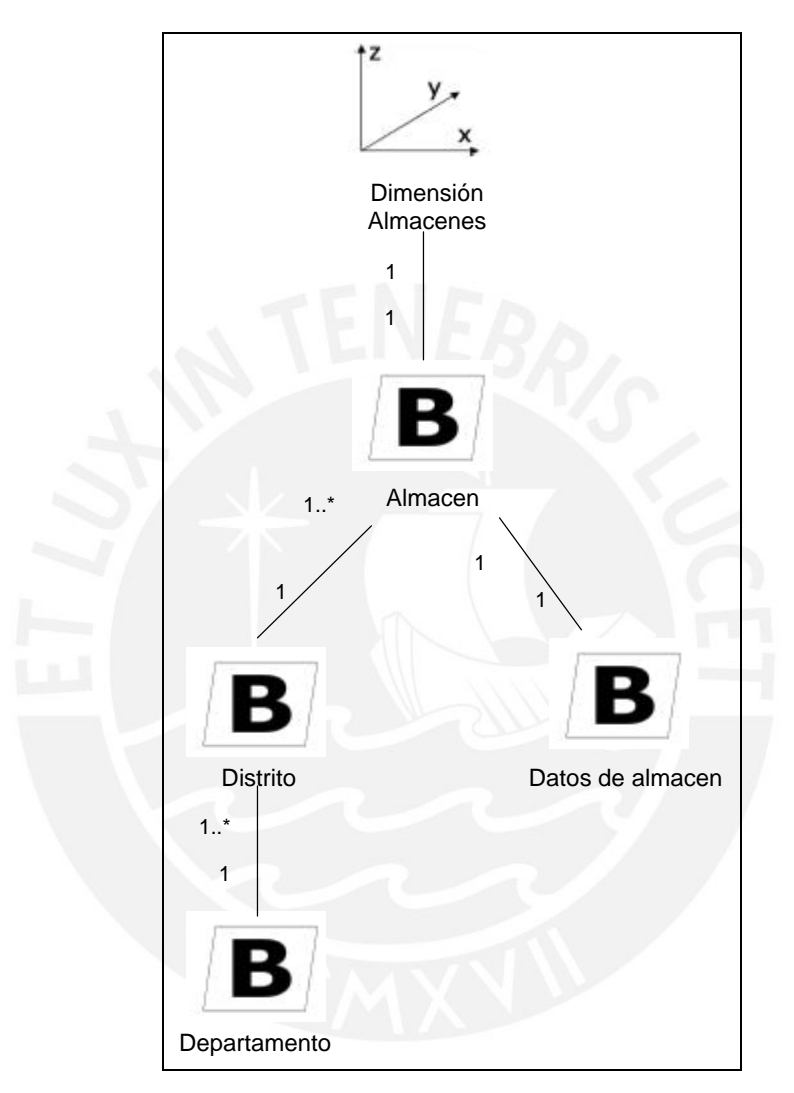

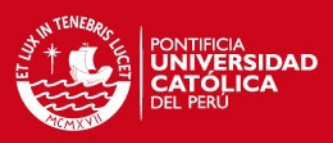

41

## **3.3.2. Dimensión Autobuses**

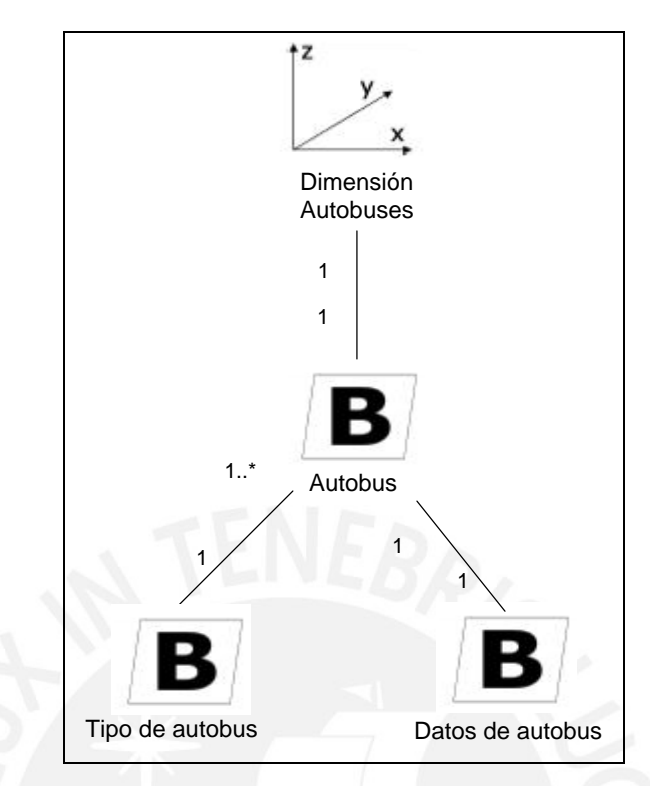

## **3.3.3. Dimensión Centros de Costo**

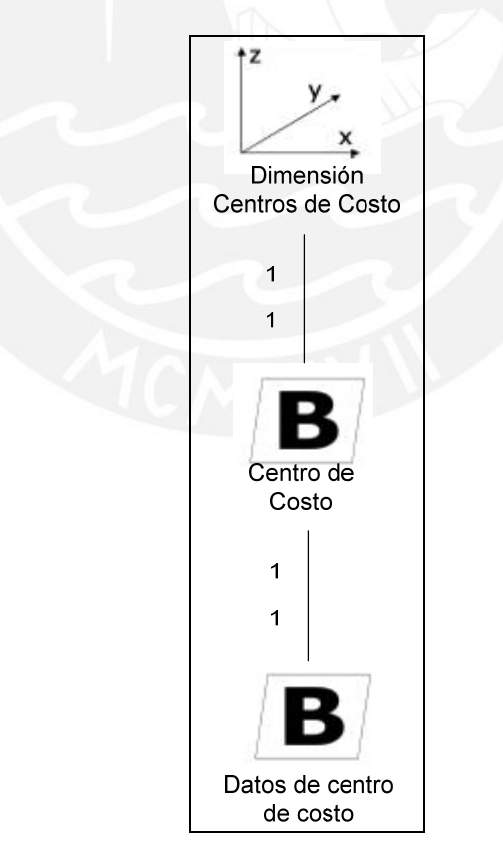

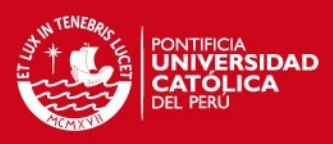

42

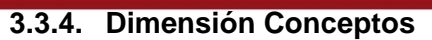

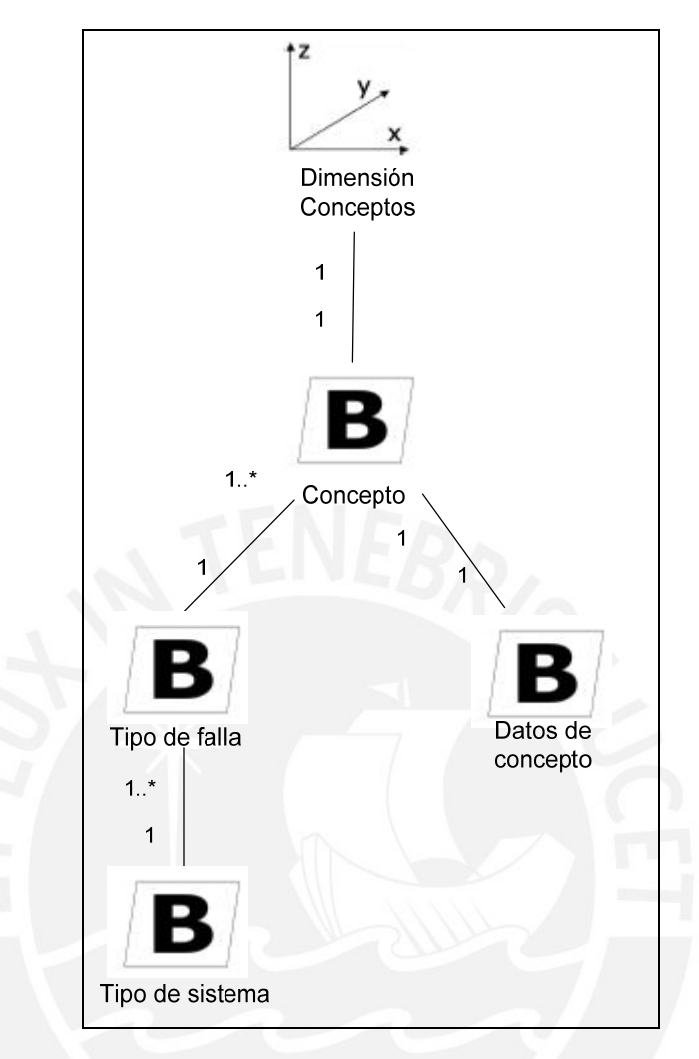

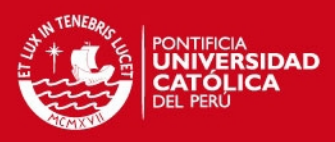

43

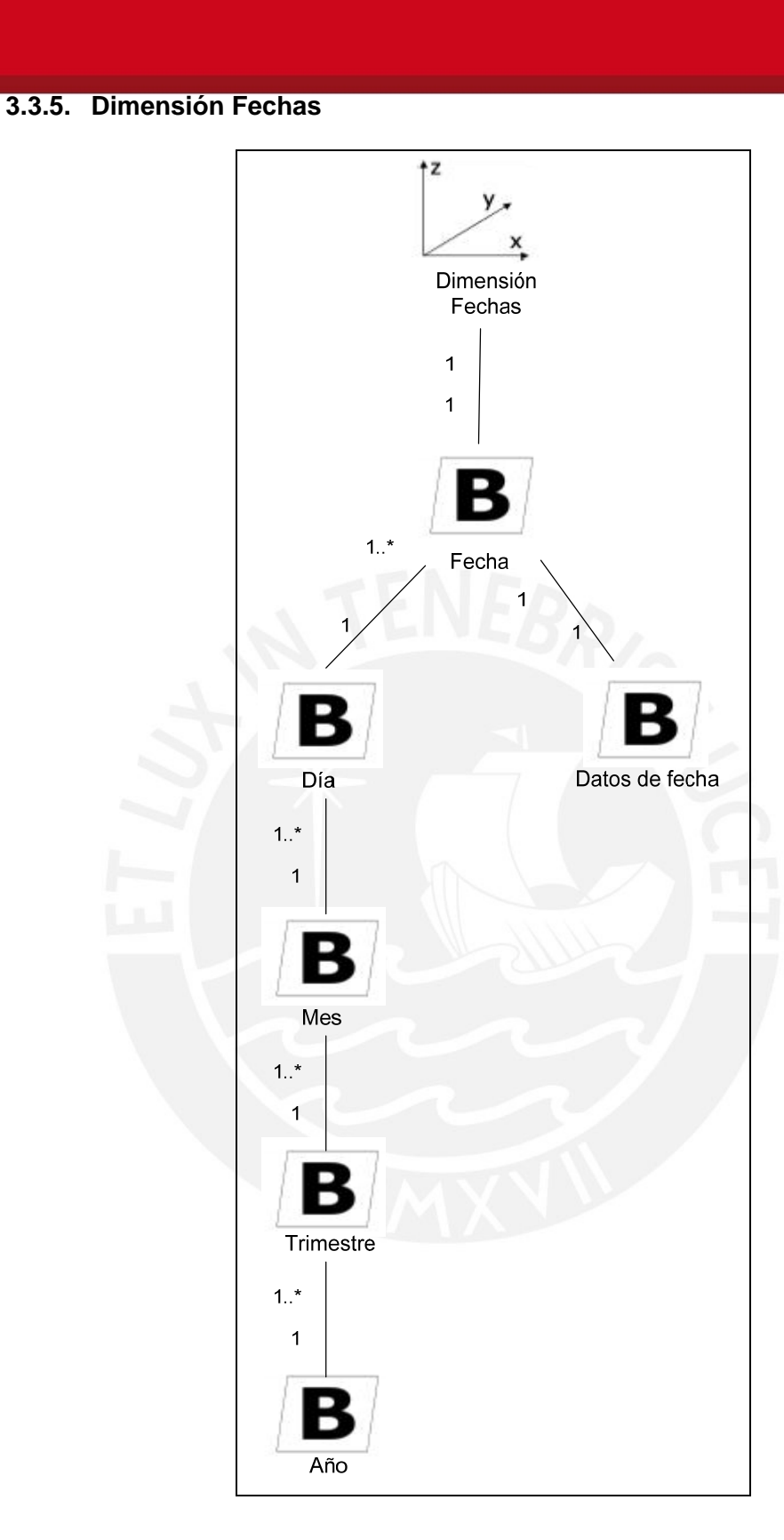

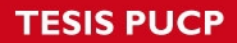

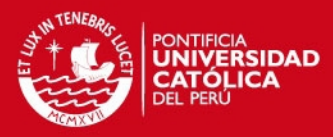

## **3.3.6. Dimensión Formas de Pago**

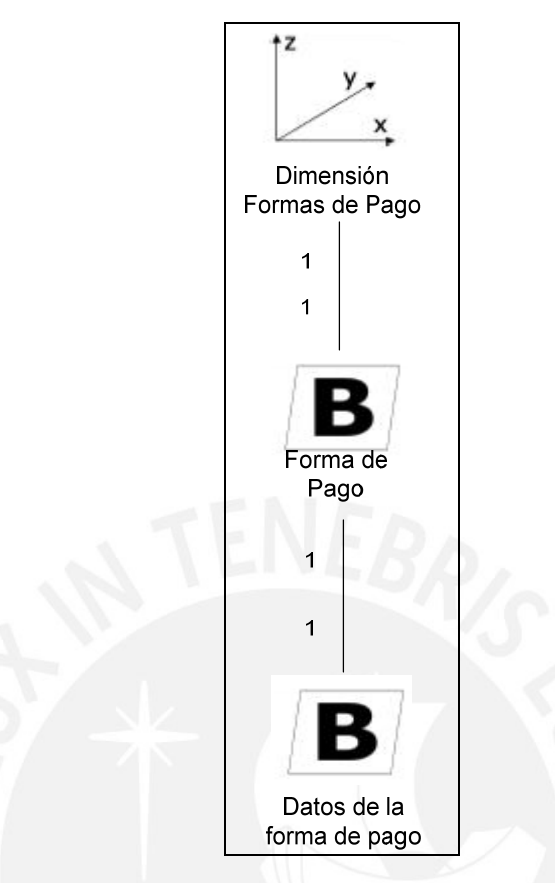

## **3.3.7. Dimensión Horas del día**

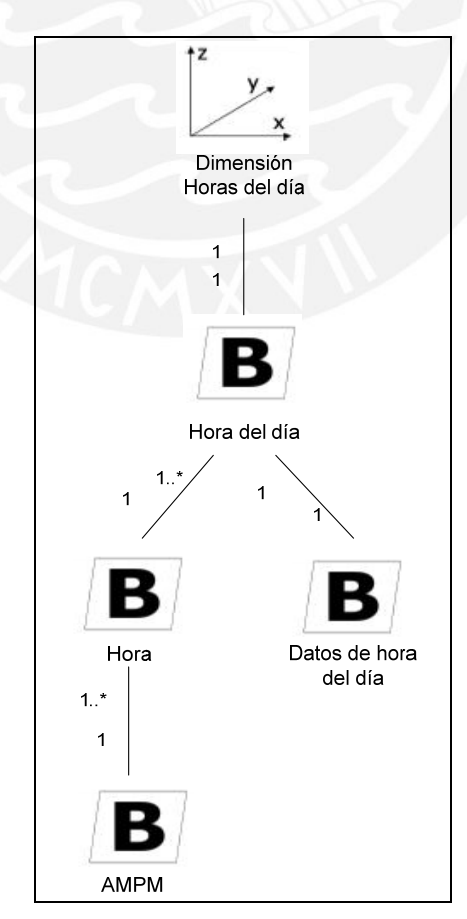

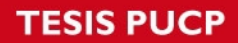

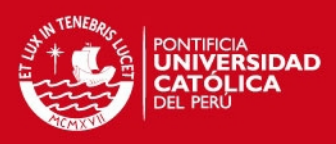

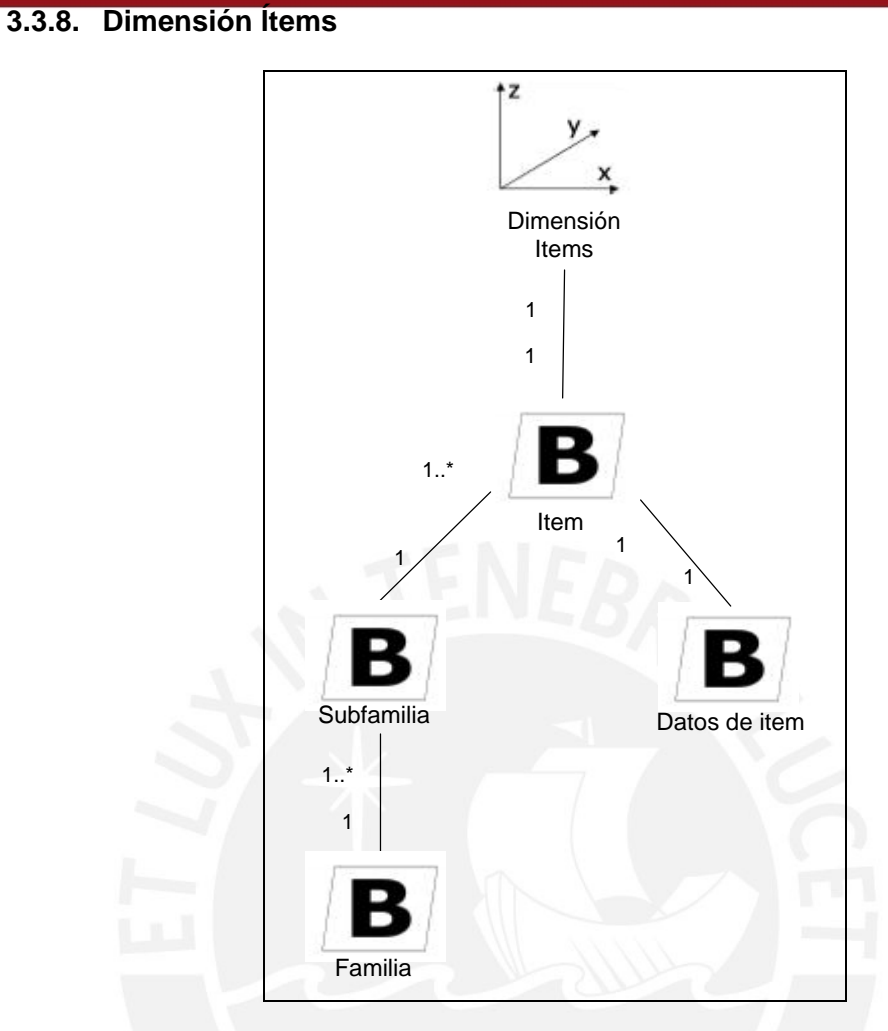

## **3.3.9. Dimensión Mecánicos**

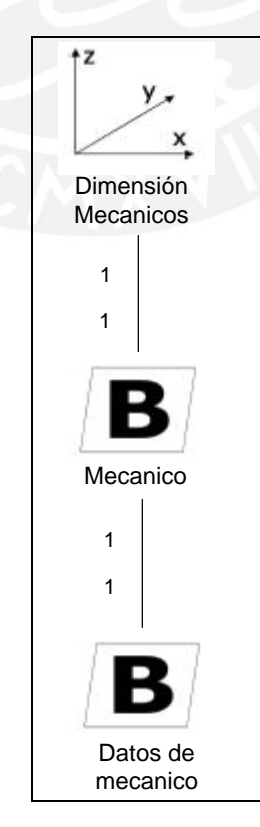

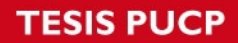

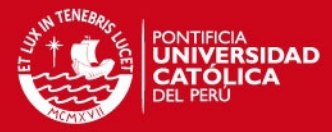

## **3.3.10. Dimensión Socios Estratégicos**

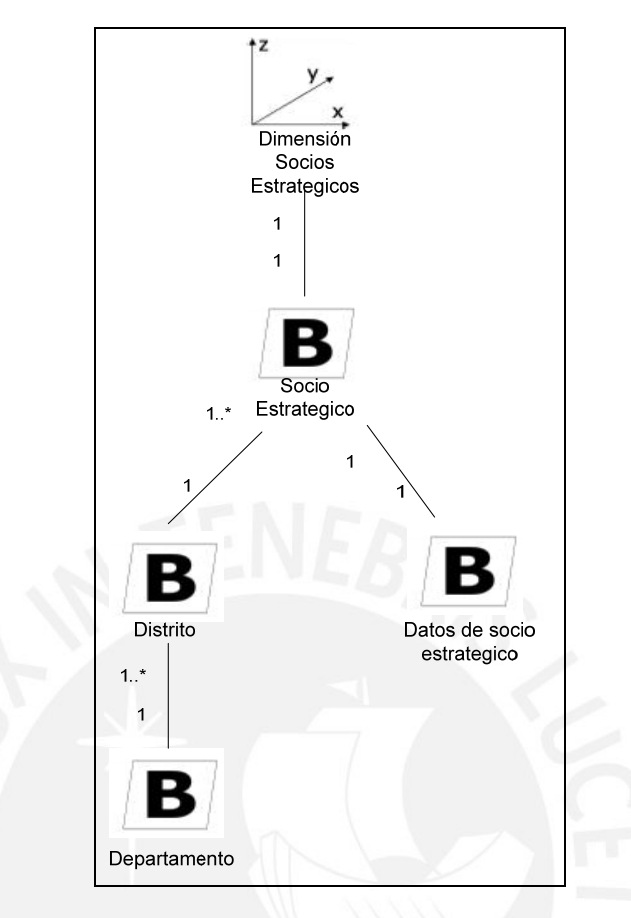

# **3.3.11. Dimensión Supervisores**

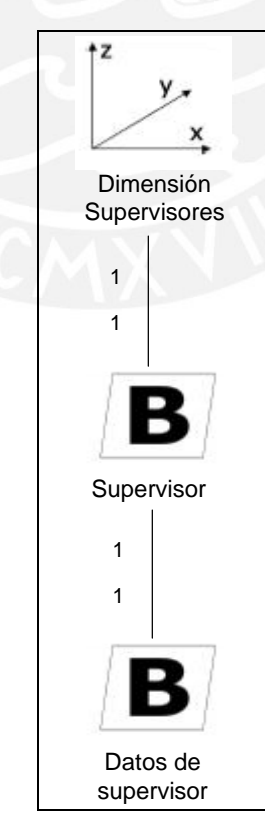

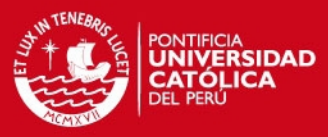

47

## **3.3.12. Dimensión Tipos de Moneda**

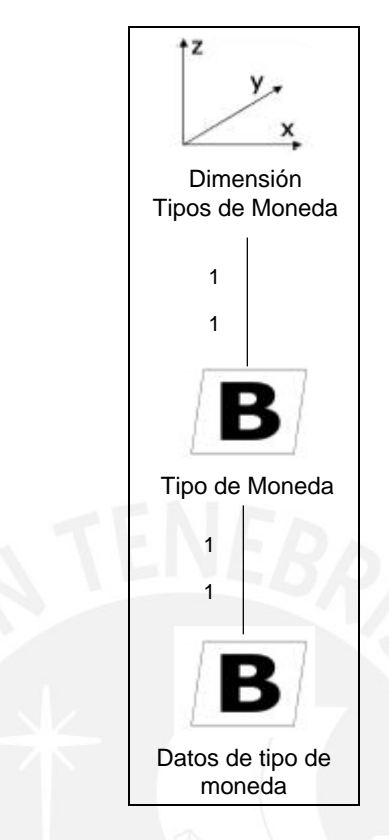

# **3.3.13. Dimensión Tipos de Comprobante**

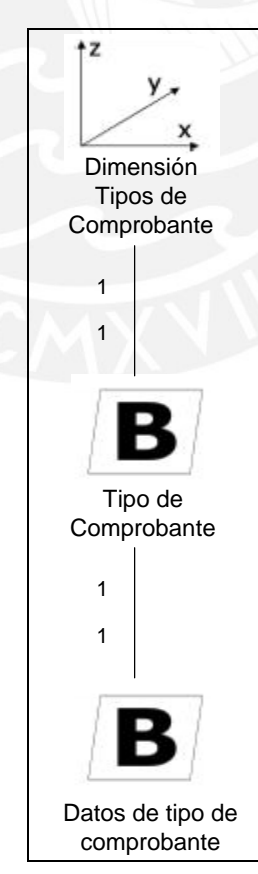

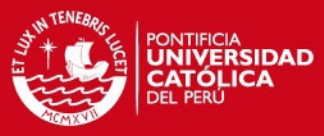

48

## **3.3.14. Dimensión Tipos de Mantenimiento**

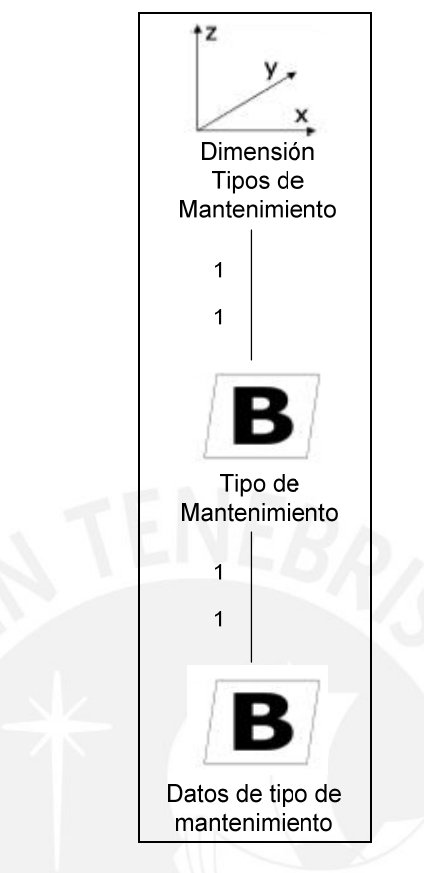

# **3.3.15. Dimensión Transportistas**

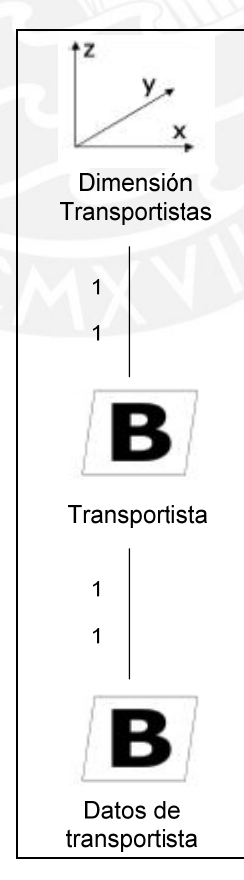

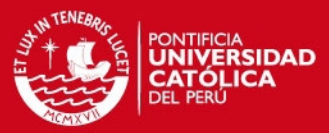

49

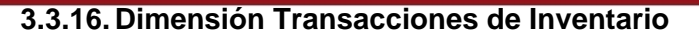

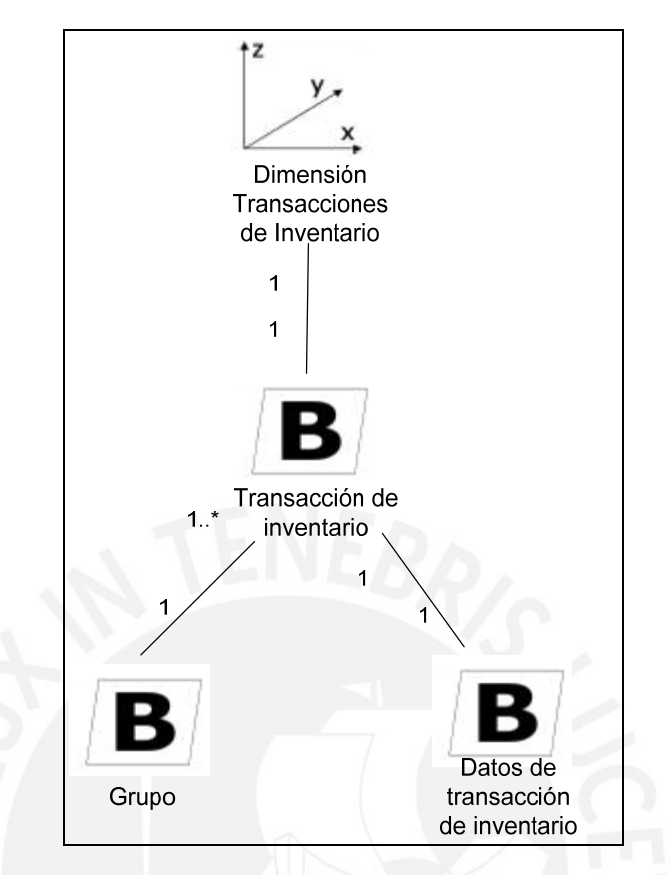

## **3.3.17. Dimensión Vendedores**

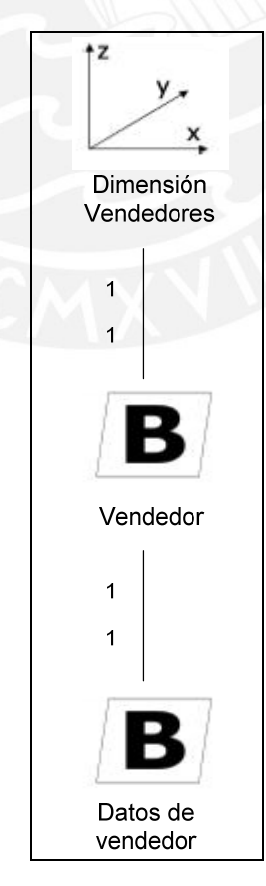

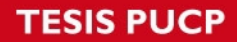

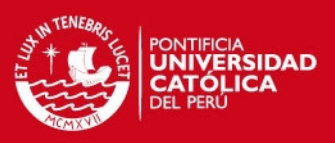

# **4. Análisis Dimensional**

## **4.1. Análisis de Temas**

A continuación de presentan los temas que abarca el Datamart.

## **4.1.1. Documentos**

Se debe analizar los documentos de compra y venta que se generan a nivel diario que cumplen los objetivos de:

Conocer el detalle de los ítems vendidos a los clientes y comprados de los proveedores.

El resultado se mide por:

- Año, mes, día, hora
- Ítem que puede ser un producto o un servicio.
- Forma de pago, tipo de moneda, tipo de comprobante.
- Centro de costo.
- Monto de venta o compra en moneda original, en Nuevos Soles y en Dólares Americanos.

#### **4.1.2. Ingresos y salidas del almacén**

Se debe analizar los ítems que ingresan y salen del almacén que cumplen los objetivos de:

Conocer el detalle de los ítems que ingresan y salen a nivel diario.

El resultado se mide por:

- Año, mes, día, hora
- Ítem que puede ser un producto o un servicio.
- Centro de costo.
- Cantidad y precio unitario del ítem.

#### **4.1.3. Stock valorizado del almacén**

Se debe analizar el stock de ítems a nivel diario que cumplen los objetivos de:

- Conocer el detalle del stock por ítem a nivel diario.

El resultado se mide por:

- Año, mes, día.
- Ítem que puede ser un producto o un servicio.
- Cantidad de ingreso, cantidad de salida, stock anterior, stock final.

## **4.1.4. Mantenimiento**

Se debe analizar los mantenimientos realizados sobre los autobuses que cumplen los objetivos de:

Conocer el detalle de los mantenimientos preventivos y correctivos de los autobuses.

El resultado se mide por:

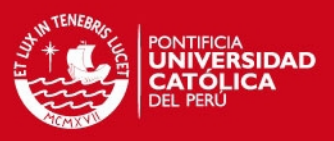

51

- Año, mes, día, hora
- Autobús.
- Concepto o acción realizada sobre el autobús como parte del mantenimiento.
- Cantidad de atenciones.
- Mecánico y supervisor.

## **4.2. Dimensiones**

Las dimensiones que conforman el Datamart son:

#### **N° Dimensiones**

- 1. Almacenes
- 2. Autobuses
- 3. Centros de Costo
- 4. Conceptos
- 5. Fechas
- 6. Formas de Pago
- 7. Horas del día
- 8. Ítems
- 9. Mecánicos
- 10. Socios Estratégicos
- 11. Supervisores
- 12. Tipos de Moneda
- 13. Tipos de Comprobante
- 14. Tipos de Mantenimiento
- 15. Transportistas
- 16. Transacciones de Inventario
- 17. Vendedores

## **4.2.1. Dimensión Almacenes**

4.2.1.1. Descripción

Dimensión que representa a los almacenes donde se guardan los ítems.

- 4.2.1.2. Jerarquías
	- 4.2.1.2.1 Jerarquía Almacenes

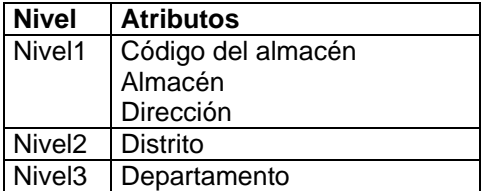

#### 4.2.1.3. Atributos

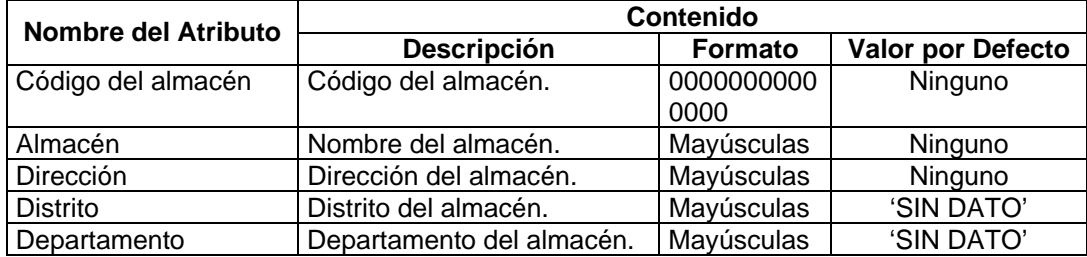

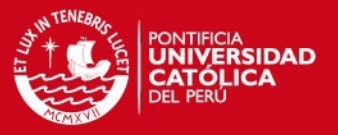

## **4.2.2. Dimensión Autobuses**

#### 4.2.2.1. Descripción

Dimensión que representa a los autobuses que conforman la flota de la empresa de transporte.

#### 4.2.2.2. Jerarquías

#### 4.2.2.2.1 Jerarquía Tipos de Autobús

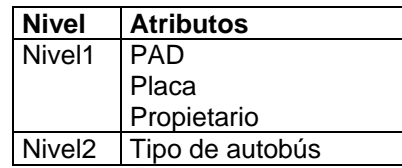

# 4.2.2.3. Atributos **TENER**

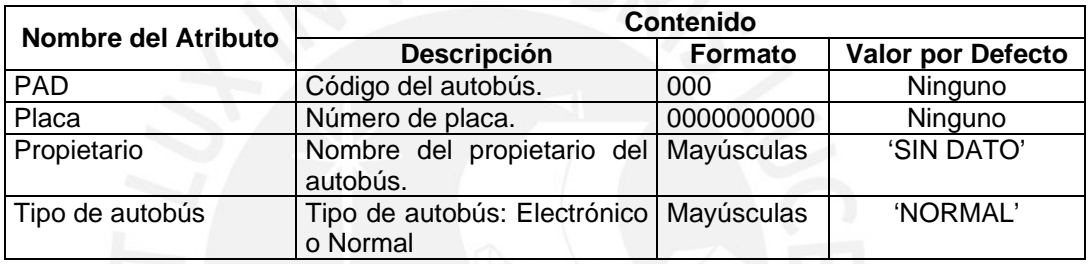

## **4.2.3. Dimensión Centros de Costo**

4.2.3.1. Descripción

Dimensión que representa a los centros de costo que tiene la empresa de transporte.

## 4.2.3.2. Jerarquías

4.2.3.2.1 Jerarquía Centro de costo

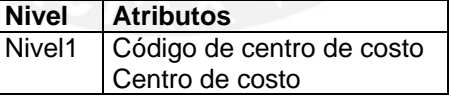

#### 4.2.3.3. Atributos

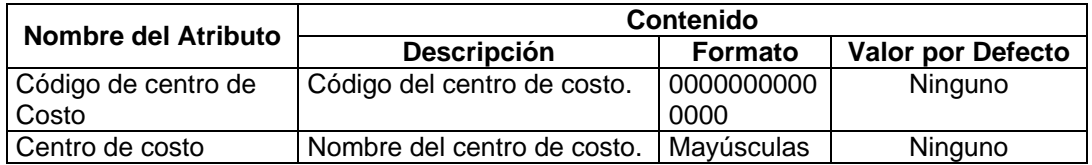

#### **4.2.4. Dimensión Conceptos**

#### 4.2.4.1. Descripción

Dimensión que representa a los conceptos que se aplican sobre el mantenimiento de los autobuses.

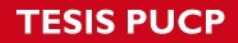

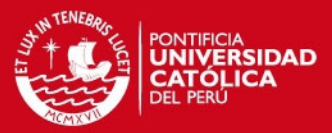

#### 4.2.4.2. Jerarquías

#### 4.2.4.2.1 Jerarquía Conceptos

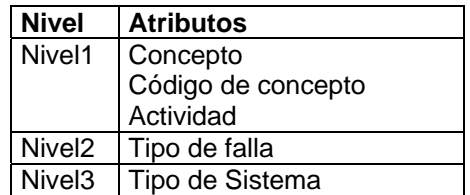

## 4.2.4.3. Atributos

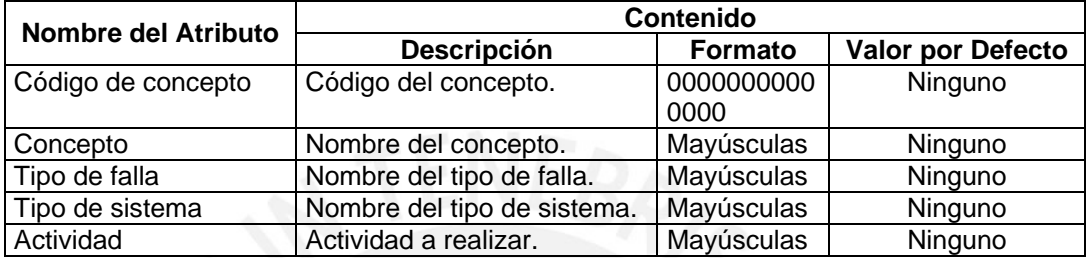

## **4.2.5. Dimensión Fechas**

4.2.5.1. Descripción

Dimensión que representa las fechas. Adicionalmente existe otras fechas como: Fecha de comprobante, fecha de vencimiento, fecha de inicio y fecha fin. Todas están tienen el mismo tratamiento que esta dimensión.

#### 4.2.5.2. Jerarquías

4.2.5.2.1 Jerarquía Año, mes y día

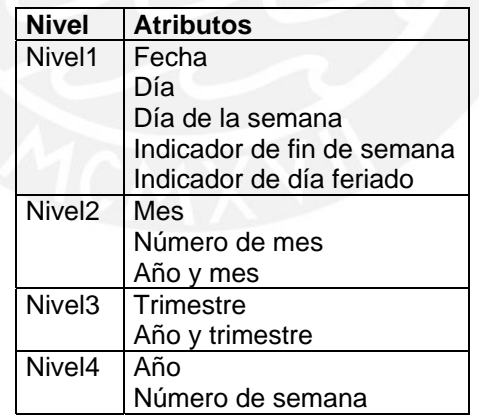

#### 4.2.5.2.2 Jerarquía Temporadas

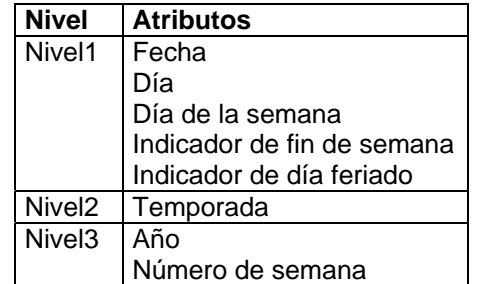

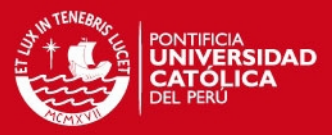

## 4.2.5.2.3 Jerarquía Estaciones

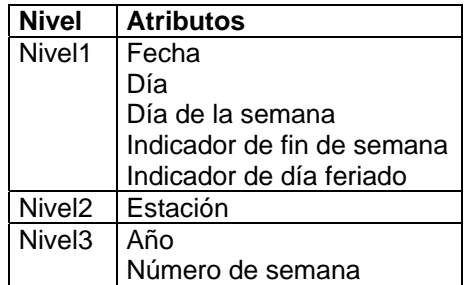

## 4.2.5.3. Atributos

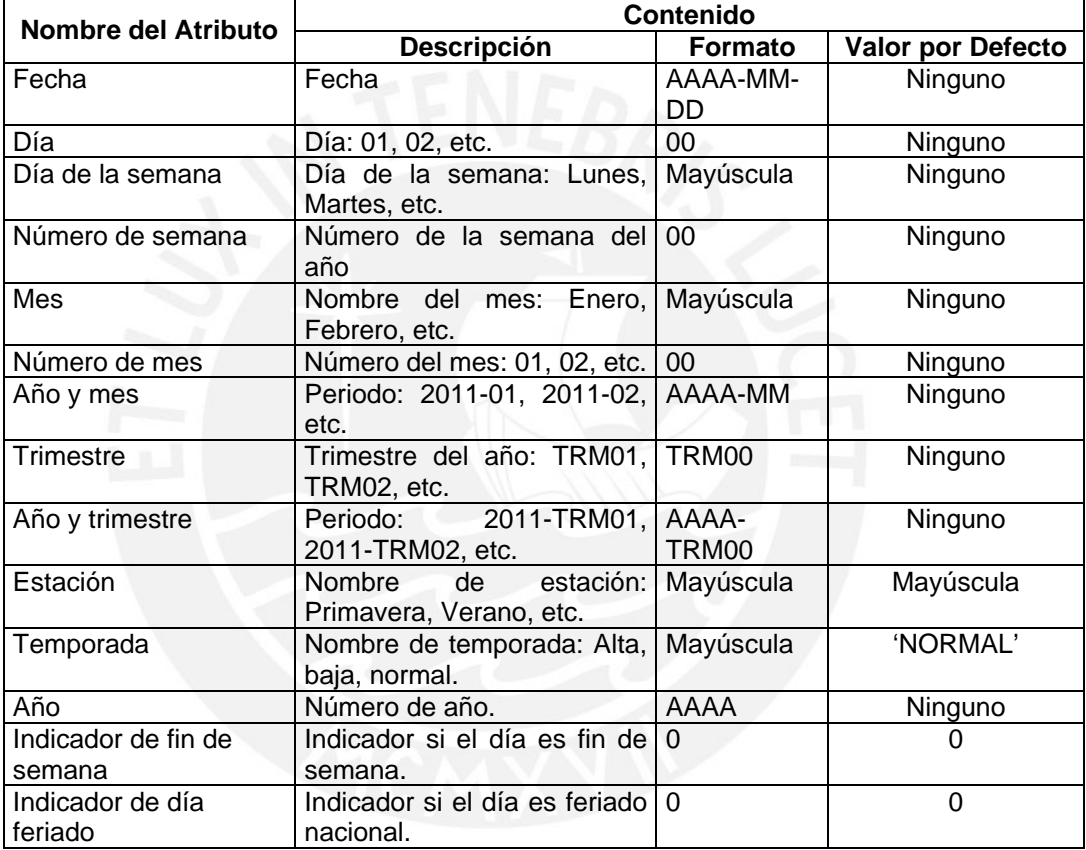

## **4.2.6. Dimensión Formas de Pago**

#### 4.2.6.1. Descripción

Dimensión que representa a las formas de pago de los documentos de compra o venta.

## 4.2.6.2. Jerarquías

## 4.2.6.2.1 Jerarquía Formas de pago

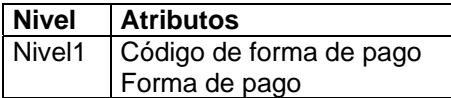

#### 4.2.6.3. Atributos

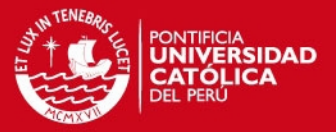

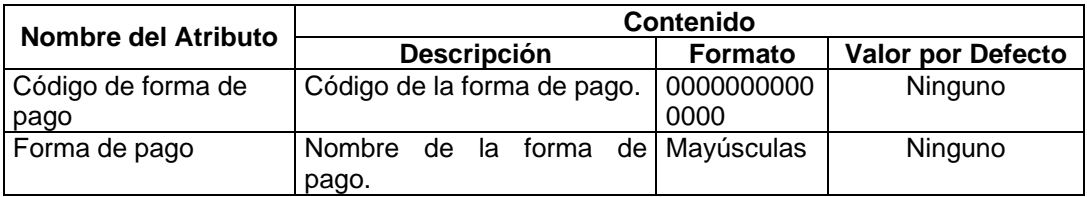

#### **4.2.7. Dimensión Horas del día**

## 4.2.7.1. Descripción

Dimensión que representa a las horas del día. . Adicionalmente existe otras horas como: Hora de comprobante, hora de vencimiento, hora de inicio y hora fin. Todas están tienen el mismo tratamiento que esta dimensión.

- 4.2.7.2. Jerarquías
	- 4.2.7.2.1 Jerarquía Horas del día

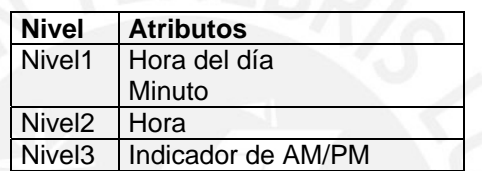

#### 4.2.7.3. Atributos

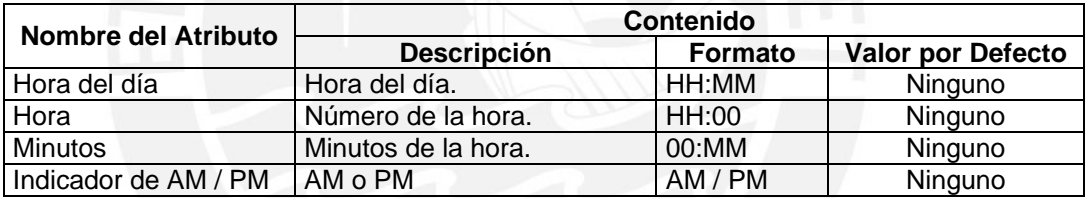

## **4.2.8. Dimensión Ítems**

4.2.8.1. Descripción

Dimensión que representa a los ítems que pueden ser productos del almacén o servicios.

#### 4.2.8.2. Jerarquías

4.2.8.2.1 Jerarquía Ítems

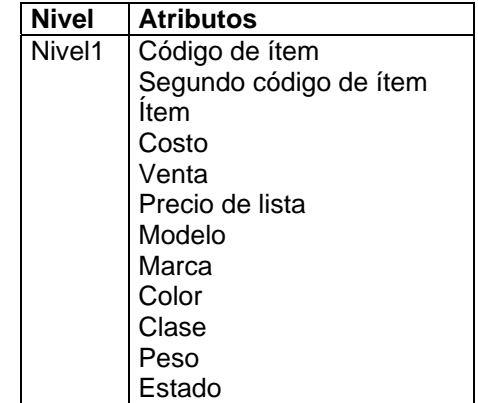

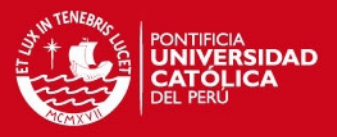

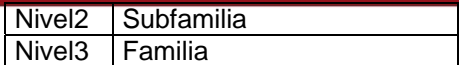

#### 4.2.8.3. Atributos

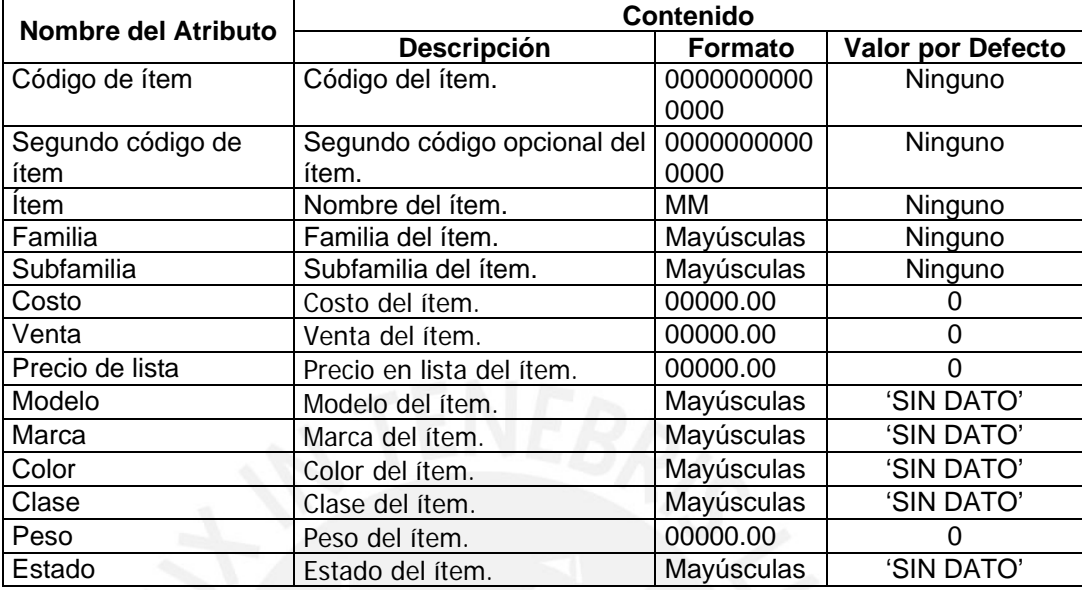

## **4.2.9. Dimensión Mecánicos**

4.2.9.1. Descripción

Dimensión que representa a los mecánicos que realizan el mantenimiento sobre los autobuses.

#### 4.2.9.2. Jerarquías

4.2.9.2.1 Jerarquía Mecánicos

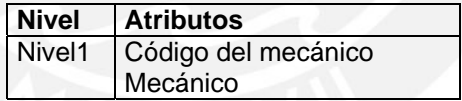

#### 4.2.9.3. Atributos

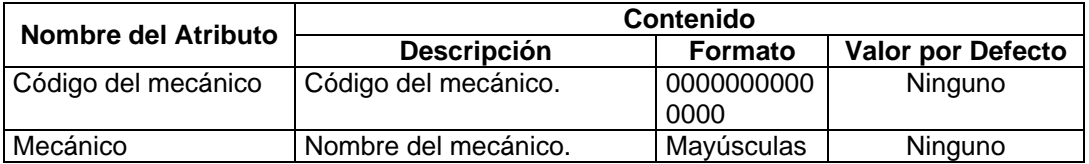

## **4.2.10. Dimensión Socios Estratégicos**

4.2.10.1. Descripción

Dimensión que representa a los socios estratégicos que son los proveedores o clientes según sea el caso.

#### 4.2.10.2. Jerarquías

4.2.10.2.1 Jerarquía Socios Estratégicos

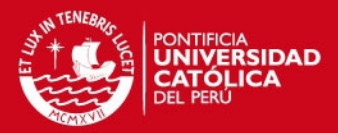

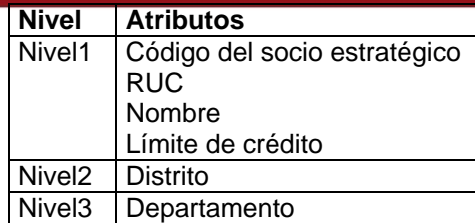

#### 4.2.10.3. Atributos

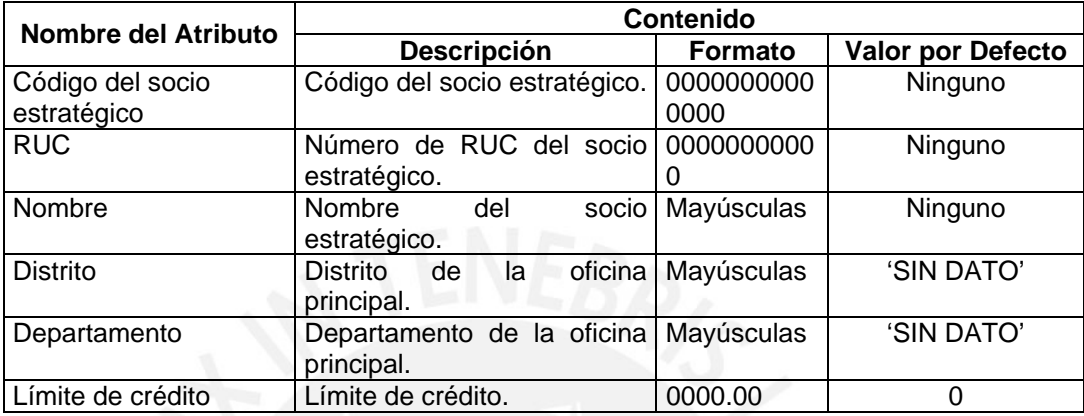

## **4.2.11. Dimensión Supervisores**

4.2.11.1. Descripción

Dimensión que representa a los supervisores que controlan el mantenimiento sobre los autobuses.

#### 4.2.11.2. Jerarquías

#### 4.2.11.2.1 Jerarquía Supervisores

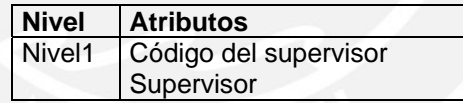

#### 4.2.11.3. Atributos

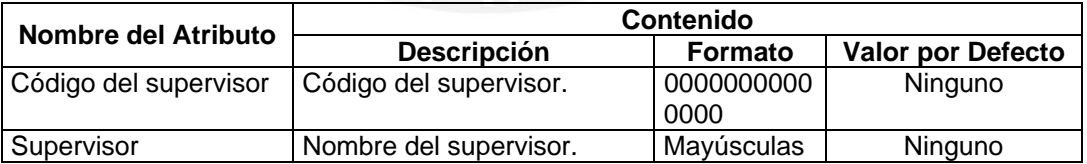

## **4.2.12. Dimensión Tipos de Moneda**

4.2.12.1. Descripción

Dimensión que representa a los tipos de moneda con que son pagados o cobrados los documentos.

#### 4.2.12.2. Jerarquías

4.2.12.2.1 Jerarquía Tipos de moneda

**Nivel Atributos** 

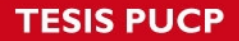

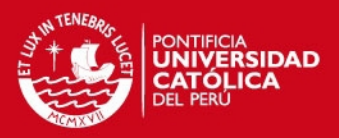

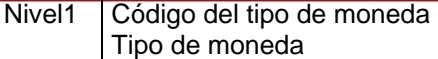

4.2.12.3. Atributos

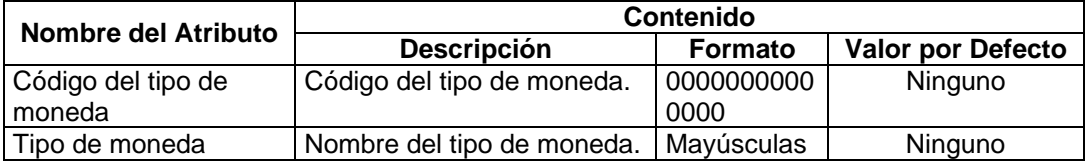

## **4.2.13. Dimensión Tipos de Comprobante**

4.2.13.1. Descripción

Dimensión que representa a los tipos de comprobante de los documentos de compra o venta.

#### 4.2.13.2. Jerarquías

4.2.13.2.1 Jerarquía Tipos de comprobante

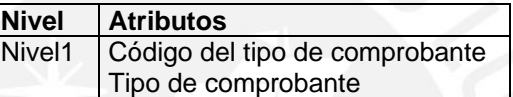

#### 4.2.13.3. Atributos

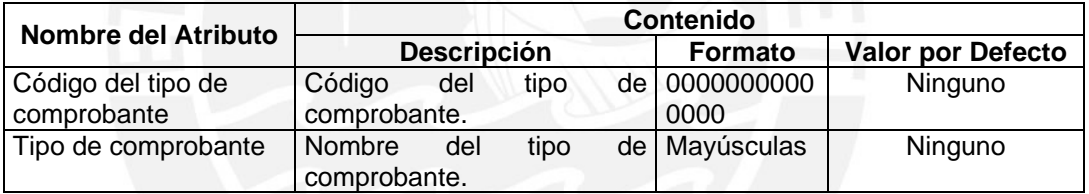

#### **4.2.14. Dimensión Tipos de Mantenimiento**

4.2.14.1. Descripción

Dimensión que representa a los tipos de mantenimiento que se realizan sobre los autobuses.

#### 4.2.14.2. Jerarquías

4.2.14.2.1 Jerarquía Tipos de mantenimiento

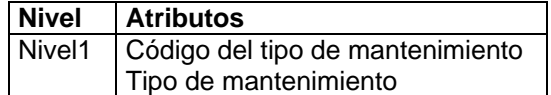

#### 4.2.14.3. Atributos

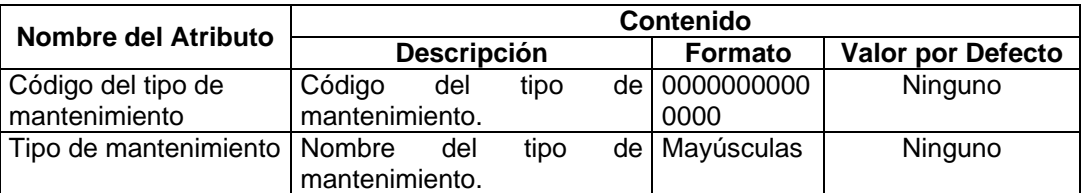

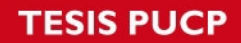

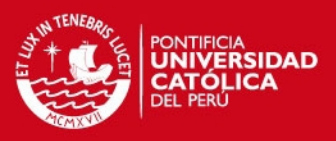

 $\overline{59}$ 

#### **4.2.15. Dimensión Transportistas**

#### 4.2.15.1. Descripción

Dimensión que representa a los transportistas que operan los autobuses.

#### 4.2.15.2. Jerarquías

4.2.15.2.1 Jerarquía Transportistas

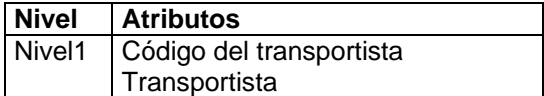

4.2.15.3. Atributos

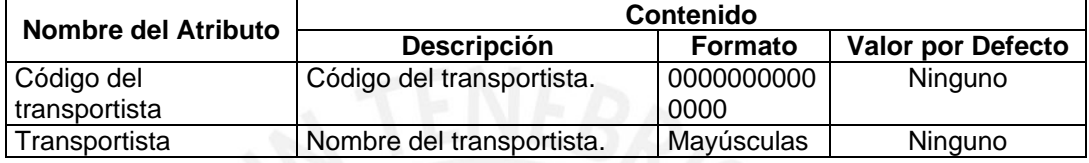

## **4.2.16. Dimensión Transacciones de Inventario**

4.2.16.1. Descripción

Dimensión que representa a las transacciones que se realizan sobre los ítems en el almacén.

#### 4.2.16.2. Jerarquías

4.2.16.2.1 Jerarquía Transacciones de Inventario

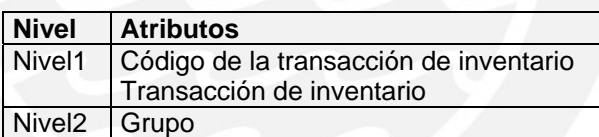

#### 4.2.16.3. Atributos

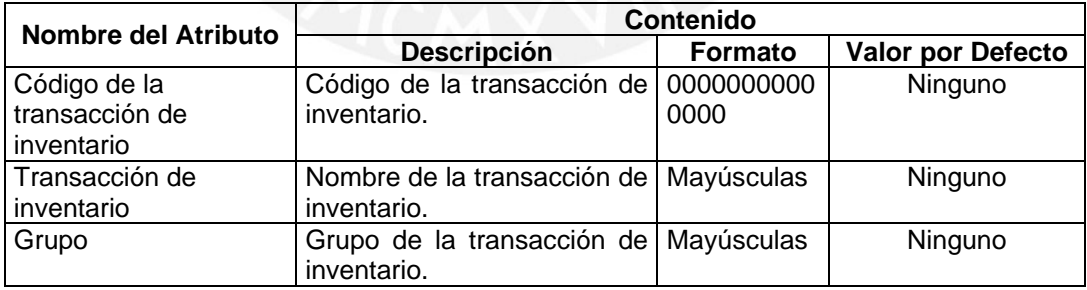

## **4.2.17. Dimensión Vendedores**

4.2.17.1. Descripción

Dimensión que representa a los vendedores que emiten los documentos venta.

- 4.2.17.2. Jerarquías
	- 4.2.17.2.1 Jerarquía Vendedores

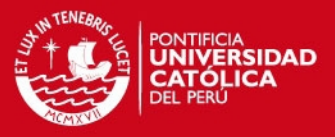

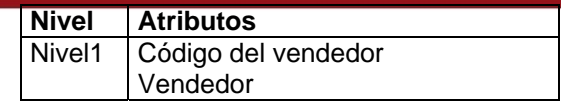

## 4.2.17.3. Atributos

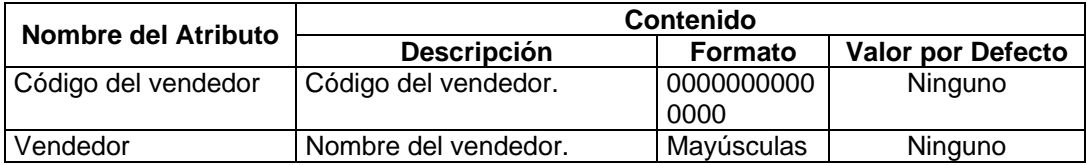

## **4.3. Facts**

La relación entre los temas y las tablas de hechos son:

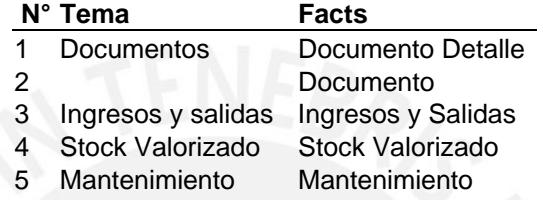

## **4.3.1. Facts vs. Dimensiones**

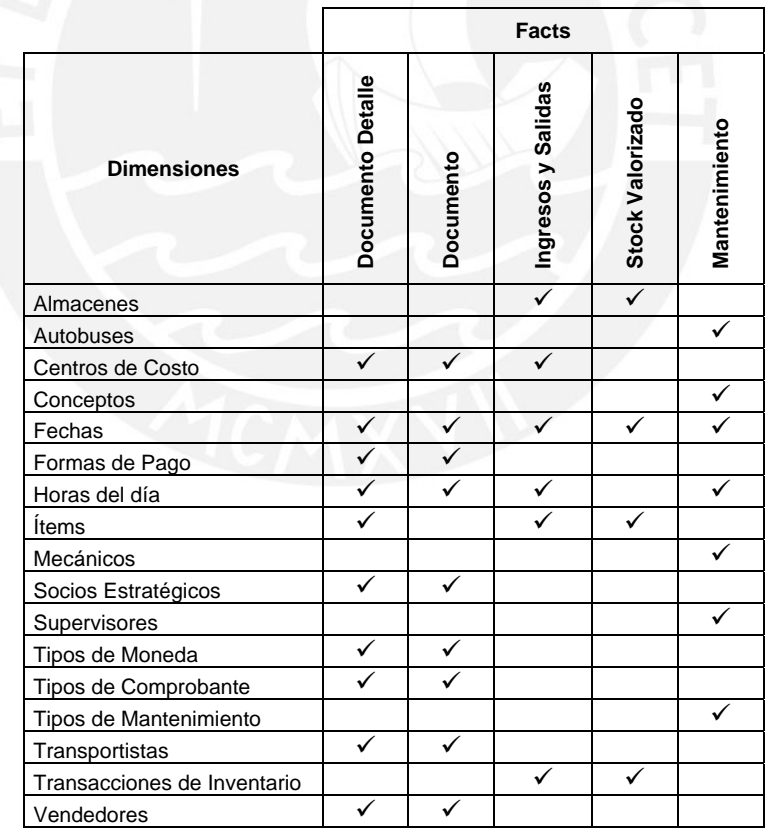

## **4.3.2. Fact Documento Detalle**

4.3.2.1. Descripción

Hecho que representa el detalle de los documentos de compra o venta de ítems.

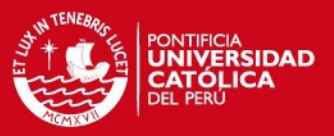

#### 4.3.2.2. Granularidad

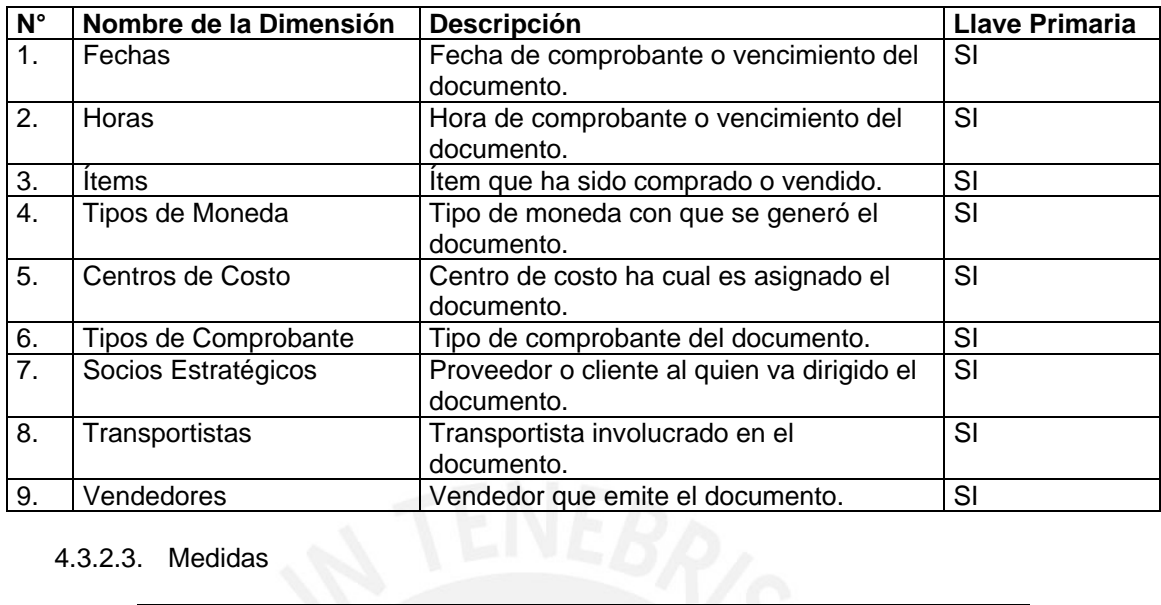

4.3.2.3. Medidas

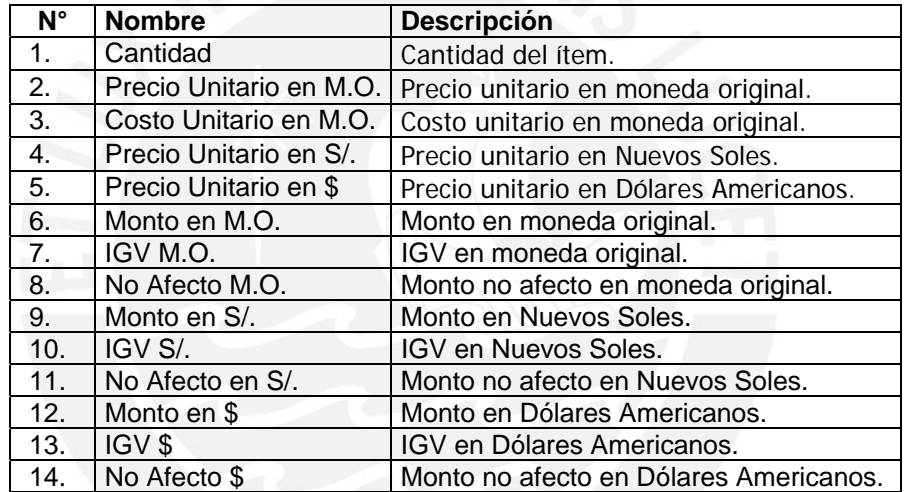

4.3.2.4. Indicadores

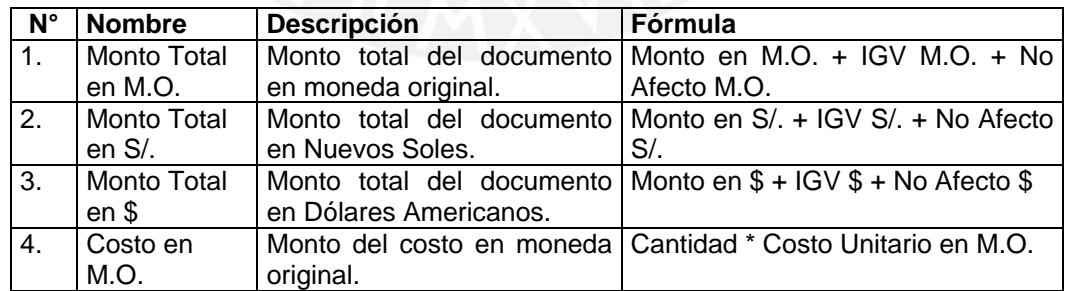

## **4.3.3. Fact Documento**

4.3.3.1. Descripción

Hecho que representa los documentos de compra o venta de ítems.

4.3.3.2. Granularidad

**N°** Nombre de la Dimensión Descripción **Latifica en la Calca de Primaria Lave Primaria** 

61

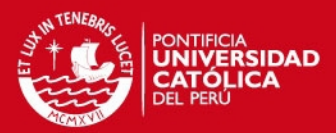

62

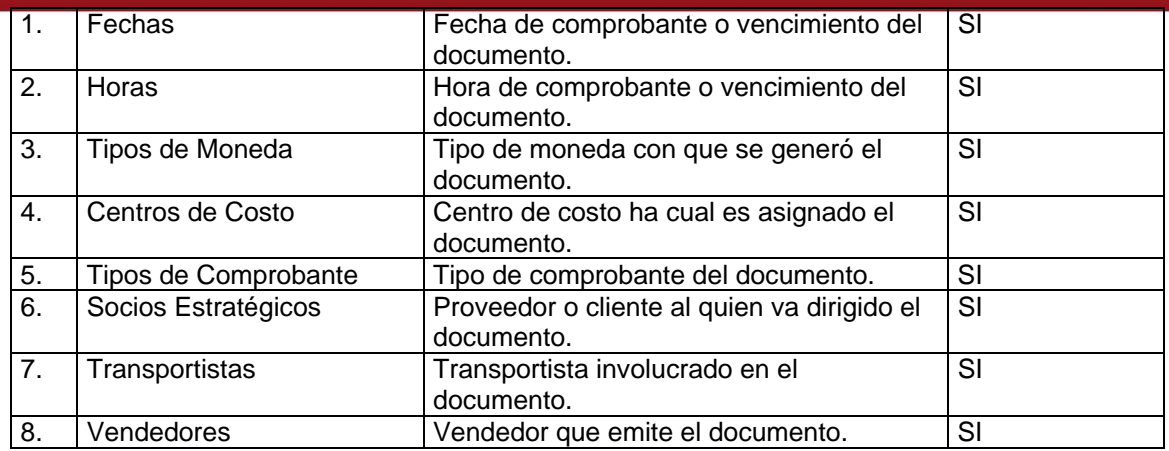

#### 4.3.3.3. Medidas

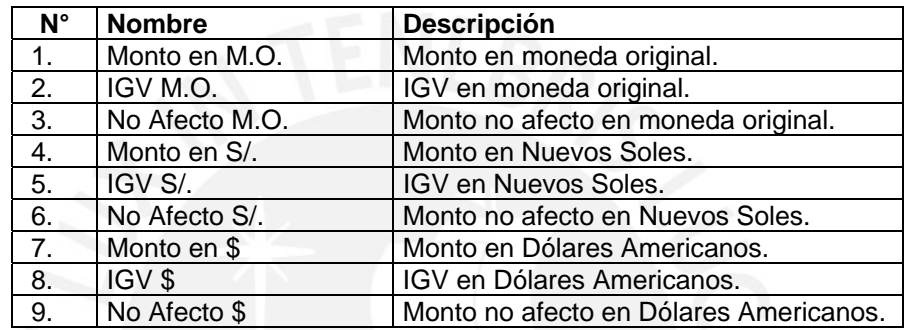

# 4.3.3.4. Indicadores

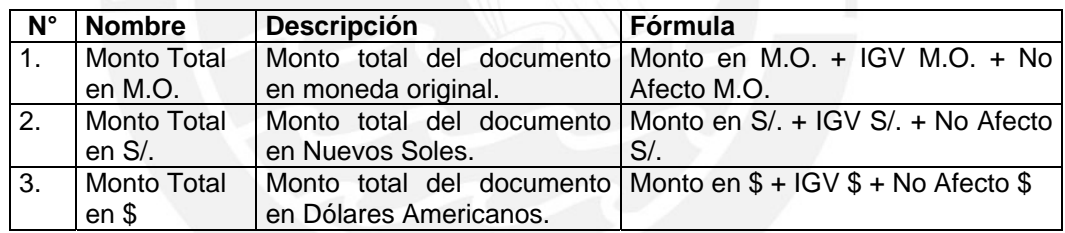

# **4.3.4. Fact Ingresos y Salidas**

## 4.3.4.1. Descripción

Hecho que representa los ingresos y salidas de ítems del almacén.

#### 4.3.4.2. Granularidad

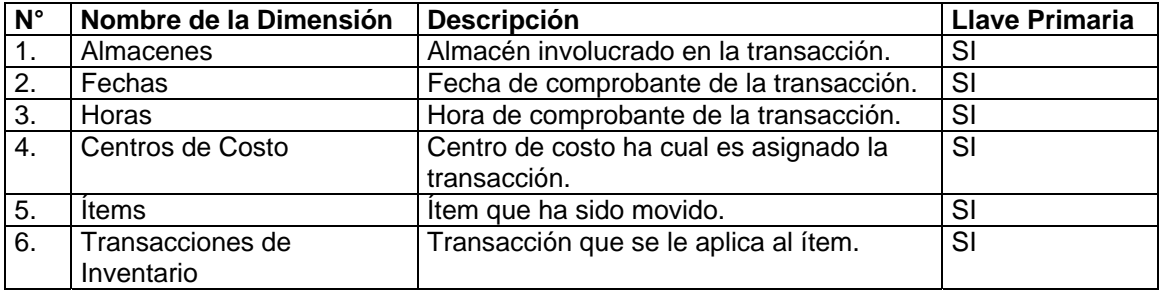

## 4.3.4.3. Medidas

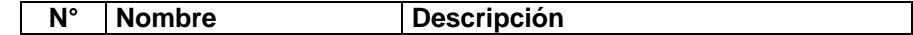

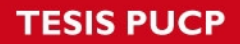

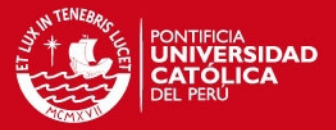

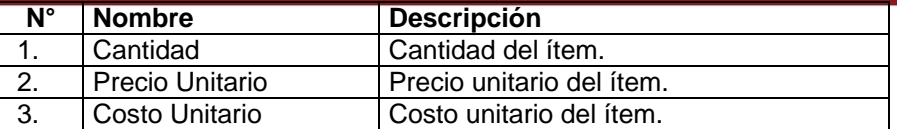

#### 4.3.4.4. Indicadores

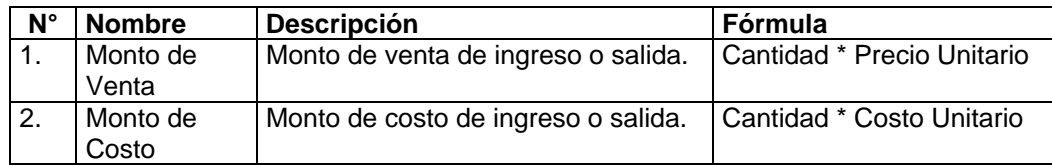

## **4.3.5. Fact Stock Valorizado**

#### 4.3.5.1. Descripción

Hecho que representa el stock de los ítems del almacén.

#### 4.3.5.2. Granularidad

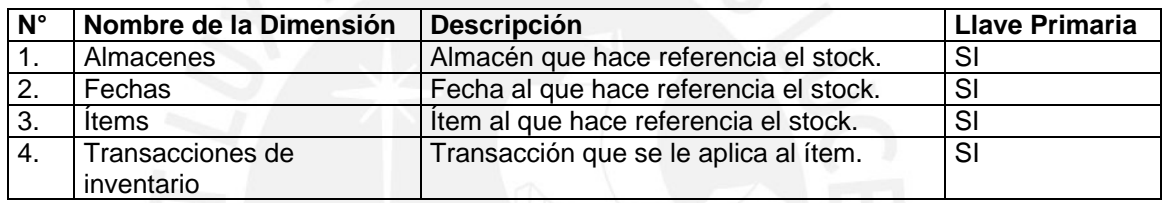

## 4.3.5.3. Medidas

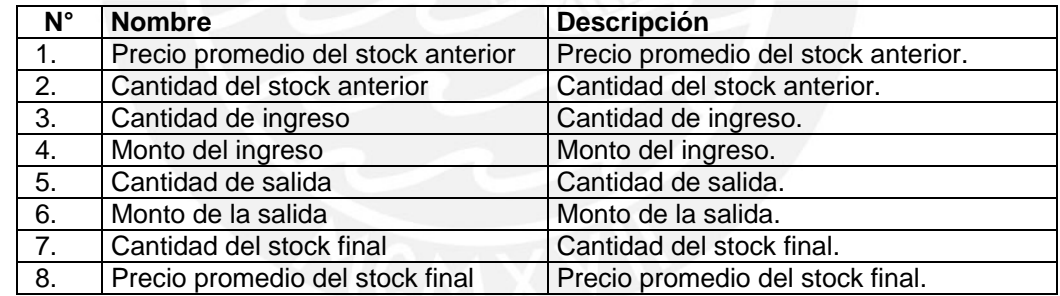

## **4.3.6. Fact Mantenimiento**

#### 4.3.6.1. Descripción

Hecho que representa el mantenimiento que se realizan a los autobuses.

#### 4.3.6.2. Granularidad

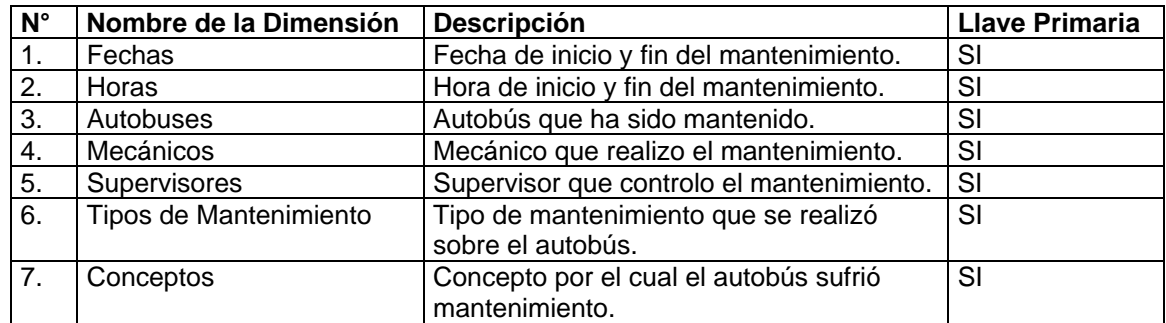

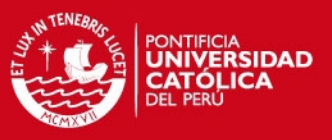

64

## 4.3.6.3. Medidas

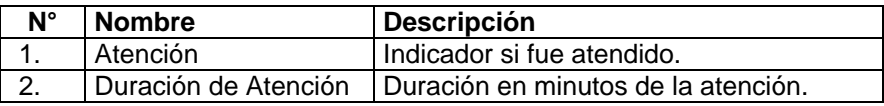

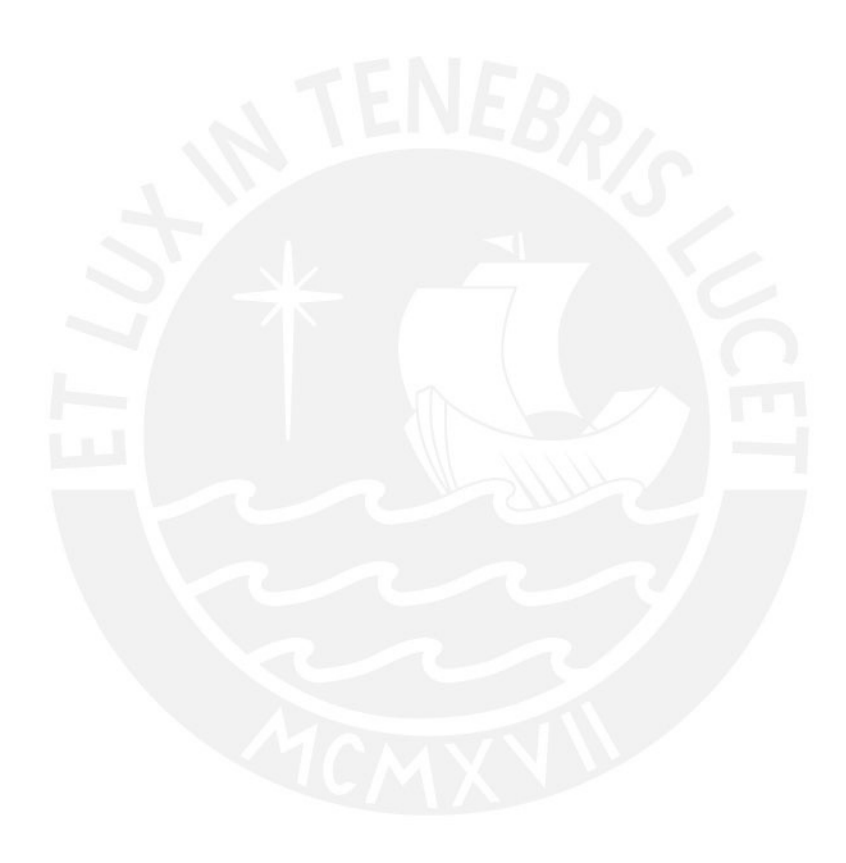

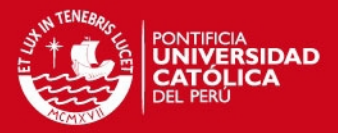

# **Anexo 10: Diagrama de Mapeo de Datos**

# **1. Objetivo**

El objetivo del presente documento es mostrar un mapeo de la estructura de la información entre la base de datos fuente y la base de datos del Datamart.

# **2. Alcance**

Se presentará el entregable propuesto por la metodología DWEP para mostrar el mapeo de datos entre la base de datos fuente y multidimensional. El entregable es llamado Diagrama de Mapeo de Datos (Data Mapping). Este consta de 4 niveles de detalles y se presentarán estos niveles en el presente documento.

# **3. Diagrama de Mapeo de Datos**

El Diagrama de Mapeo de Datos toma como base la notación UML para representar el flujo de datos. Para capturar las interconexiones entre los elementos de diseño, se emplea la noción de mapeo. Un mapeo se define mediante tres elementos lógicos.

- El proveedor: Una entidad (esquema, tabla o atributo) responsable de generar los datos.
- El consumidor: Entidad que recibe los datos del proveedor.
- El emparejamiento: Forma en que se realiza el mapeo incluyendo cualquier tipo de transformación o filtrado.

El Diagrama de Mapeo de Datos puede establecer mediante distintos niveles de granularidad. Por ello, la metodología propone los siguientes cuatro niveles:

- Nivel 0 (Nivel de Base de Datos): En este nivel, cada esquema de almacén de datos se representa mediante un paquete. Los mapeos entre los diferentes esquemas se modelan en un único paquete que encapsula todos los detalles.
- Nivel 1 (Nivel de Flujo de Datos): Este nivel describe las relaciones de datos a nivel individual entre las fuentes de datos hacia los respectivos destinos.
- Nivel 2 (Nivel de Tablas): Detalla todas las transformaciones intermedias que tienen lugar durante el flujo del nivel 1.
- Nivel 3 (Nivel de Atributos): Detalla el mapeo a nivel de atributos.

En la Figura 1 se muestra un diagrama que resume la relación entre los cuatro niveles mencionados.

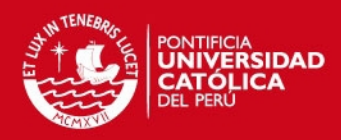

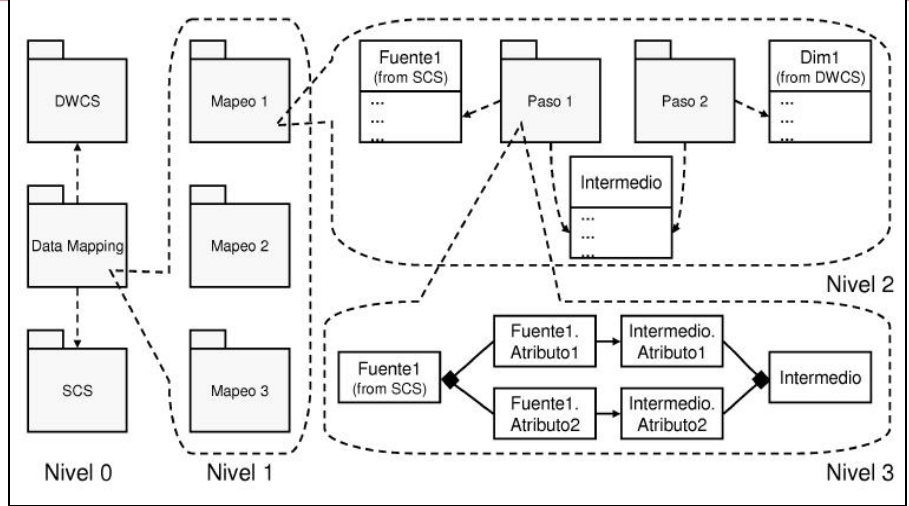

**Figura 1: Niveles del Diagrama de Mapeo de Datos** 

## **3.1. Diagrama de Mapeo de Datos – Nivel 0**

En este nivel se muestra a un nivel macro el mapeo entre la base de datos fuente y la del Datamart. En la Figura 1 se muestra que existe un paquete dedicado al mapeo de datos.

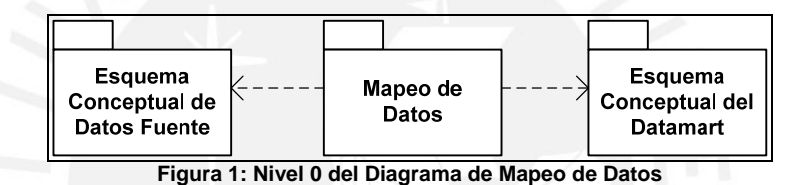

## **3.2. Diagrama de Mapeo de Datos – Nivel 1**

En este nivel se detalla el paquete de Mapeo de Datos mostrado en el nivel anterior. Existen 9 dimensiones en el Datamart, pero hay algunas dimensiones que no requieren mapeo debido a que sus datos se cargan a través de procedimientos y no de una tabla de la base de datos fuente. Este es el caso de las dimensiones de periodos de tiempo como es la dimensión Fecha. Por ello, solo se requiere 8 paquetes de Mapeo. En la Figura 2 se muestra los 8 paquetes necesarios.

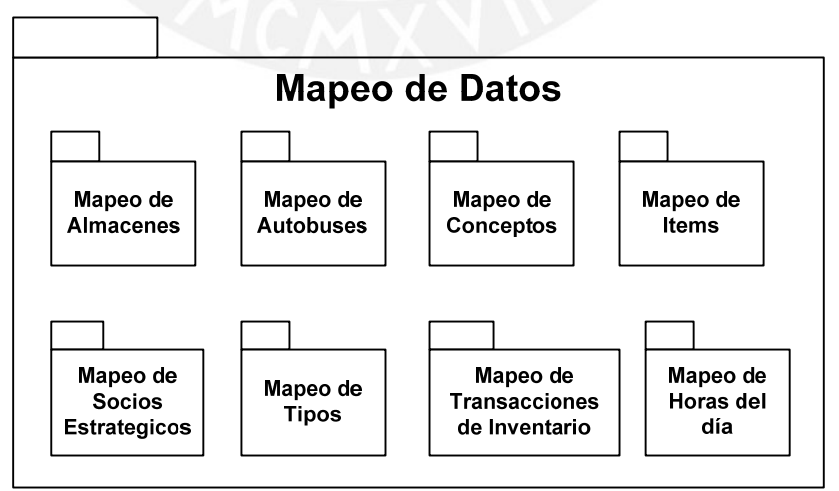

**Figura 2: Nivel 1 del Diagrama de Mapeo de Datos** 

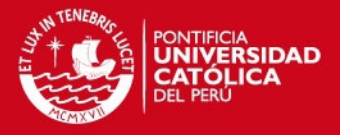

## **3.3. Diagrama de Mapeo de Datos – Nivel 2**

En este nivel se detalla cada paquete de mapeo mostrado en el nivel anterior. En cada paquete se muestra las tablas que intervienen tanto en la base de datos fuente como en la base de datos del Datamart. Las tablas del lado izquierdo corresponden a las tablas de la base de datos fuente y las de la derecha son las tablas de la base de datos del Datamart.

#### **3.3.1. Mapeo de Almacenes**

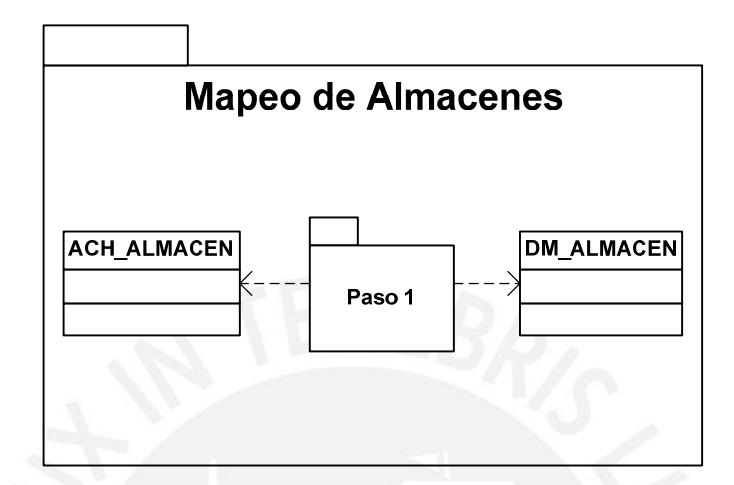

## **3.3.2. Mapeo de Autobuses**

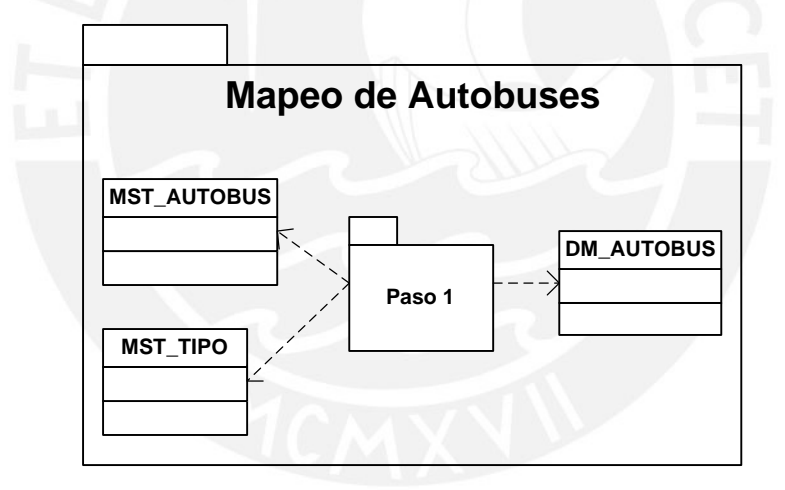

#### **3.3.3. Mapeo de Conceptos**

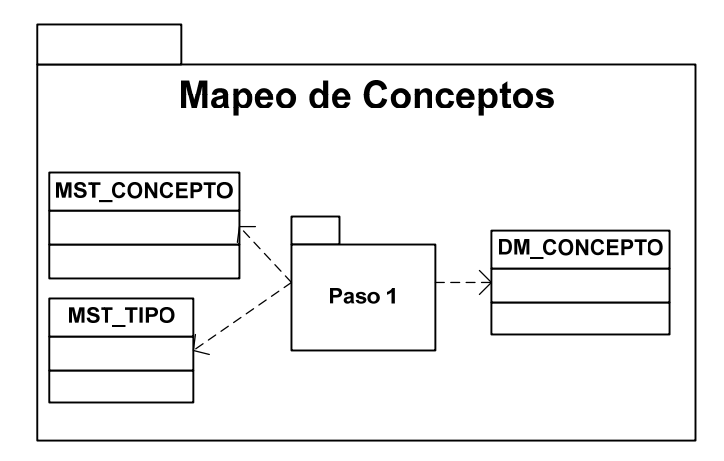

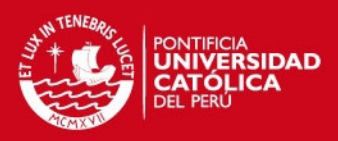

مه

# **3.3.4. Mapeo de Horas del día**

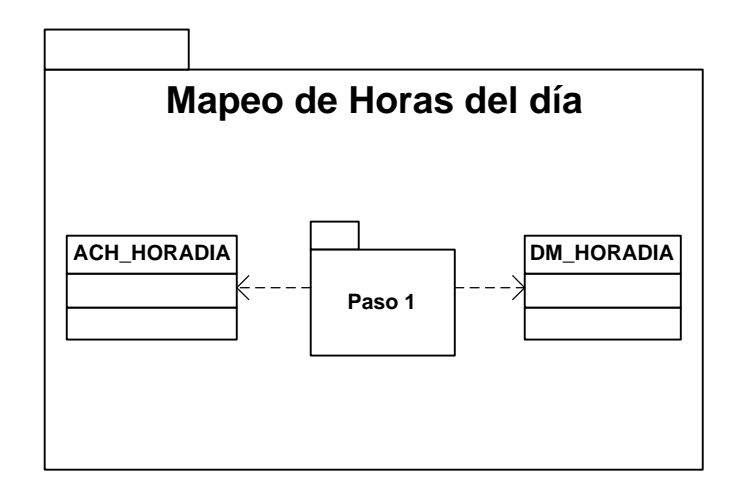

# **3.3.5. Mapeo de Ítems**

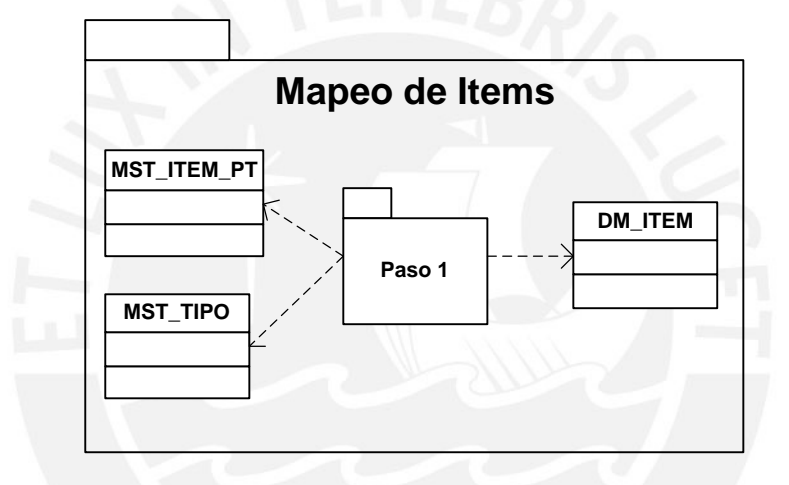

## **3.3.6. Mapeo de Socios Estratégicos**

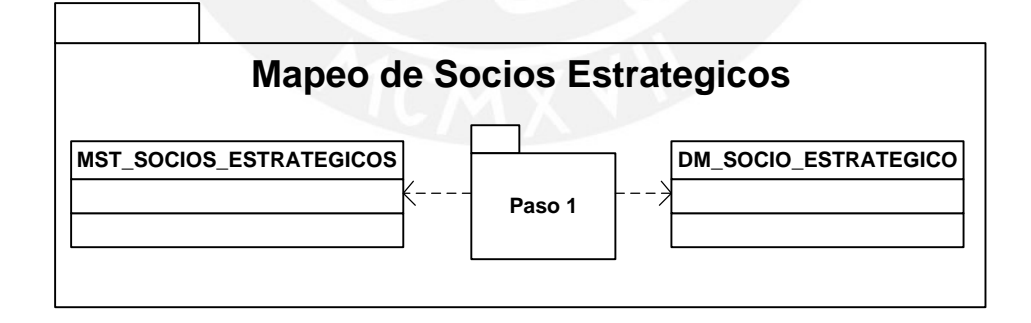

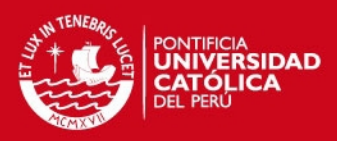

## **3.3.7. Mapeo de Tipos**

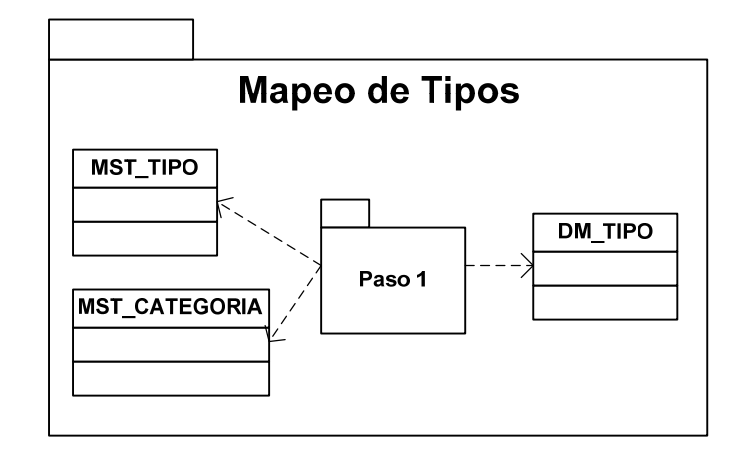

## **3.3.8. Mapeo de Transacciones de Inventario**

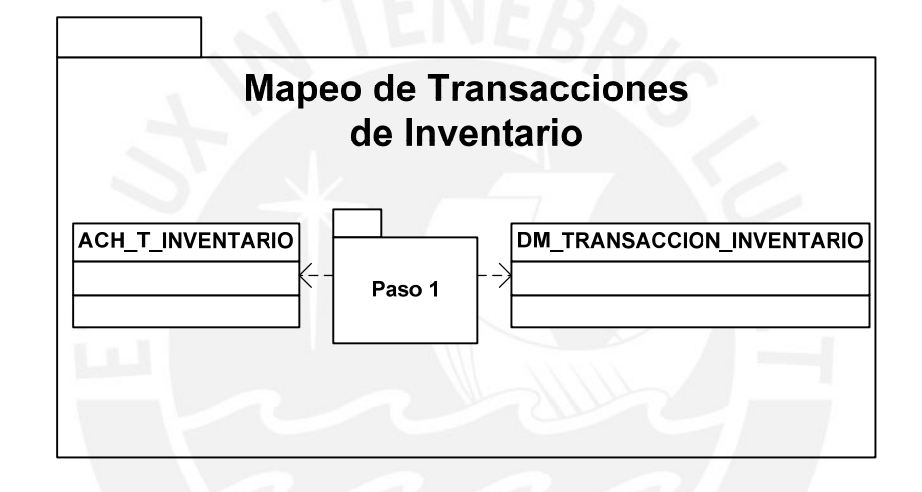

# **3.4. Diagrama de Mapeo de Datos – Nivel 3**

En este nivel se detalla el mapeo de cada dimensión a nivel de atributos, es decir, muestra qué atributos de la base de datos fuente se relaciona con qué atributos de la base de datos del Datamart. Se detalla el paquete llamado "Paso1" de cada mapeo de dimensión mostrado en el nivel anterior.

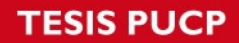

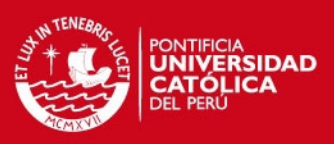

## **3.4.1. Mapeo de Almacenes**

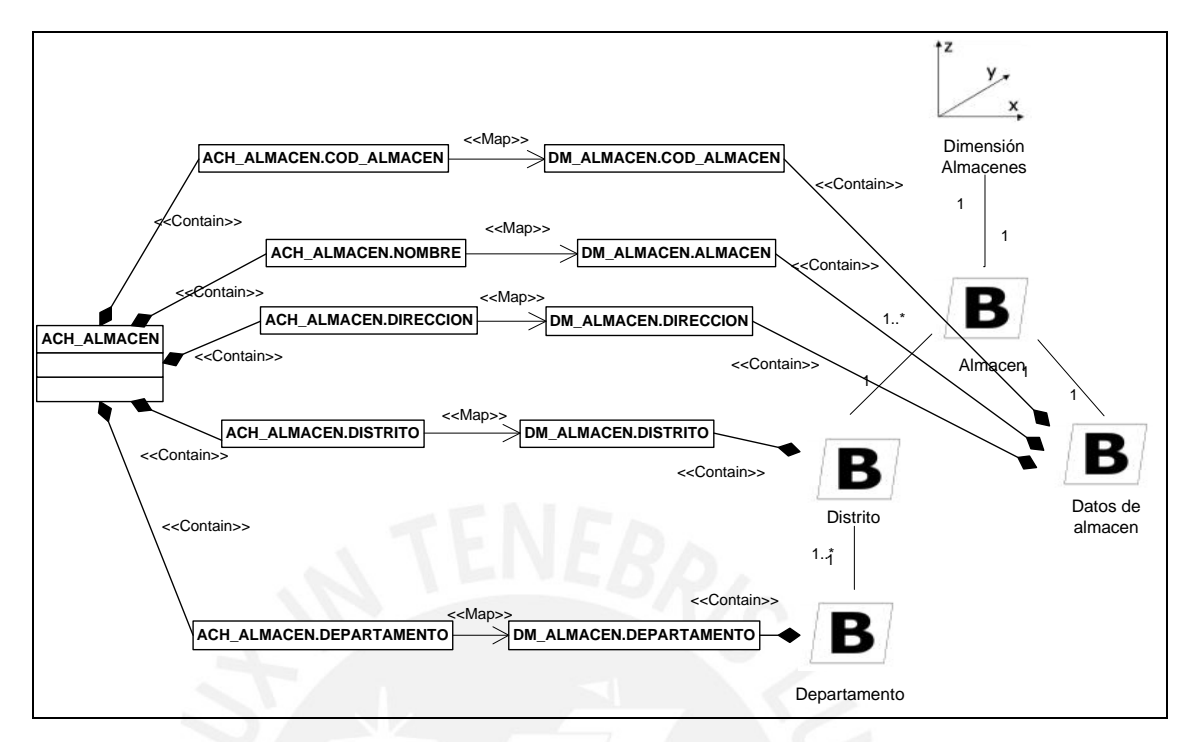

## **3.4.2. Mapeo de Autobuses**

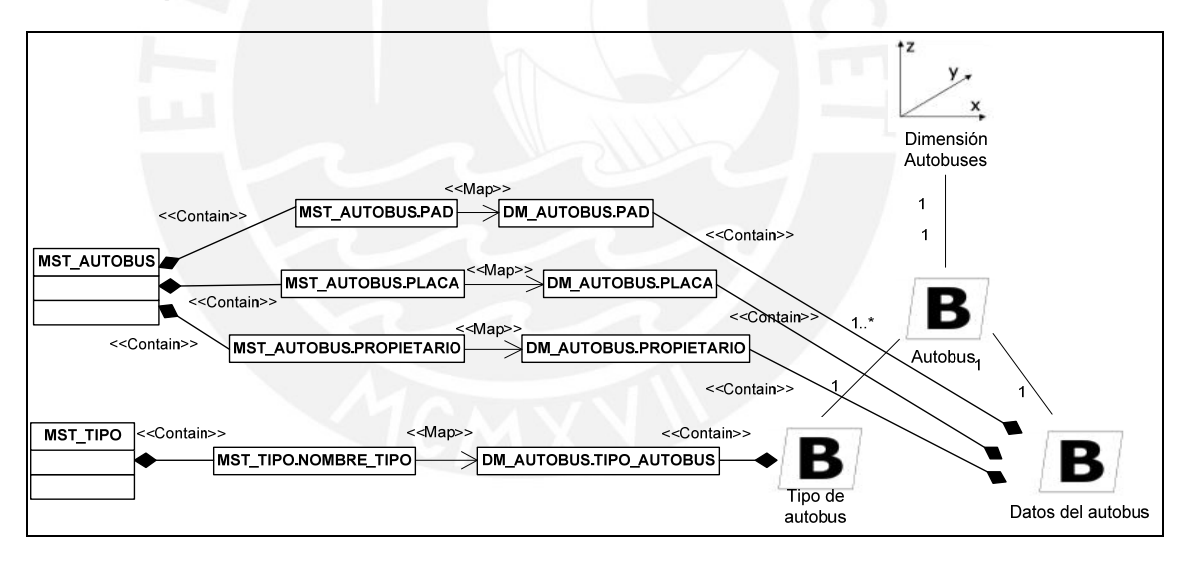

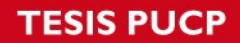

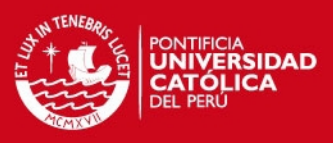

## **3.4.3. Mapeo de Conceptos**

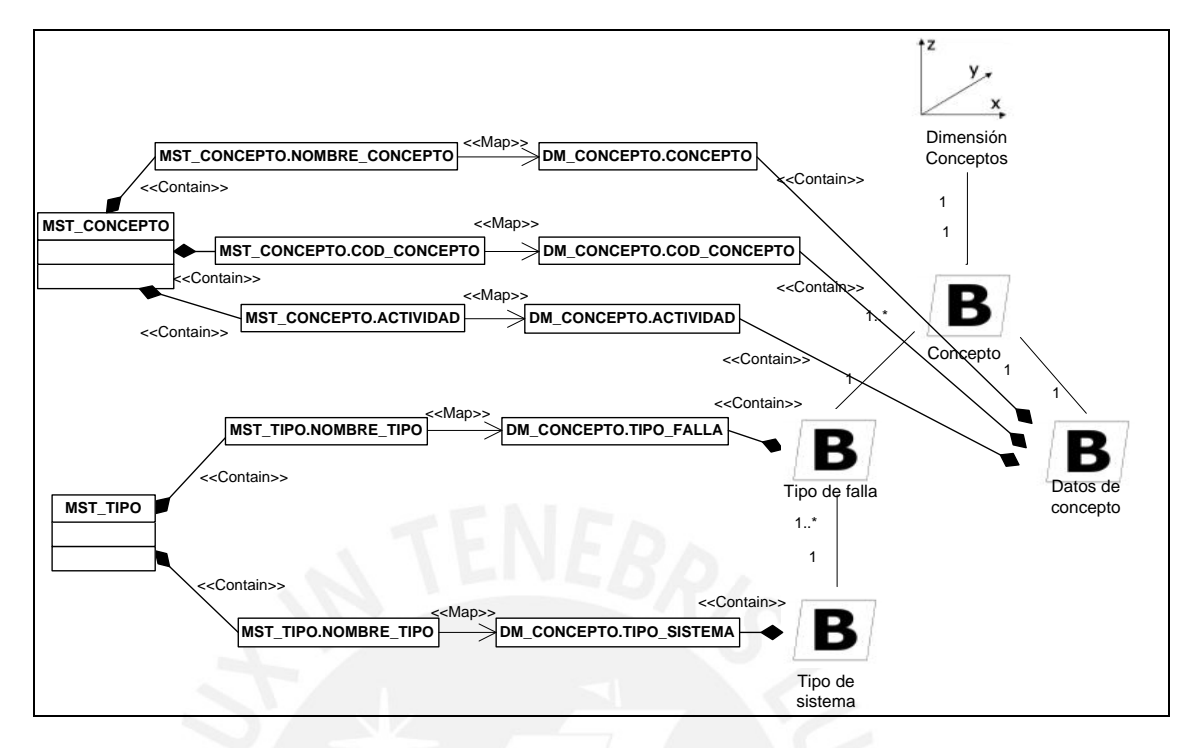

## **3.4.4. Mapeo de Horas del día**

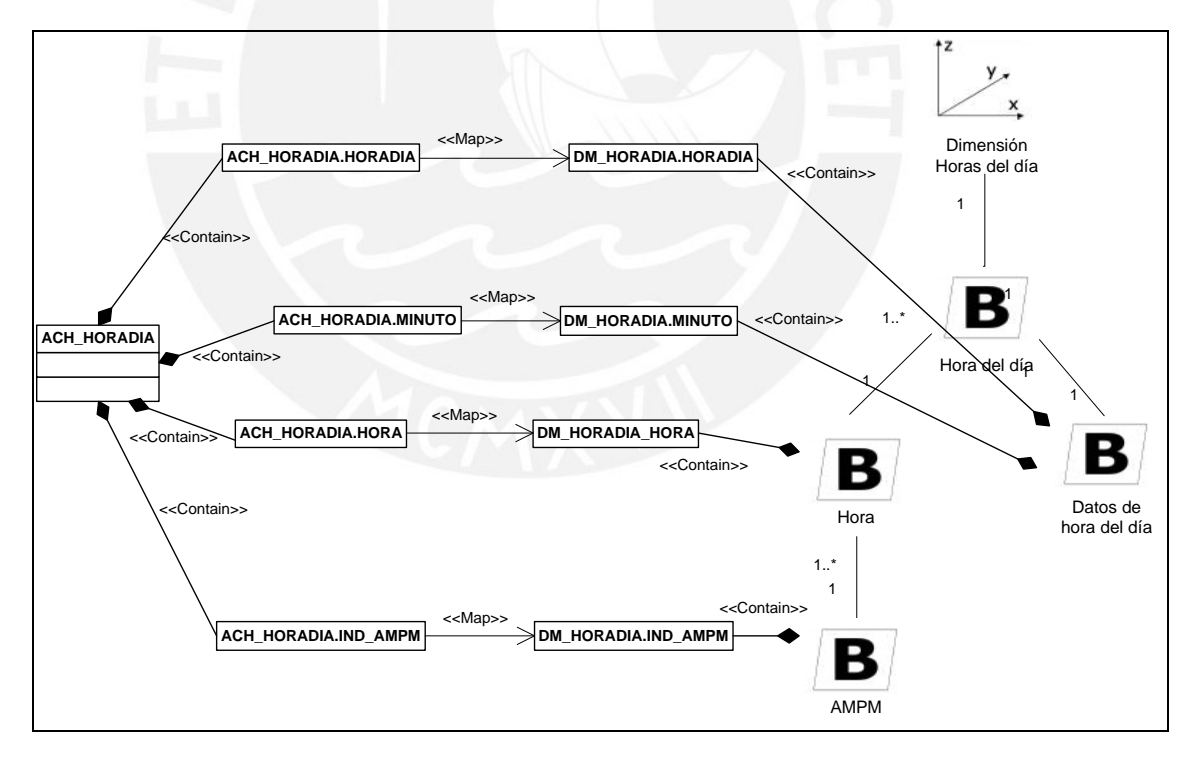

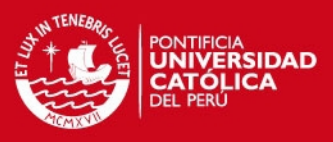

72

## **3.4.5. Mapeo de Ítems**

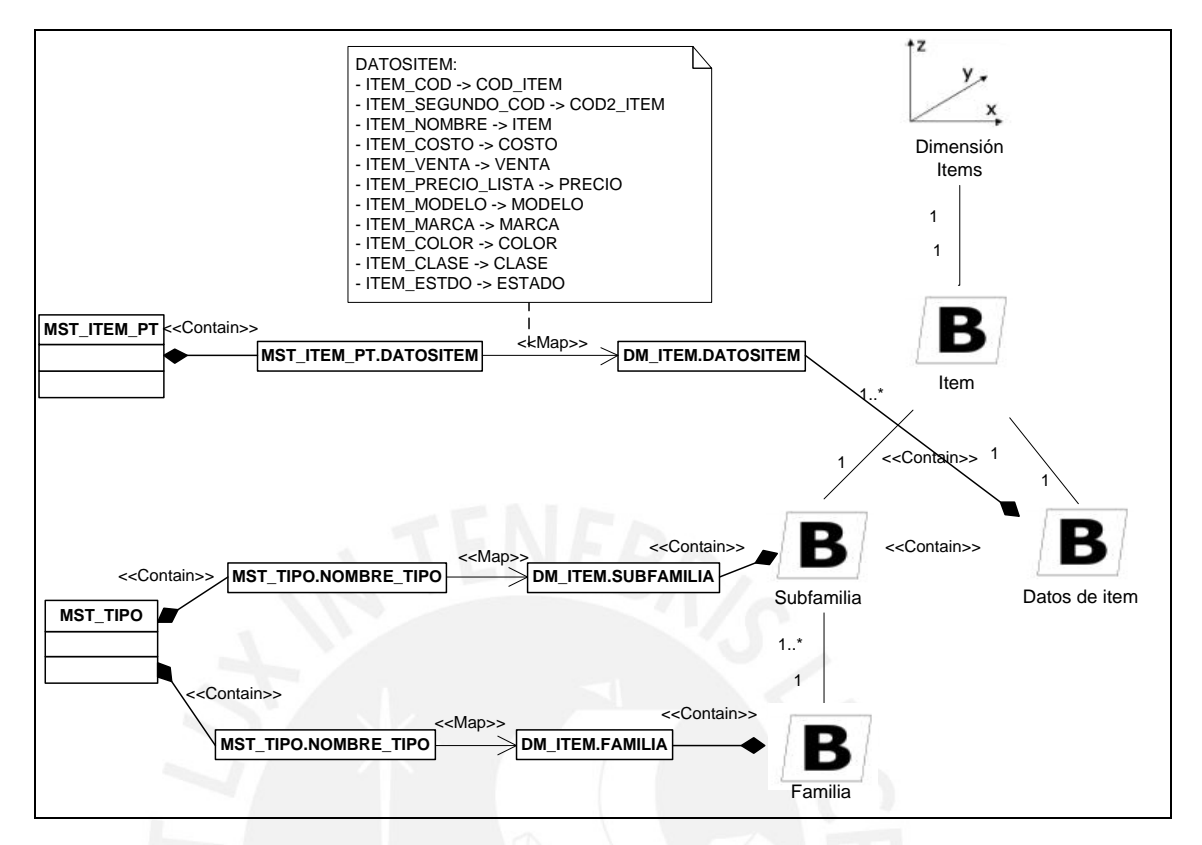

#### **3.4.6. Mapeo de Socios Estratégicos**

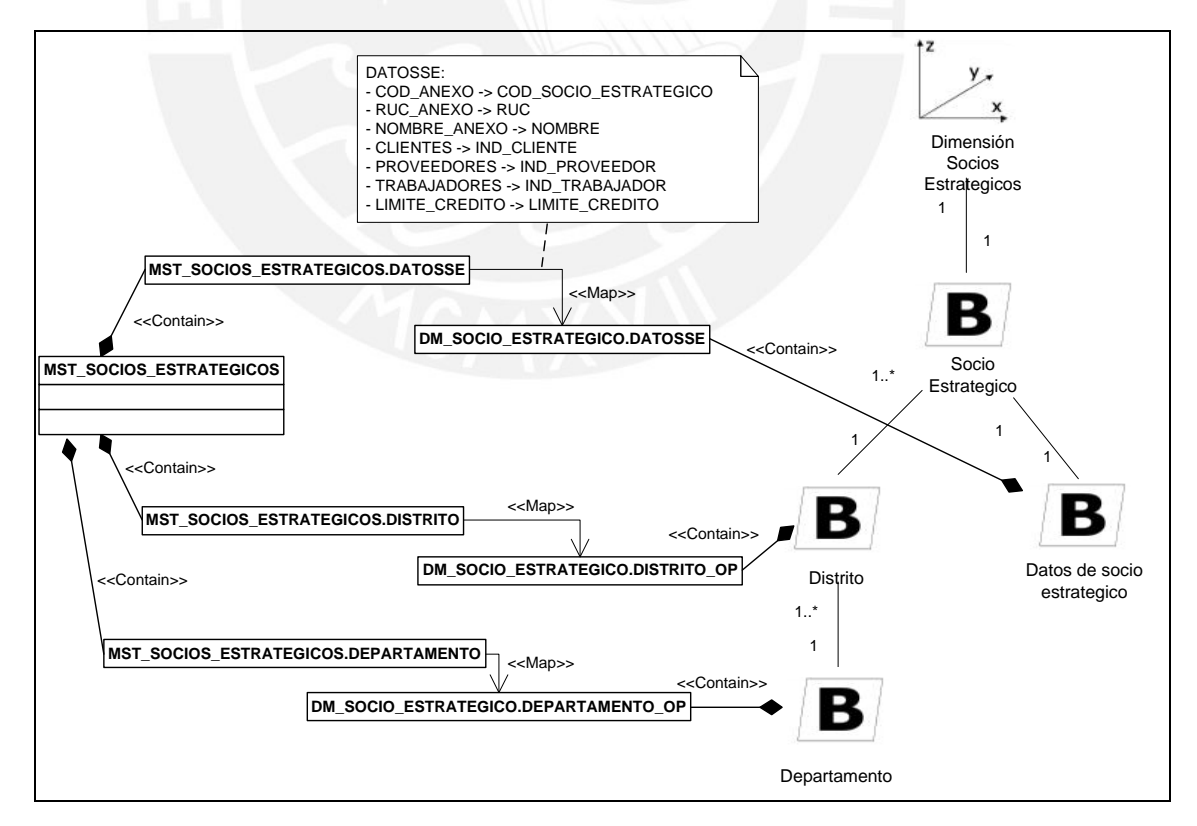
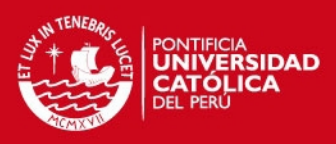

#### **3.4.7. Mapeo de Tipos**

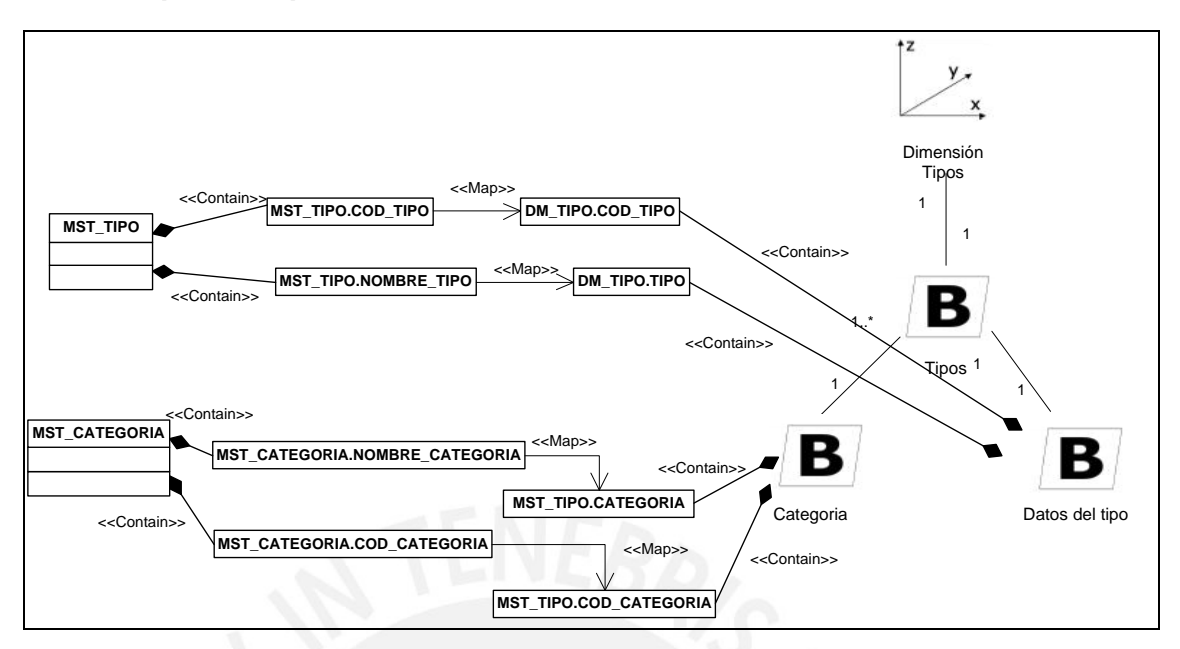

#### **3.4.8. Mapeo de Transacciones de Inventario**

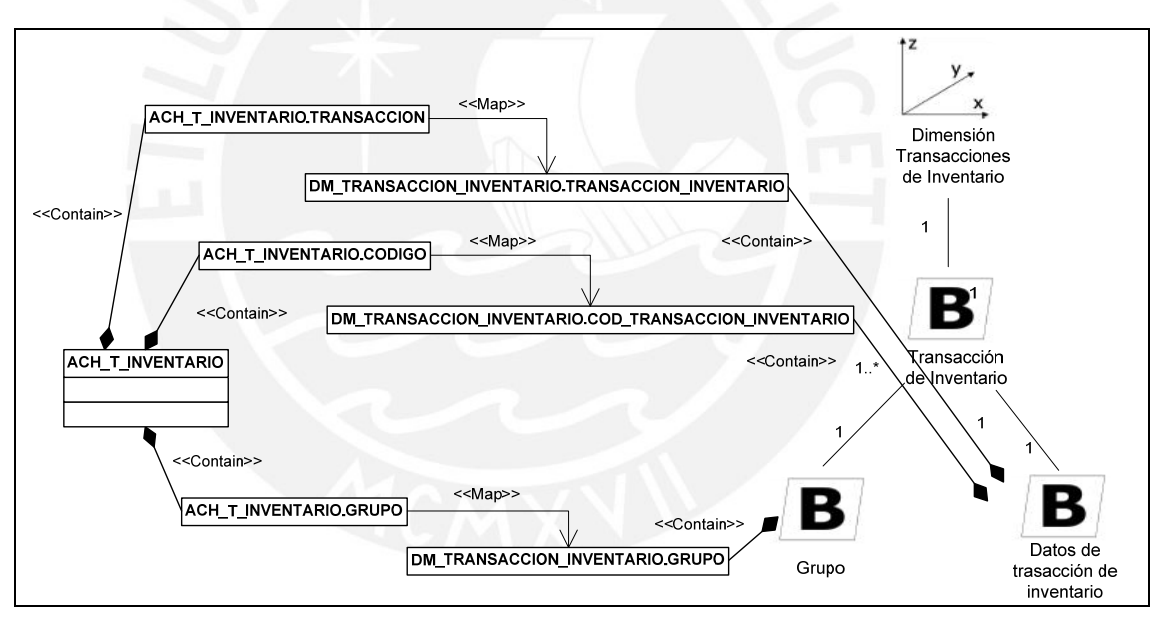

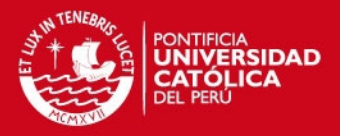

# **Anexo 11: Esquema Lógico del Datamart**

# **1. Objetivo**

El objetivo del presente documento es detallar a nivel lógico el modelo multidimensional del Datamart que permitirá el análisis de información de un área de mantenimiento y logística de una empresa de transporte público de pasajeros.

# **2. Alcance**

Se presentará el entregable propuesto por la metodología DWEP para detallar a nivel lógico el modelo multidimensional. Se empleará la notación propuesta por la metodología. El entregable es llamado Esquema Lógico del Datamart (Datamart Logical Schema).

# **3. Esquema Lógico del Datamart**

Este esquema permite representar las tablas de dimensión y de hechos que conforman cada modelo estrella mostrado en el Esquema Conceptual de Datamart. En cada tabla se presentarán los campos que lo conforman así como el tipo de dato de cada campo.

# **3.1. Esquema Estrella Documento Detalle**

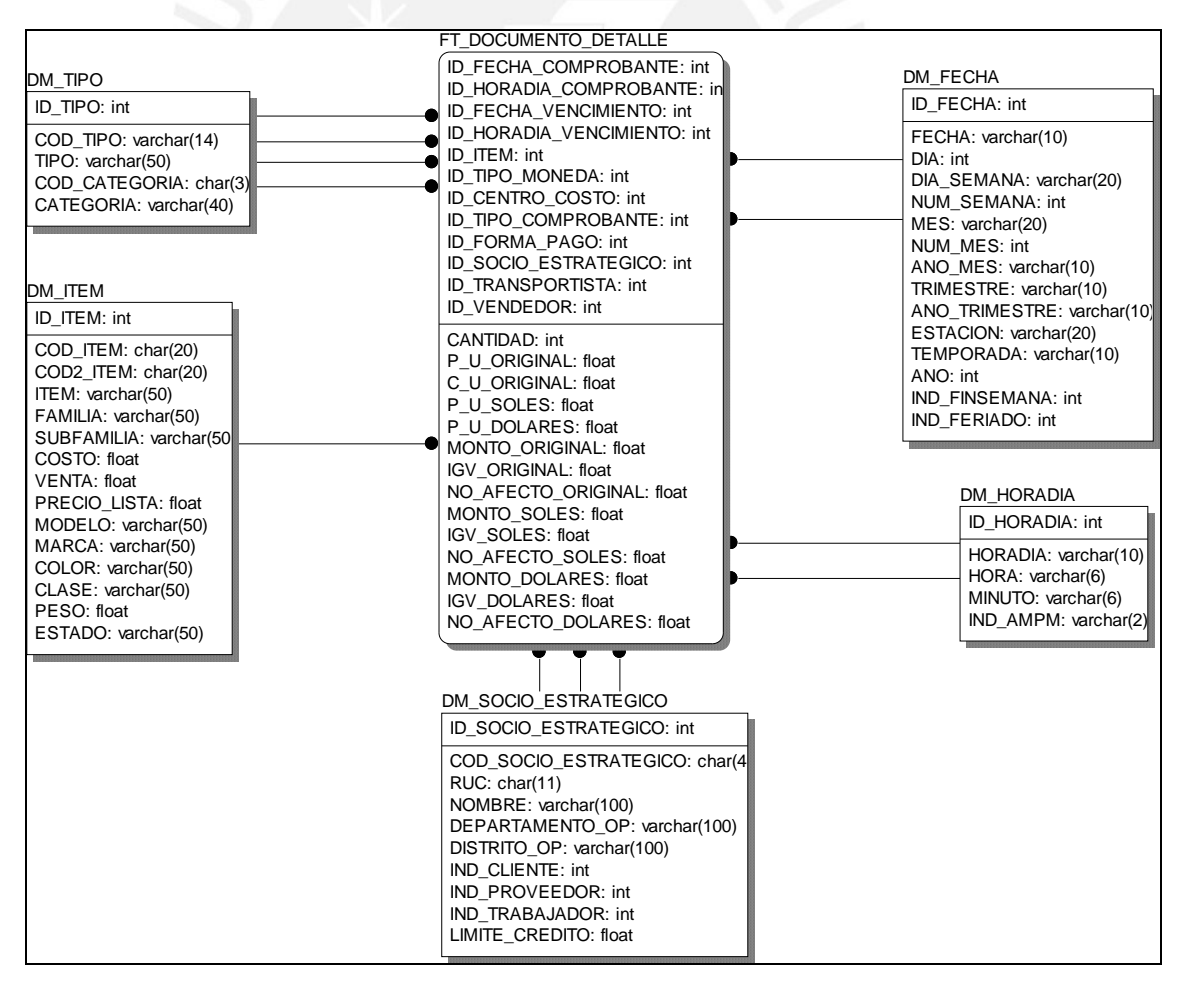

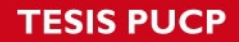

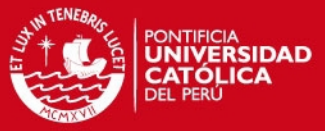

## **3.2. Esquema Estrella Documento**

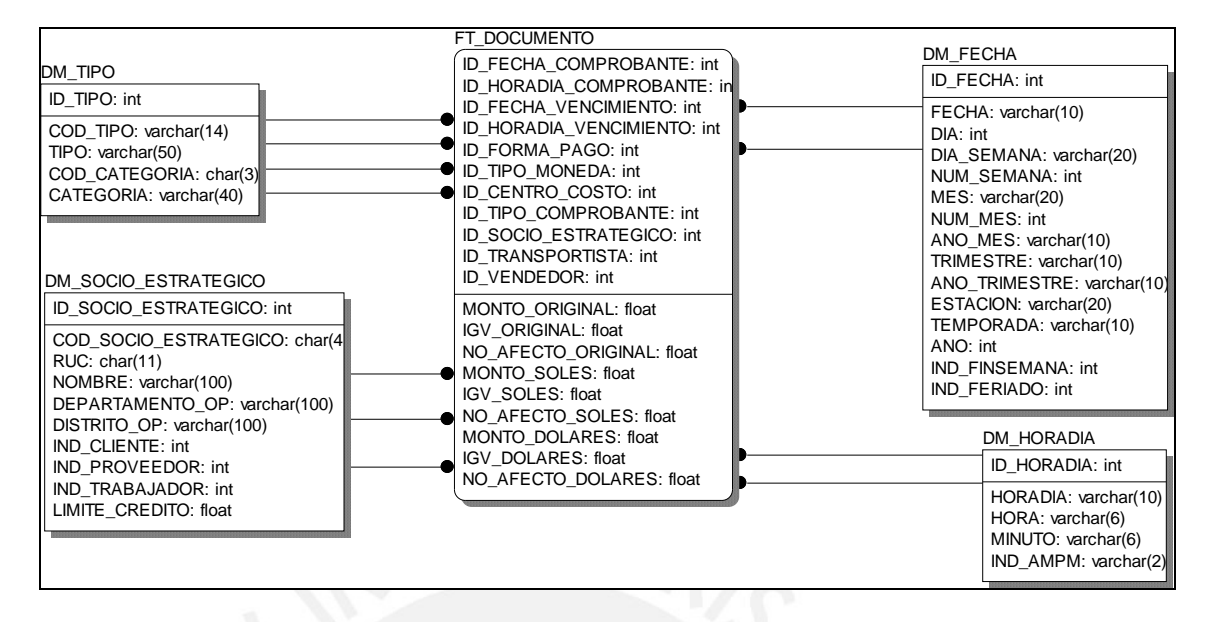

## **3.3. Esquema Estrella Ingresos y Salidas**

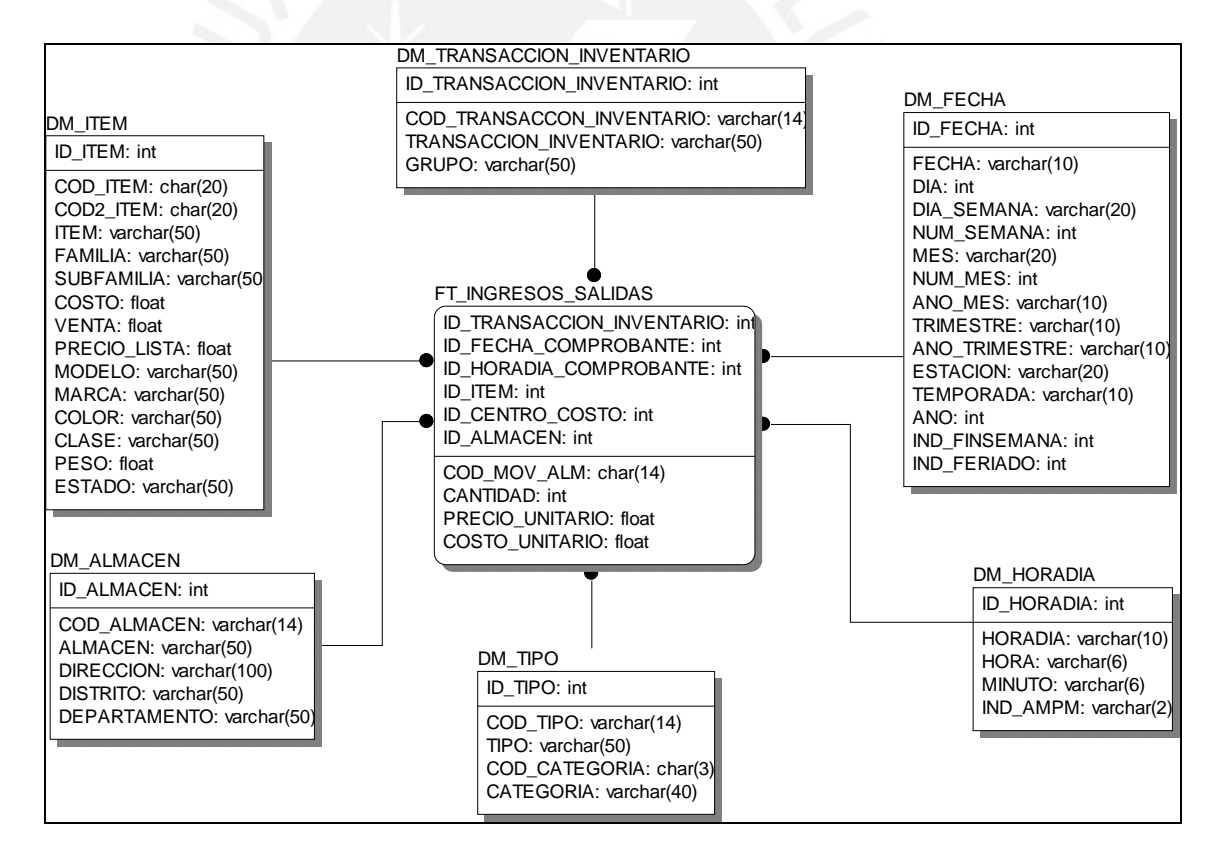

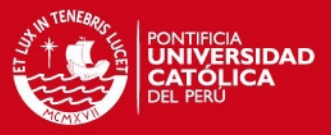

# **3.4. Esquema Estrella Stock Valorizado**

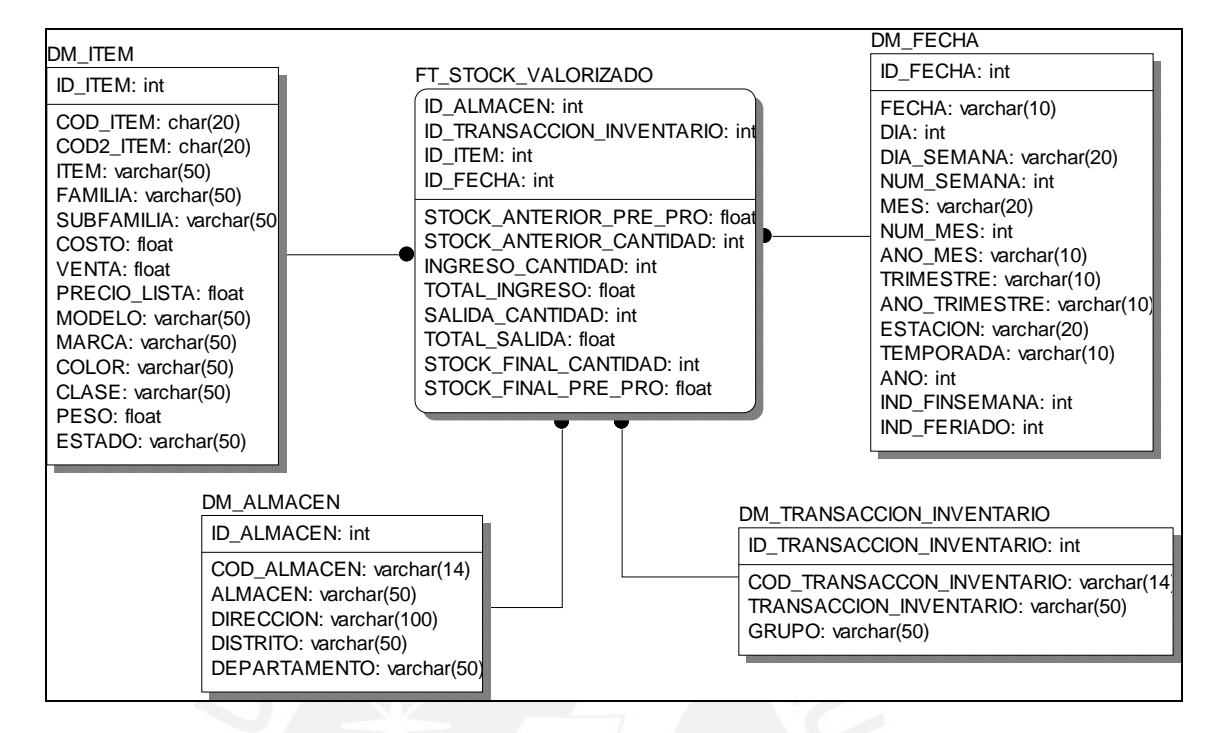

# **3.5. Esquema Estrella Mantenimiento**

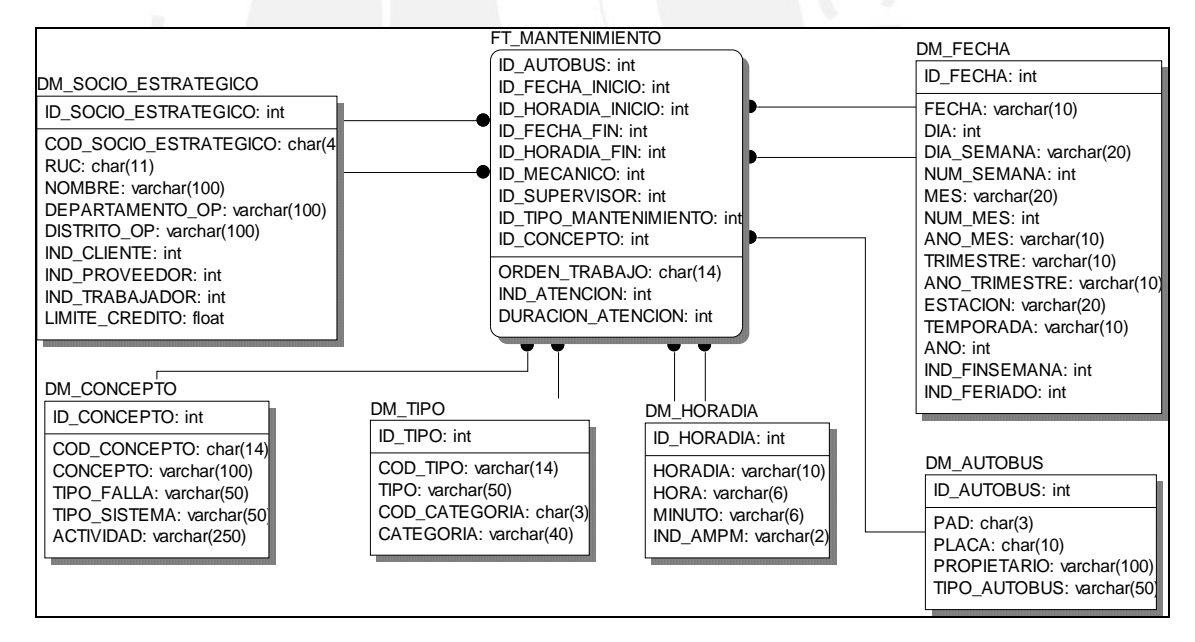

# **4. Diccionario del Esquema Lógico de Datamart**

A continuación se especificará cada tabla presenta en el Esquema Lógico del Datamart.

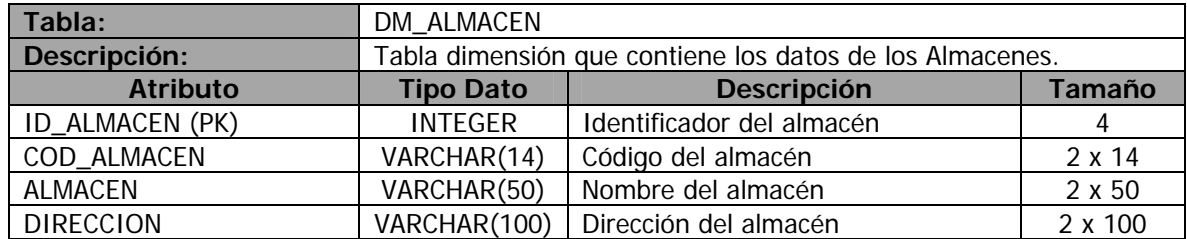

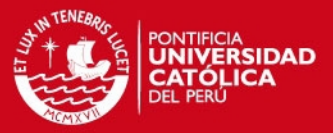

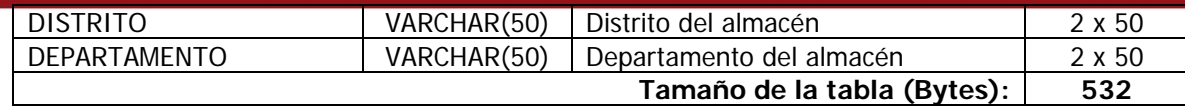

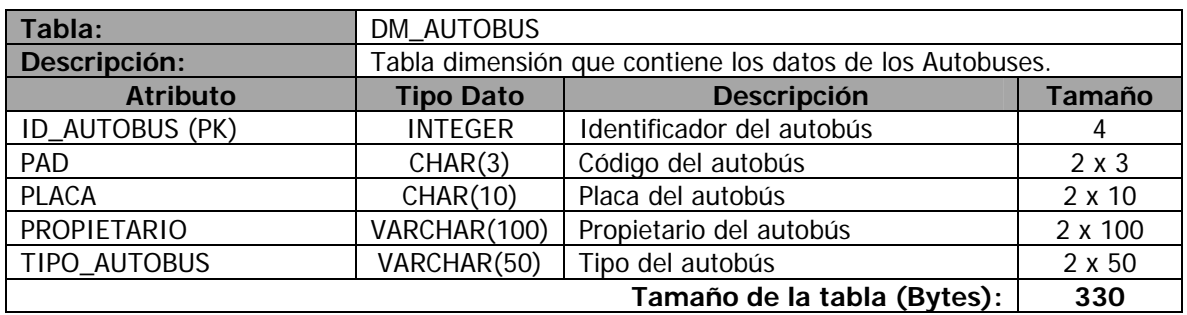

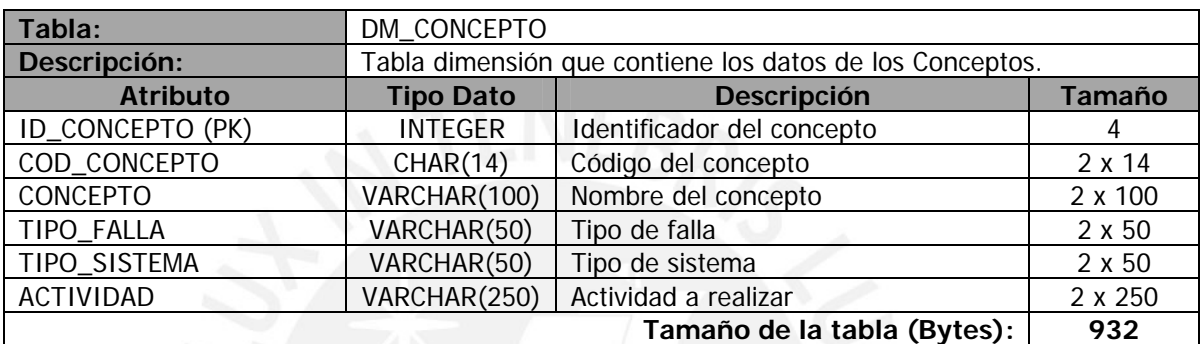

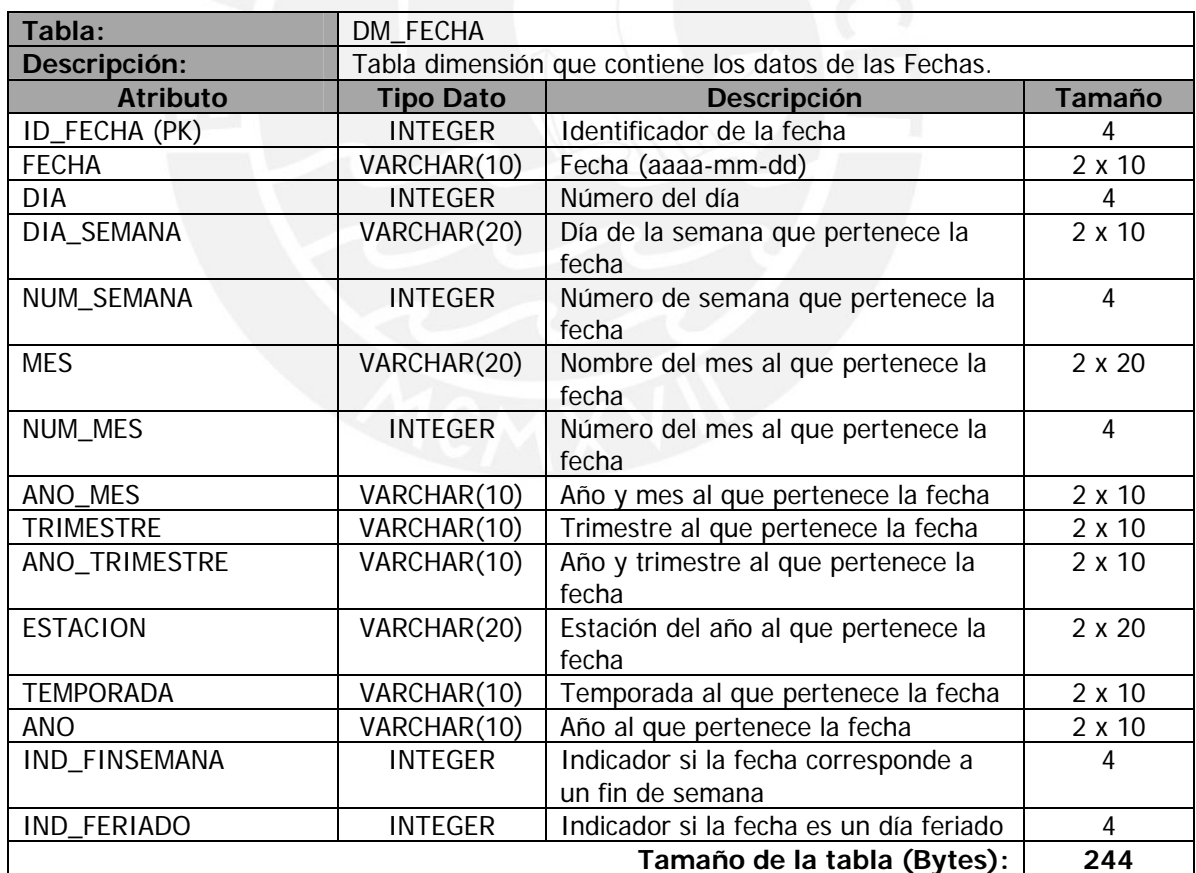

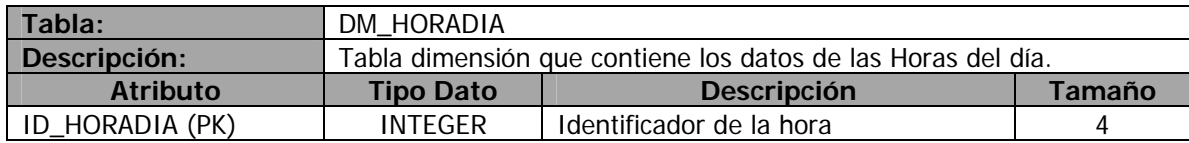

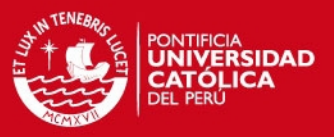

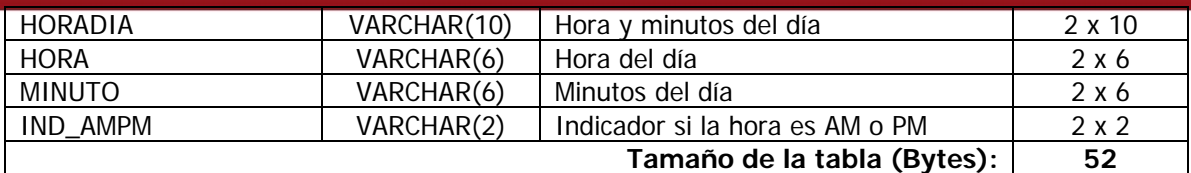

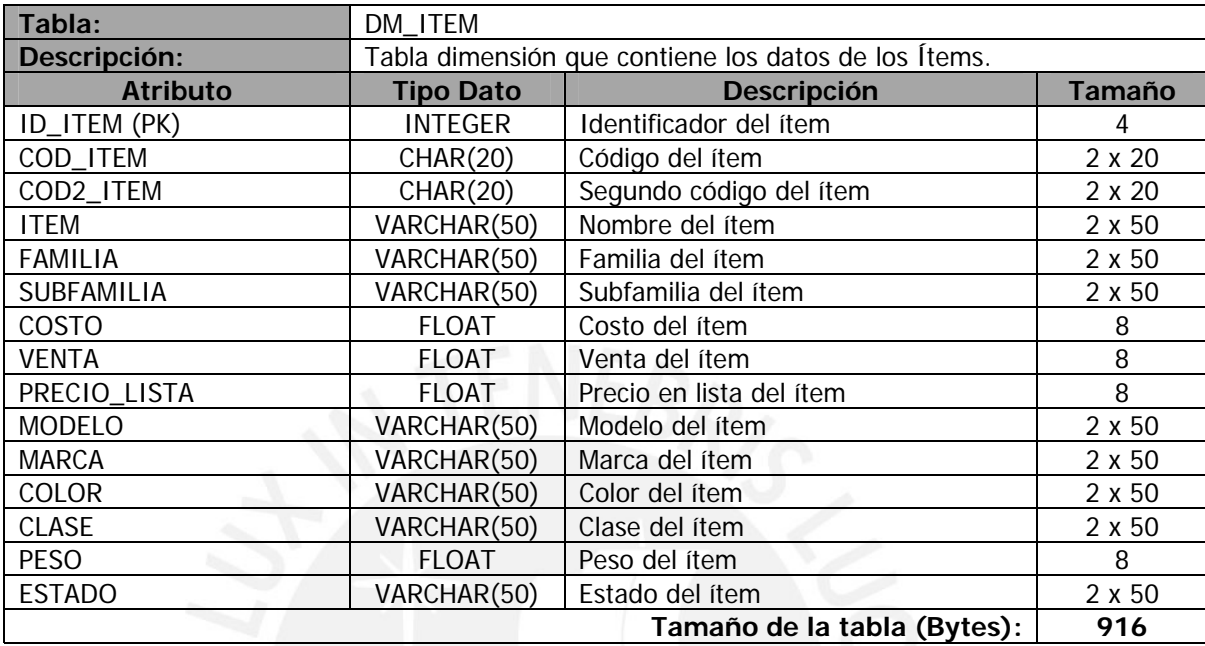

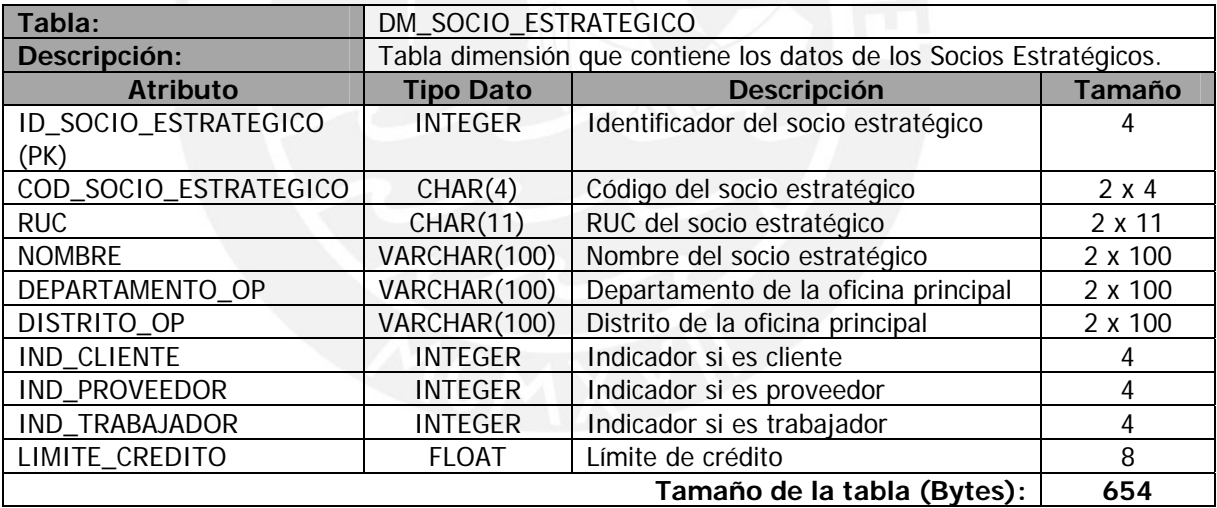

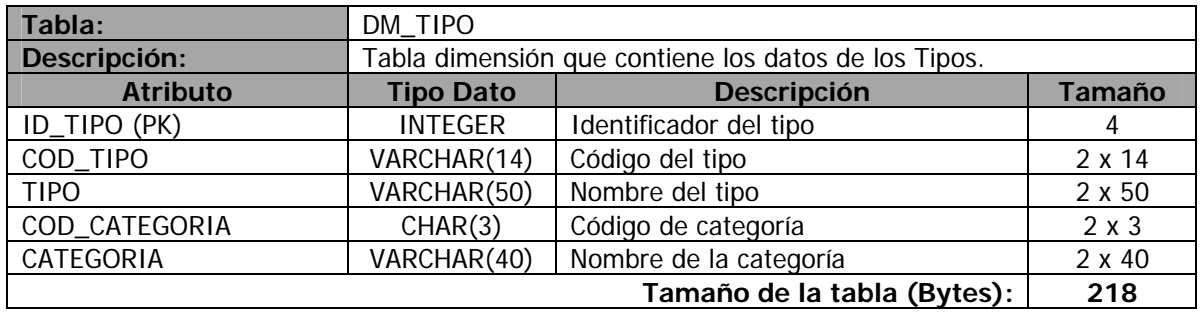

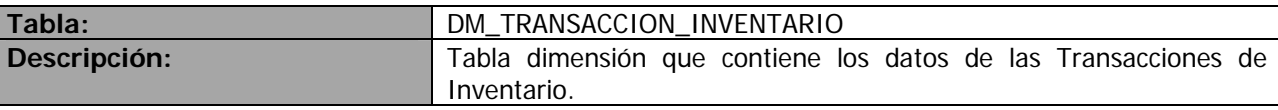

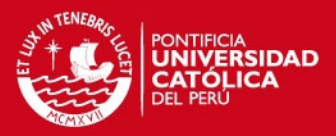

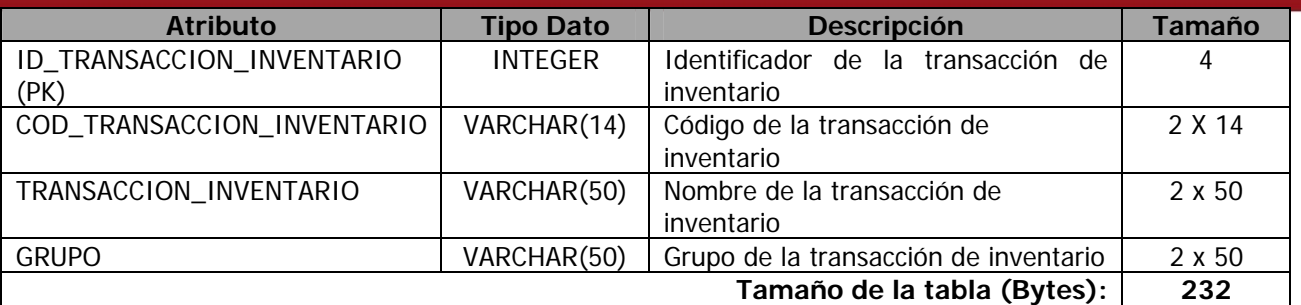

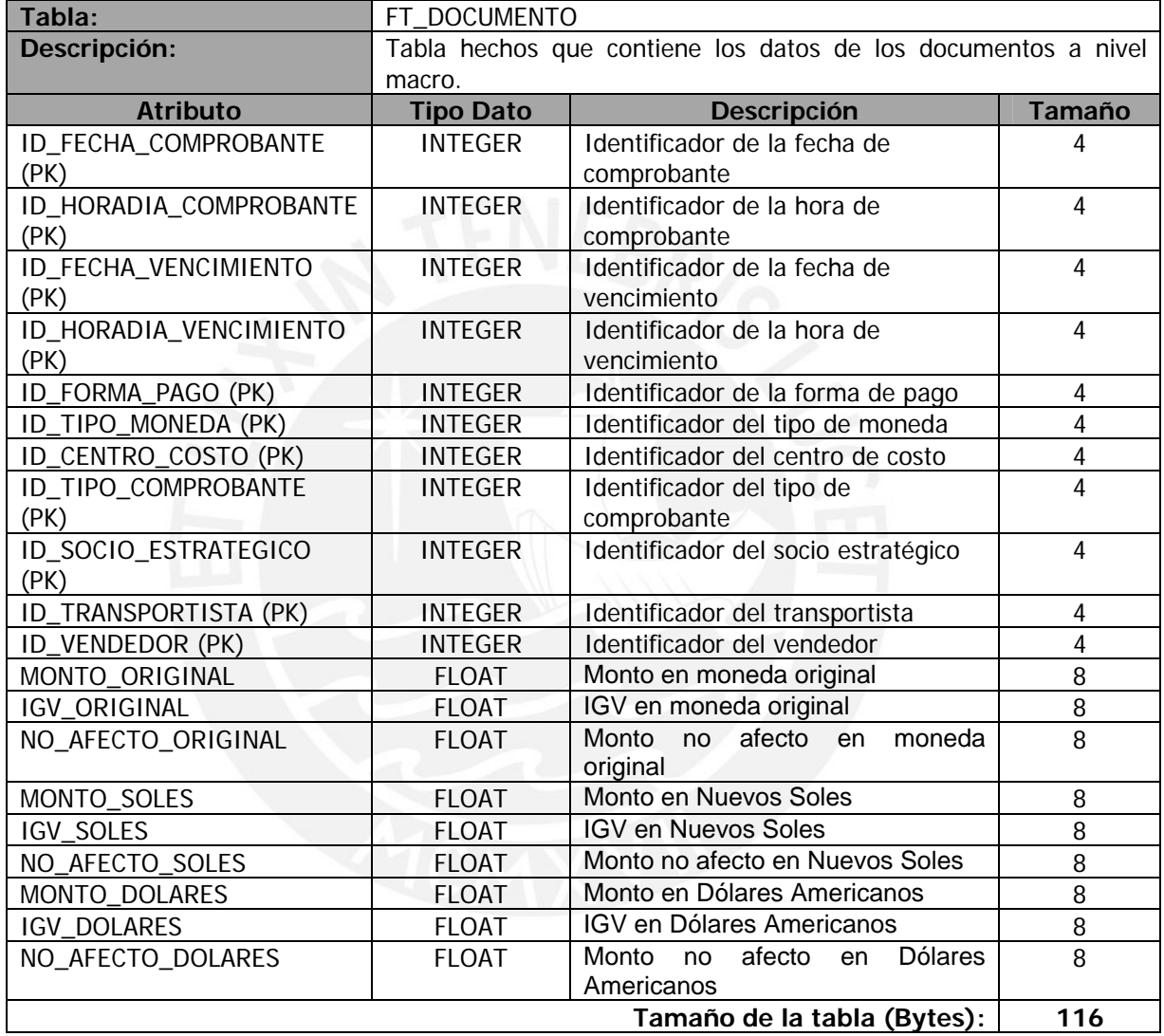

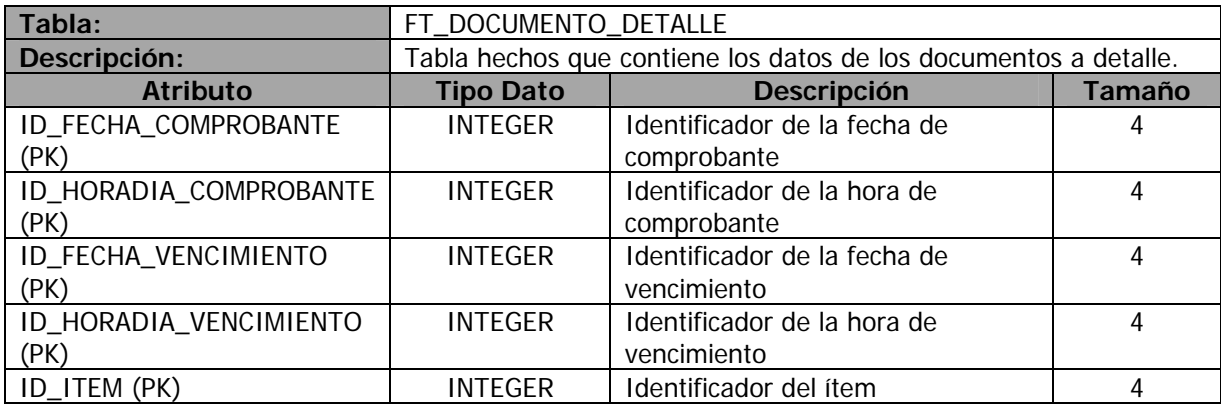

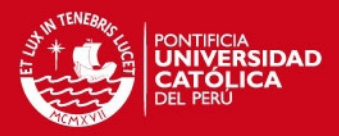

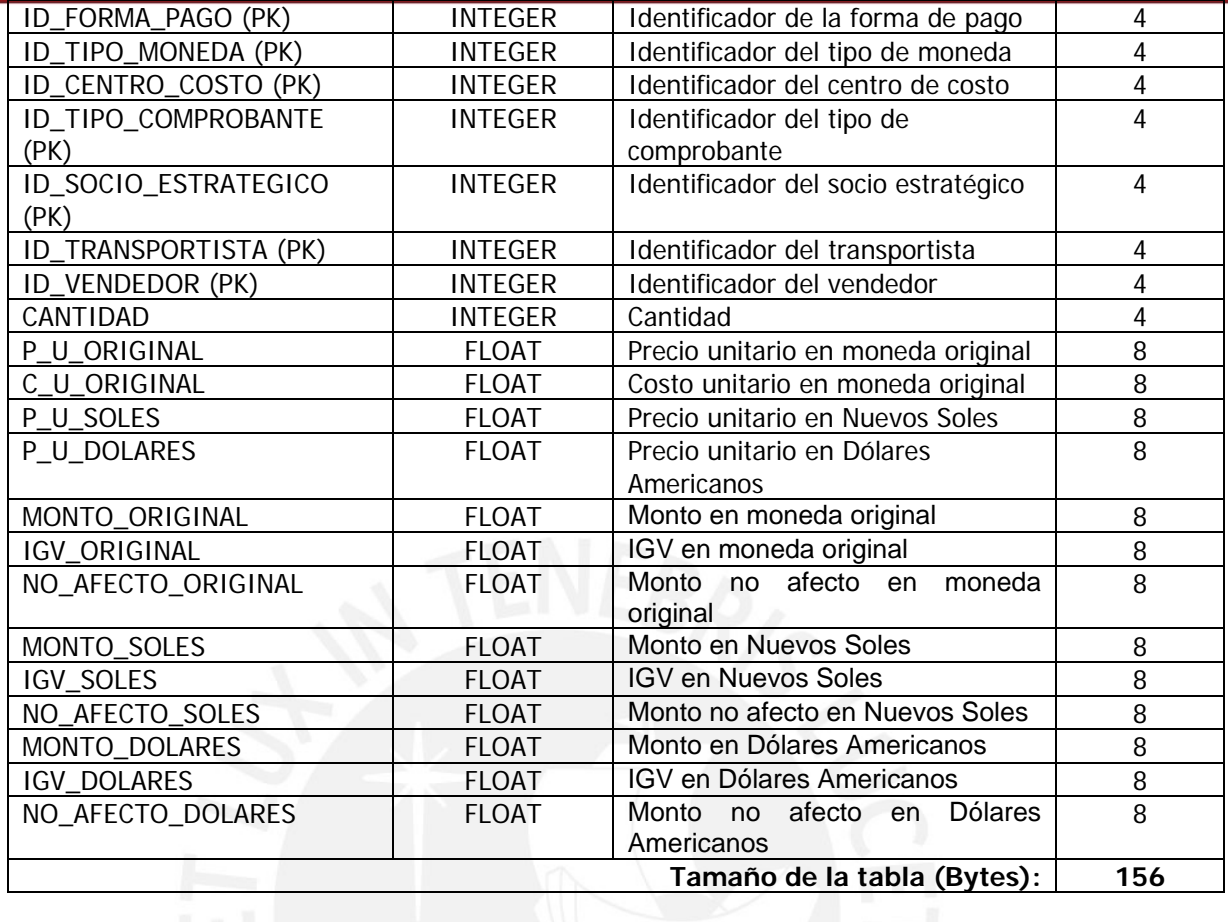

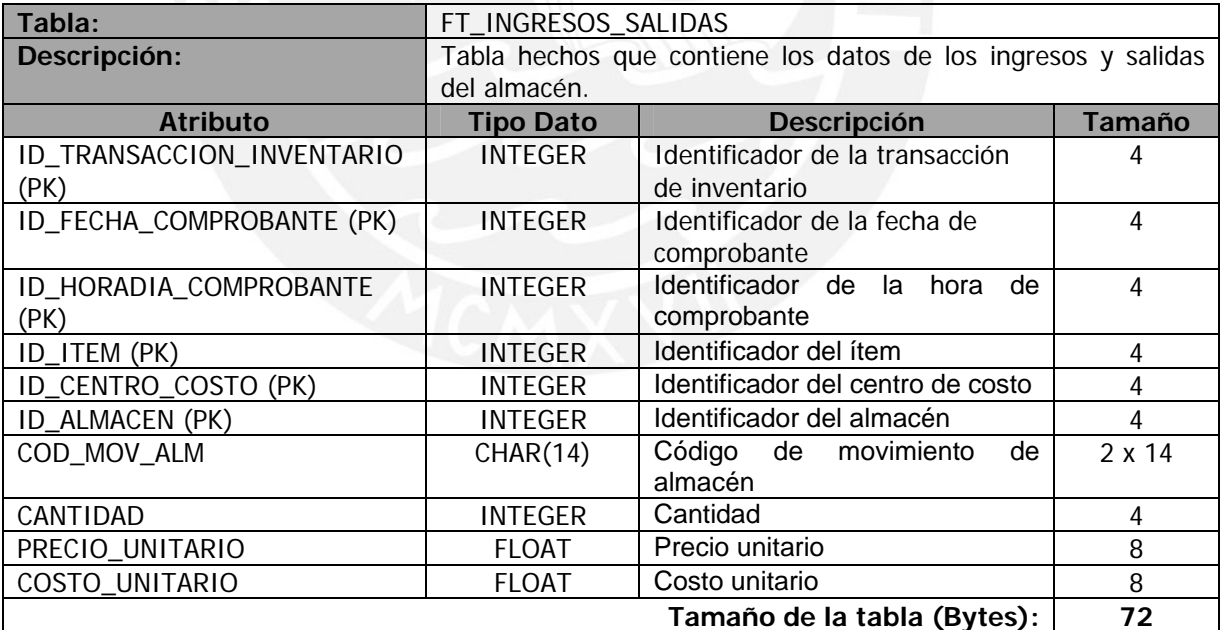

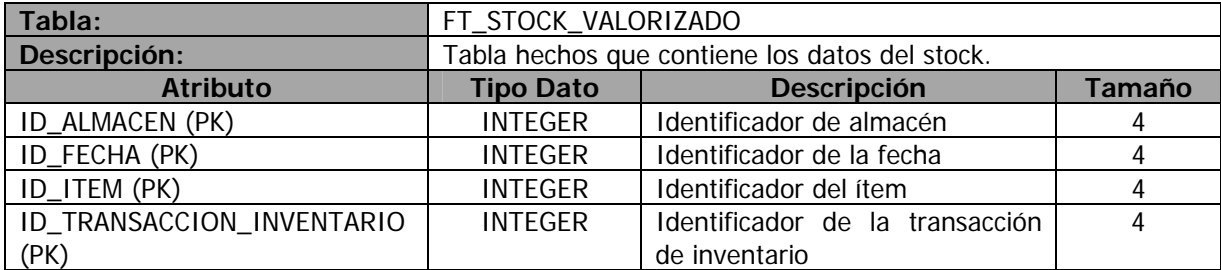

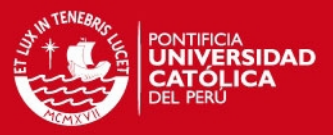

 $\overline{21}$ 

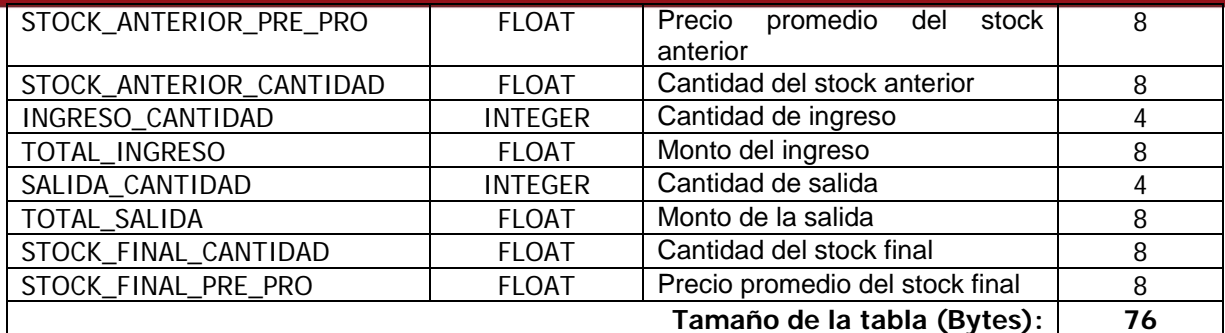

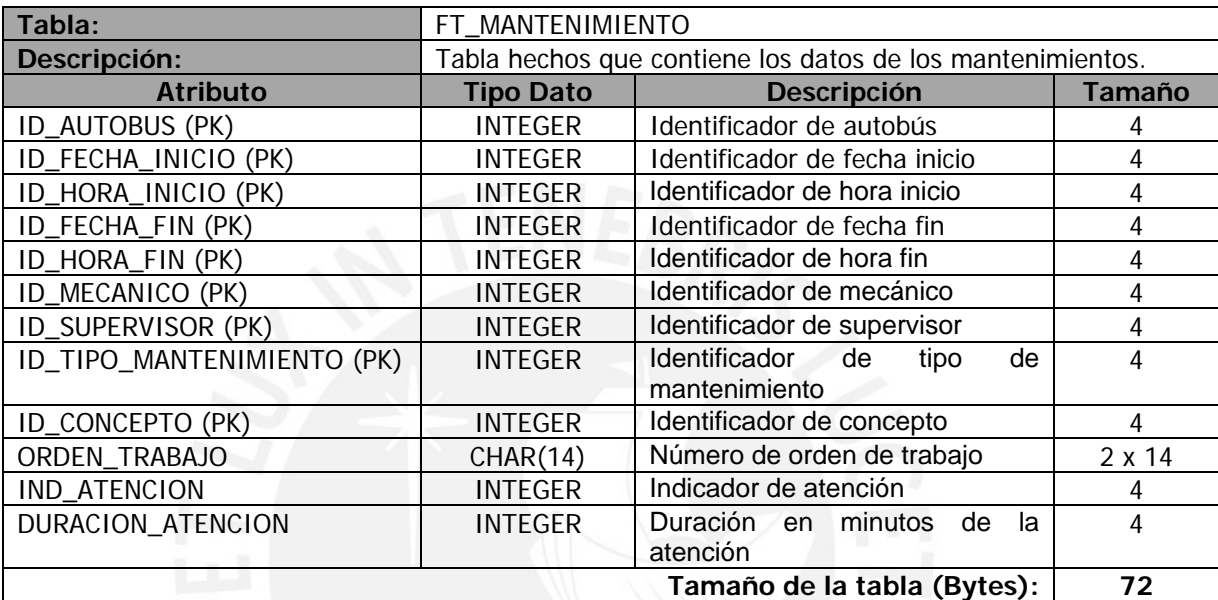

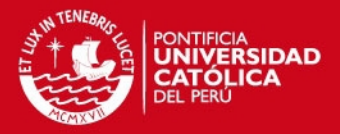

# **Anexo 12: Esquema Físico del Datamart**

# **1. Objetivo**

El objetivo del presente documento es detallar a nivel físico el modelo multidimensional del Datamart que permitirá el análisis de información de un área de mantenimiento y logística de una empresa de transporte público.

# **2. Alcance**

Se presentará el entregable propuesto por la metodología DWEP para detallar a nivel físico el modelo multidimensional. Se empleará la notación propuesta por la metodología. El entregable es llamado Esquema Físico del Datamart (Datamart Physical Schema).

# **3. Esquema Físico del Datamart**

Este esquema permite representar cómo está organizado físicamente el modelo multidimensional del Datamart. Para poder representar la forma en que está organizado el modelo emplea los diagrama de componentes y despliegue.

# **3.1. Diagrama de Componente**

Este diagrama muestra como está organizada la instancia de la base de datos del Datamart. Como puede observarse en la Figura 3-1 la base de datos cuenta con 2 grupos de componentes: Dimensiones y Hechos. El primero guarda la información relacionada a las tablas de dimensiones que está compuesto por varios archivos físicos. El segundo guarda la información de las tablas de hechos, si bien sólo son cinco tablas, éstas son las tablas que cuentan con la mayor cantidad de registros y por ello deben ser almacenadas en varios archivos.

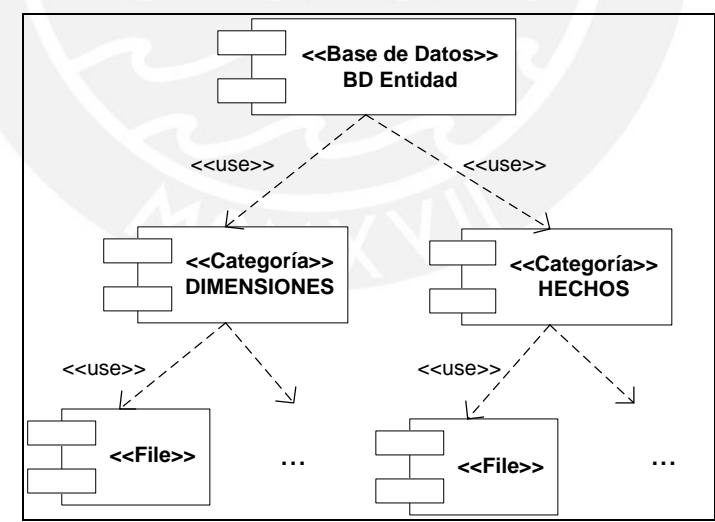

**Figura 3-1: Diagrama de Componente** 

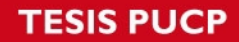

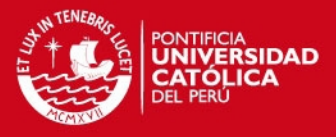

En la Figura 3-2 se muestra el detalle del grupo de componentes de las dimensiones. Se observa que éste almacena cada tabla dimensión.

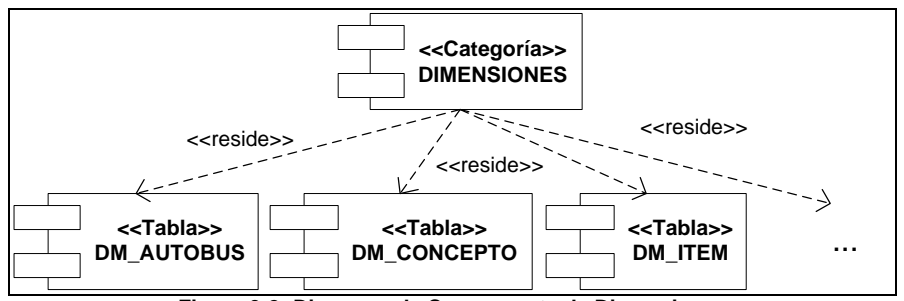

**Figura 3-2: Diagrama de Componente de Dimensiones** 

En la Figura 3-3 se muestra el detalle del grupo de componentes de los hechos. Se observa que éste almacena cada tabla de hechos.

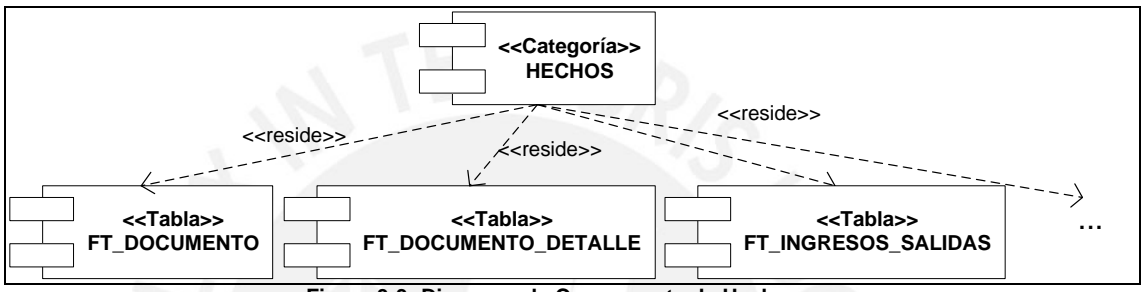

**Figura 3-3: Diagrama de Componente de Hechos**

# **3.2. Diagrama de Despliegue**

Este diagrama muestra cómo está organizado el servidor que soportará la base de datos del Datamart. El servidor deberá contar con dos discos. En el primero se instalará el motor de base de datos PostgreSQL y deberá tener un tamaño de 50 GB. En el segundo se almacenarán los archivos que contienen toda la información de la base de datos. También deberá tener un tamaño no menor de 52 GB (basado en la estimación realizada en el siguiente punto) y deberá aumentar si la información crece.

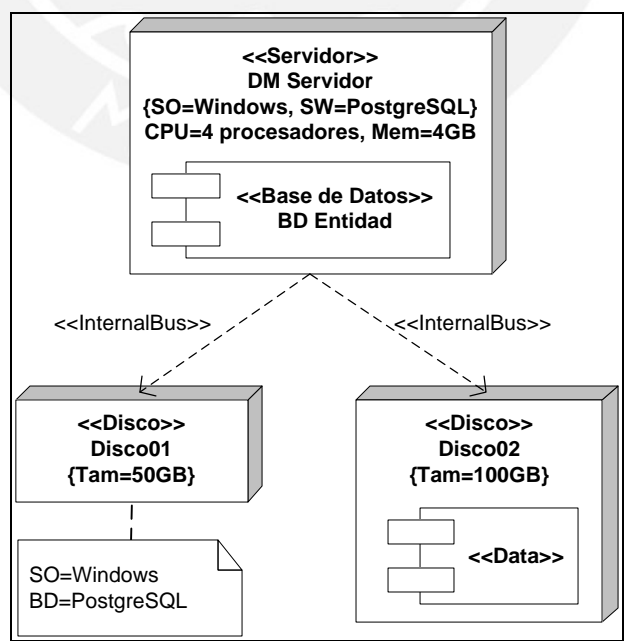

**Figura 3-4: Diagrama de Despliegue del Servidor** 

Por último, en la Figura 3-5 se muestra que habrá un solo servidor y a él se conectará varias computadoras cliente las cuales sólo tendrán la interfaz de usuario.

 $\overline{Q}$ 

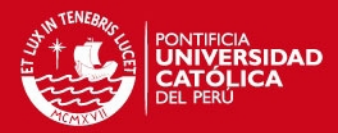

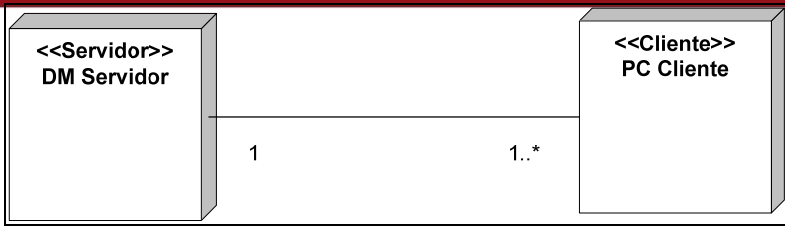

**Figura 3-5: Diagrama de Despliegue** 

## **3.3. Estimación del tamaño de la base de datos del Datamart**

Para la estimación del tamaño de la base de datos sólo se tomará en cuenta los tamaños de las tablas de hecho debido a que el tamaño de una tabla de dimensión es despreciable respecto a la de un hecho. Para calcular el tamaño de las tablas de hecho, es necesario saber el tamaño de los tipos de datos que la conforman, que en este caso son los tipos de datos de PostgreSQL. Los tamaños en Bytes según el tipo de datos son:

- INTEGER: 4 bytes
- FLOAT: 8 bytes
- $VARCHAR(n)$ : 2 bytes x n
- $CHAR(n)$ : 2 bytes x n

A continuación se muestra las tablas que contienen la información para la estimación de las tablas de hecho y el tamaño total requerido. Para la cantidad de registros por dimensión se está asumiendo que la empresa ofrece el servicio de transporte público de pasajeros con sólo 3 años de antigüedad.

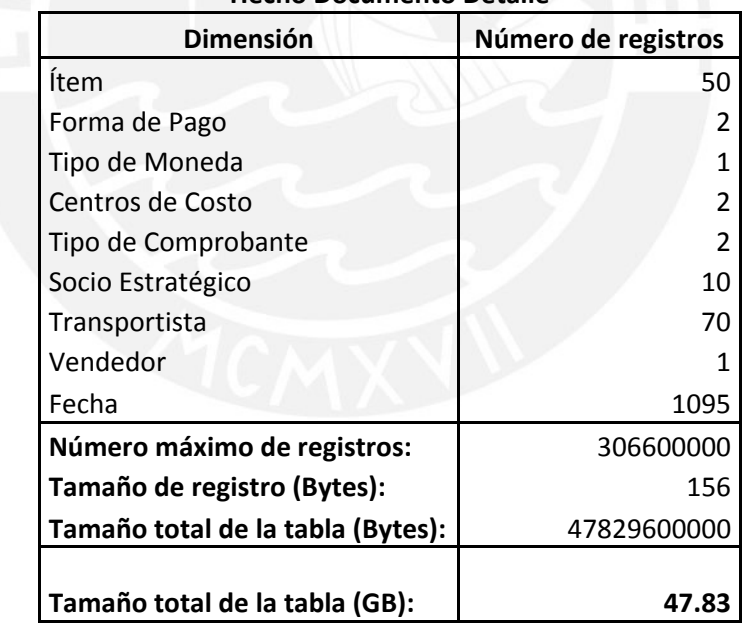

#### **Hecho Documento Detalle**

#### **Hecho Documento**

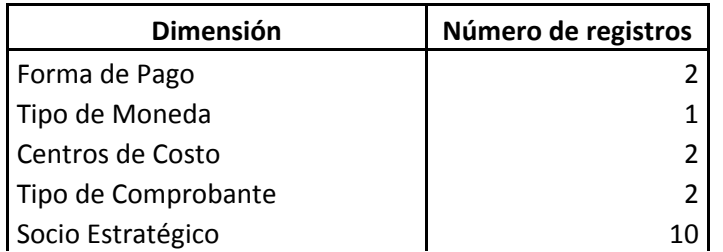

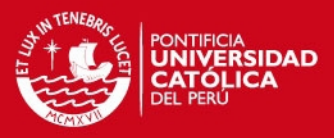

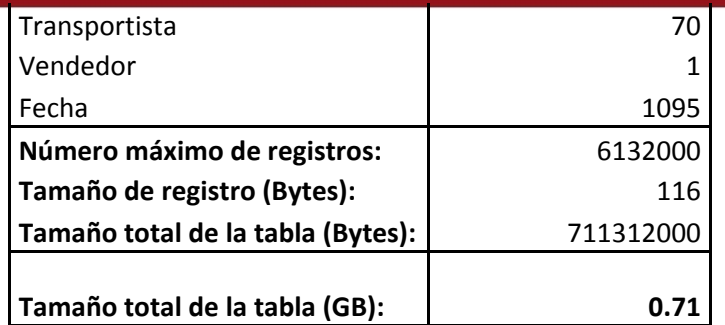

## **Hechos Ingresos y Salidas**

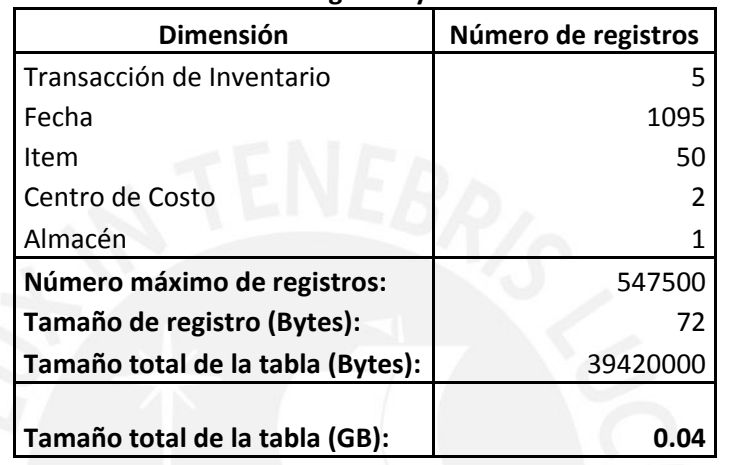

#### **Hecho Stock Valorizado**

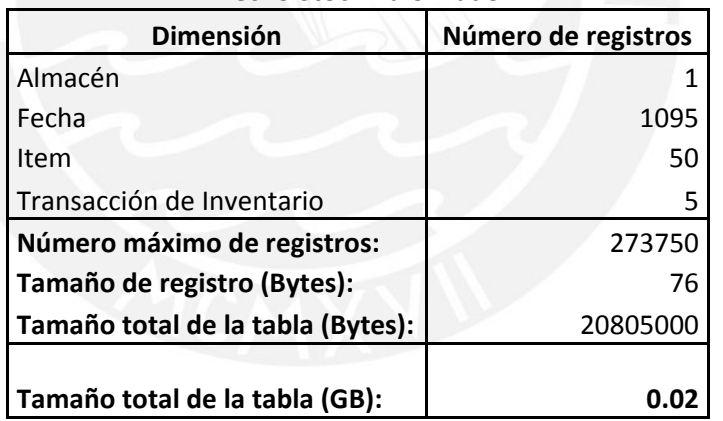

#### **Hecho Mantenimiento**

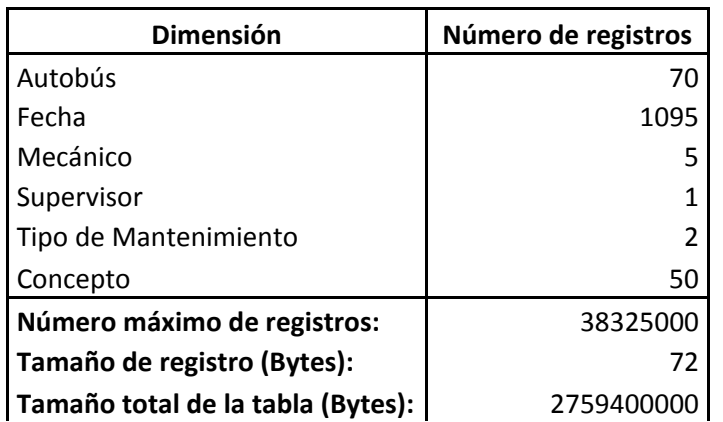

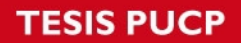

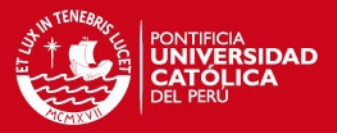

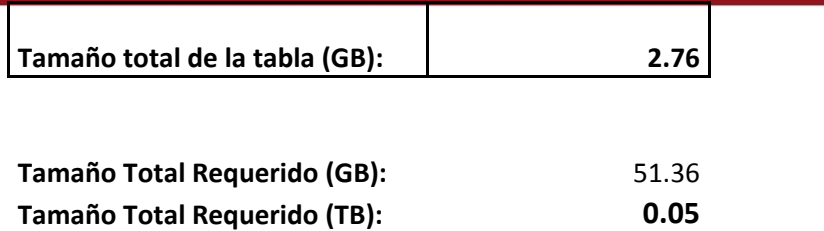

El tamaño total requerido es de 51.36 GB. Esto es una estimación, es decir, como máximo la base de datos requerirá del tamaño calculado, pero en la realidad este tamaño es mucho menor.

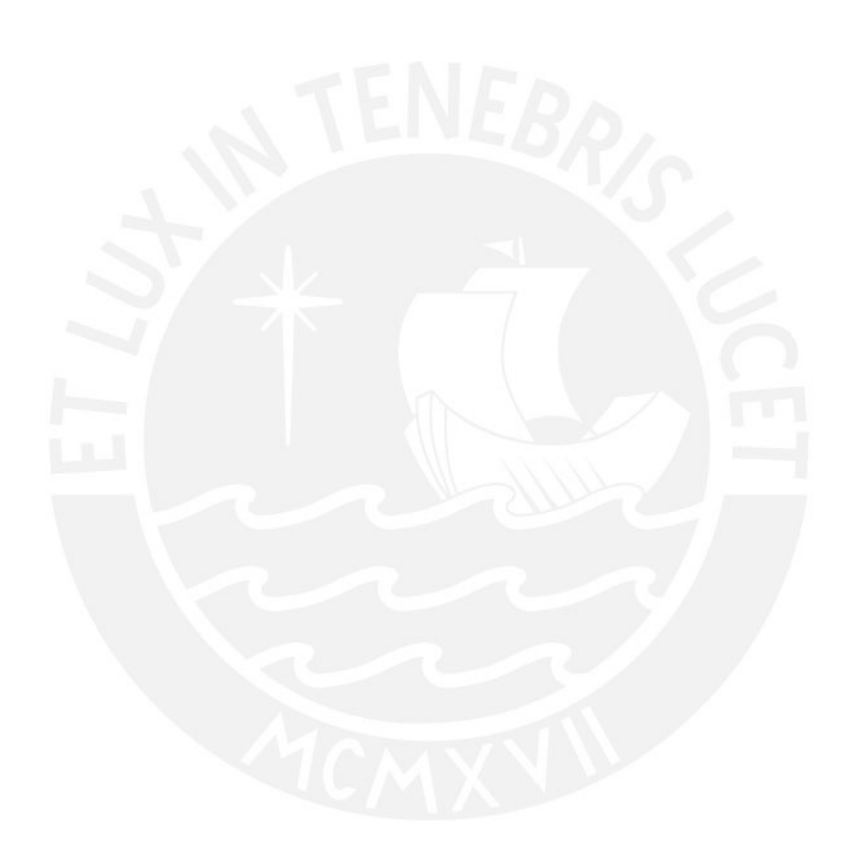

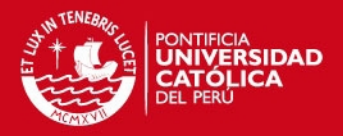

# **Anexo 13: Proceso ETL**

# **1. Objetivo**

El objetivo del presente documento es detallar el diseño de los procesos de ETL. Además, de presentar la arquitectura de extracción y la especificación de los procesos ETL.

# **2. Alcance**

Se presentará el entregable propuesto por la metodología DWEP para mostrar el diseño de los procesos ETL. Se empleará la notación propuesta por la metodología. El entregable es llamado diagrama del Proceso ETL (ETL Process). Además, anexo a este entregable se presentará la arquitectura de extracción y la especificación de los procesos ETL.

# **3. Diagrama del Proceso ETL**

La metodología propone una serie de estereotipos basados en UML para poder representar las operaciones típicas de un proceso ETL, como la integración de distintas fuentes de datos, la transformación de atributos, la generación de claves sustitutas, etc. Un proceso ETL contiene las operaciones mencionadas y las que se puede observar en la Figura 1 con su respectivo estereotipo.

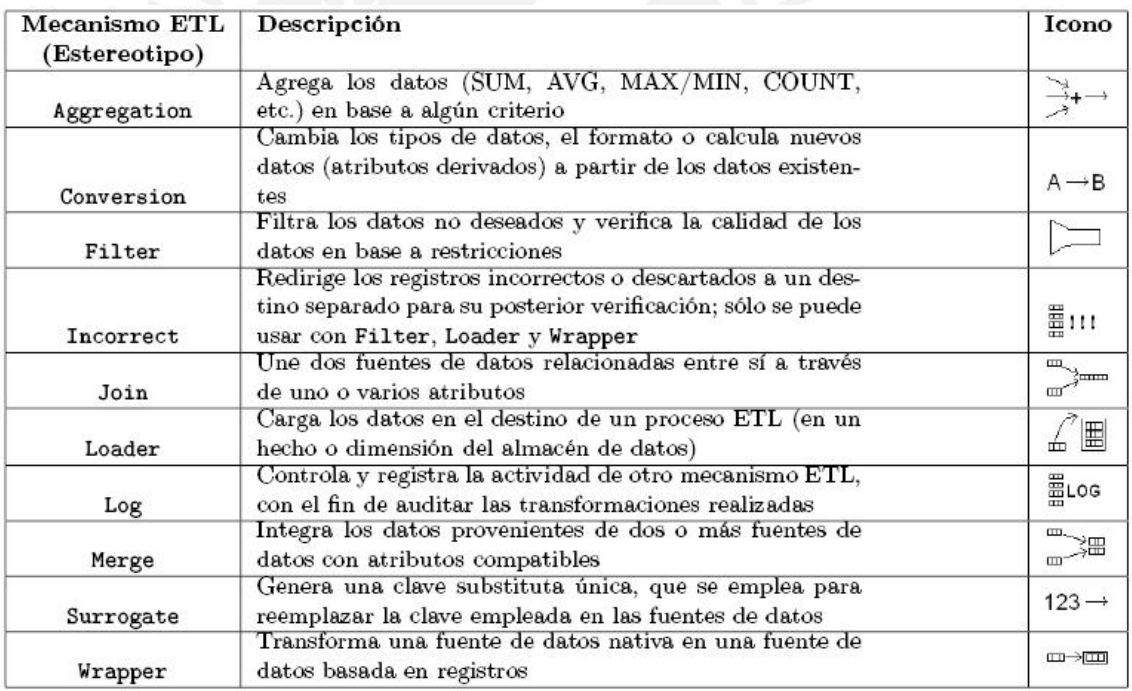

**Figura 1: Estereotipos del Diagrama de Proceso ETL** 

A continuación se detallará los Diagramas del Proceso ETL para la extracción, transformación y carga de cada dimensión y hecho del modelo multidimensional del Datamart.

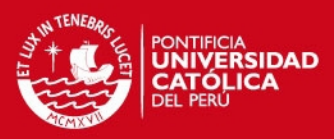

## **3.1. Proceso ETL de la Dimensión Almacén**

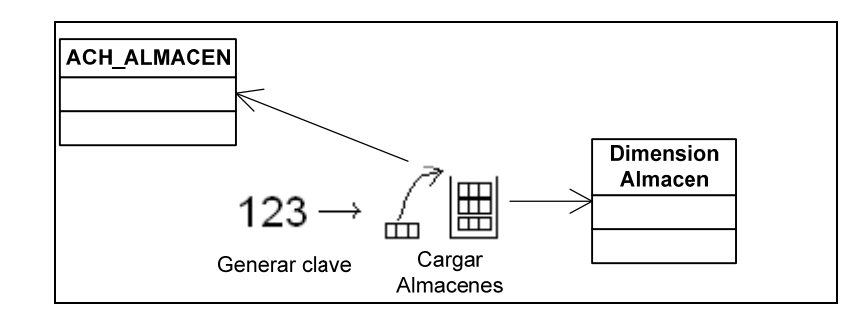

# **3.2. Proceso ETL de la Dimensión Autobús**

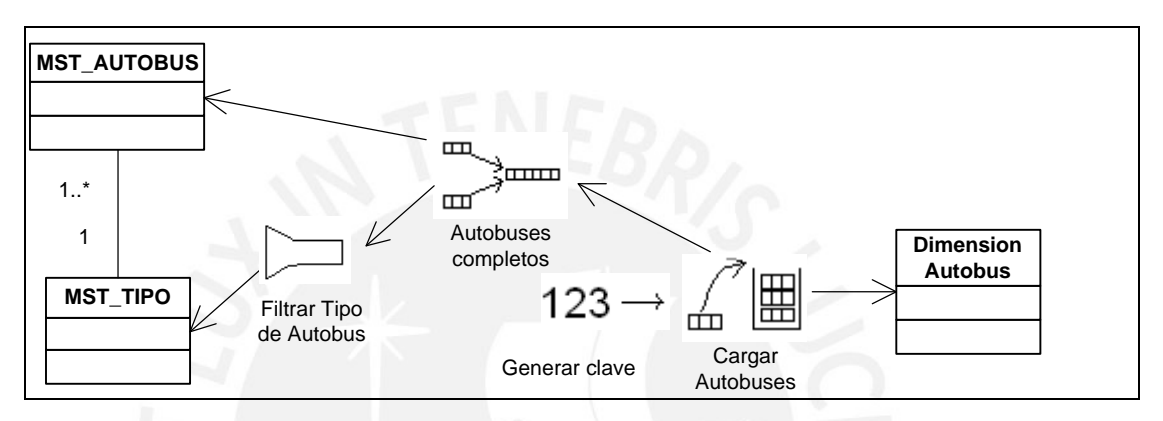

## **3.3. Proceso ETL de la Dimensión Concepto**

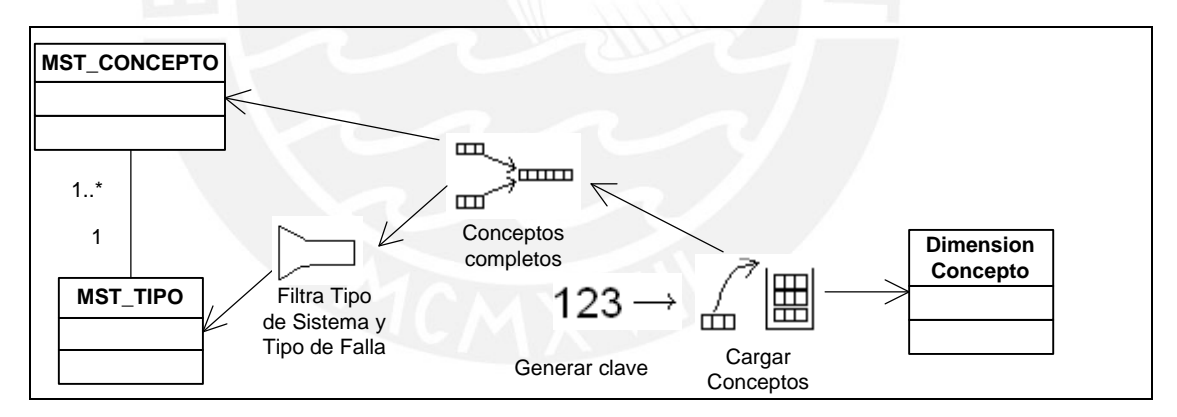

## **3.4. Proceso ETL de la Dimensión Ítem**

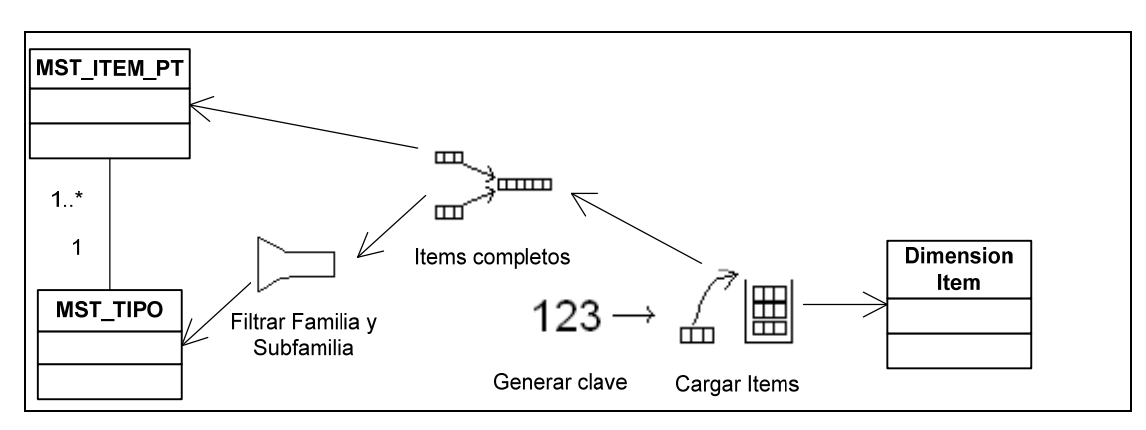

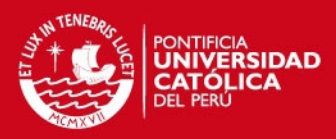

99

# **3.5. Proceso ETL de la Dimensión Socio Estratégico**

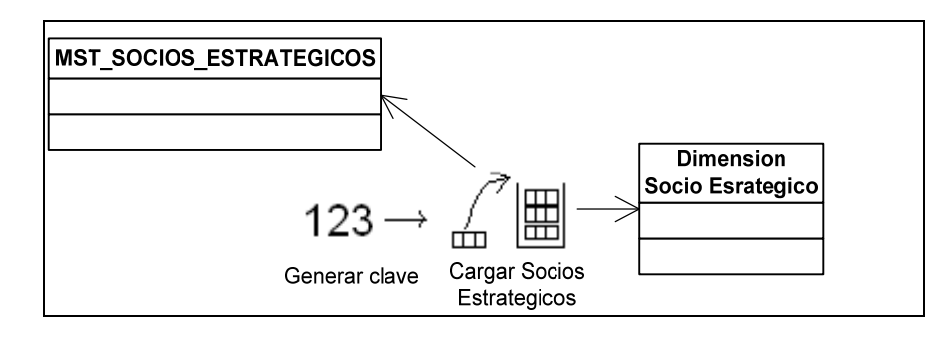

# **3.6. Proceso ETL de la Dimensión Tipo**

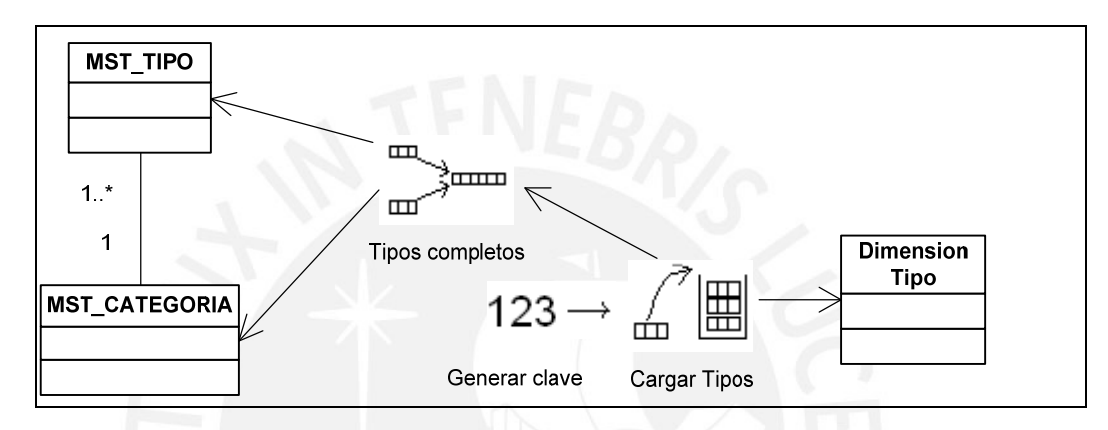

## **3.7. Proceso ETL de la Dimensión Transacción de Inventario**

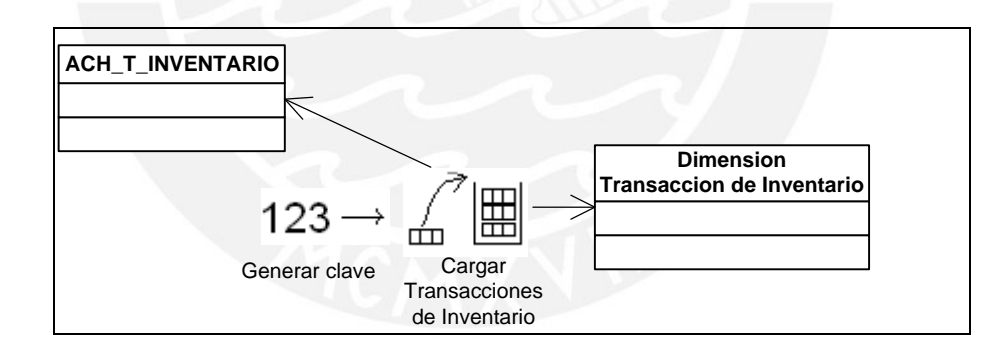

**3.8. Proceso ETL de la Dimensión Hora del día** 

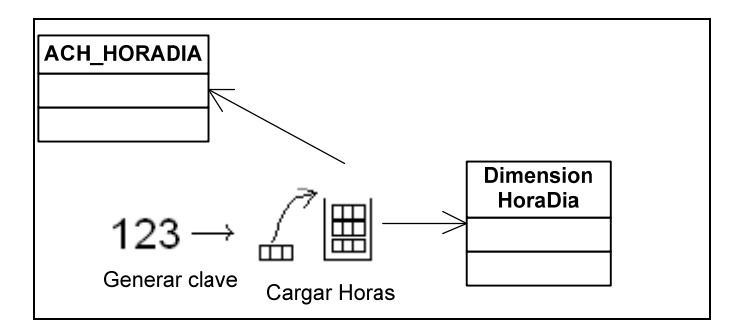

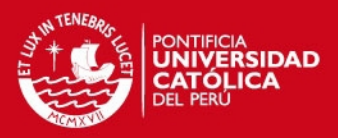

## **3.9. Proceso ETL de la Dimensión Fecha**

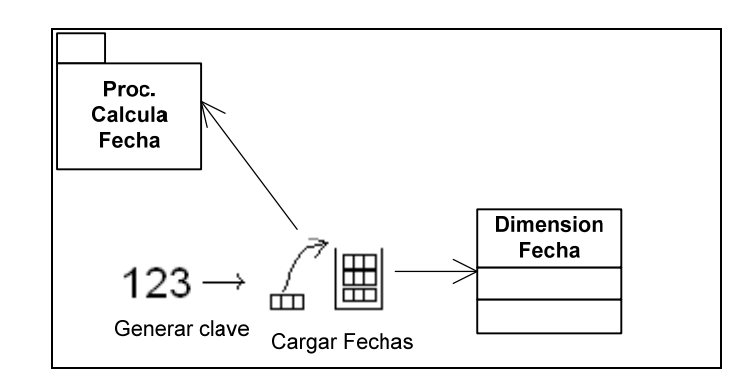

**3.10. Proceso ETL del Hecho Documento Detalle** 

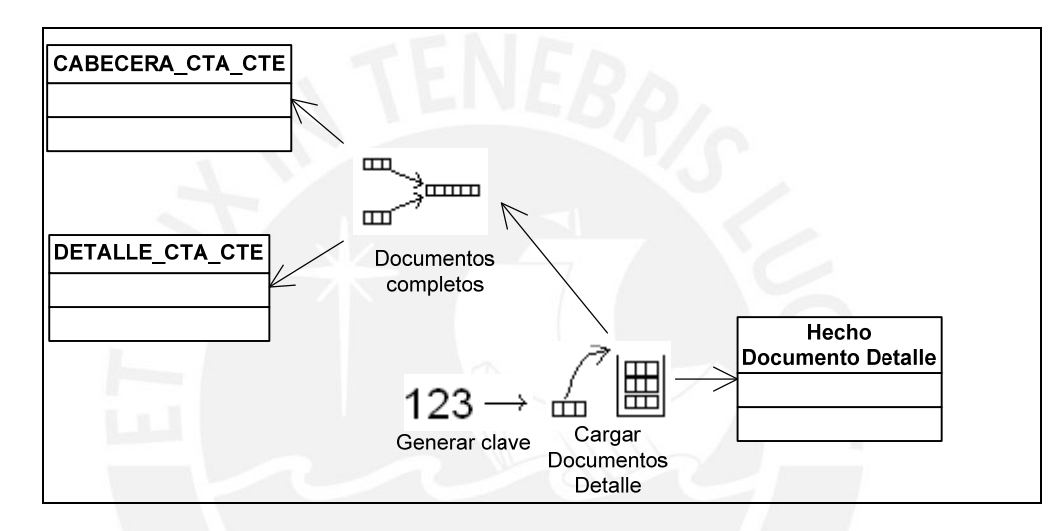

**3.11. Proceso ETL del Hecho Documento** 

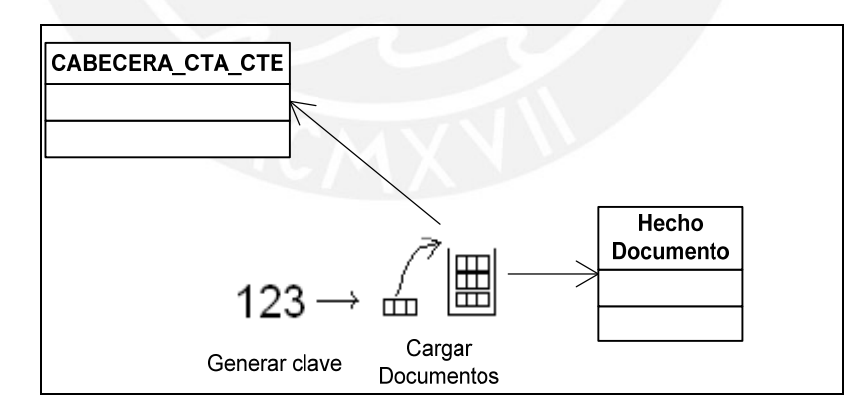

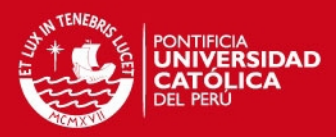

# **3.12. Proceso ETL del Hecho Ingresos y Salidas**

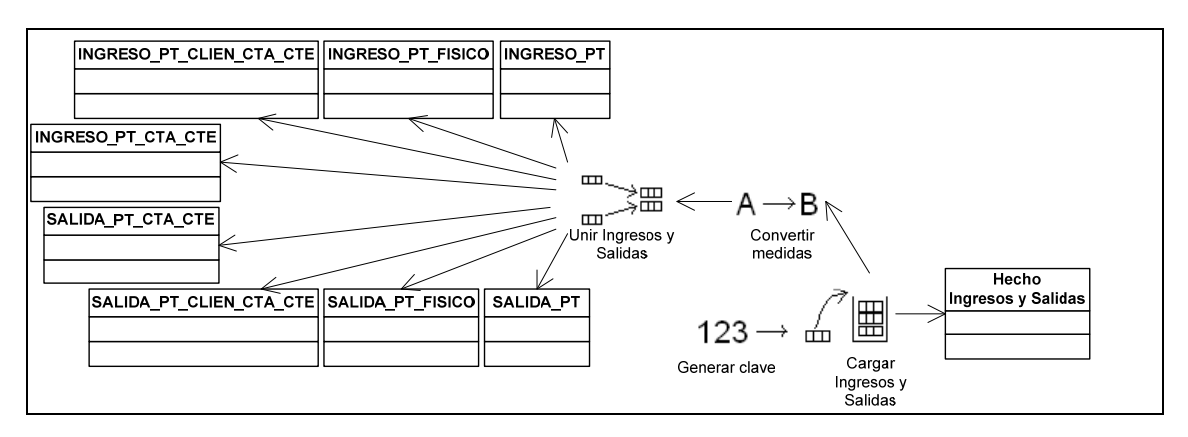

# **3.13. Proceso ETL del Hecho Stock Valorizado**

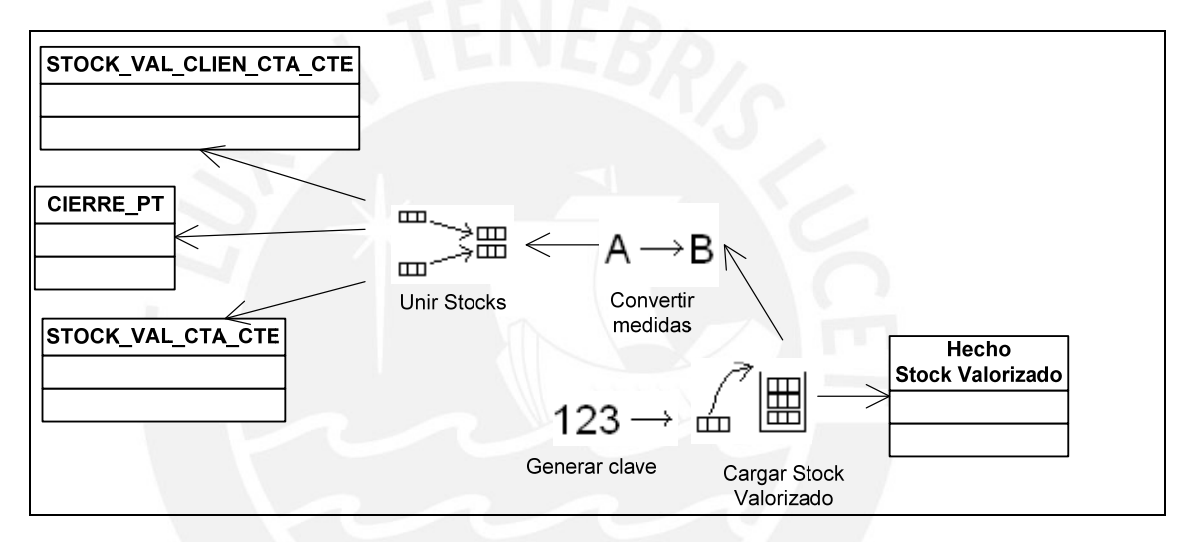

## **3.14. Proceso ETL del Hecho Mantenimiento**

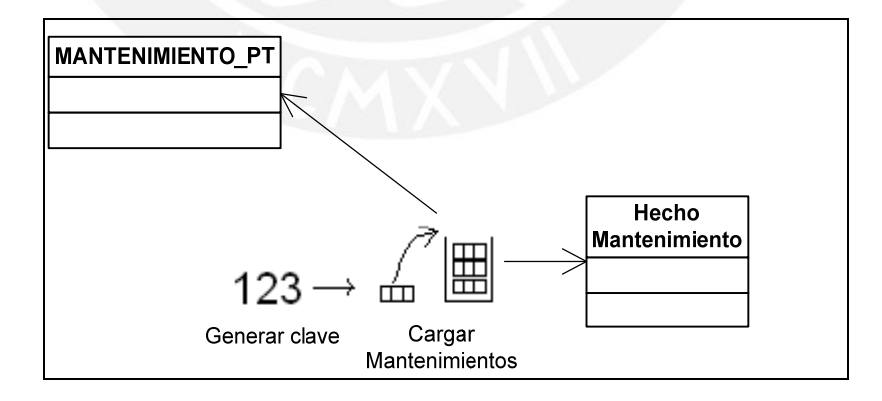

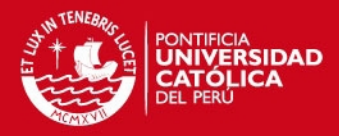

# **4. Arquitectura de extracción del Proceso ETL**

En el siguiente gráfico se muestra la arquitectura a usar para el presente proyecto:

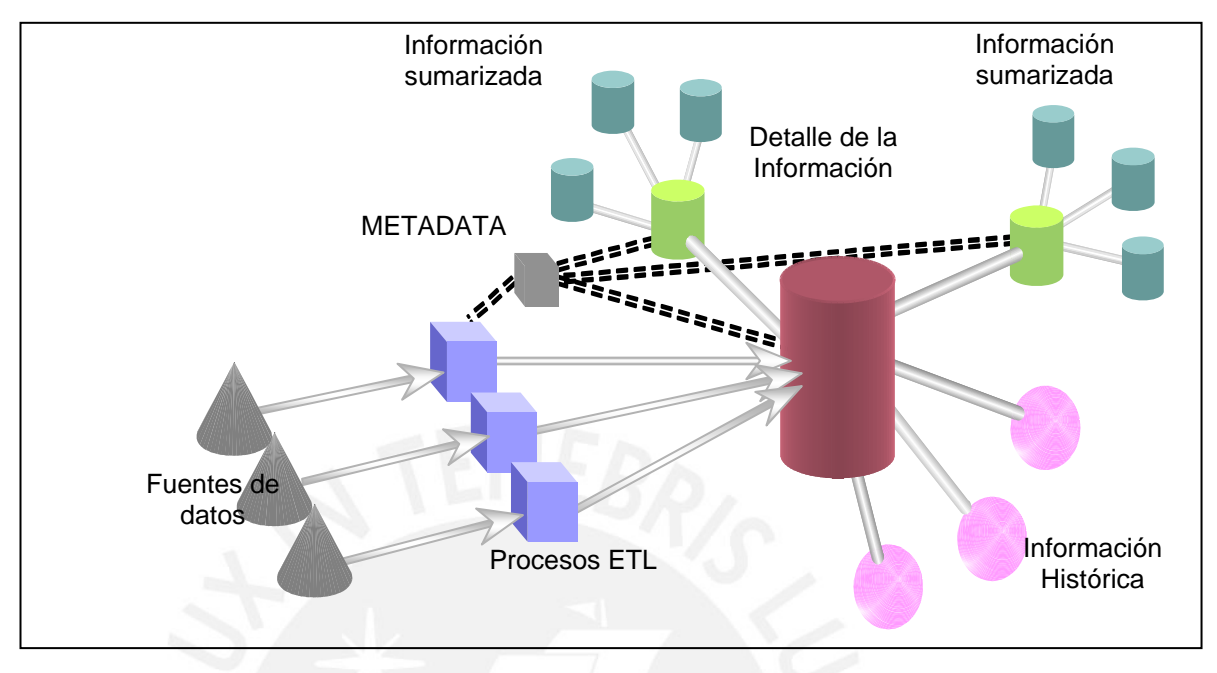

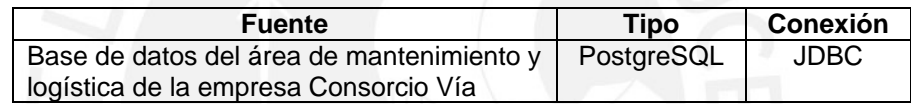

# **5. Especificación de los Procesos ETL**

A continuación se detallarán los procesos ETL. Existen 2 grandes procesos: Uno para la carga histórica y otro para la carga periódica. Sólo se especificarán los procesos de la carga histórica porque la única diferencia con la carga periódica son los parámetros de fecha\_inicio y fecha\_fin.

#### **5.1. ETL\_INI**

Proceso principal que realiza la carga histórica de las dimensiones y hechos al Datamart. Llama 2 subprocesos: ETL\_INI\_INT y ETL\_INI\_DMT.

## **5.2. ETL\_INI\_INT**

Proceso que realiza la carga histórica de las dimensiones y hechos a las tablas temporales o intermedias. Llama 2 subprocesos: ETL\_INI\_INT\_DM y ETL\_INI\_INT\_FT.

## **5.3. ETL\_INI\_DMT**

Proceso que realiza la carga histórica de las dimensiones y hechos a las tablas del Datamart Llama 2 subprocesos: ETL\_INI\_DMT\_DM y ETL\_INI\_DMT\_FT.

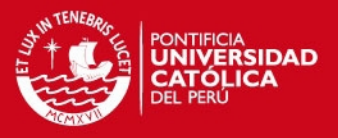

## **5.4. ETL\_INI\_INT\_DM**

Transformación que realiza la carga histórica de las dimensiones a las tablas temporales. A continuación se detallaran las transformaciones realizadas por cada dimensión:

## **5.4.1. Transformación de la dimensión Almacén**

#### **5.4.1.1. Descripción**

Representa la extracción, transformación y carga de la dimensión Almacén.

#### **5.4.1.2. Descripción de Tablas Fuente**

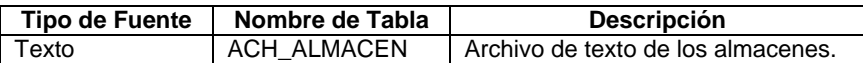

#### **5.4.1.3. Estandarización de Datos y Limpieza de Datos**

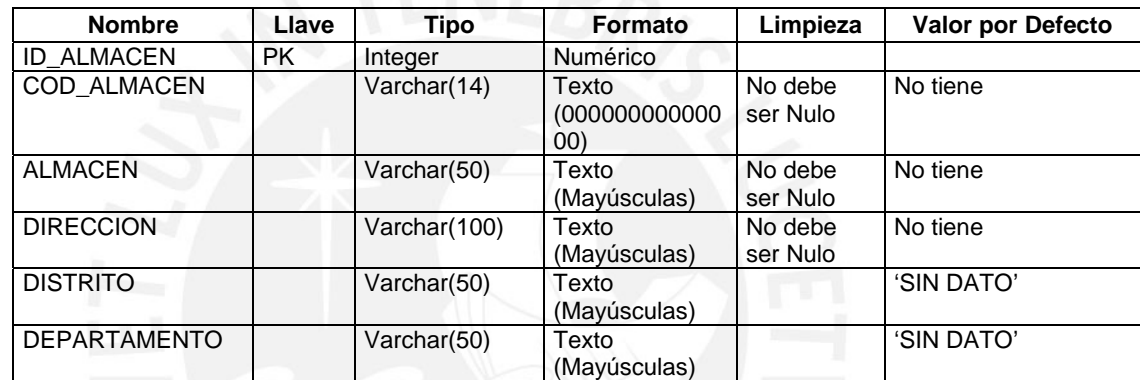

#### **5.4.1.4. Fuentes de Datos**

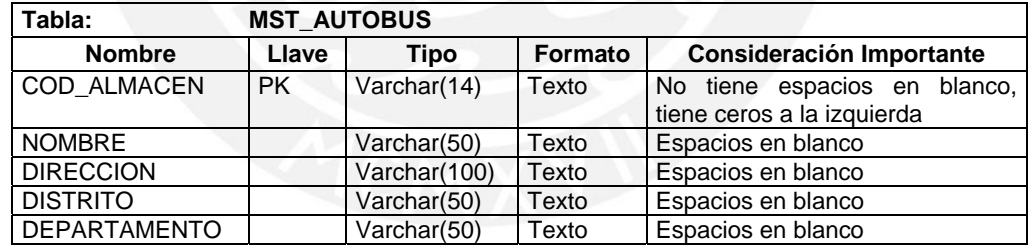

#### **5.4.1.5. Tabla Destino**

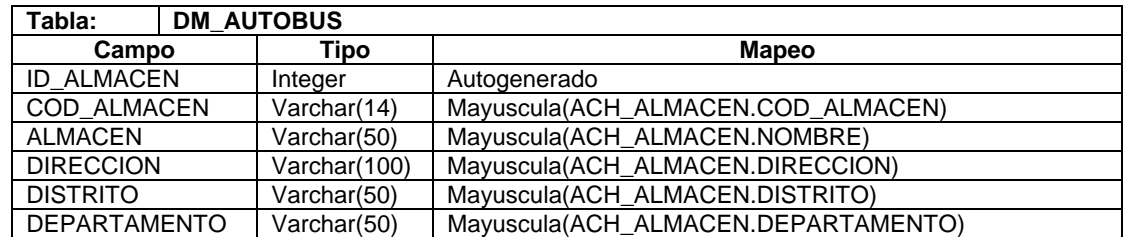

#### **5.4.1.6. Proceso**

5.4.1.6.1 Borrar Tablas Temporal

Borrar la tabla temporal TMP\_ALMACEN.

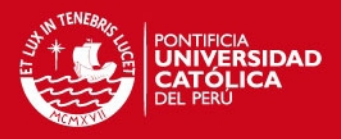

#### 5.4.1.6.2 Cargar registros del archivo ACH\_ALMACEN

Toma los datos del archivo ACH\_ALMACEN de acuerdo al mapeo indicado y carga los datos a la tabla TMP\_ALMACEN.

#### 5.4.1.6.3 Carga de la Dimensión

Tomar los valores de la tabla temporal y llevarla a la dimensión DM\_ALMACEN. En caso que sean nuevos almacenes insertarlos, en caso que sean antiguos almacenes, actualizar sólo: ALMACEN, DIRECCION, DISTRITO, DEPARTAMENTO.

#### **5.4.2. Transformación de la dimensión Autobús**

#### **5.4.2.1. Descripción**

Representa la extracción, transformación y carga de la dimensión Autobús.

#### **5.4.2.2. Descripción de Tablas Fuente**

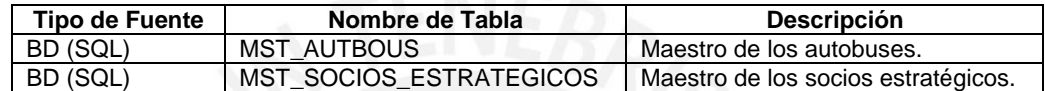

#### **5.4.2.3. Estandarización de Datos y Limpieza de Datos**

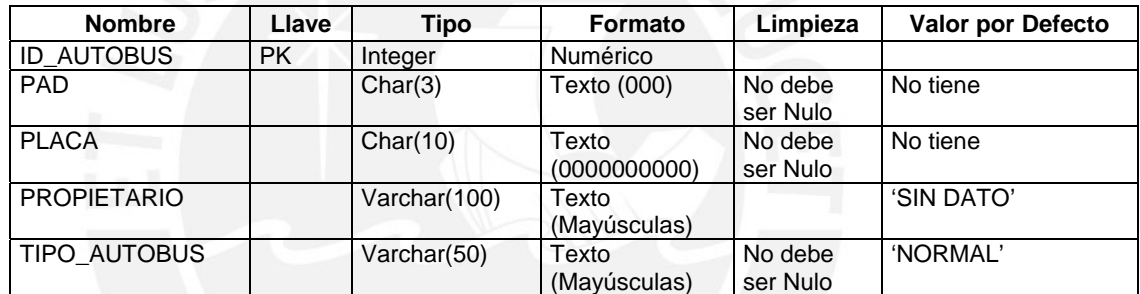

#### **5.4.2.4. Fuentes de Datos**

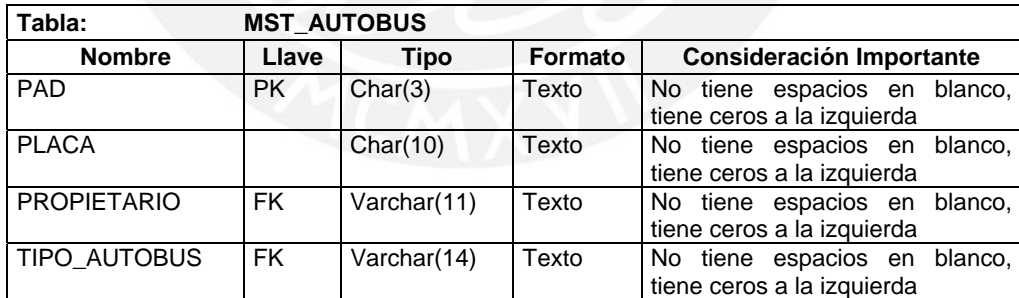

#### **5.4.2.5. Tabla Destino**

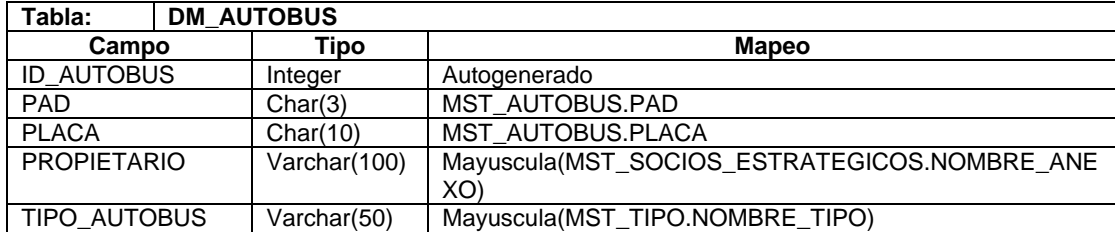

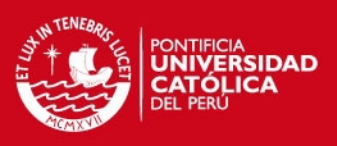

#### **5.4.2.6. Proceso**

- 5.4.2.6.1 Borrar Tablas Temporal Borrar la tabla temporal TMP\_AUTOBUS.
- 5.4.2.6.2 Cargar registros de la tabla MST\_AUTOBUS Toma los datos de la tabla MST\_AUTOBUS de acuerdo al mapeo indicado y carga los datos a la tabla TMP\_AUTOBUS.
- 5.4.2.6.3 Carga de la Dimensión

Tomar los valores de la tabla temporal y llevarla a la dimensión DM\_AUTOBUS. En caso que sean nuevos autobuses insertarlos, en caso que sean antiguos autobuses, actualizar sólo: PLACA, PROPIETARIO, TIPO\_AUTOBUS.

#### **5.4.3. Transformación de la dimensión Concepto**

#### **5.4.3.1. Descripción**

Representa la extracción, transformación y carga de la dimensión Concepto.

#### **5.4.3.2. Descripción de Tablas Fuente**

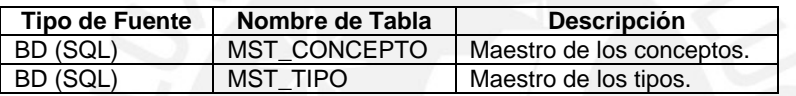

#### **5.4.3.3. Estandarización de Datos y Limpieza de Datos**

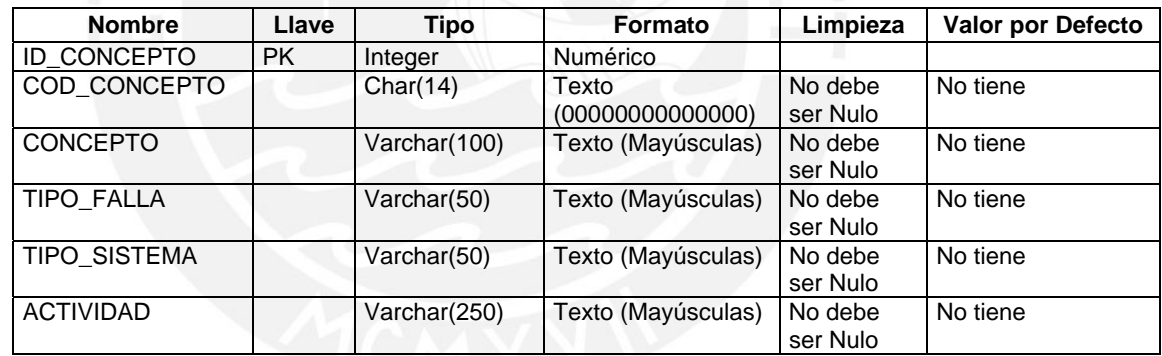

#### **5.4.3.4. Fuentes de Datos**

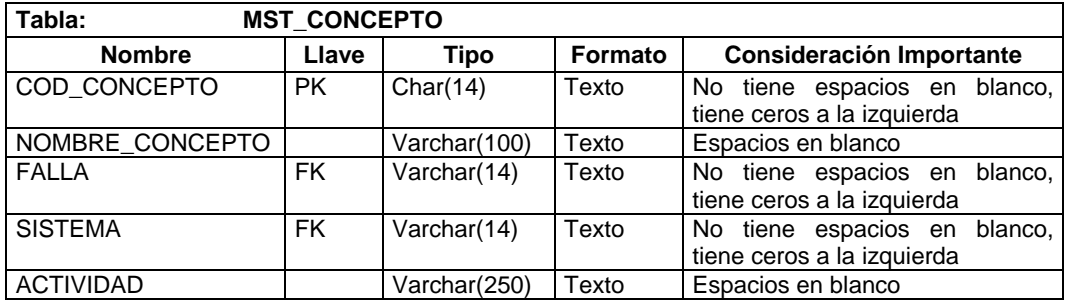

#### **5.4.3.5. Tabla Destino**

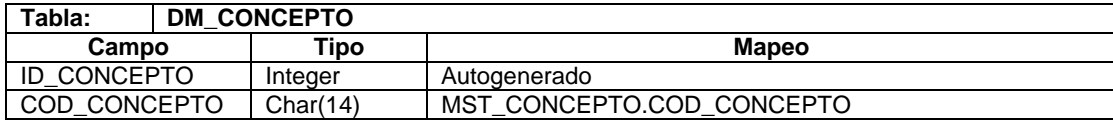

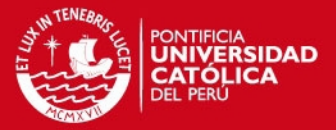

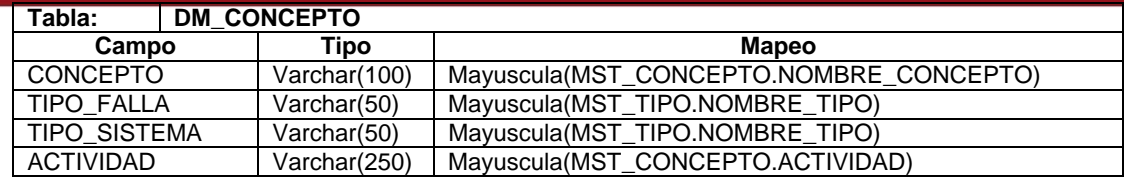

#### **5.4.3.6. Proceso**

- 5.4.3.6.1 Borrar Tablas Temporal Borrar la tabla temporal TMP\_CONCEPTO.
- 5.4.3.6.2 Cargar registros de la tabla MST\_CONCEPTO Toma los datos de la tabla MST\_CONCEPTO de acuerdo al mapeo indicado y carga los datos a la tabla TMP\_CONCEPTO.
- 5.4.3.6.3 Carga de la Dimensión

Tomar los valores de la tabla temporal y llevarla a la dimensión DM\_CONCEPTO. En caso que sean nuevos conceptos insertarlos, en caso que sean antiguos conceptos, actualizar sólo: CONCEPTO, TIPO\_SISTEMA, TIPO\_FALLA, ACTIVIDAD.

#### **5.4.4. Transformación de la dimensión Hora del día**

#### **5.4.4.1. Descripción**

Representa la extracción, transformación y carga de la dimensión Hora del día.

#### **5.4.4.2. Descripción de Tablas Fuente**

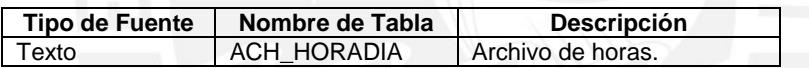

#### **5.4.4.3. Estandarización de Datos y Limpieza de Datos**

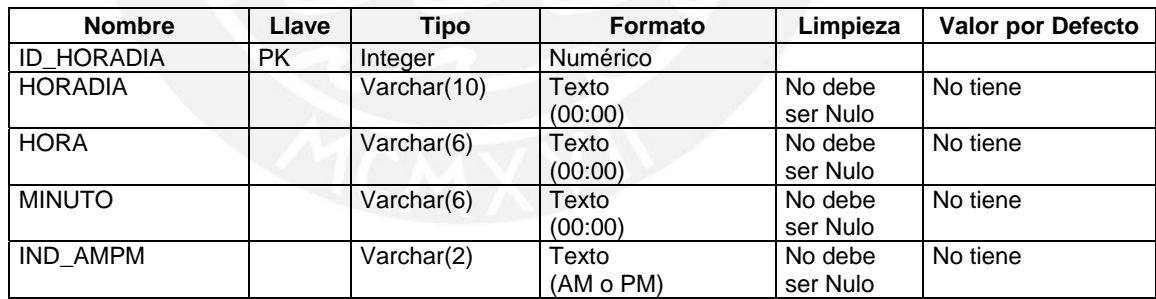

#### **5.4.4.4. Fuentes de Datos**

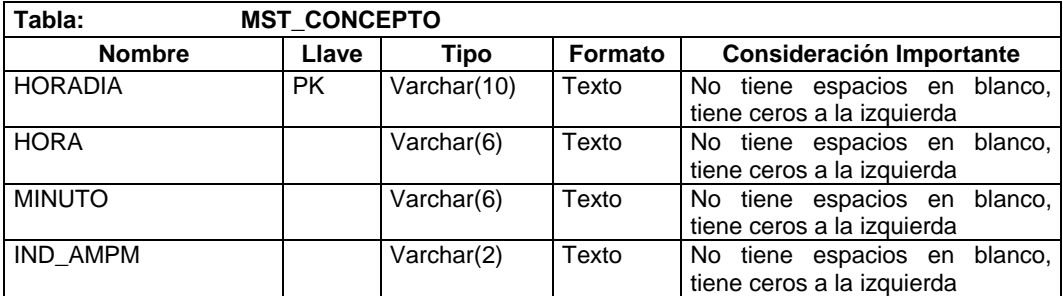

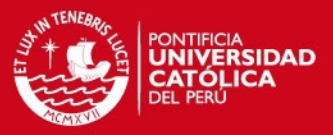

#### **5.4.4.5. Tabla Destino**

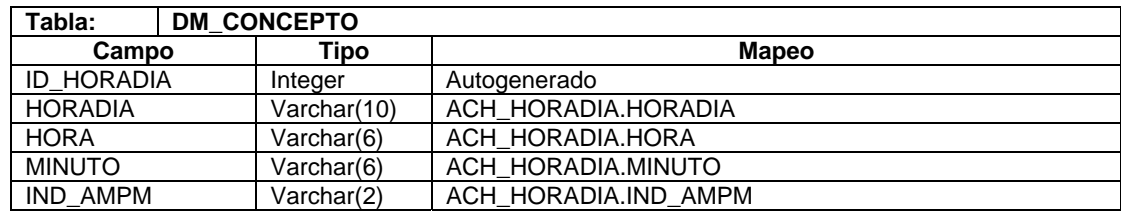

#### **5.4.4.6. Proceso**

- 5.4.4.6.1 Borrar Tablas Temporal Borrar la tabla temporal TMP\_HORADIA.
- 5.4.4.6.2 Cargar registros del archivo ACH\_ HORADIA Toma los datos del archivo ACH\_HORADIA de acuerdo al mapeo indicado y carga los datos a la tabla TMP\_HORADIA.
- 5.4.4.6.3 Carga de la Dimensión

Tomar los valores de la tabla temporal y llevarla a la dimensión DM\_HORADIA.

## **5.4.5. Transformación de la dimensión Ítem**

#### **5.4.5.1. Descripción**

Representa la extracción, transformación y carga de la dimensión Ítem.

#### **5.4.5.2. Descripción de Tablas Fuente**

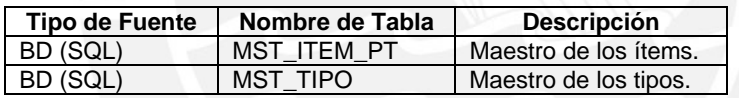

#### **5.4.5.3. Estandarización de Datos y Limpieza de Datos**

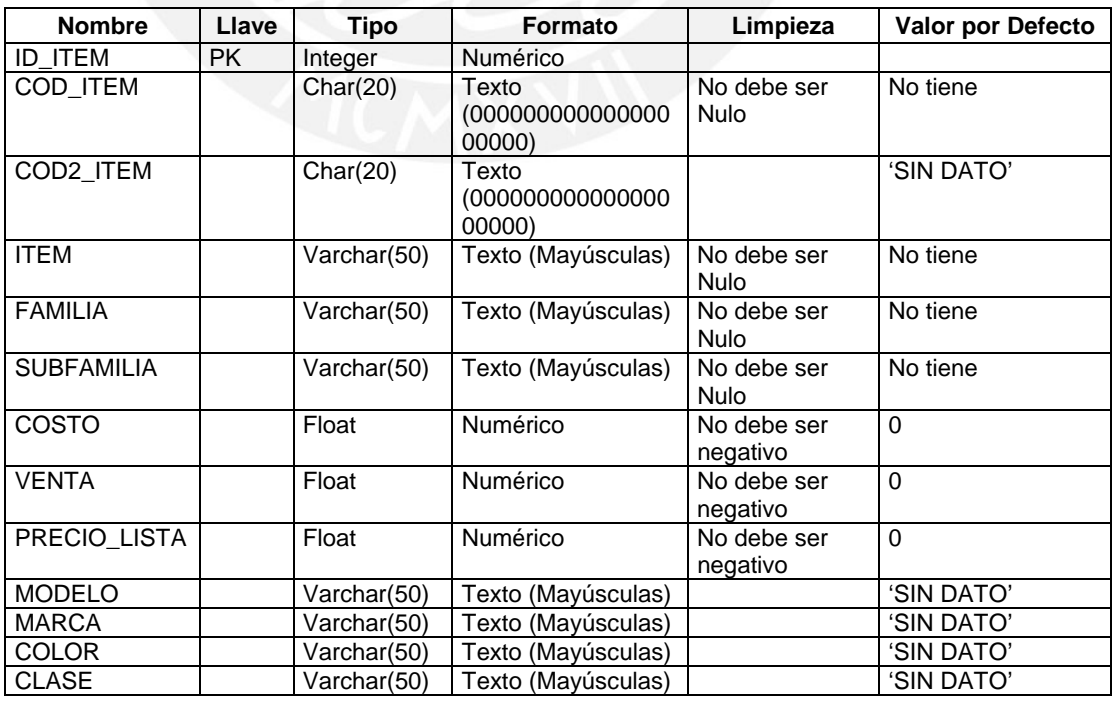

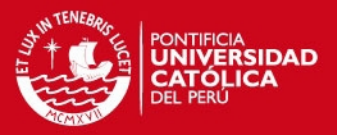

98

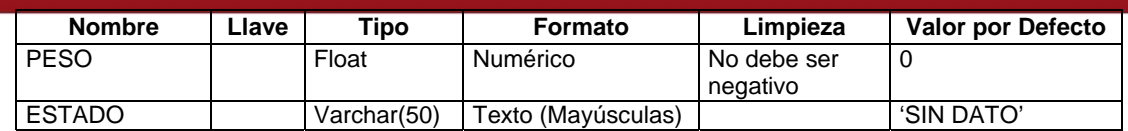

#### **5.4.5.4. Fuentes de Datos**

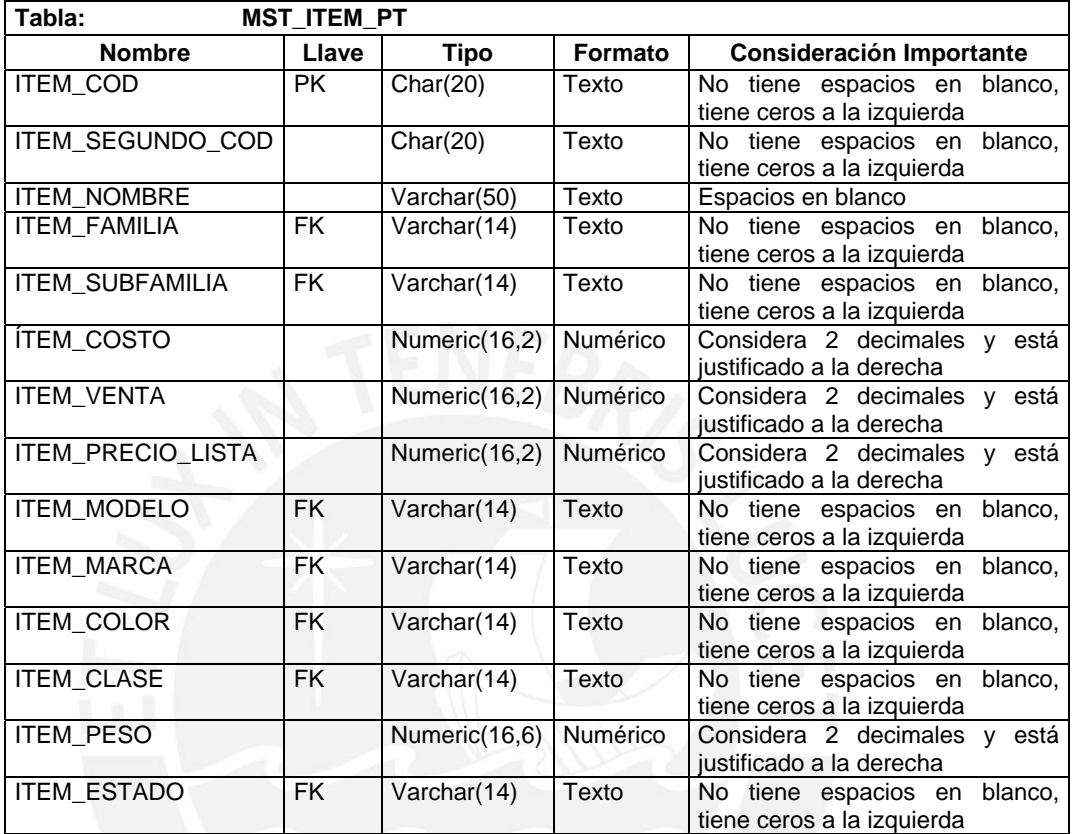

## **5.4.5.5. Tabla Destino**

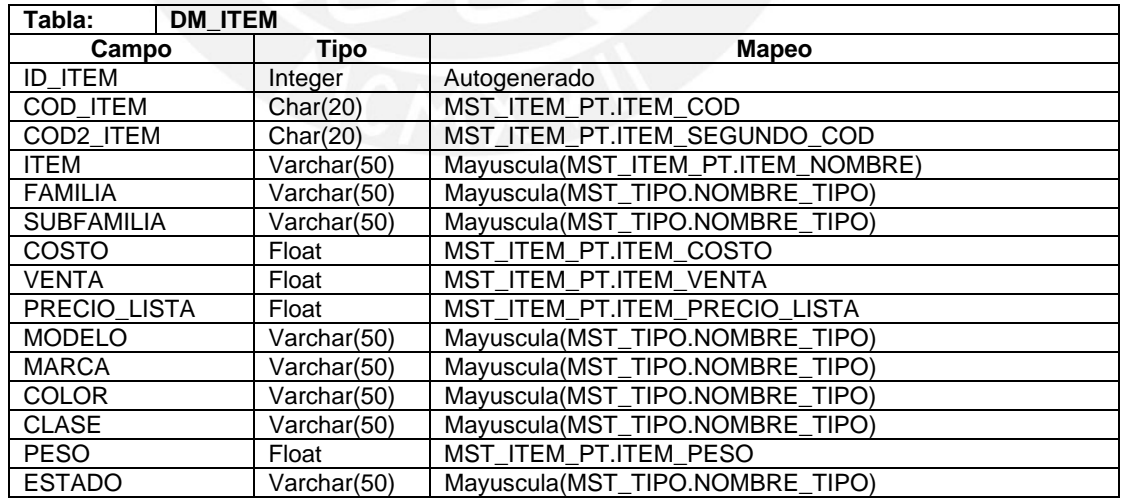

## **5.4.5.6. Proceso**

# 5.4.5.6.1 Borrar Tablas Temporal

Borrar la tabla temporal TMP\_ITEM.

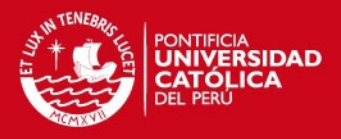

 $\overline{a}$ 

#### 5.4.5.6.2 Cargar registros de la tabla MST\_ITEM\_PT

Toma los datos de la tabla MST\_ITEM\_PT de acuerdo al mapeo indicado y carga los datos a la tabla TMP\_ITEM.

#### 5.4.5.6.3 Carga de la Dimensión

Tomar los valores de la tabla temporal y llevarla a la dimensión DM\_ITEM. En caso que sean nuevos ítems insertarlos, en caso que sean antiguos ítems, actualizar sólo: COD2\_ITEM, ITEM, FAMILIA, SUBFAMILIA, COSTO, VENTA, PRECIO\_LISTA, MODELO, MARCA, COLOR, CLASE, PESO, ESTADO.

#### **5.4.6. Transformación de la dimensión Socio Estratégico**

#### **5.4.6.1. Descripción**

Representa la extracción, transformación y carga de la dimensión Socio Estratégico.

# **5.4.6.2. Descripción de Tablas Fuente**

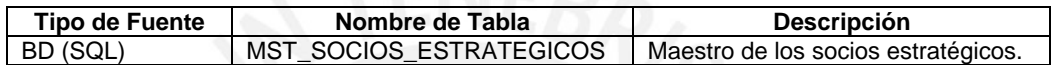

#### **5.4.6.3. Estandarización de Datos y Limpieza de Datos**

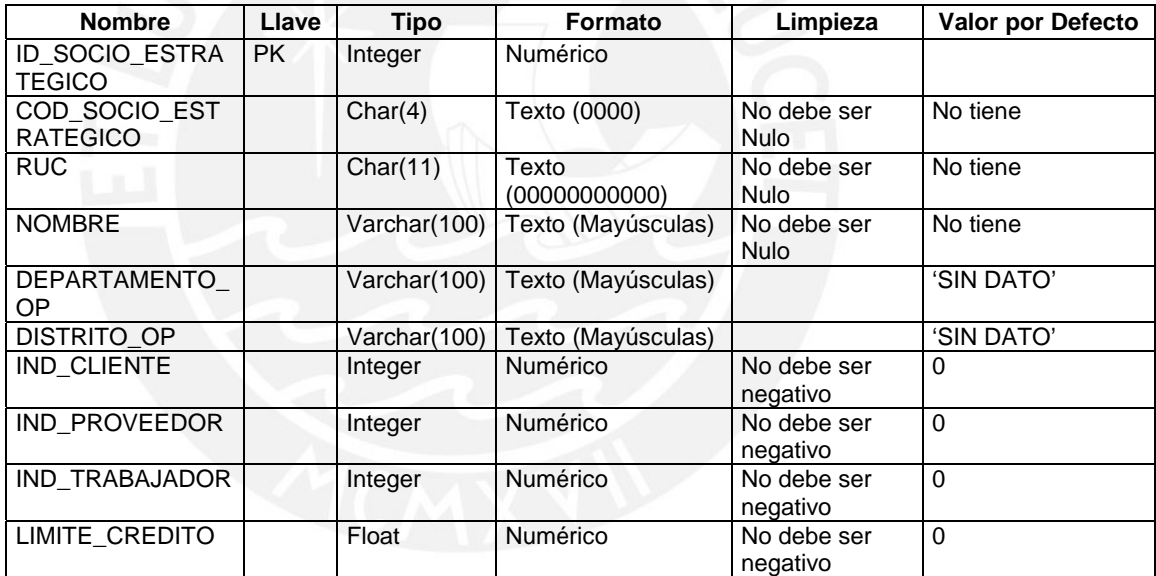

#### **5.4.6.4. Fuentes de Datos**

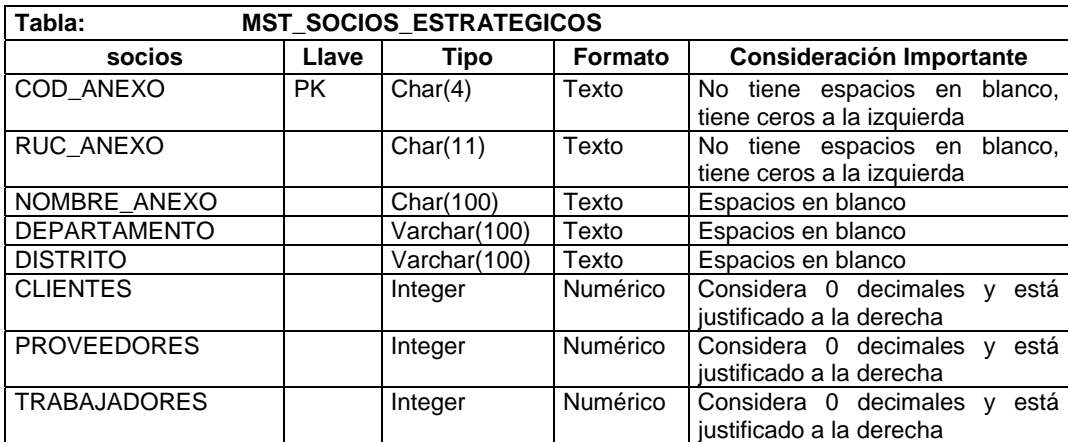

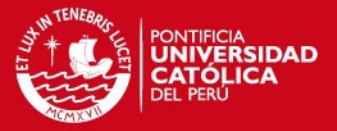

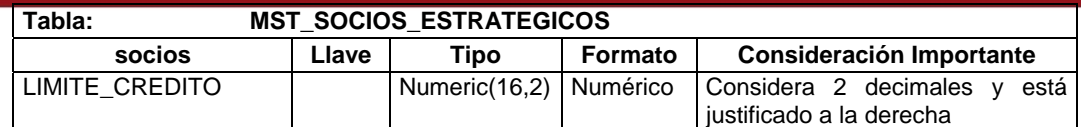

#### **5.4.6.5. Tabla Destino**

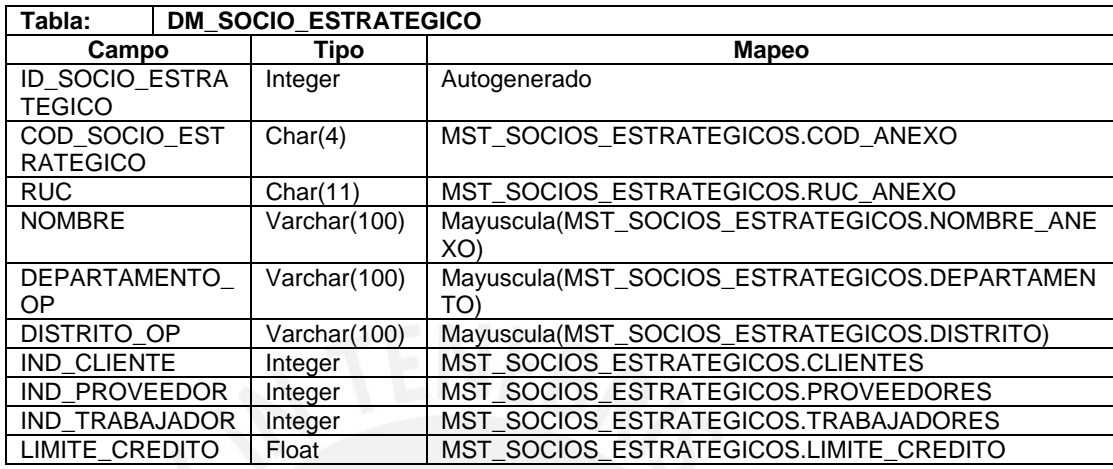

#### **5.4.6.6. Proceso**

- 5.4.6.6.1 Borrar Tablas Temporal Borrar la tabla temporal TMP\_SOCIO\_ESTRATEGICO.
- 5.4.6.6.2 Cargar registros de la tabla MST\_SOCIOS\_ESTRATEGICOS Toma los datos de la tabla MST\_SOCIOS \_ESTRETEGICOS de acuerdo al mapeo indicado y carga los datos a la tabla TMP\_SOCIO\_ESTRATEGICO.
- 5.4.6.6.3 Carga de la Dimensión

Tomar los valores de la tabla temporal y llevarla a la dimensión DM\_SOCIO\_ESTRATEGICO. En caso que sean nuevos socios estratégicos insertarlos, en caso que sean antiguos socios estratégicos, actualizar sólo: RUC, NOMBRE, DEPARTAMENTO\_OP, DISTRITO\_OP, IND\_CLIENTE, IND\_PROVEEDOR, IND\_TRABAJADOR, LIMITE\_CREDITO.

#### **5.4.7. Transformación de la dimensión Tipo**

#### **5.4.7.1. Descripción**

Representa la extracción, transformación y carga de la dimensión Tipo.

#### **5.4.7.2. Descripción de Tablas Fuente**

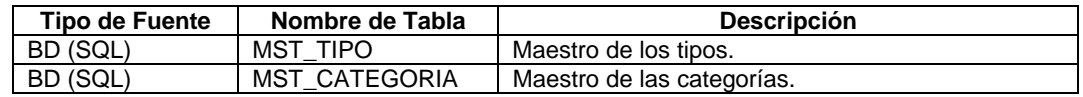

#### **5.4.7.3. Estandarización de Datos y Limpieza de Datos**

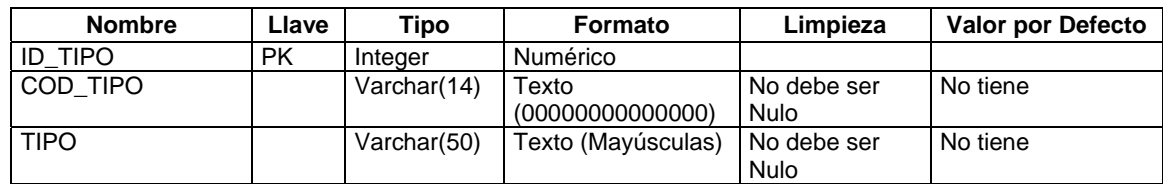

# **SIS PUCP**

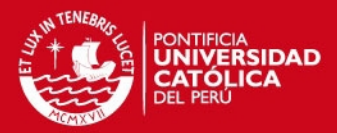

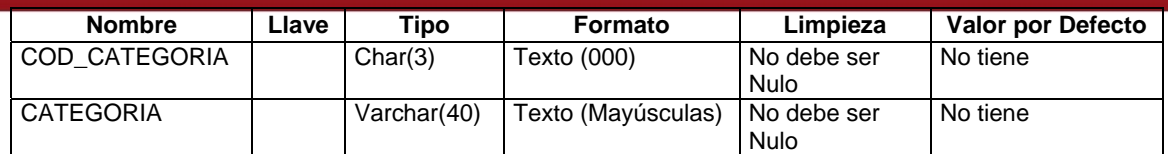

#### **5.4.7.4. Fuentes de Datos**

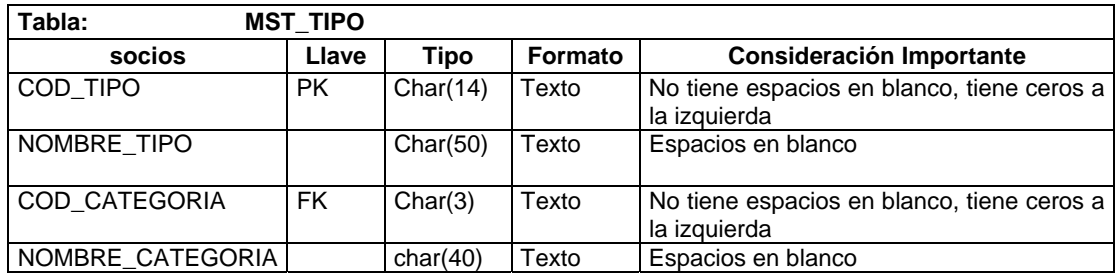

# **5.4.7.5. Tabla Destino**

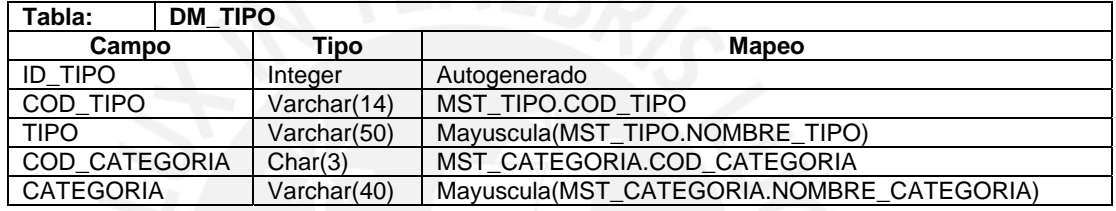

#### **5.4.7.6. Proceso**

5.4.7.6.1 Borrar Tablas Temporal

Borrar la tabla temporal TMP\_TIPO.

5.4.7.6.2 Cargar registros de la tabla MST\_TIPO

Toma los datos de la tabla MST\_TIPO de acuerdo al mapeo indicado y carga los datos a la tabla TMP\_TIPO.

5.4.7.6.3 Carga de la Dimensión

Tomar los valores de la tabla temporal y llevarla a la dimensión DM\_TIPO. En caso que sean nuevos tipos insertarlos, en caso que sean antiguos tipos actualizar sólo: TIPO, COD\_CATEGORIA, CATEGORIA.

#### **5.4.8. Transformación de la dimensión Transacción de Inventario**

#### **5.4.8.1. Descripción**

Representa la extracción, transformación y carga de la dimensión Transacción de Inventario.

#### **5.4.8.2. Descripción de Tablas Fuente**

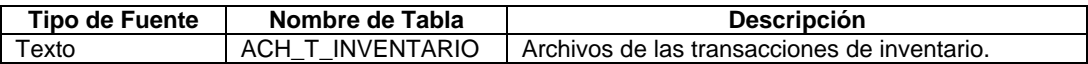

#### **5.4.8.3. Estandarización de Datos y Limpieza de Datos**

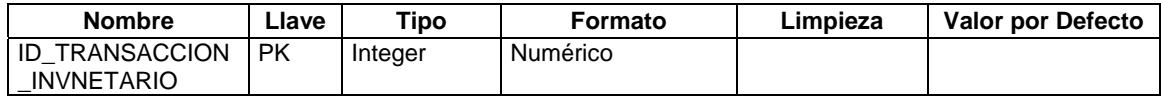

# **SIS PUCP**

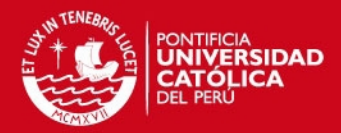

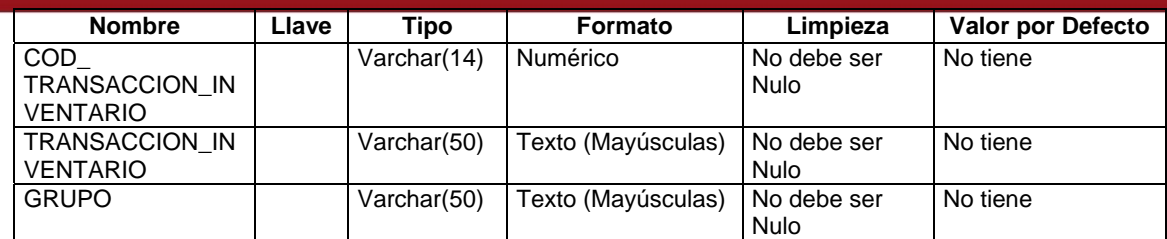

#### **5.4.8.4. Fuentes de Datos**

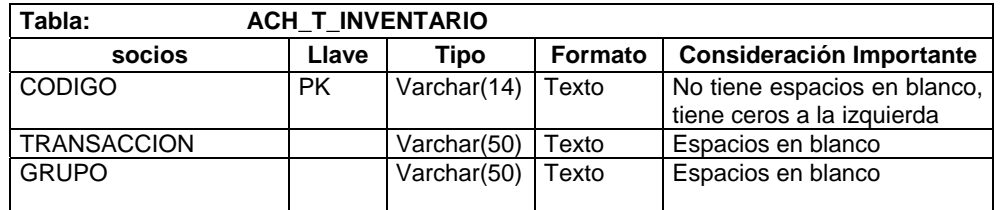

#### **5.4.8.5. Tabla Destino**

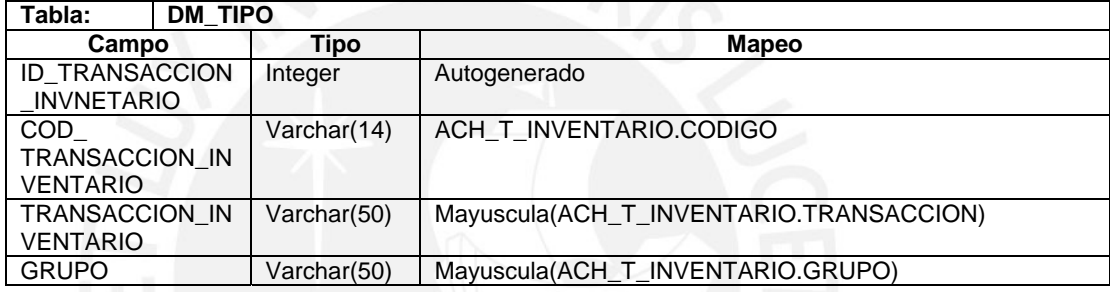

#### **5.4.8.6. Proceso**

5.4.8.6.1 Borrar Tablas Temporal Borrar la tabla temporal TMP\_TRANSACCION\_INVENTARIO.

- 5.4.8.6.2 Cargar registros del archivo ACH\_T\_INVENTARIO
	- Toma los datos del archivo ACH\_T\_INVENTARIO de acuerdo al mapeo indicado y carga los datos a la tabla TMP\_TIPO.
- 5.4.8.6.3 Carga de la Dimensión

Tomar los valores de la tabla temporal y llevarla a la dimensión DM\_TRANSACCION\_INVENTARIO. En caso que sean nuevas transacciones insertarlos, en caso que sean antiguas transacciones actualizar sólo: TRANSACCION\_INVENTARIO, GRUPO.

#### **5.5. ETL\_INI\_INT\_FT**

Proceso que realiza la carga histórica de los hechos a las tablas temporales o intermedias. Llama 4 subprocesos: ETL\_INI\_INT\_FT\_DOCUMENTOS, ETL\_INI\_INT\_FT\_INGRESOS\_SALIDAS, ETL\_INI\_INT\_FT\_STOCK\_VALORIZADO y ETL\_INI\_INT\_FT\_MANTENIMIENTO.

#### **5.6. ETL\_INI\_INT\_FT\_DOCUMENTOS**

Representa la extracción, transformación y carga del hecho Documento Detalle y Documento. A continuación las transformaciones por cada tabla de hecho:

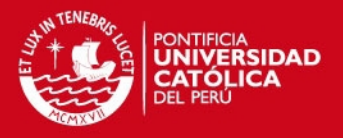

#### **5.6.1. Transformación del hecho Documento Detalle**

#### **5.6.1.1. Descripción**

Representa la extracción, transformación y carga del hecho Documento Detalle y Documento.

# **5.6.1.2. Descripción de Tablas Fuente**

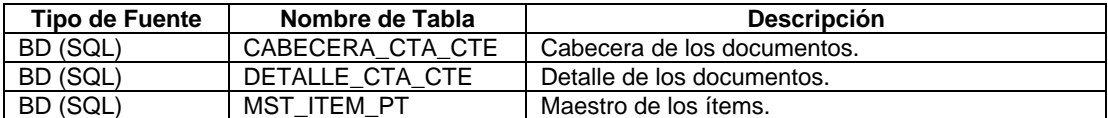

## **5.6.1.3. Estandarización de Datos y Limpieza de Datos**

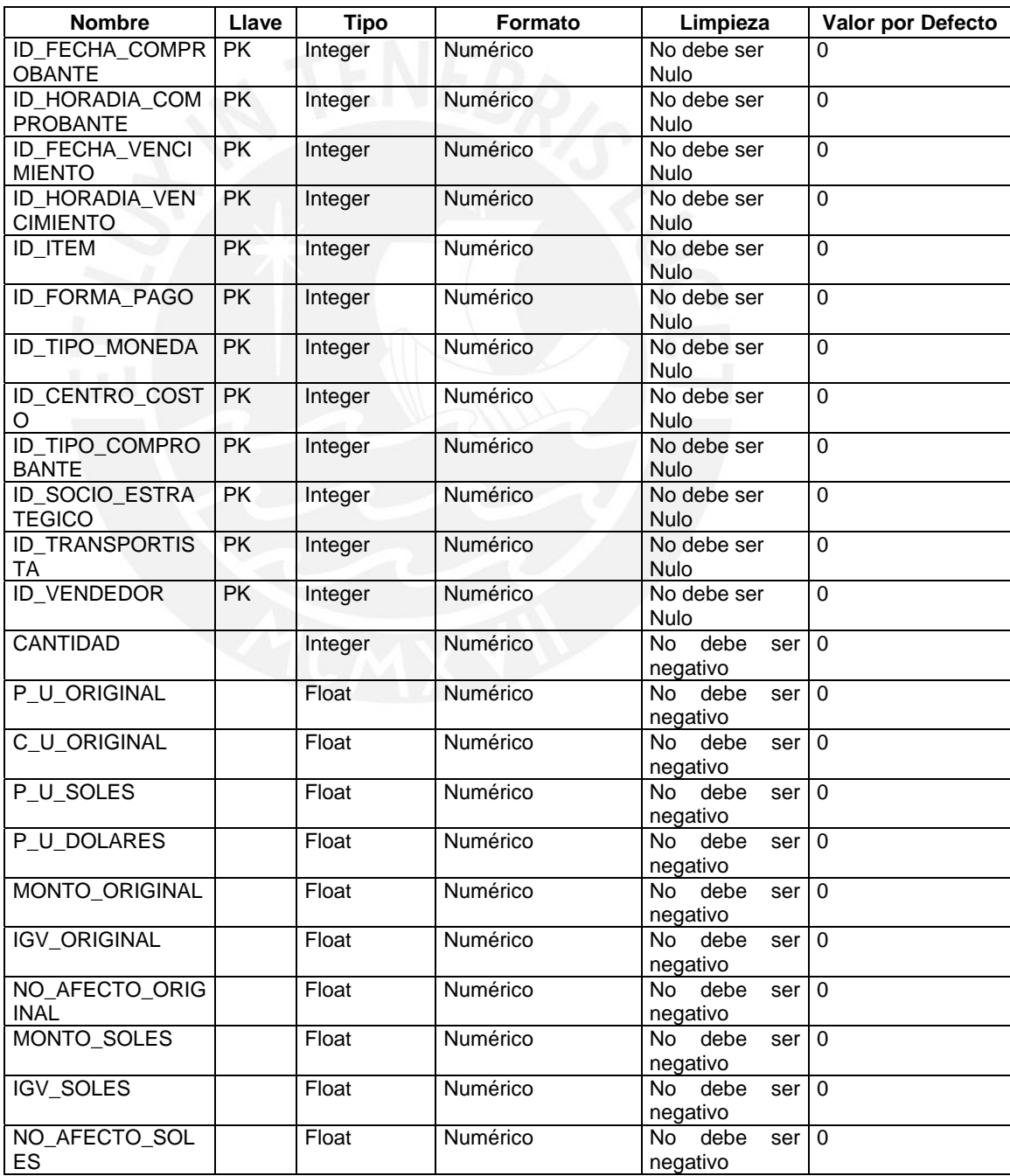

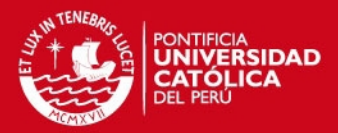

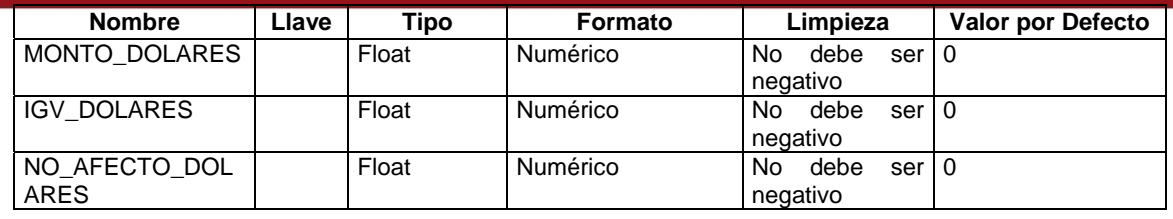

### **5.6.1.4. Fuentes de Datos**

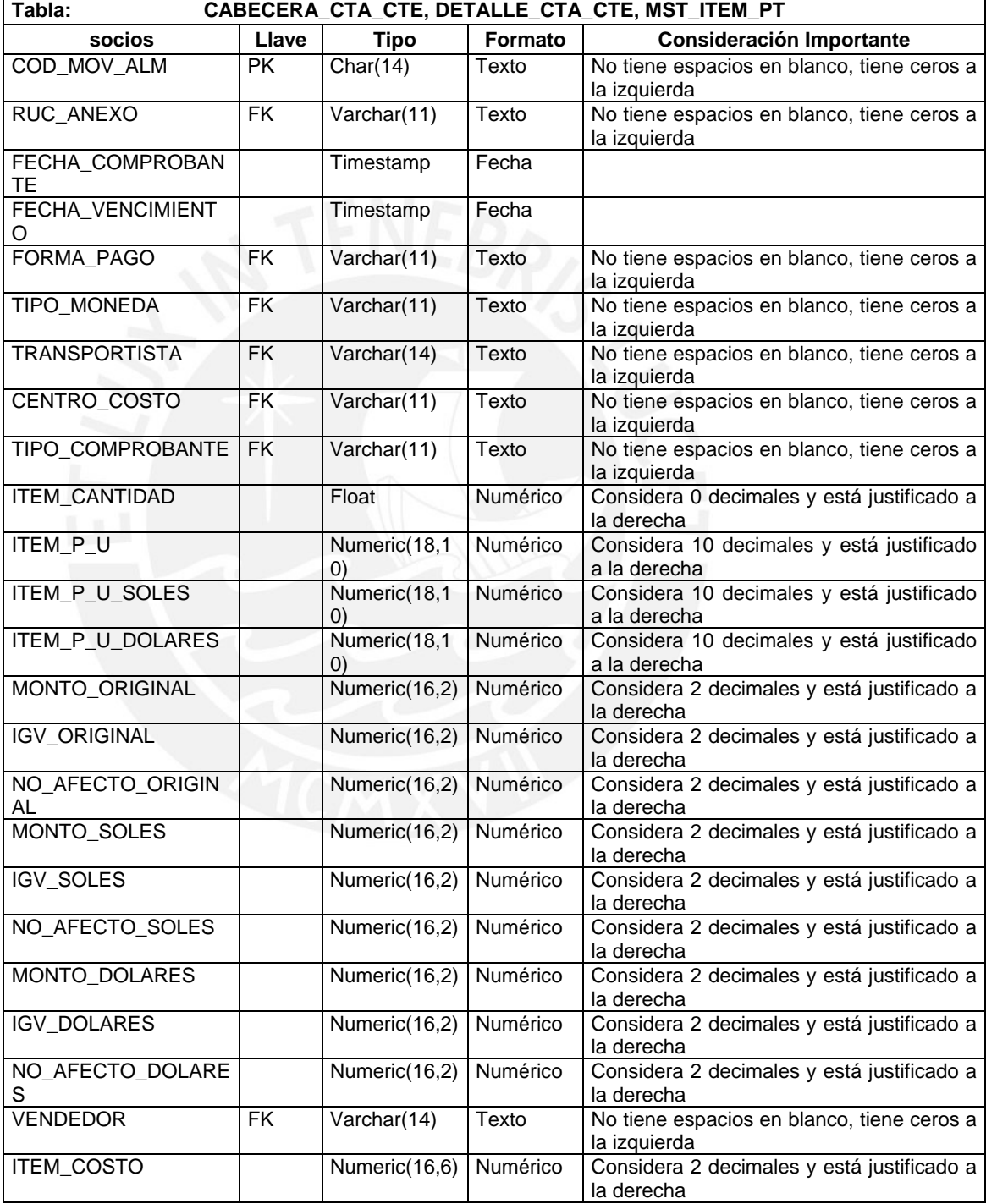

## **5.6.1.5. Tabla Destino**

**Tabla: FT\_DOCUMENTO\_DETALLE** 

# *FESIS PUCP*

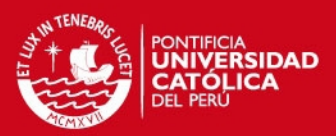

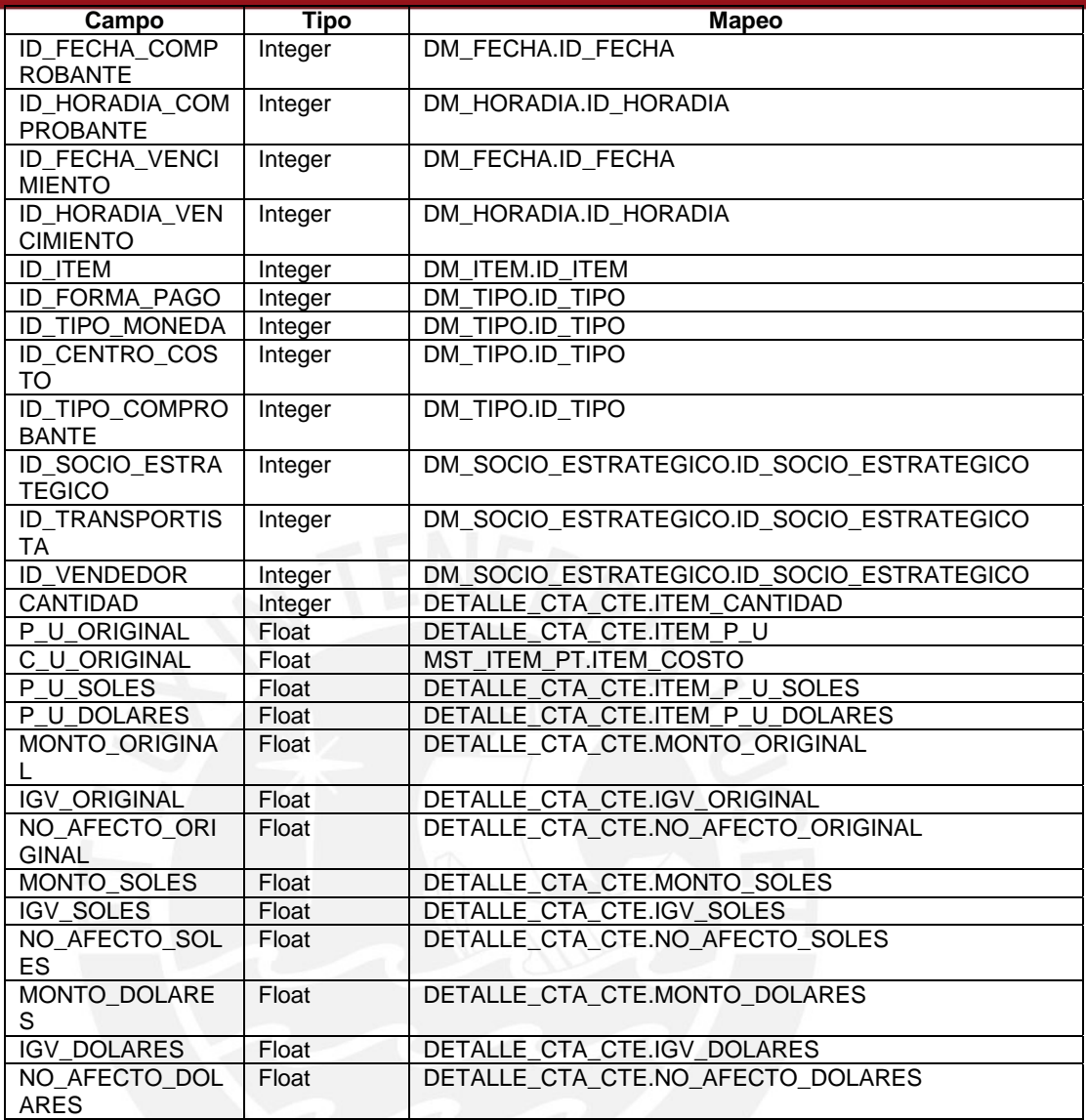

## **5.6.1.6. Proceso**

- 5.6.1.6.1 Borrar valores de la tabla intermedia Borrar los valores.
- 5.6.1.6.2 Cargar registros de la tablas fuente Toma los datos de las tablas fuente de acuerdo al mapeo indicado y carga los datos a la tabla FT\_DOCUMENTO\_DETALLE.

#### **5.6.2. Transformación del hecho Documento**

#### **5.6.2.1. Descripción**

Representa la extracción, transformación y carga del hecho Documento.

#### **5.6.2.2. Descripción de Tablas Fuente**

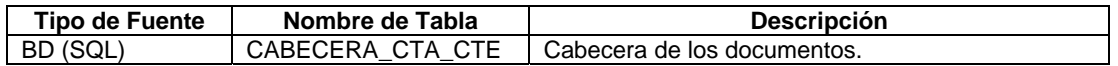

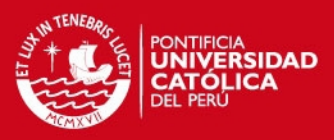

# **5.6.2.3. Estandarización de Datos y Limpieza de Datos**

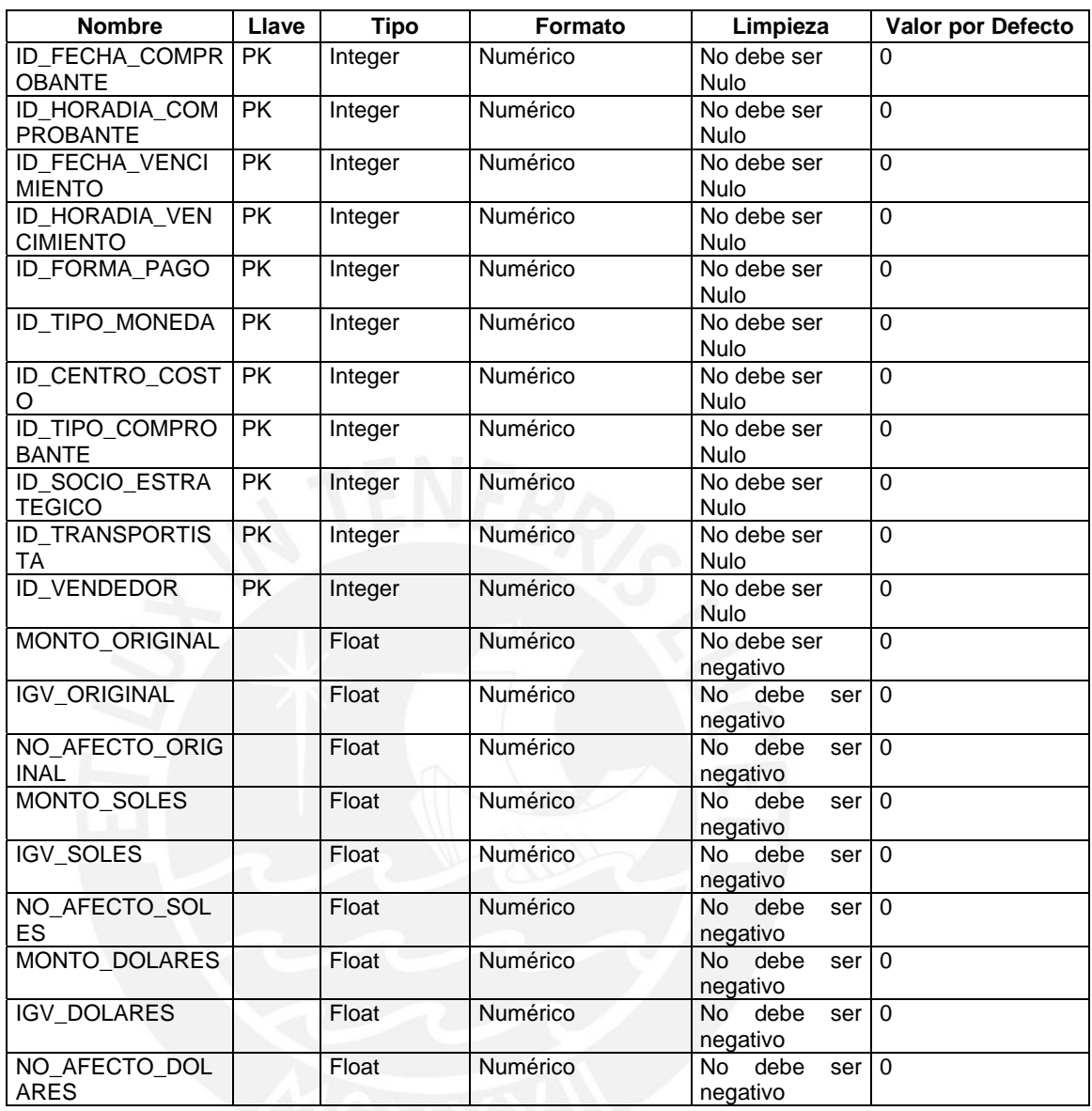

# **5.6.2.4. Fuentes de Datos**

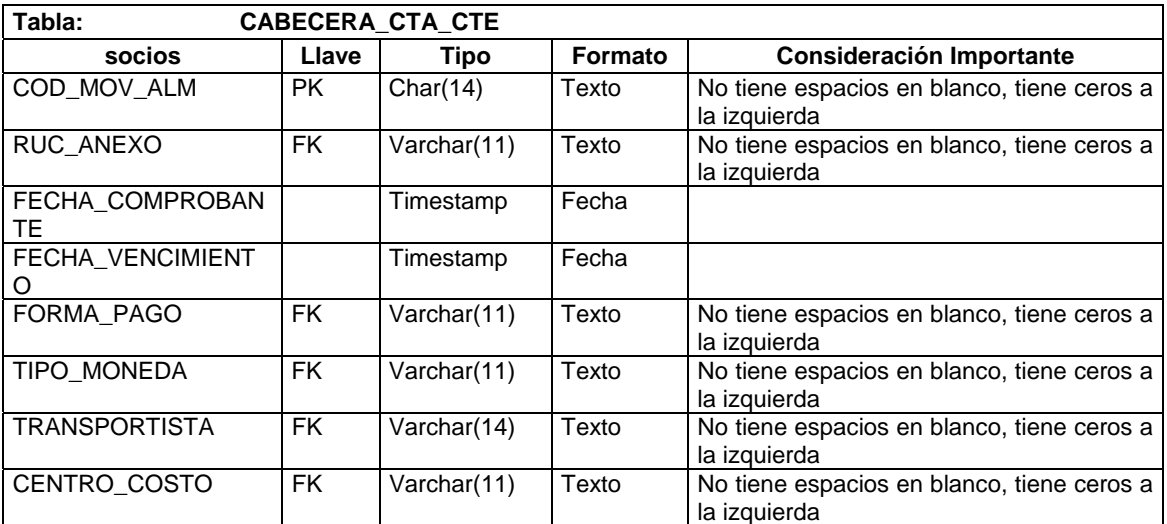

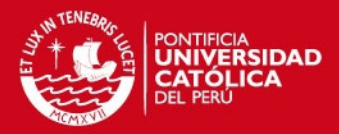

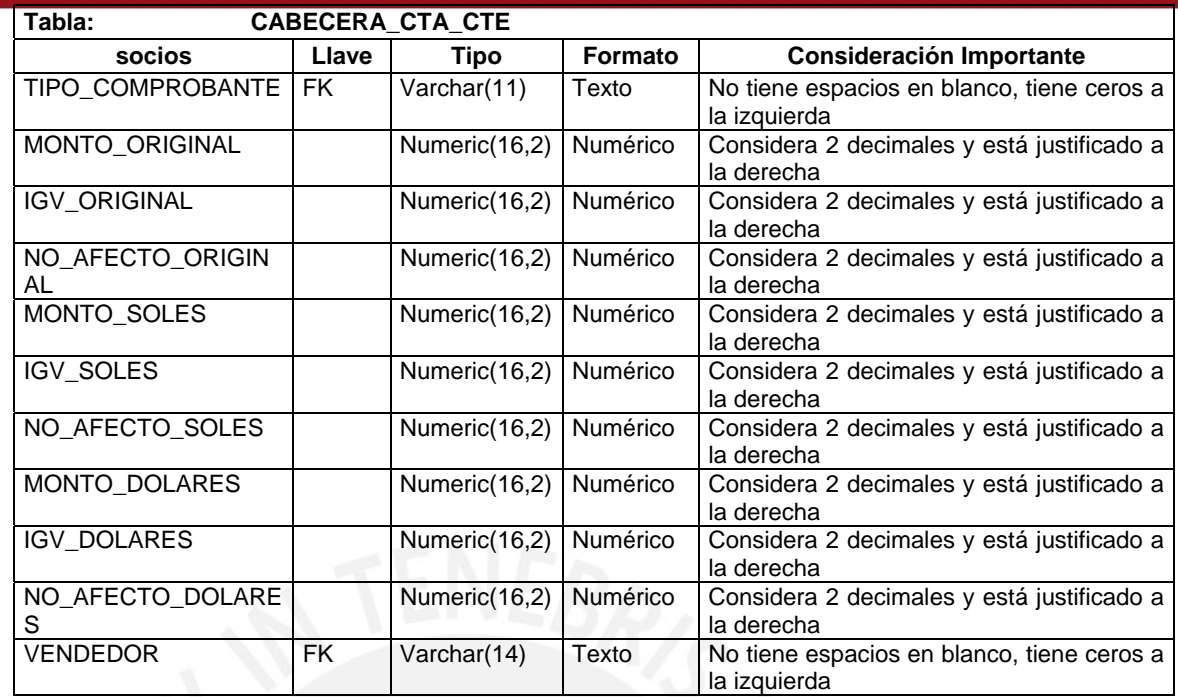

# **5.6.2.5. Tabla Destino**

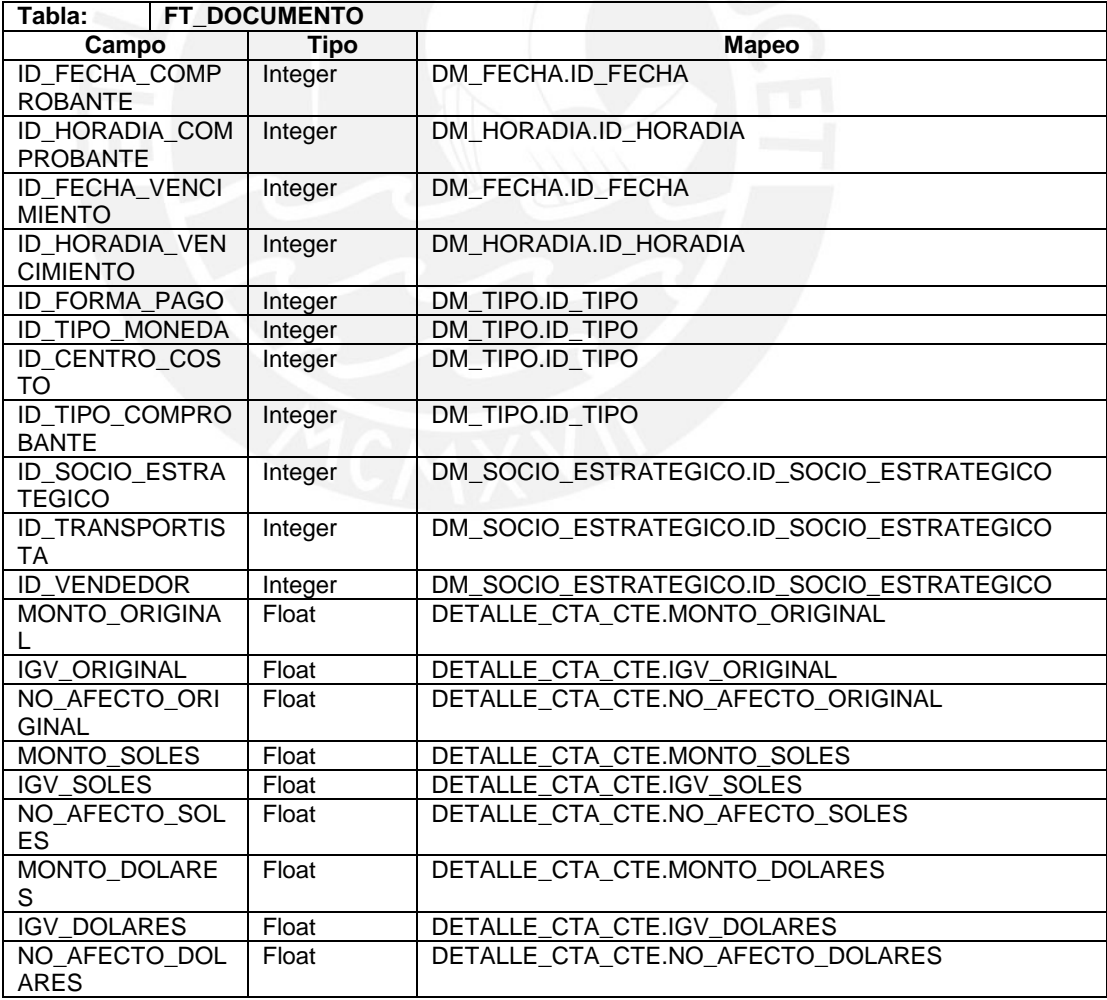

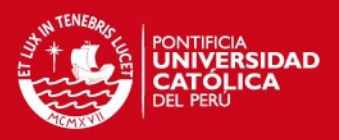

#### **5.6.2.6. Proceso**

5.6.2.6.1 Borrar valores de la tabla intermedia Borrar los valores.

## **5.7. ETL\_INI\_INT\_FT\_INGRESOS\_SALIDAS**

#### **5.7.1. Descripción**

Representa la extracción, transformación y carga del hecho Ingresos y Salidas.

#### **5.7.2. Descripción de Tablas Fuente**

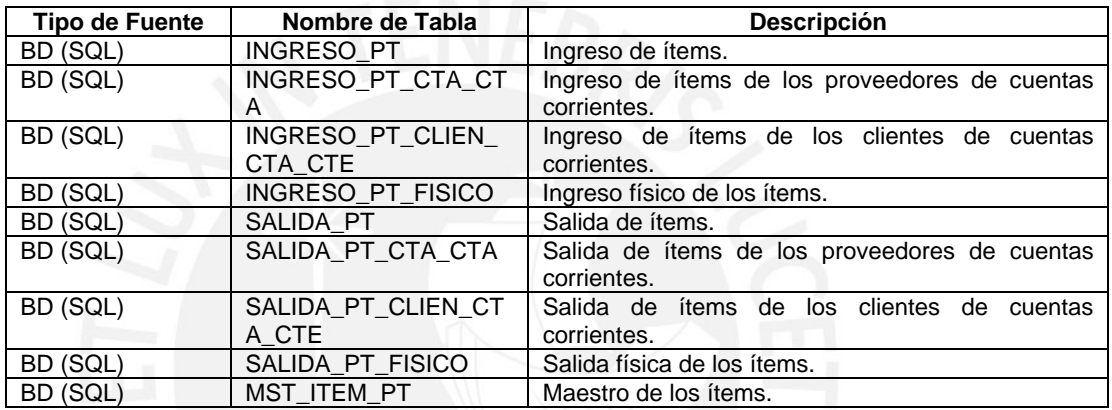

#### **5.7.3. Estandarización de Datos y Limpieza de Datos**

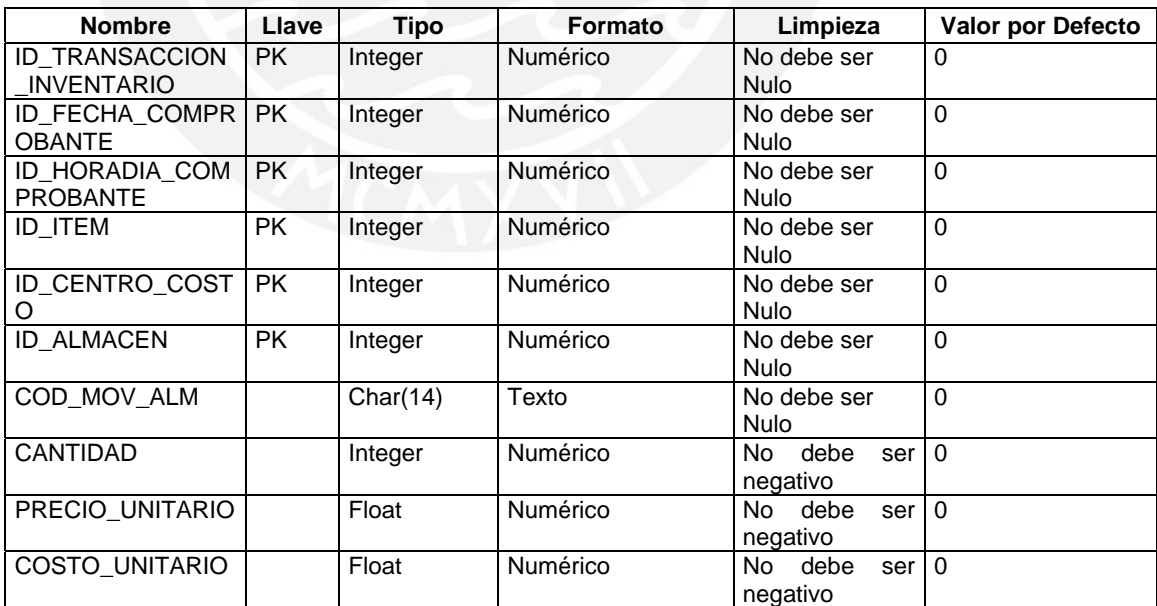

## **5.7.4. Fuentes de Datos**

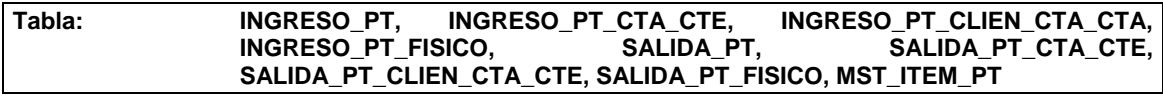

<sup>5.6.2.6.2</sup> Cargar registros de la tablas fuente Toma los datos de las tablas fuente de acuerdo al mapeo indicado y carga los datos a la tabla FT\_DOCUMENTO.
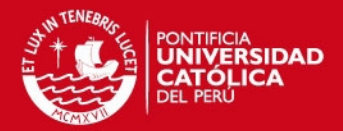

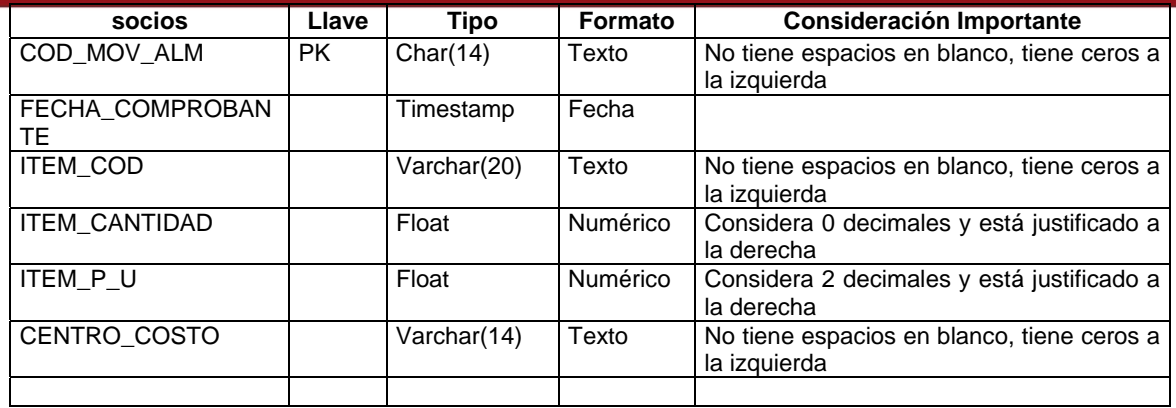

## **5.7.5. Tabla Destino**

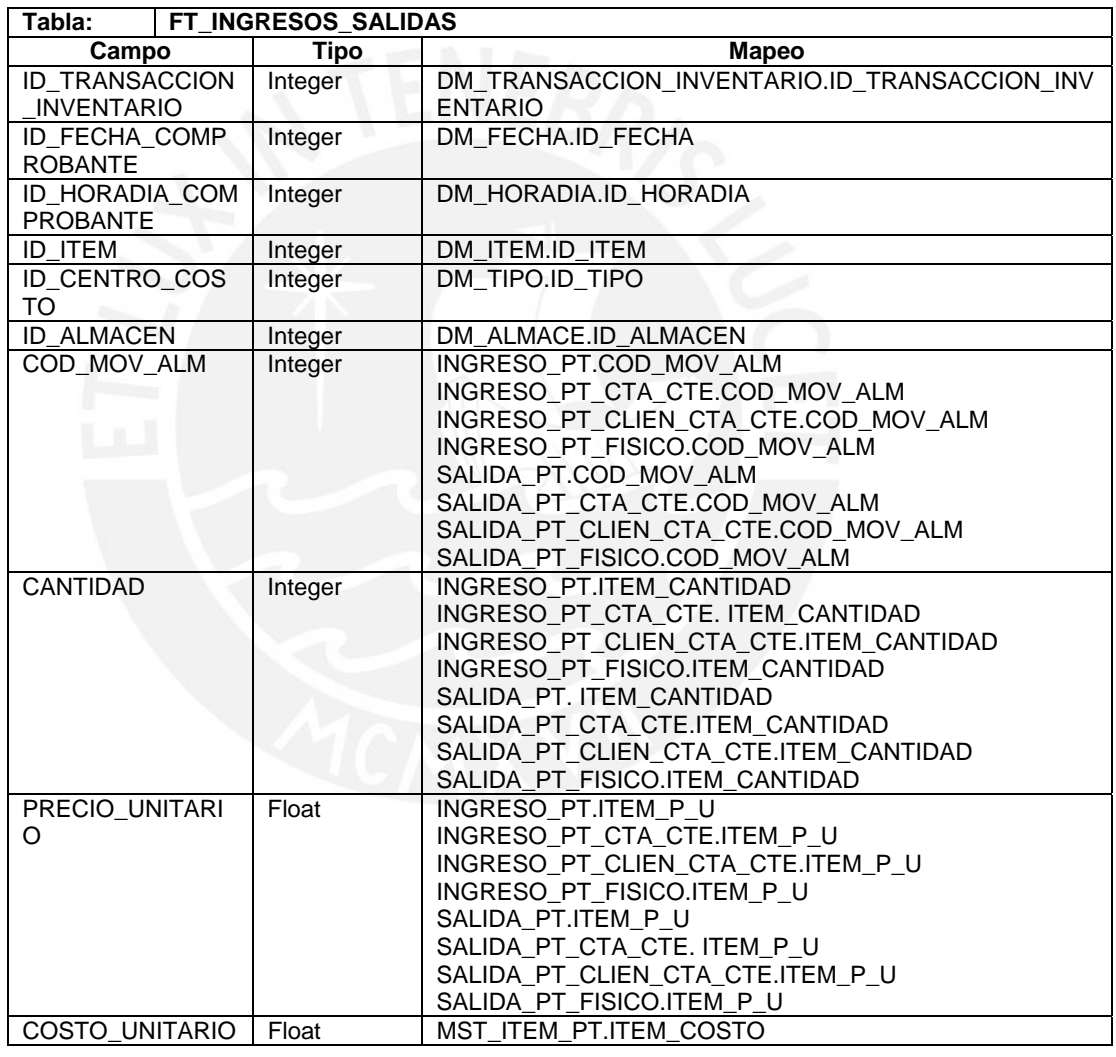

## **5.7.6. Proceso**

- 5.7.6.1. Borrar valores de la fecha seleccionada Borrar los valores que corresponden a la fecha a cargar.
- 5.7.6.2. Cargar registros de la tablas fuente Toma los datos de las tablas fuente de acuerdo al mapeo indicado y carga los datos a la tabla FT\_INGRESOS\_SALIDAS.

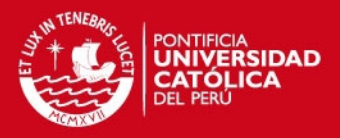

# **5.8. ETL\_INI\_INT\_FT\_STOCK\_VALORIZADO**

## **5.8.1. Descripción**

Representa la extracción, transformación y carga del hecho Stock Valorizado.

## **5.8.2. Descripción de Tablas Fuente**

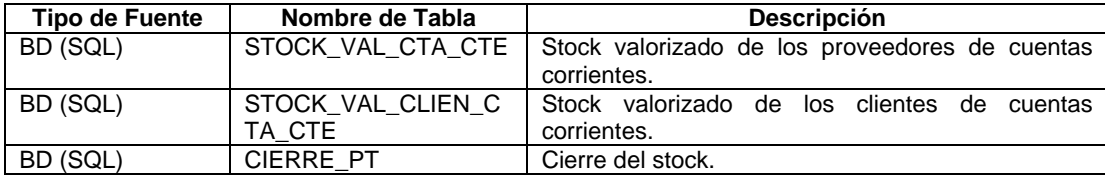

## **5.8.3. Estandarización de Datos y Limpieza de Datos**

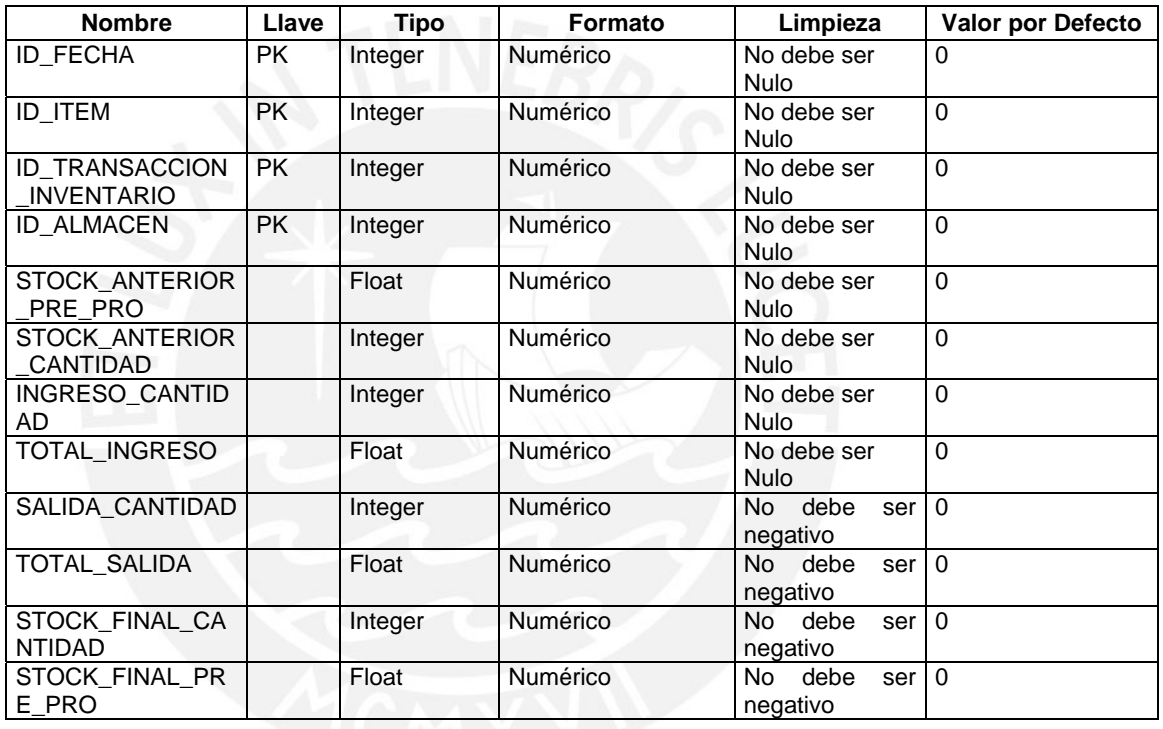

## **5.8.4. Fuentes de Datos**

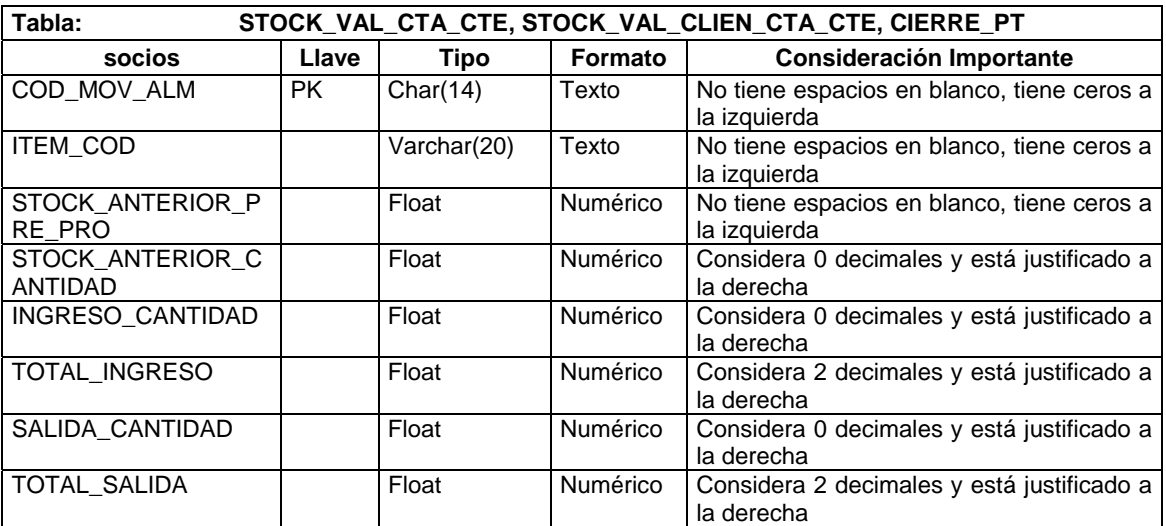

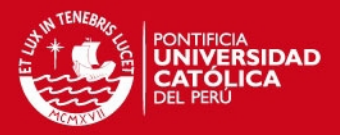

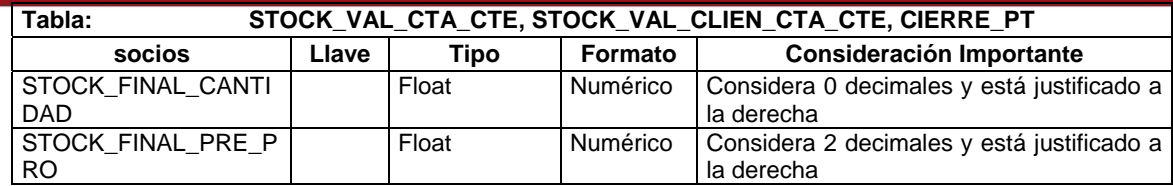

### **5.8.5. Tabla Destino**

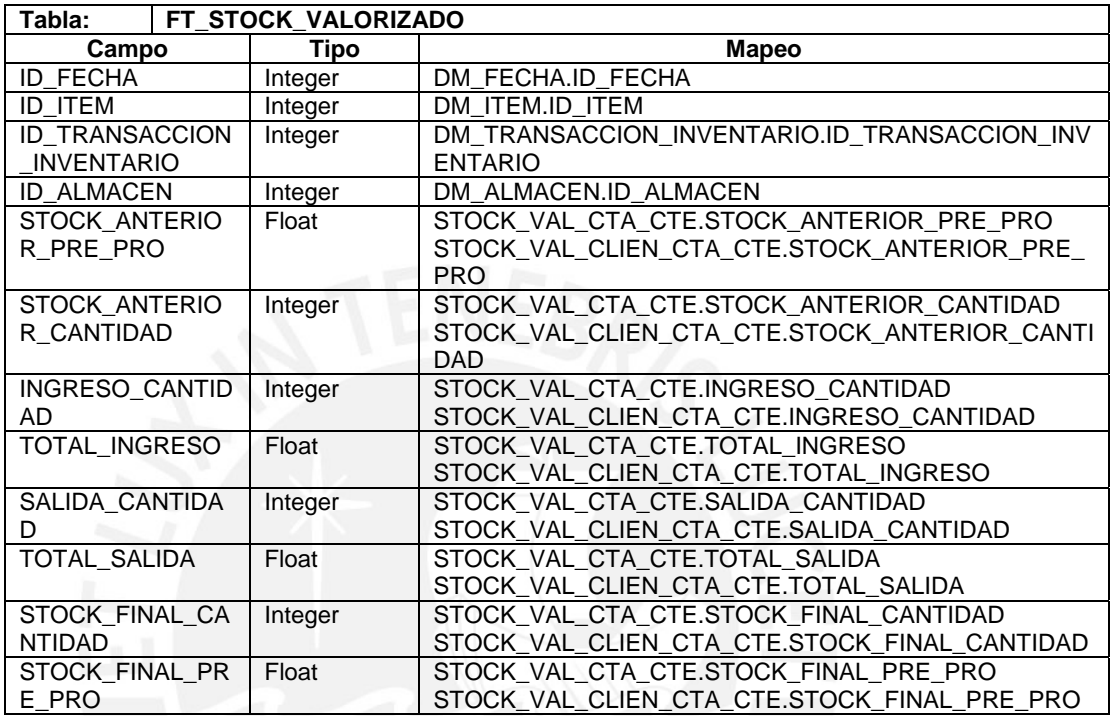

### **5.8.6. Proceso**

- 5.8.6.1. Borrar valores de la fecha seleccionada Borrar los valores que corresponden a la fecha a cargar.
- 5.8.6.2. Cargar registros de la tablas fuente Toma los datos de las tablas fuente de acuerdo al mapeo indicado y carga los datos a la tabla FT\_STOCK\_VALORIZADO.

## **5.9. ETL\_INI\_INT\_FT\_MANTENIMIENTO**

### **5.9.1. Descripción**

Representa la extracción, transformación y carga del hecho Mantenimiento.

## **5.9.2. Descripción de Tablas Fuente**

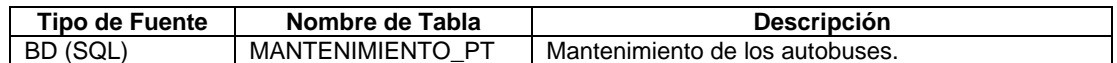

## **5.9.3. Estandarización de Datos y Limpieza de Datos**

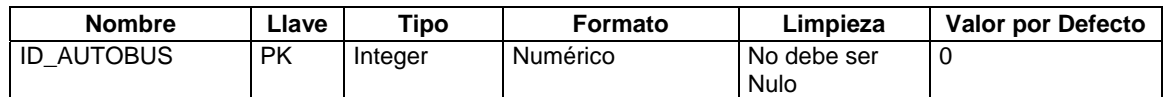

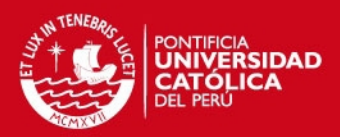

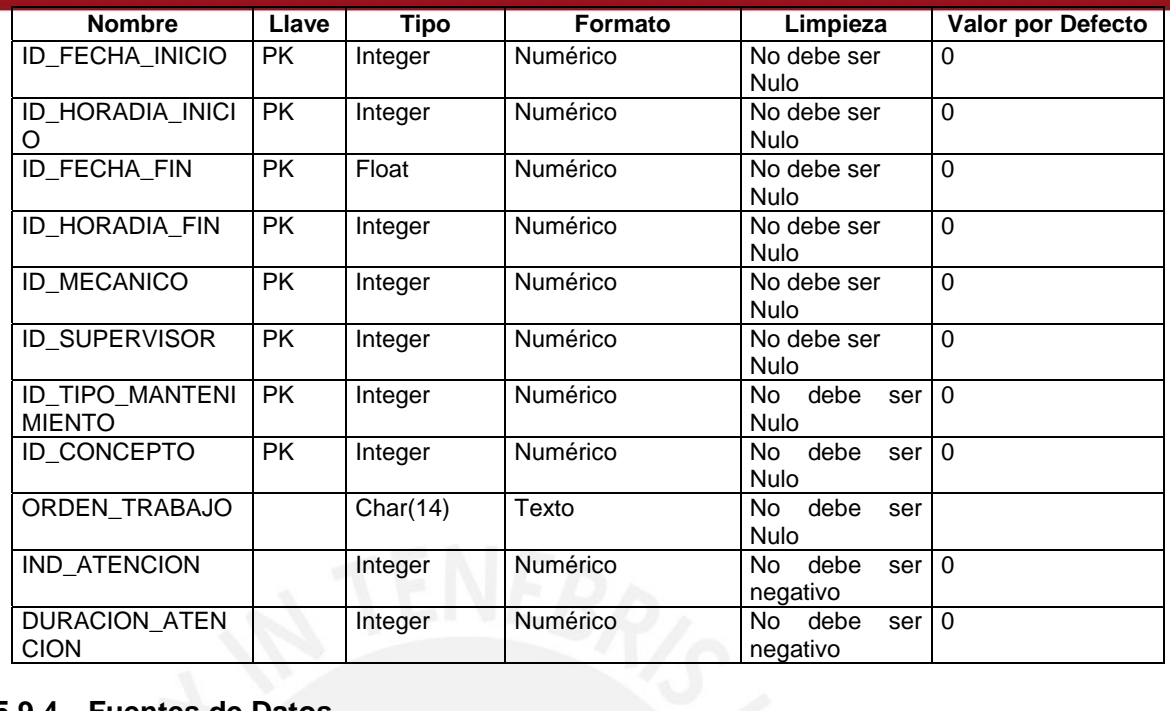

## **5.9.4. Fuentes de Datos**

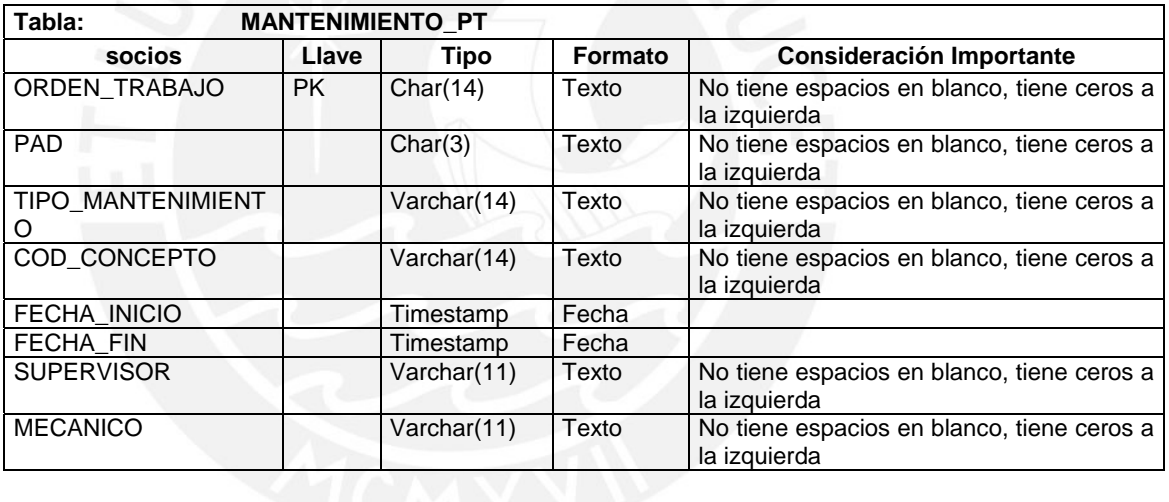

# **5.9.5. Tabla Destino**

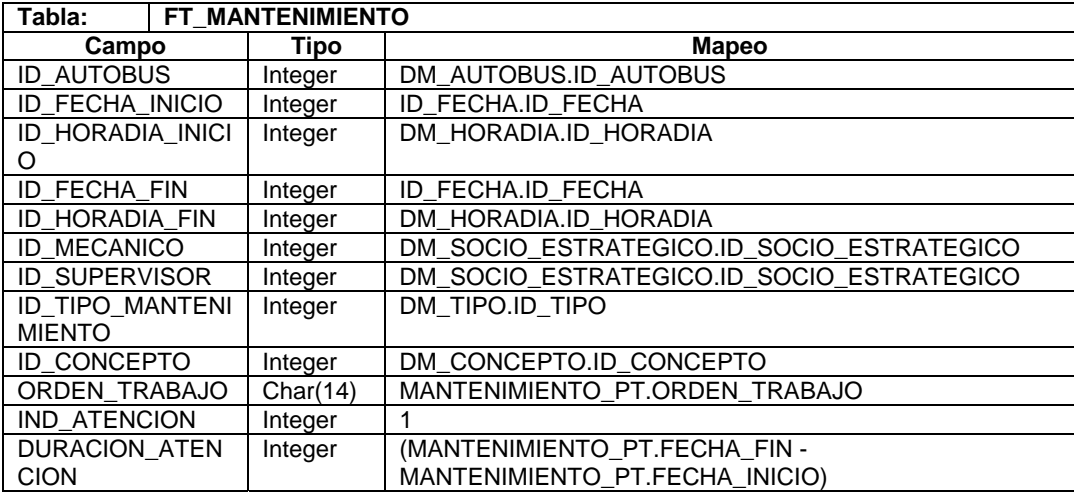

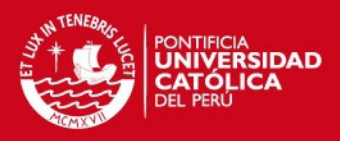

## **5.9.6. Proceso**

- 5.9.6.1. Borrar valores de la fecha seleccionada Borrar los valores que corresponden a la fecha a cargar.
- 5.9.6.2. Cargar registros de la tablas fuente Toma los datos de las tablas fuente de acuerdo al mapeo indicado y carga los datos a la tabla FT\_MANTENIMIENTO.

## **5.10. ETL\_INI\_DMT\_DM**

Transformación que realiza la carga histórica de las dimensiones a las tablas del Datamart. El proceso consiste en extraer los datos de las tablas de dimensiones y cargarlos a las tablas del Datamart.

## **5.11. ETL\_INI\_DMT\_FT**

Transformación que realiza la carga histórica de los hechos a las tablas del Datamart. El proceso consiste en extraer los datos de las tablas de hechos y cargarlos a las tablas del Datamart.

# **6. Esquema de Extracción**

A continuación se presenta el esquema final de dependencias entre los procesos ETL.

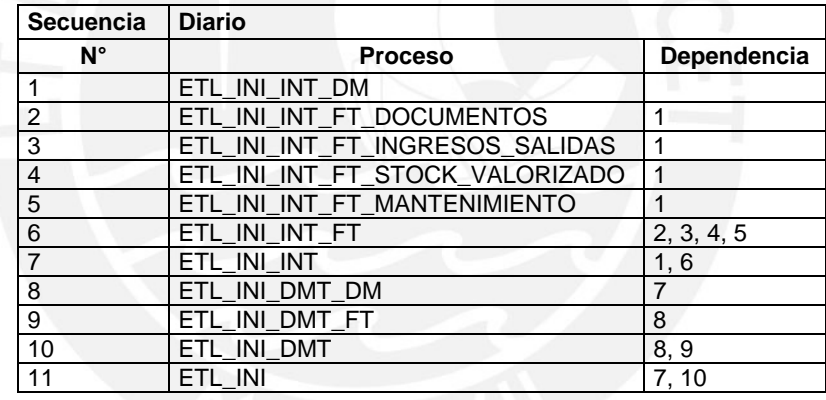

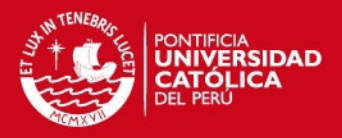

# **Anexo 14: Plan de Pruebas**

# **1. Objetivo**

El objetivo del presente documento es especificar los casos de pruebas que conforman el plan de pruebas a ejecutar sobre la solución para verificar su calidad.

# **2. Alcance**

Se presentará la especificación de los casos de prueba así como la secuencia de prueba y el resultado de la ejecución de los casos.

# **3. Plan de Pruebas**

El plan de pruebas está conformado por la ejecución de casos de prueba. A continuación la especificación de los casos de prueba:

## **3.1. Caso de Prueba para ETL del FT\_DOCUMENTO\_DETALLE**

## **3.1.1. Caso de prueba**

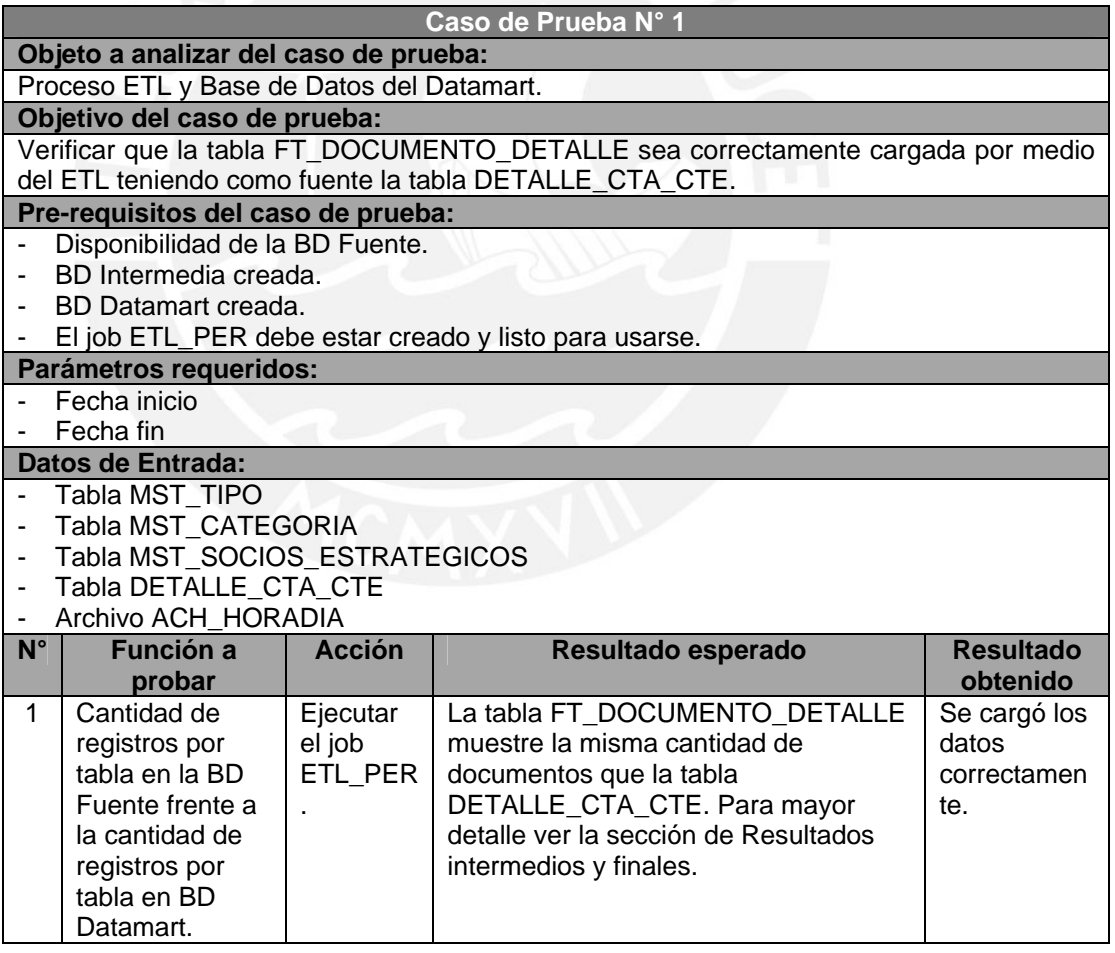

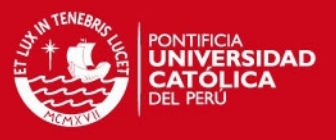

## **3.1.2. Ejecución del caso de prueba**

#### **3.1.2.1. Datos de Entrada:**

- Tabla MST\_TIPO: Se listan las columnas significativas para el proceso y una porción del número de registros.

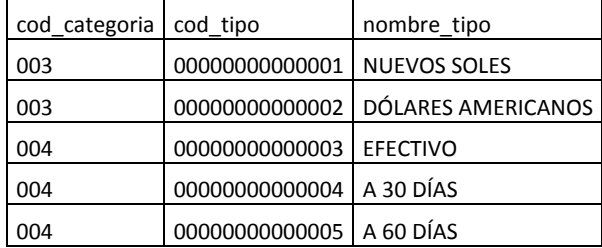

Tabla MST\_CATEGORIA: Se listan las columnas significativas para el proceso y una porción del número de registros.

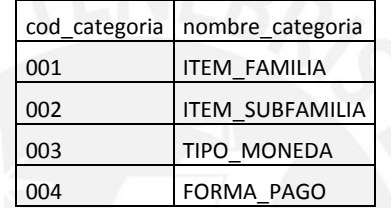

Tabla MST\_SOCIOS\_ESTRATEGICOS: Se listan las columnas significativas para el proceso y una porción del número de registros.

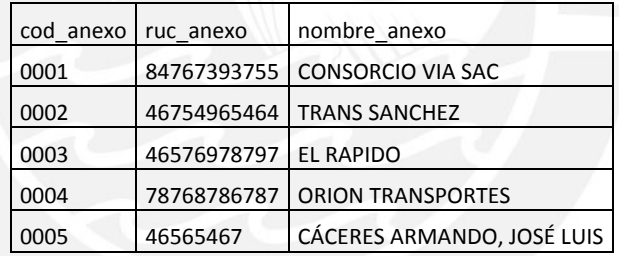

Tabla DETALLE\_CTA\_CTE: Se listan las columnas significativas para el proceso y una porción del número de registros.

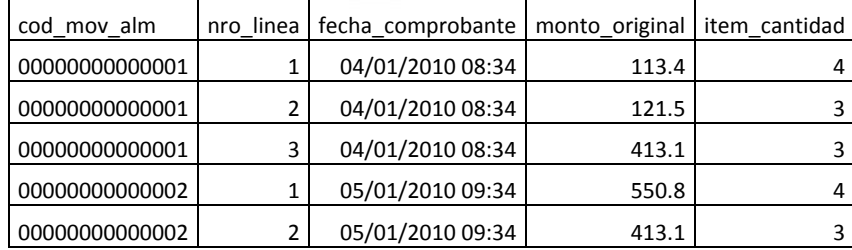

Archivo ACH\_HORADIA: Se lista una porción del número de registros.

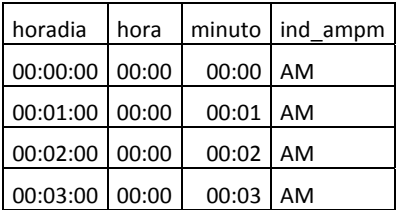

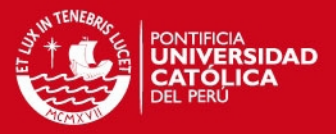

## 00:04:00 00:00 00:04 AM

## **3.1.2.2. Resultado intermedio:**

## **Tabla fuente:**

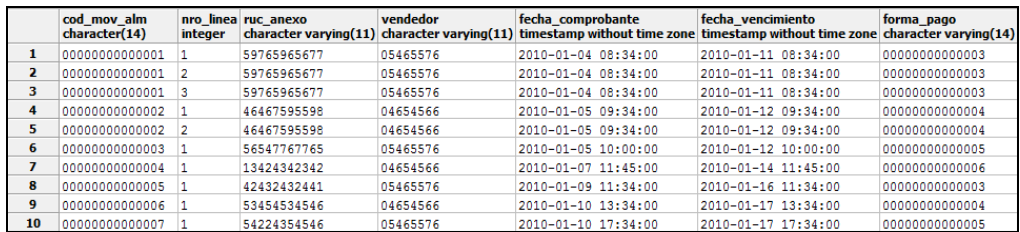

## DETALE\_CTA\_CTE: 173 registros

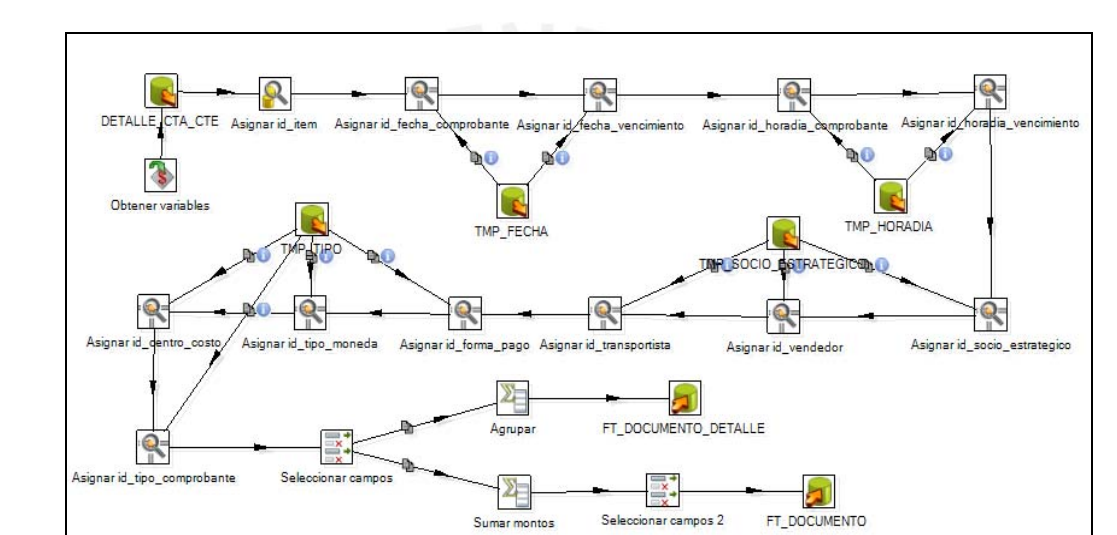

#### **ETL intermedio:**

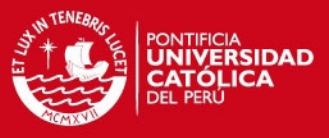

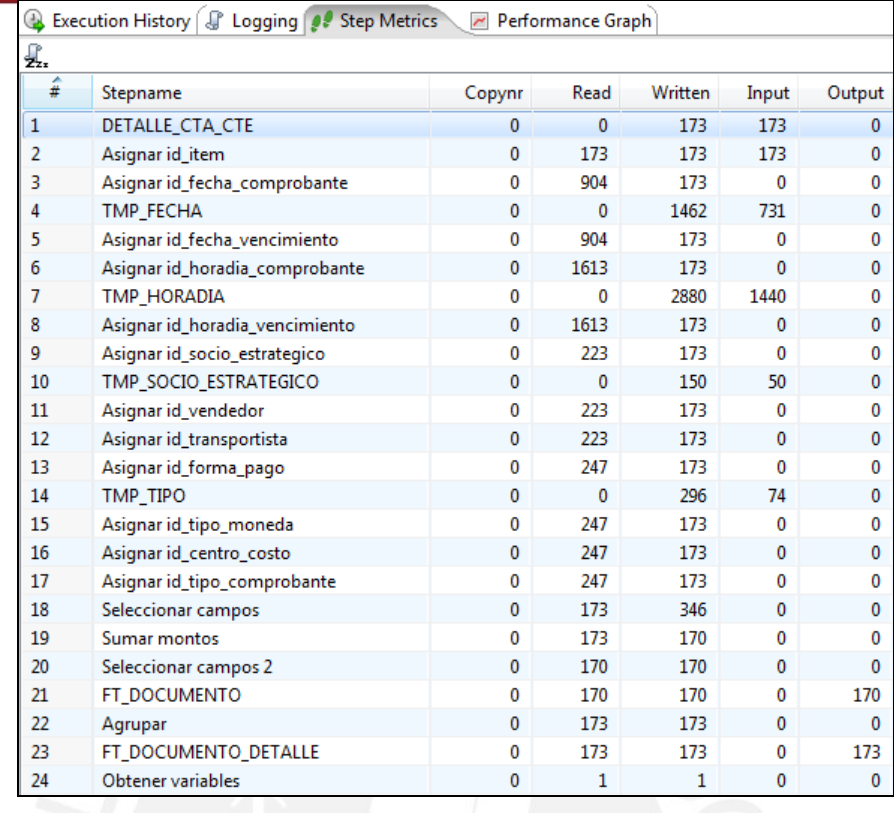

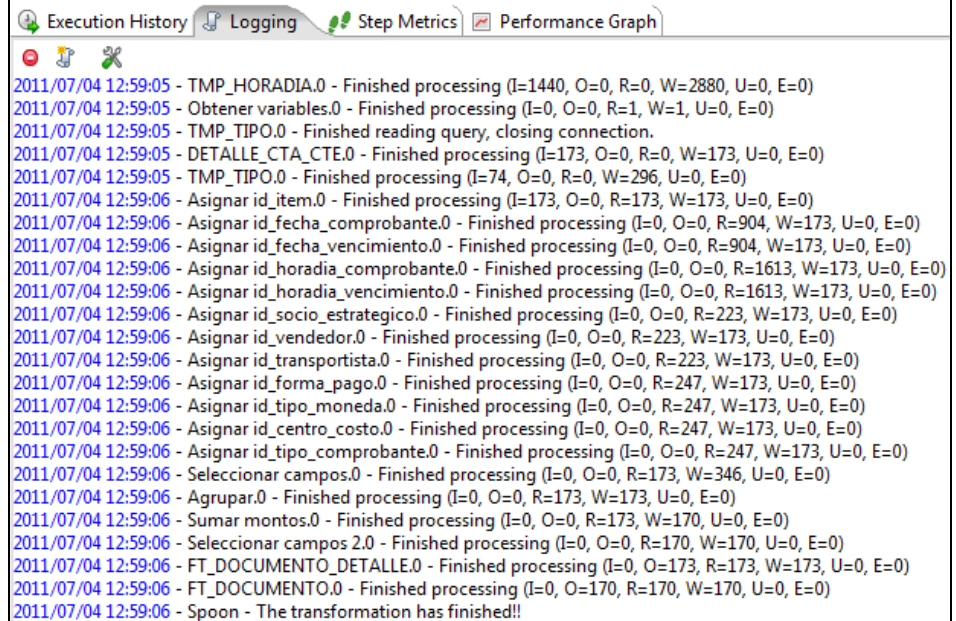

### **Tabla intermedia:**

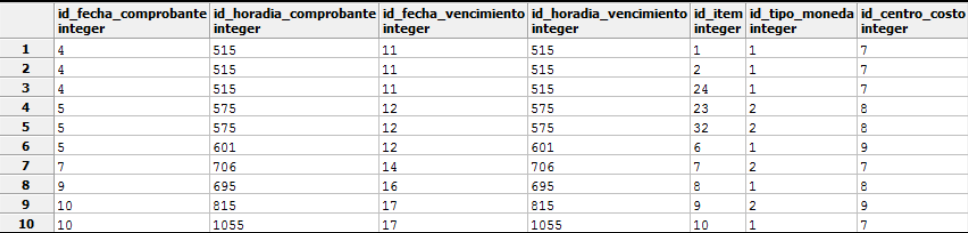

FT\_DOCUMENTO\_DETALLE: 173 registros

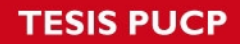

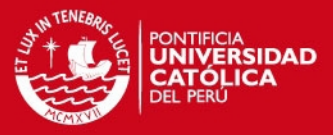

## **3.1.2.3. Resultado final:**

## **ETL final:**

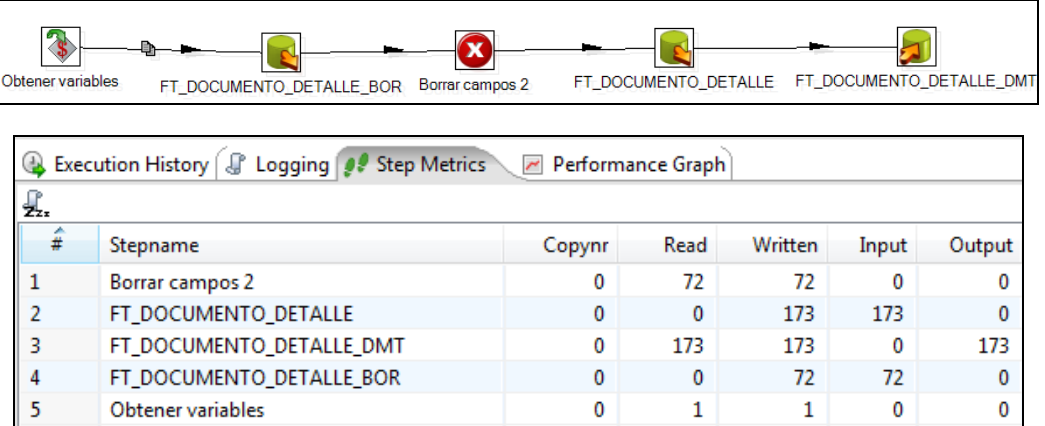

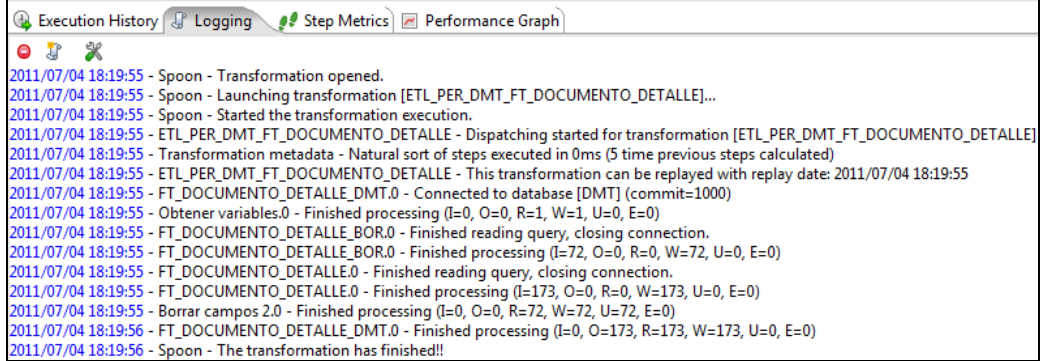

### **Tabla final:**

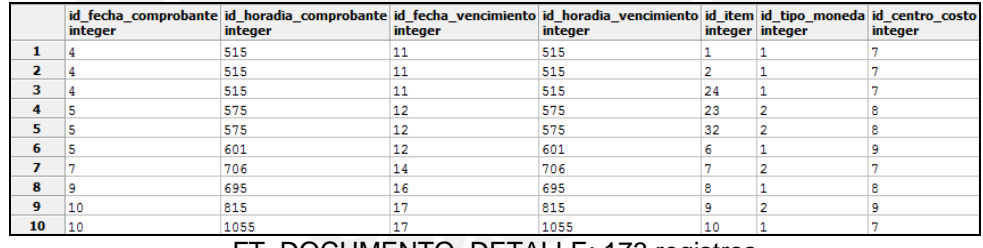

FT\_DOCUMENTO\_DETALLE: 173 registros

Finalmente, al revisar los contenidos de la Fact se comprueba que los datos son los esperados.

## **3.2. Caso de Prueba para ETL del FT\_INGRESOS\_SALIDAS**

## **3.2.1. Caso de prueba**

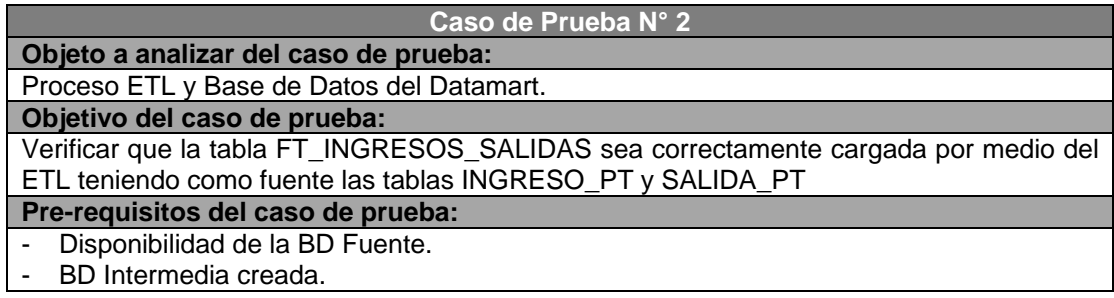

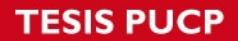

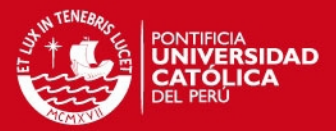

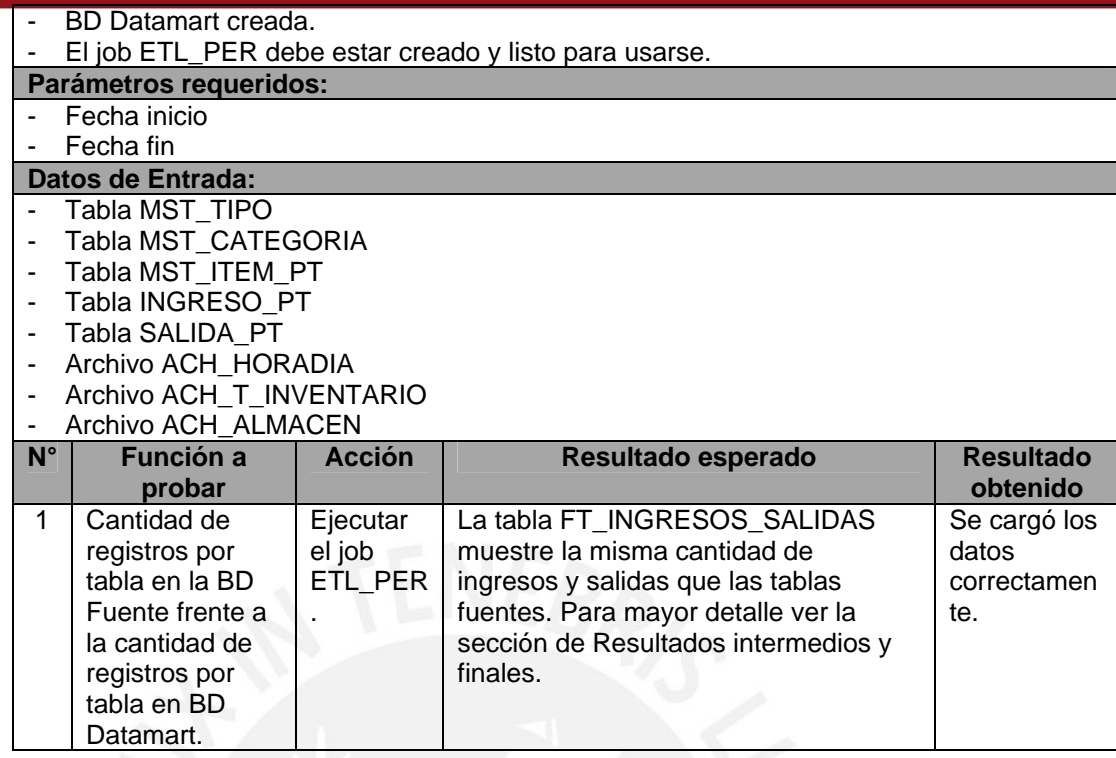

## **3.2.2. Ejecución del caso de prueba**

### **3.2.2.1. Datos de Entrada:**

- Tabla MST\_TIPO: Se listan las columnas significativas para el proceso y una porción del número de registros.

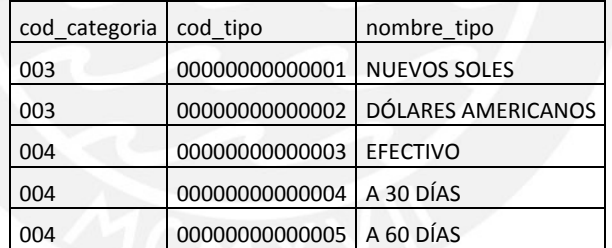

Tabla MST\_CATEGORIA: Se listan las columnas significativas para el proceso y una porción del número de registros.

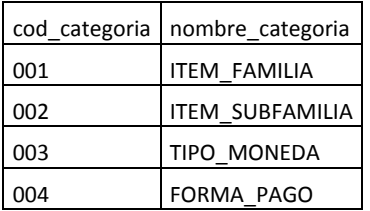

Tabla MST\_ITEM\_PT: Se listan las columnas significativas para el proceso y una porción del número de registros.

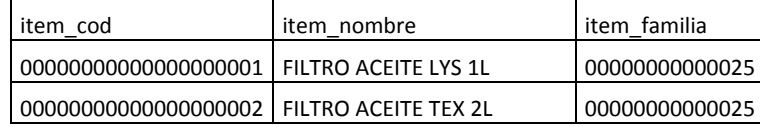

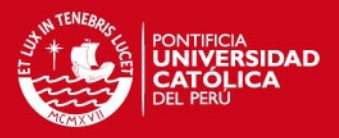

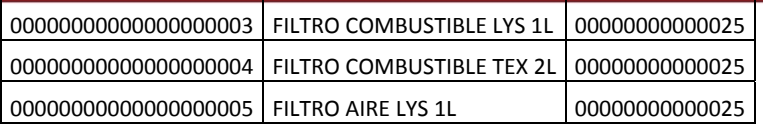

Tabla INGRESO\_PT: Se listan las columnas significativas para el proceso y una porción del número de registros.

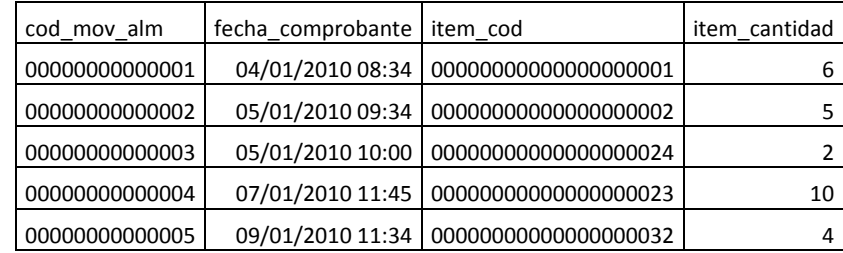

Tabla SALIDA\_PT: Se listan las columnas significativas para el proceso y una porción del número de registros.

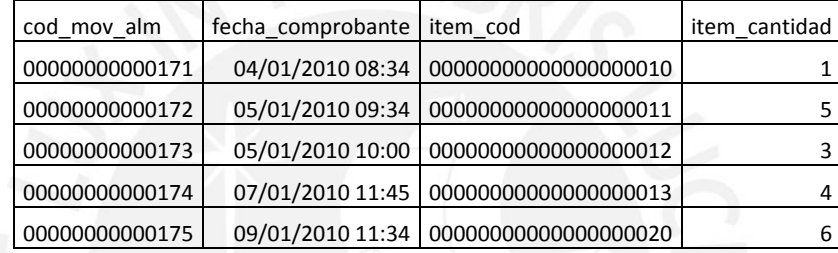

Archivo ACH\_HORADIA: Se lista una porción del número de registros.

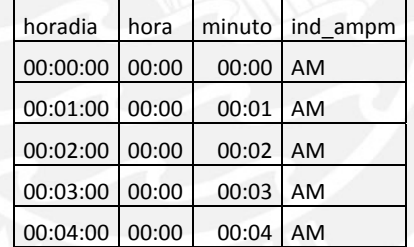

Archivo ACH\_T\_INVENTARIO: Se lista una porción del número de registros.

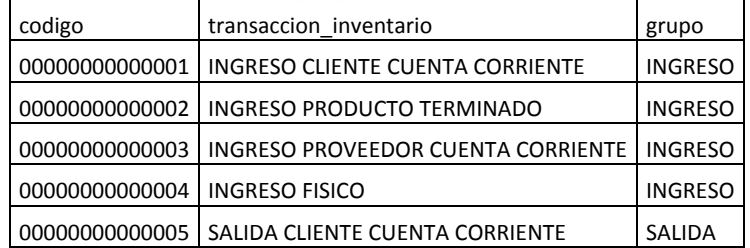

Archivo ACH ALMACEN: Se listan las columnas significativas para el proceso y una porción del número de registros.

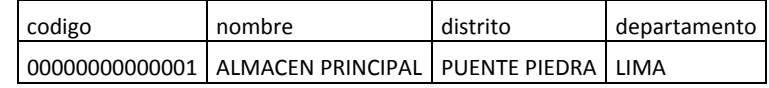

## **3.2.2.2. Resultado intermedio:**

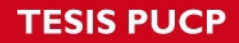

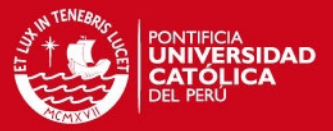

#### **Tabla fuente:**

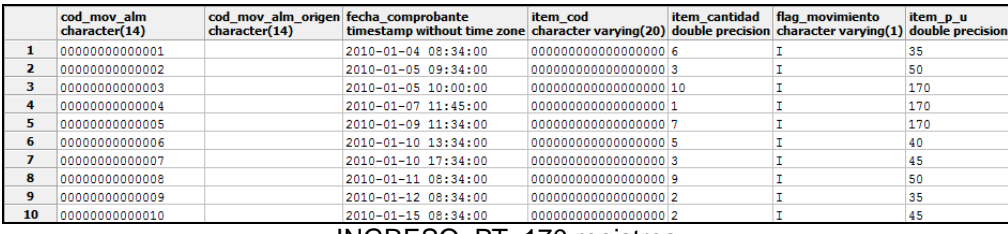

#### INGRESO\_PT: 170 registros

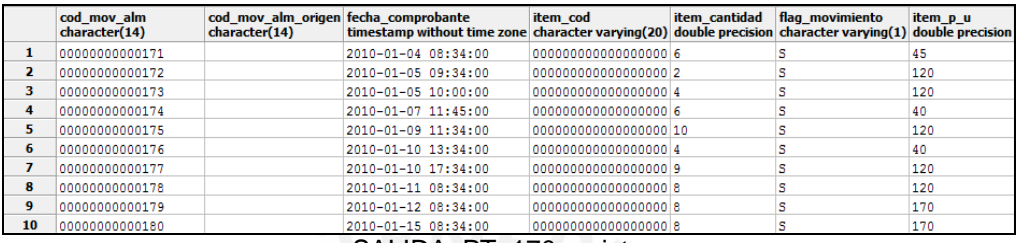

#### SALIDA\_PT: 170 registros

**ETL intermedio:** 

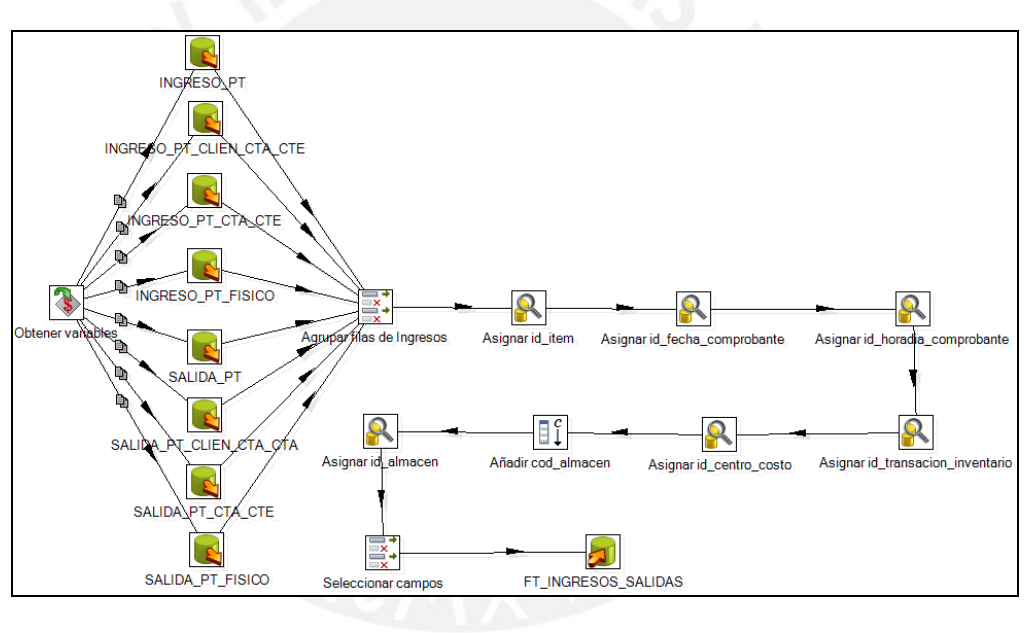

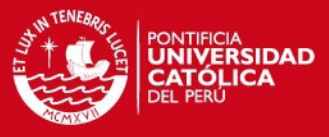

122

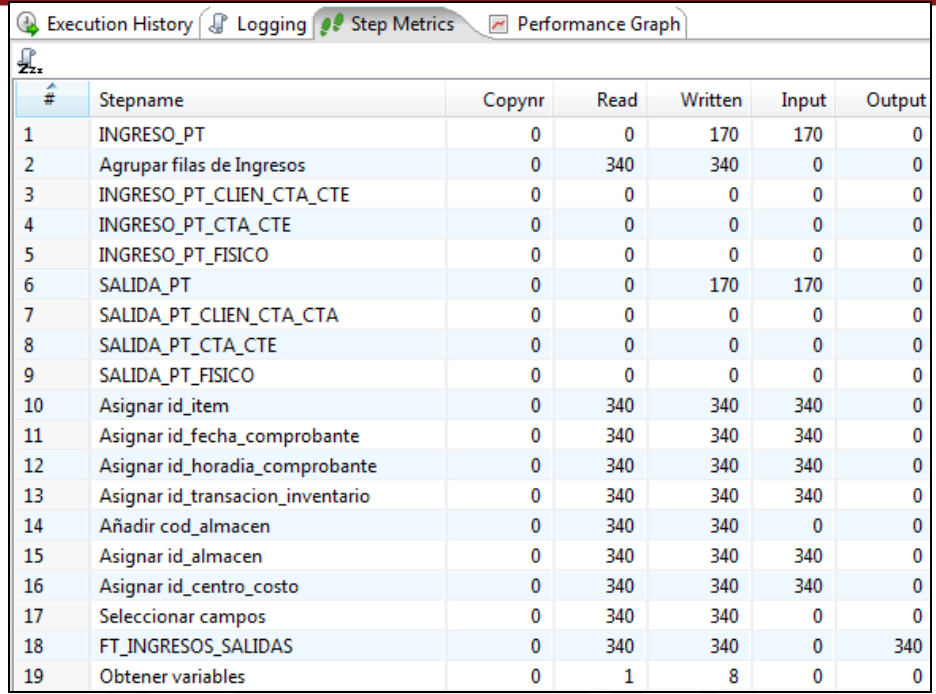

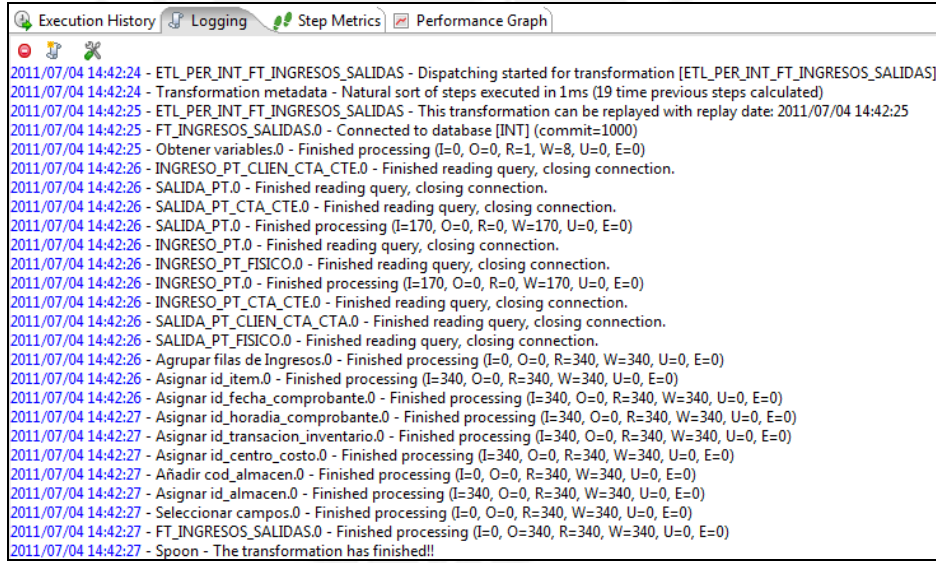

## **Tabla intermedia:**

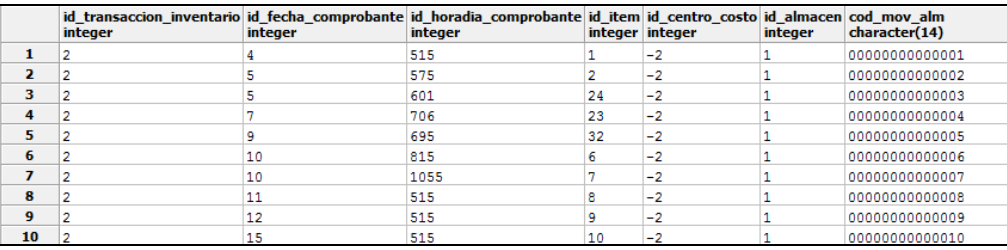

FT\_INGRESOS\_SALIDAS: 340 registros (Suma de 2 tablas fuente)

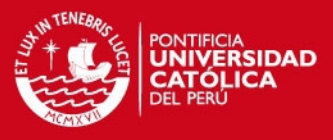

## **3.2.2.3. Resultado final:**

#### **ETL final:**

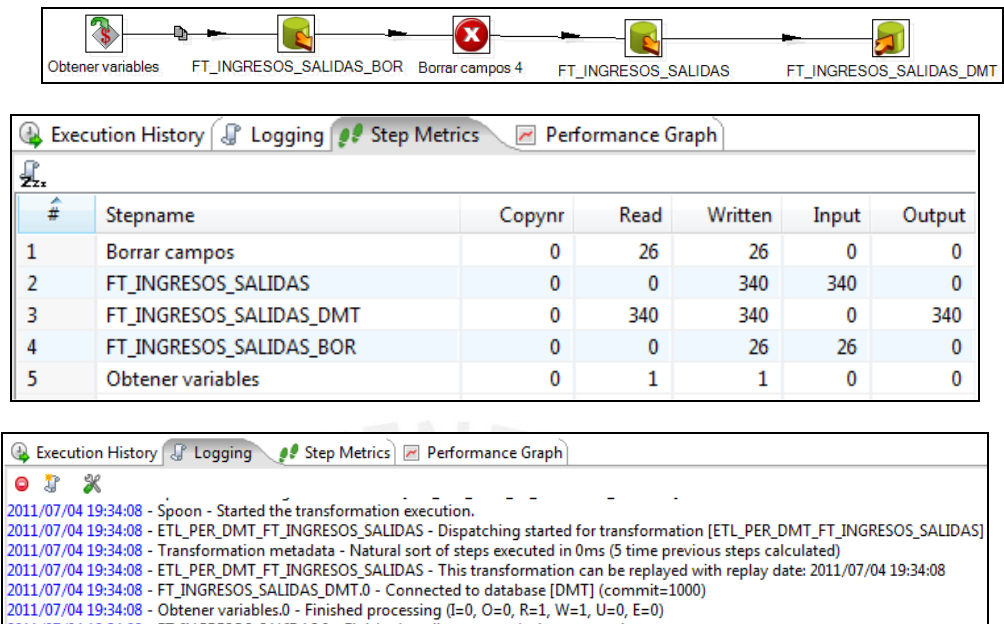

- 
- 2011/07/04 19:34:08 Obtener variables:0 Finished processing (I=0, O=0, R=1, W=1, U=0, E=0)<br>2011/07/04 19:34:08 FT\_INGRESOS\_SALIDAS.0 Finished reading query, closing connection.<br>2011/07/04 19:34:08 FT\_INGRESOS\_SAL
	-
	-
- 2011/07/04 19:34:08 Borrar campos.0 Finished processing (I=0, O=0, R=26, W=26, L=26, E=0)<br>2011/07/04 19:34:08 Borrar campos.0 Finished processing (I=0, O=0, R=26, W=26, L=26, E=0)<br>2011/07/04 19:34:08 FT\_INGRESOS\_ 2011/07/04 19:34:08 - Spoon - The transformation has finished!!

#### **Tabla final:**

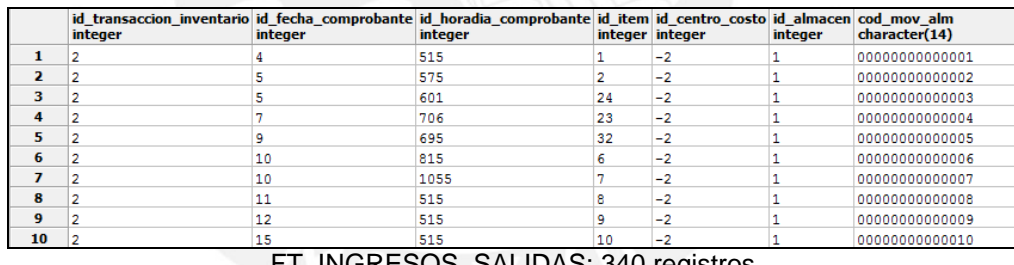

FT\_INGRESOS\_SALIDAS: 340 registros

Finalmente, al revisar los contenidos de la Fact se comprueba que los datos son los esperados.

## **3.3. Caso de Prueba para ETL del FT\_STOCK\_VALORIZADO**

### **3.3.1. Caso de prueba**

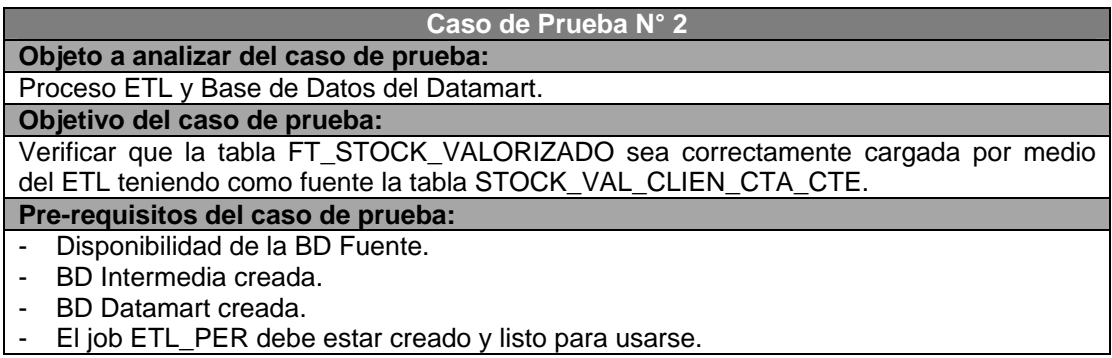

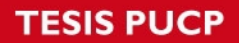

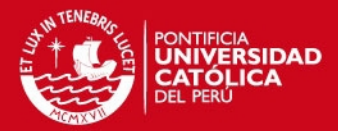

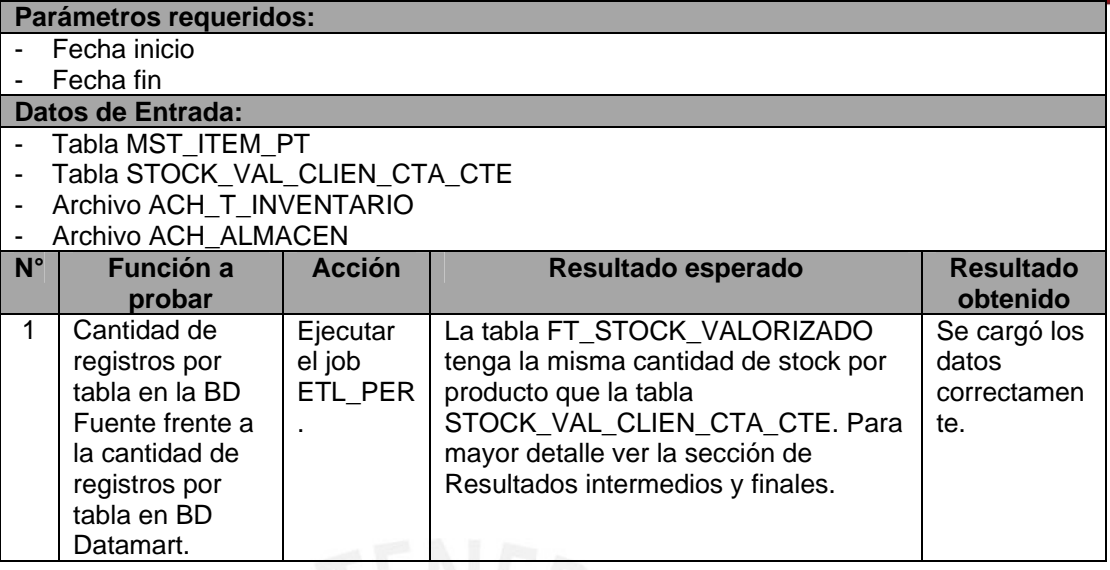

## **3.3.2. Ejecución del caso de prueba**

## **3.3.2.1. Datos de Entrada:**

- Tabla MST ITEM PT: Se listan las columnas significativas para el proceso y una porción del número de registros.

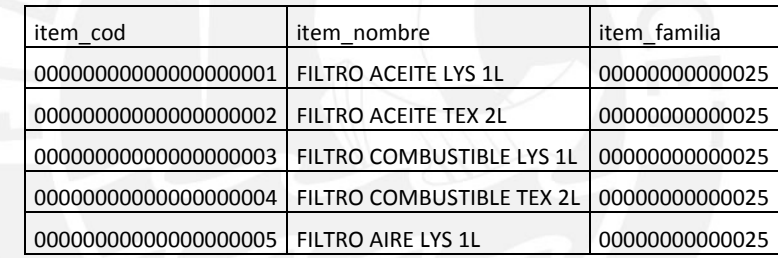

- Tabla STOCK\_VAL\_CLIEN\_CTA\_CTE: Se listan las columnas significativas para el proceso y una porción del número de registros.

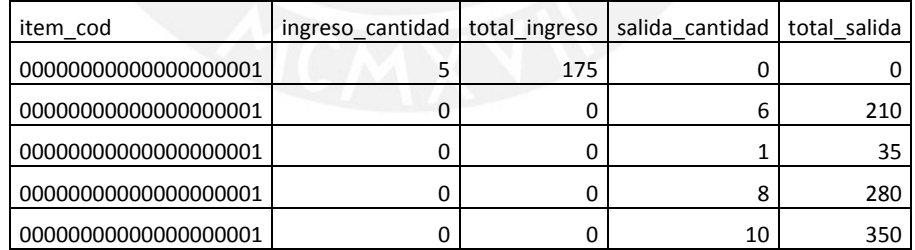

Archivo ACH\_T\_INVENTARIO: Se lista una porción del número de registros.

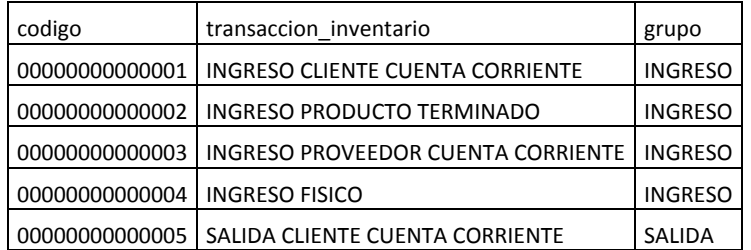

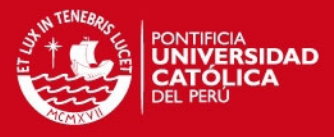

- Archivo ACH\_ALMACEN: Se listan las columnas significativas para el proceso y una porción del número de registros.

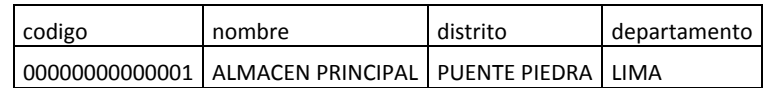

## **3.3.2.2. Resultado intermedio:**

#### **Tabla fuente:**

|    | cod mov alm    | item cod<br>character varying(14) character varying(20) double precision | stock anterior pre pro stock anterior cantidad ingreso cantidad total ingreso<br>double precision | double precision double precision double precision |     | salida cantidad |
|----|----------------|--------------------------------------------------------------------------|---------------------------------------------------------------------------------------------------|----------------------------------------------------|-----|-----------------|
| 1  | 00000000000001 | 000000000000000000 35                                                    | 100                                                                                               |                                                    | 175 |                 |
| 2  | 00000000000185 | 000000000000000000 35                                                    | 105                                                                                               |                                                    |     |                 |
| з  | 00000000000192 | 000000000000000000 35                                                    | 99                                                                                                |                                                    |     |                 |
| 4  | 00000000000199 | 000000000000000000 35                                                    | 98                                                                                                |                                                    |     |                 |
| 5  | 00000000000206 | 000000000000000000 35                                                    | 90                                                                                                |                                                    |     | 10              |
| 6  | 00000000000213 | 000000000000000000 35                                                    | 80                                                                                                |                                                    |     |                 |
|    | 00000000000220 | 000000000000000000 35                                                    | 71                                                                                                |                                                    |     |                 |
| 8  | 00000000000227 | 000000000000000000 35                                                    | 64                                                                                                |                                                    |     |                 |
| 9  | 00000000000234 | 000000000000000000 35                                                    | 61                                                                                                |                                                    |     |                 |
| 10 | 00000000000241 | 000000000000000000 35                                                    | 60                                                                                                |                                                    |     |                 |

STOCK\_VAL\_CLIEN\_CTA\_CTE: 170 registros

**ETL intermedio:** 

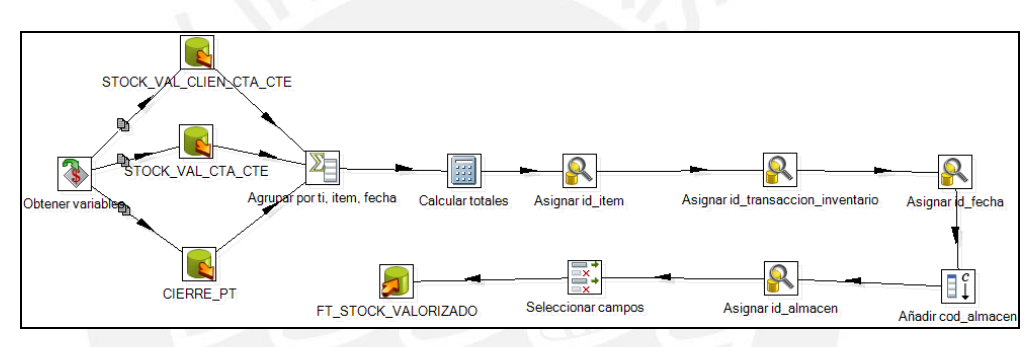

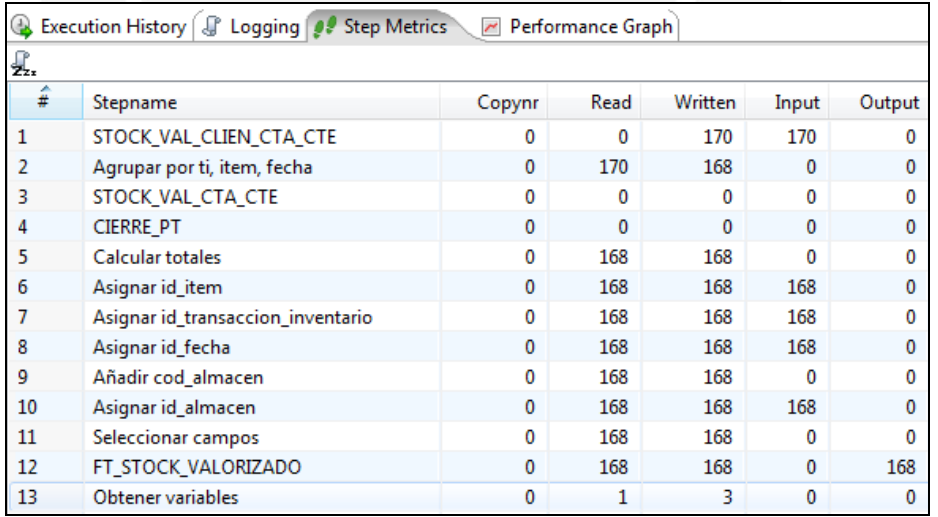

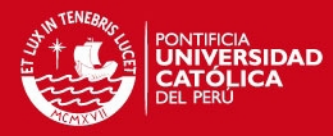

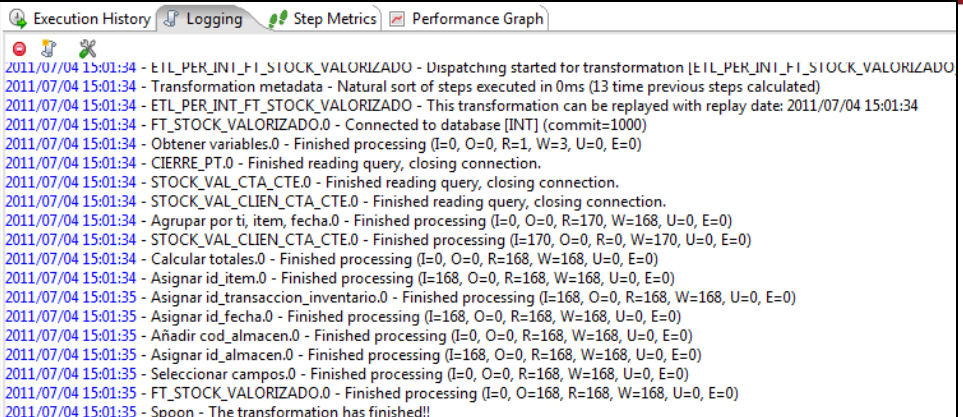

#### **Tabla intermedia:**

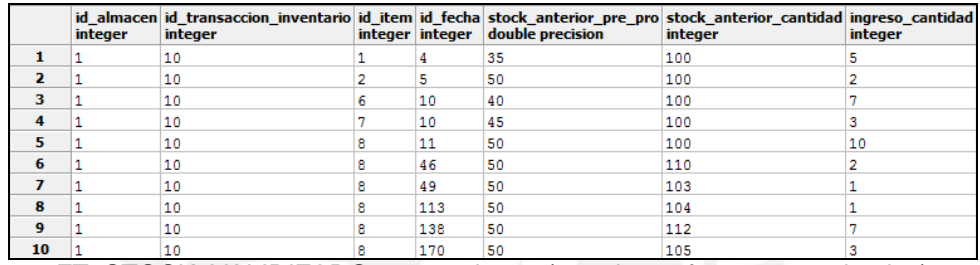

FT\_STOCK\_VALIRIZADO: 168 registros (2 registros fueron sumarizados)

### **3.3.2.3. Resultado final:**

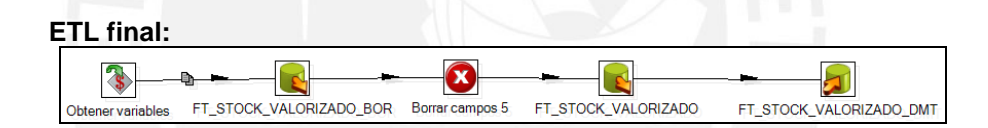

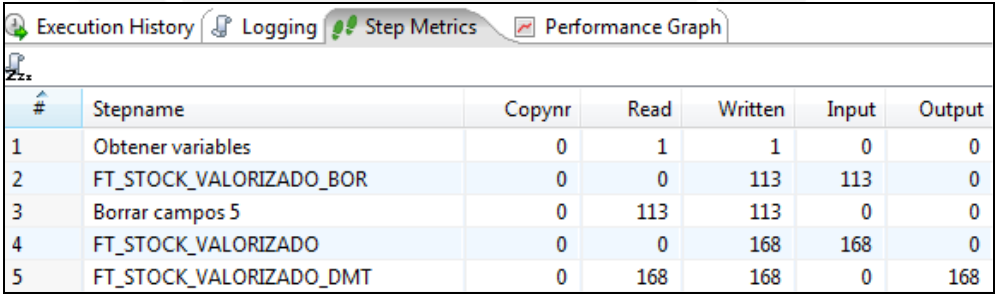

Execution History & Logging Step Metrics | 2 Performance Graph 0 3 % 2011/07/04 19:01:28 - ETL\_PER\_DMT\_FT\_STOCK\_VALORIZADO - This transformation can be replayed with replay date: 2011/07/04 19:01:28<br>2011/07/04 19:01:28 - FT\_STOCK\_VALORIZADO\_DMT.0 - Connected to database [DMT] (commit=1000) 2011/07/04 19:01:28 - Obtener variables.0 - Finished processing (I=0, O=0, R=1, W=1, U=0, E=0) 2011/07/04 19:01:28 - FT\_STOCK\_VALORIZADO\_BOR.0 - Finished reading query, closing connection.<br>2011/07/04 19:01:28 - FT\_STOCK\_VALORIZADO\_BOR.0 - Finished reading query, closing connection.<br>2011/07/04 19:01:28 - FT\_STOCK\_VAL 0011/07/04 19:01:28 - Borrar campos 5.0 - Finished processing (I=0, O=0, R=113, W=113, U=113, E=0)<br>0011/07/04 19:01:28 - Borrar campos 5.0 - Finished processing (I=0, O=0, R=113, W=113, U=113, E=0)<br>0011/07/04 19:01:28 - Sp

**Tabla final:** 

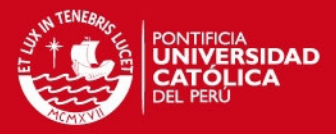

|                          | integer | id almacen id transaccion inventario id item id fecha stock anterior pre pro stock anterior cantidad ingreso cantidad<br>integer |   |     | integer integer double precision | integer | integer |
|--------------------------|---------|----------------------------------------------------------------------------------------------------|---|-----|----------------------------------|---------|---------|
|                          |         | 10                                                                                                    |   | 4   | 35                               | 100     |         |
| $\overline{\phantom{a}}$ |         | 10                                                                                                    |   | 5   | 50                               | 100     |         |
| з                        |         | 10                                                                                                    | 6 | 10  | 40                               | 100     |         |
| 4                        |         | 10                                                                                                    |   | 10  | 45                               | 100     |         |
| 5                        |         | 10                                                                                                    | 8 | 11  | 50                               | 100     | 10      |
| 6                        |         | 10                                                                                                    |   | 46  | 50                               | 110     |         |
| 7                        |         | 10                                                                                                    | 8 | 49  | 50                               | 103     |         |
| 8                        |         | 10                                                                                                    | я | 113 | 50                               | 104     |         |
| 9                        |         | 10                                                                                                    | 8 | 138 | 50                               | 112     |         |
| 10                       |         | 10                                                                                                    |   | 170 | 50                               | 105     |         |

FT\_STOCK\_VALIRIZADO: 168 registros

Finalmente, al revisar los contenidos de la Fact se comprueba que los datos son los esperados.

## **3.4. Caso de Prueba para ETL del FT\_MANTENIMIENTO**

### **3.4.1. Caso de prueba**

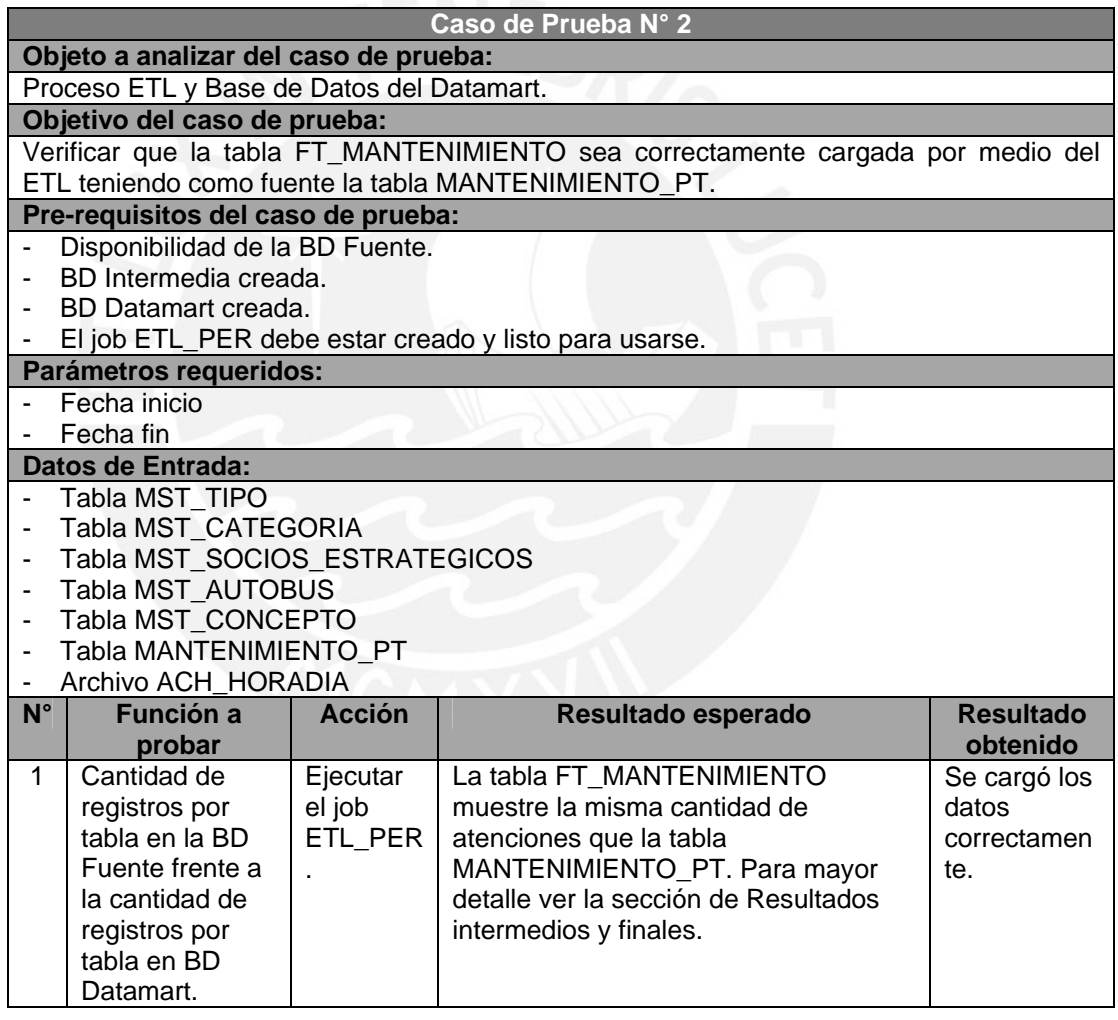

## **3.4.2. Ejecución del caso de prueba**

## **3.4.2.1. Datos de Entrada:**

- Tabla MST\_TIPO: Se listan las columnas significativas para el proceso y una porción del número de registros.

cod\_categoria cod\_tipo nombre\_tipo

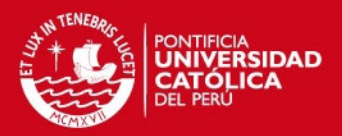

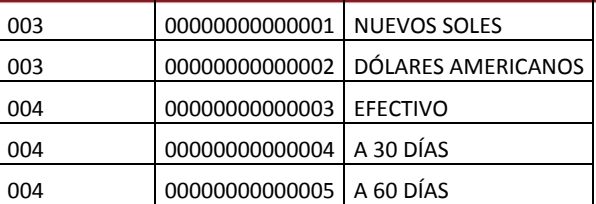

Tabla MST\_CATEGORIA: Se listan las columnas significativas para el proceso y una porción del número de registros.

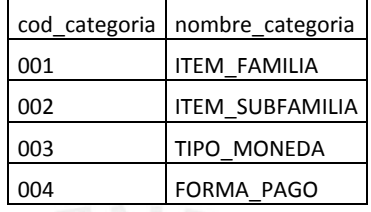

- Tabla MST\_SOCIOS\_ESTRATEGICOS: Se listan las columnas significativas para el proceso y una porción del número de registros.

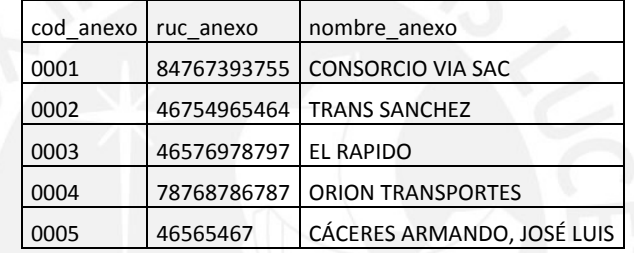

Tabla MST\_AUTOBUS: Se lista una porción del número de registros.

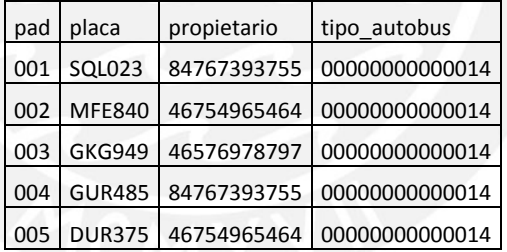

Tabla MST CONCEPTO: Se listan las columnas significativas para el proceso y una porción del número de registros.

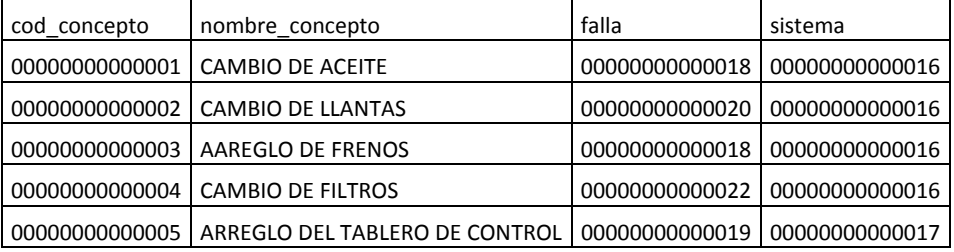

Tabla MANTENIMIENTO PT: Se listan las columnas significativas para el proceso y una porción del número de registros.

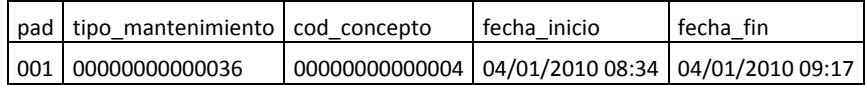

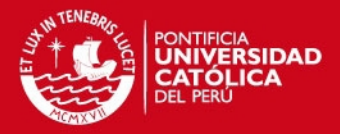

129

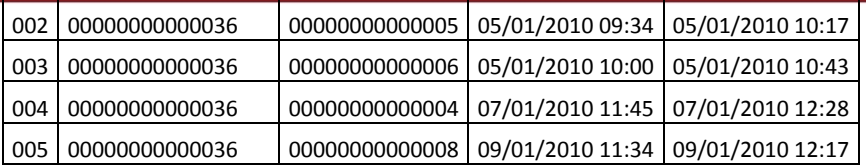

- Archivo ACH\_HORADIA: Se lista una porción del número de registros.

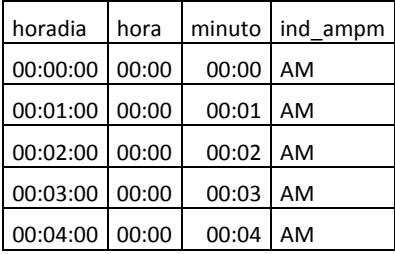

## **3.4.2.2. Resultado intermedio:**

## **Tabla fuente:**

|    | <b>L.2.2.</b><br>Resultado intermedio: |                     |                                             |                                       |                                             |                                          |                                     |  |  |  |
|----|----------------------------------------|---------------------|---------------------------------------------|---------------------------------------|---------------------------------------------|------------------------------------------|-------------------------------------|--|--|--|
|    | Tabla fuente:                          |                     |                                             |                                       |                                             |                                          |                                     |  |  |  |
|    | orden trabajo<br>character(14)         | pad<br>character(3) | tipo mantenimiento<br>character varying(14) | cod concepto<br>character varying(14) | fecha inicio<br>timestamp without time zone | fecha fin<br>timestamp without time zone | supervisor<br>character varying(11) |  |  |  |
| 1  | 0000000000001                          | 001                 | 0000000000036                               | 0000000000004                         | 2010-01-04 08:34:00                         | 2010-01-04 09:17:12                      | 46565467                            |  |  |  |
| 2  | 0000000000002                          | 002                 | 0000000000036                               | 0000000000005                         | 2010-01-05 09:34:00                         | 2010-01-05 10:17:12                      | 46565467                            |  |  |  |
| з  | 00000000000003                         | 003                 | 0000000000036                               | 0000000000006                         | 2010-01-05 10:00:00                         | 2010-01-05 10:43:12                      | 46565467                            |  |  |  |
| 4  | 00000000000004 004                     |                     | 00000000000036                              | 0000000000004                         | 2010-01-07 11:45:00                         | 2010-01-07 12:28:12                      | 46565467                            |  |  |  |
| 5  | 00000000000005                         | 005                 | 00000000000036                              | 0000000000008                         | 2010-01-09 11:34:00                         | 2010-01-09 12:17:12                      | 46565467                            |  |  |  |
| 6  | 0000000000006                          | 006                 | 00000000000036                              | 0000000000009                         | 2010-01-10 13:34:00                         | 2010-01-10 14:17:12                      | 46565467                            |  |  |  |
| 7  | 00000000000007                         | 007                 | 00000000000036                              | 00000000000010                        | 2010-01-10 17:34:00                         | 2010-01-10 18:17:12                      | 46565467                            |  |  |  |
| 8  | 0000000000008                          | 008                 | 00000000000036                              | 00000000000011                        | 2010-01-11 08:34:00                         | 2010-01-11 09:17:12                      | 46565467                            |  |  |  |
| 9  | 0000000000009                          | 009                 | 0000000000036                               | 00000000000010                        | 2010-01-12 08:34:00                         | 2010-01-12 09:17:12                      | 46565467                            |  |  |  |
| 10 | 00000000000010 010                     |                     | 00000000000036                              | 00000000000004                        | 2010-01-15 08:34:00                         | 2010-01-15 09:17:12                      | 46565467                            |  |  |  |

MANTENIMIENTO\_PT: 170 registros

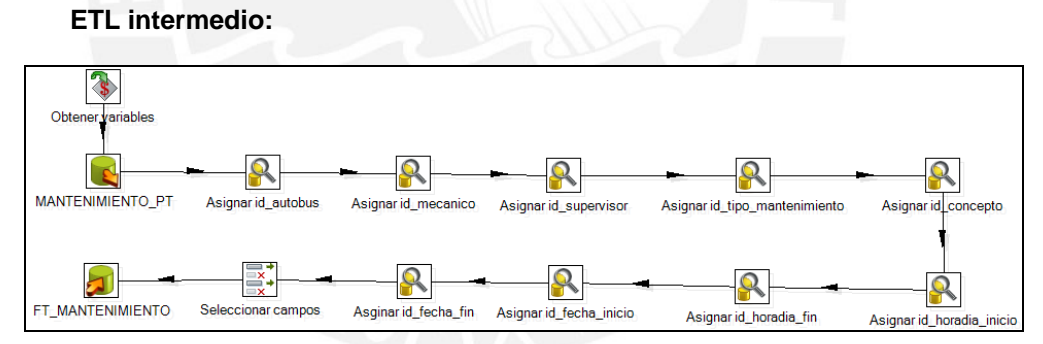

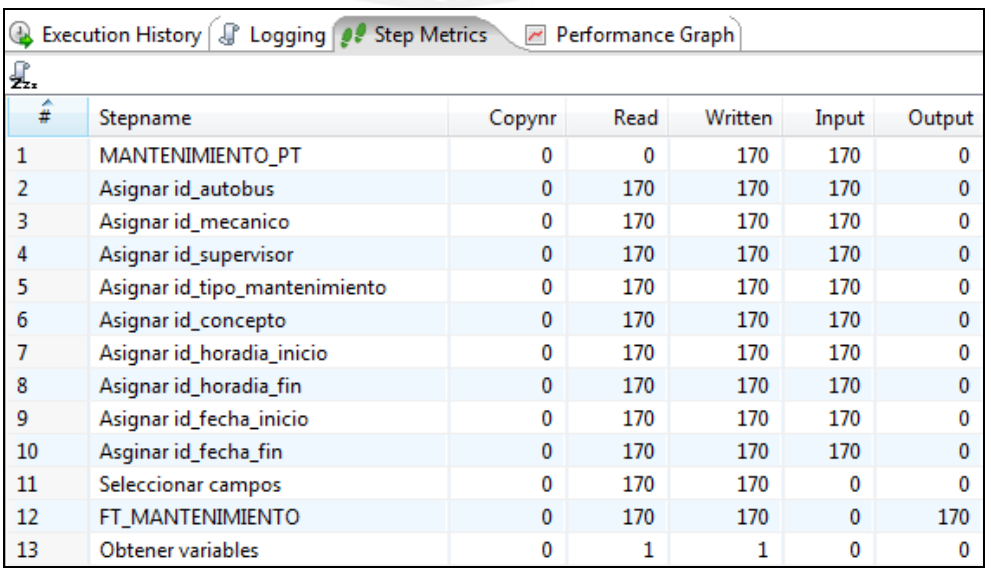

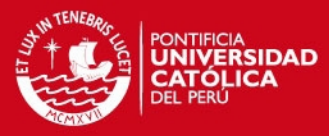

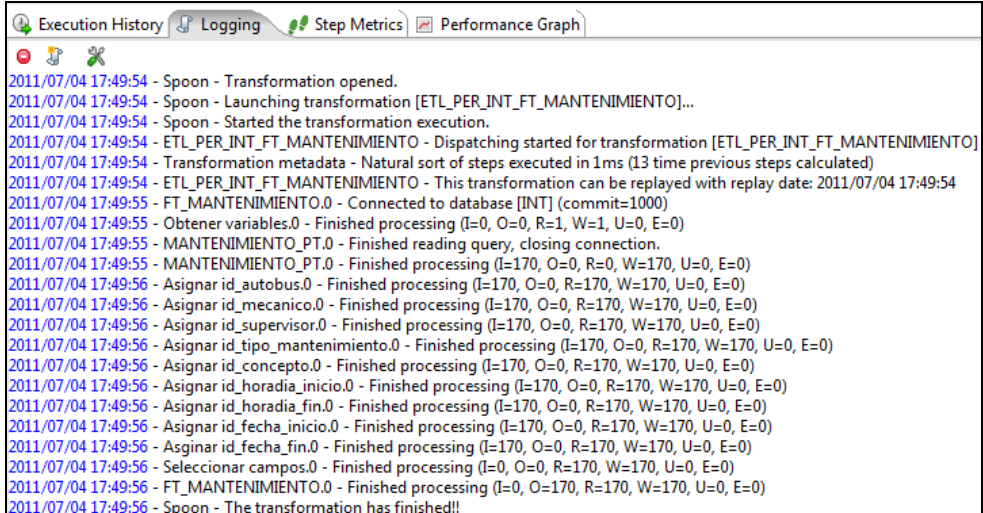

#### **Tabla intermedia:**

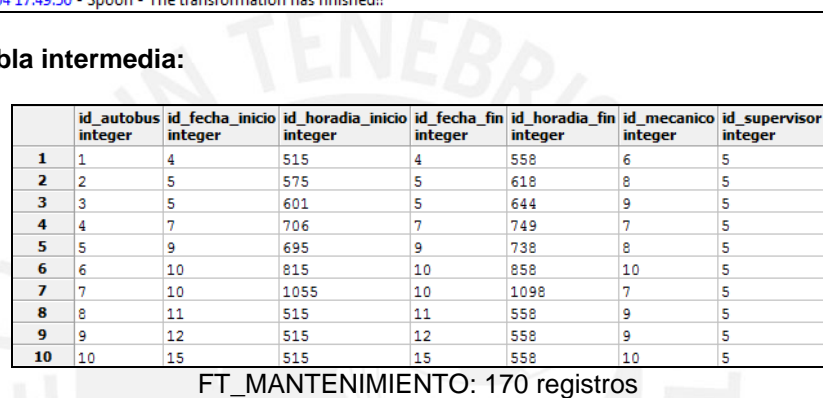

## **3.4.2.3. Resultado final:**

#### **ETL final:**

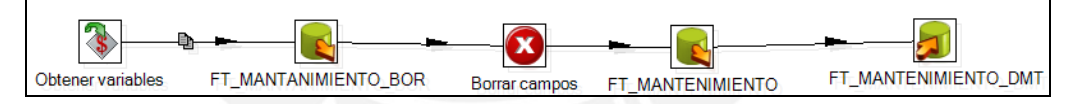

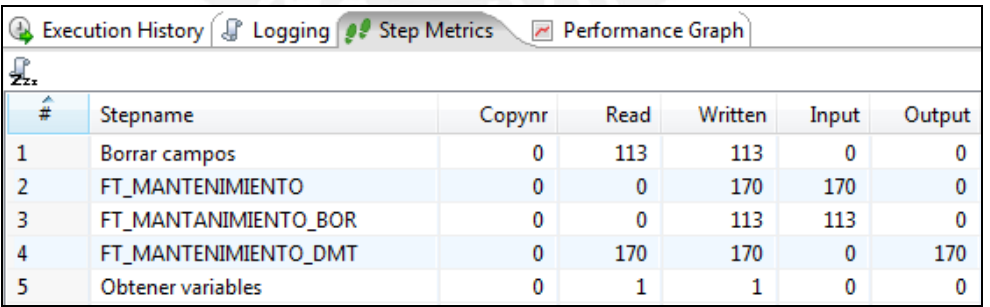

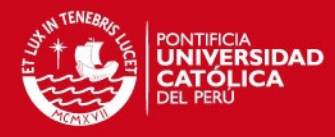

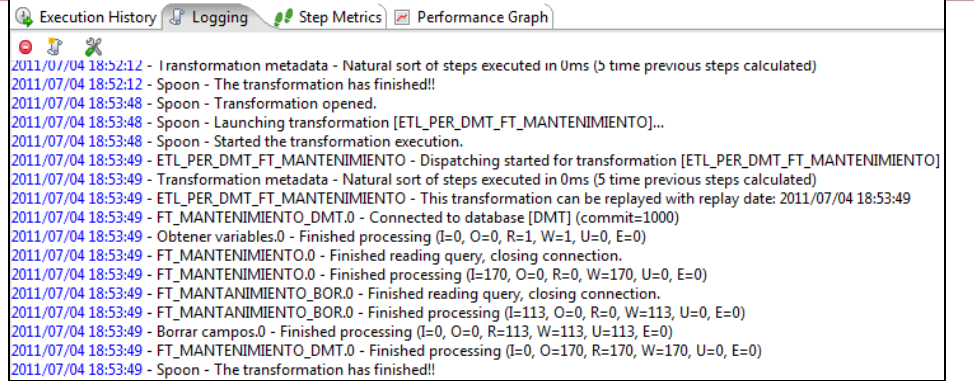

### **Tabla final:**

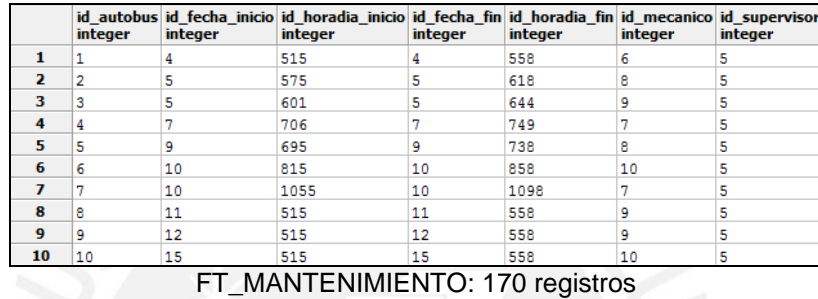

Finalmente, al revisar los contenidos de la Fact se comprueba que los datos son los esperados.

# **3.5. Caso de Prueba para Cubo de Documento**

## **3.5.1. Caso de prueba**

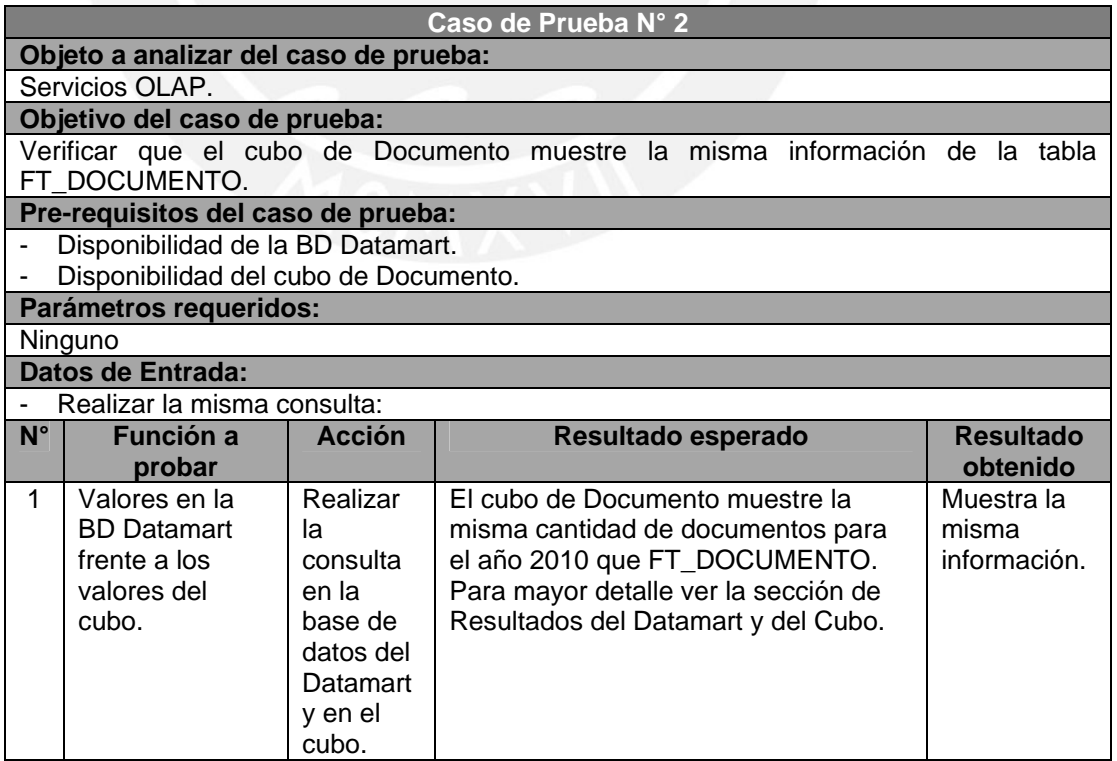

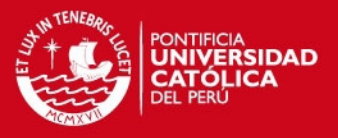

## **3.5.2. Ejecución del caso de prueba**

### **3.5.2.1. Consulta a realizar:**

Mostrar el monto original de los documentos para cada periodo del 2010 y 2011.

#### **Query:**

SELECT F.ANO, F.MES, F.NUM\_MES, SUM(MONTO\_ORIGINAL) MONTO\_ORIGINAL FROM BDDMT.FT\_DOCUMENTO D, BDDMT.DM\_FECHA F WHERE D.ID\_FECHA\_COMPROBANTE = F.ID\_FECHA GROUP BY F.ANO, F.MES, F.NUM\_MES ORDER BY F.ANO, F.NUM\_MES

#### **3.5.2.2. Resultado del Datamart:**

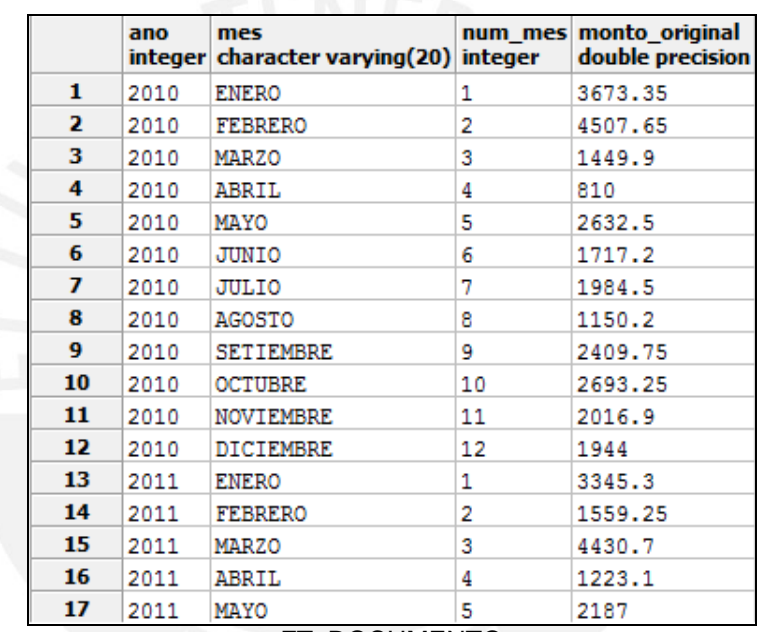

FT\_DOCUMENTO

**3.5.2.3. Resultado del Cubo:** 

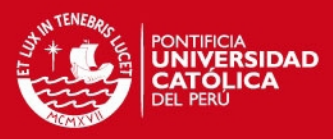

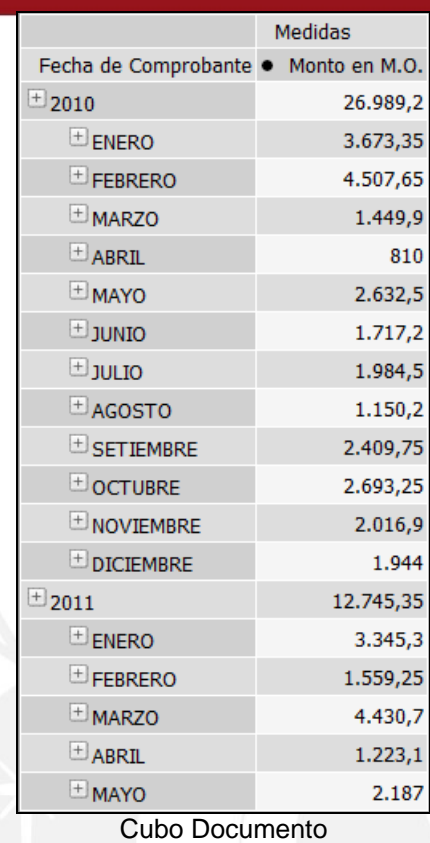

Finalmente, al revisar ambos resultados se comprueba que los datos son los esperados.

# **3.6. Caso de Prueba para Cubo de Ingresos y Salidas**

## **3.6.1. Caso de prueba**

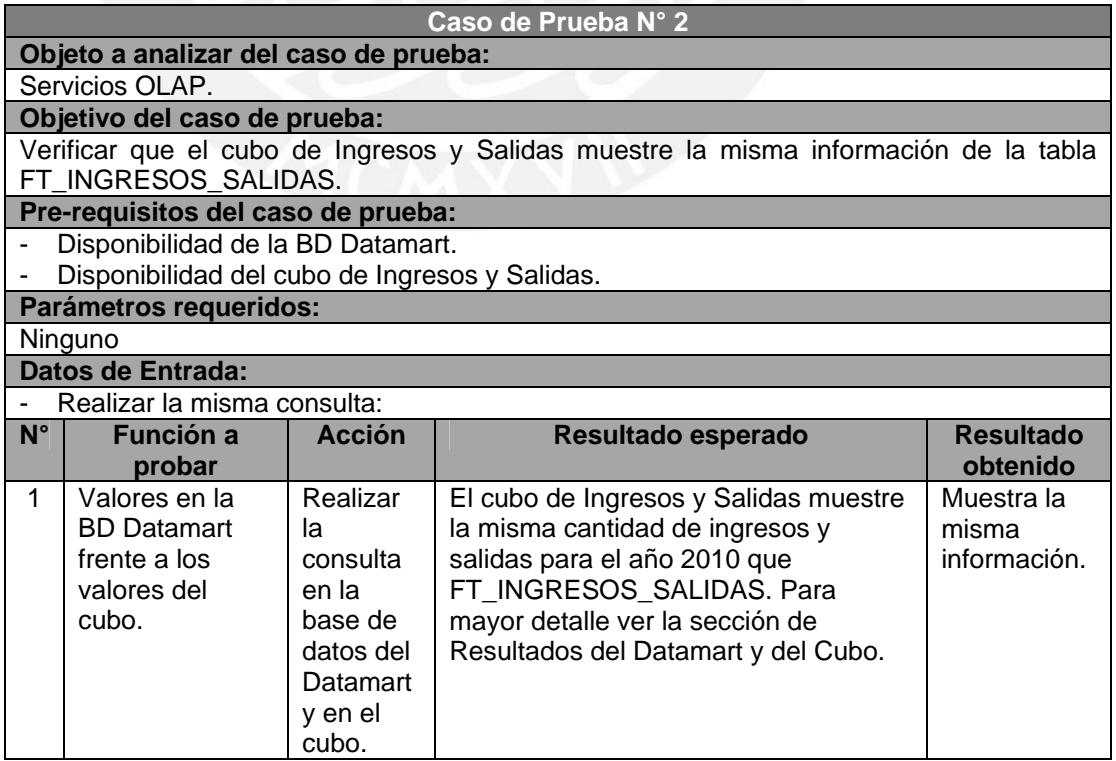

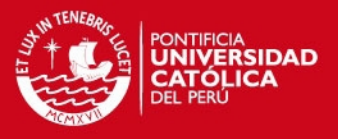

## **3.6.2. Ejecución del caso de prueba**

## **3.6.2.1. Consulta a realizar:**

Mostrar la cantidad de movimiento de ítems para cada periodo del 2010 y 2011.

#### **Query:**

SELECT F.ANO, F.MES, F.NUM\_MES, SUM(CANTIDAD) CANTIDAD FROM BDDMT.FT\_INGRESOS\_SALIDAS D, BDDMT.DM\_FECHA F WHERE D.ID\_FECHA\_COMPROBANTE = F.ID\_FECHA GROUP BY F.ANO, F.MES, F.NUM\_MES ORDER BY F.ANO, F.NUM\_MES

#### **3.6.2.2. Resultado del Datamart:**

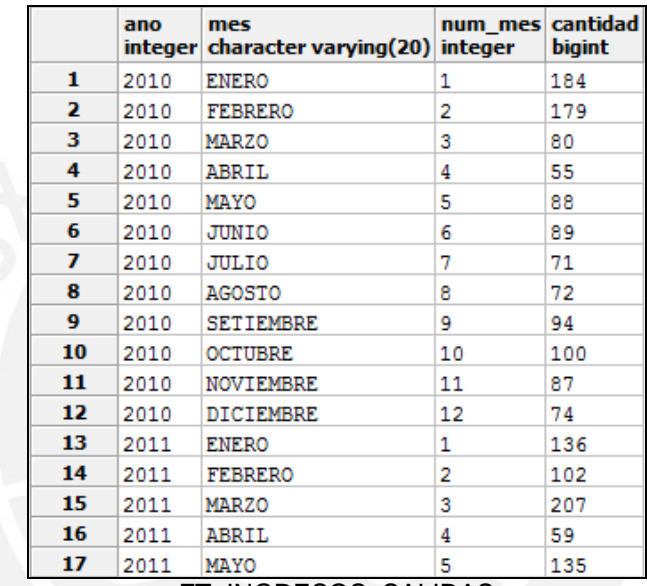

FT\_INGRESOS\_SALIDAS

**3.6.2.3. Resultado del Cubo:** 

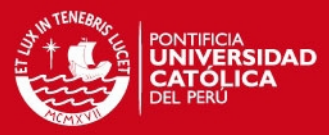

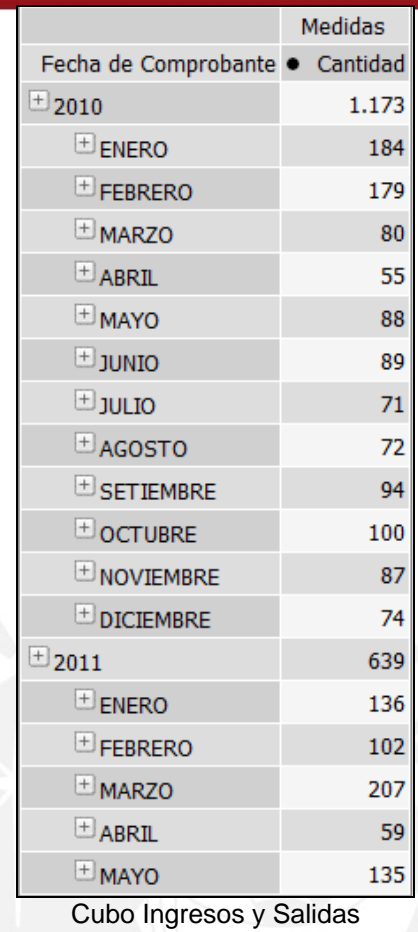

Finalmente, al revisar ambos resultados se comprueba que los datos son los esperados.

# **3.7. Caso de Prueba para Cubo de Stock Valorizado**

## **3.7.1. Caso de prueba**

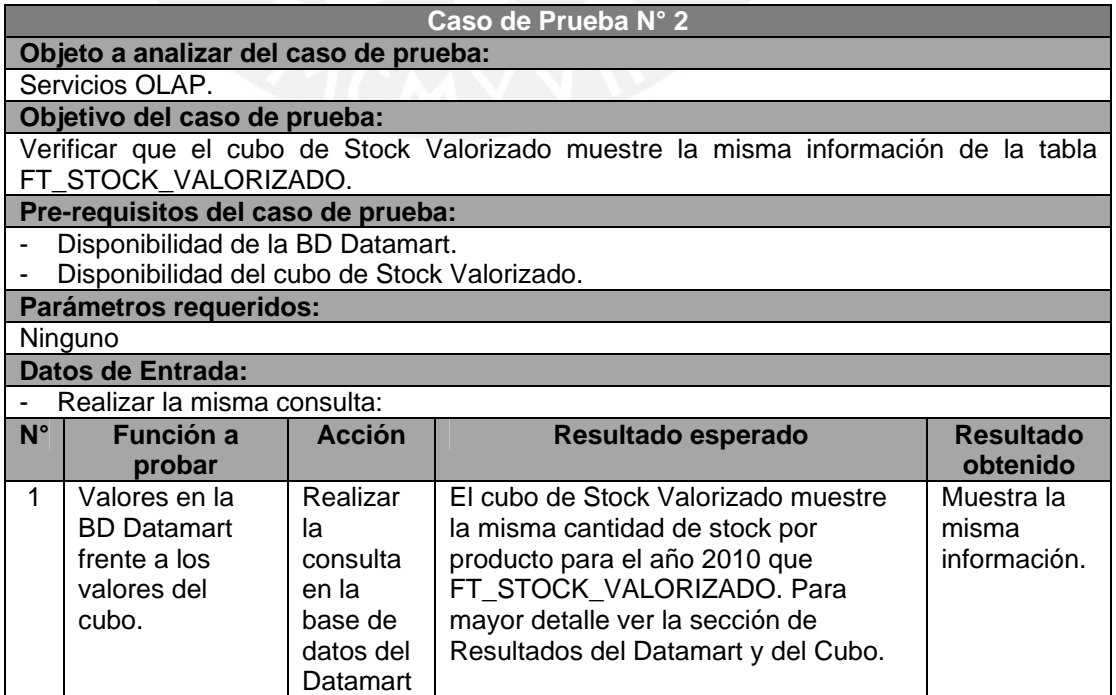

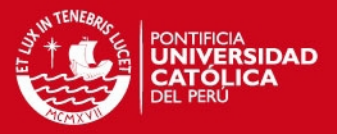

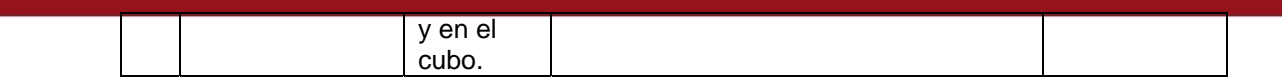

## **3.7.2. Ejecución del caso de prueba**

### **3.7.2.1. Consulta a realizar:**

Mostrar la cantidad de ingresos y salidas de ítems para cada periodo del 2010 y 2011.

#### **Query:**

SELECT F.ANO, F.MES, F.NUM\_MES, SUM(INGRESO\_CANTIDAD) INGRESO, SUM(SALIDA\_CANTIDAD) SALIDA FROM BDDMT.FT\_STOCK\_VALORIZADO D, BDDMT.DM\_FECHA F WHERE D.ID\_FECHA = F.ID\_FECHA GROUP BY F.ANO, F.MES, F.NUM\_MES ORDER BY F.ANO, F.NUM\_MES

## **3.7.2.2. Resultado del Datamart:**

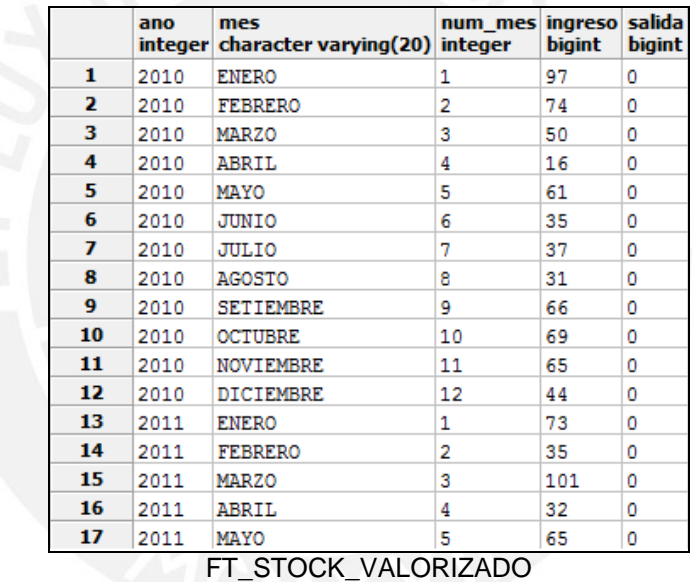

**3.7.2.3. Resultado del Cubo:** 

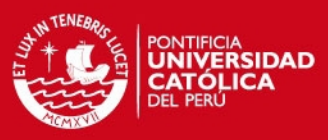

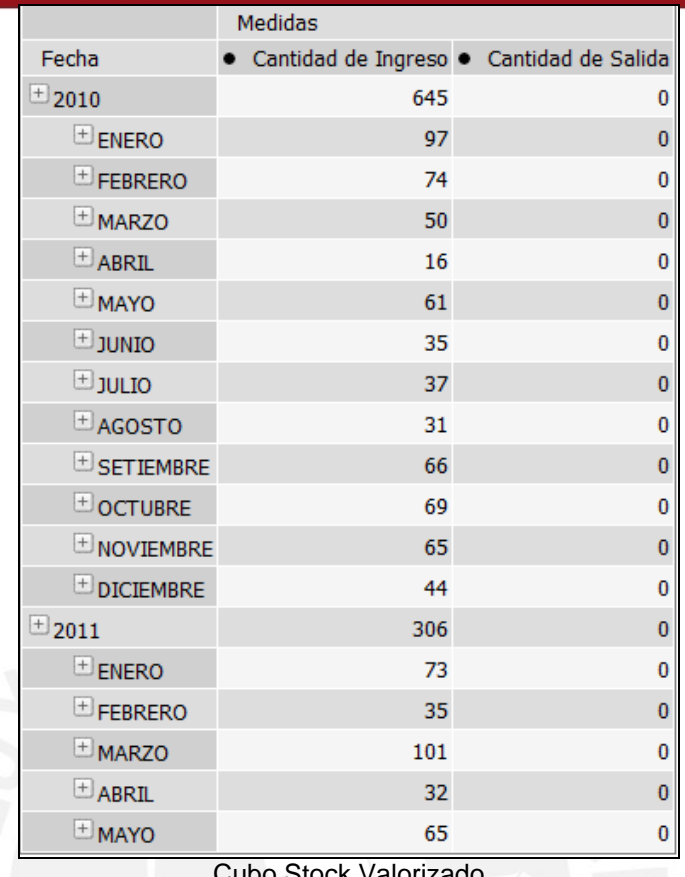

**Cubo Stock Valorizado** 

Finalmente, al revisar ambos resultados se comprueba que los datos son los esperados.

# **3.8. Caso de Prueba para Cubo de Mantenimiento**

### **3.8.1. Caso de prueba**

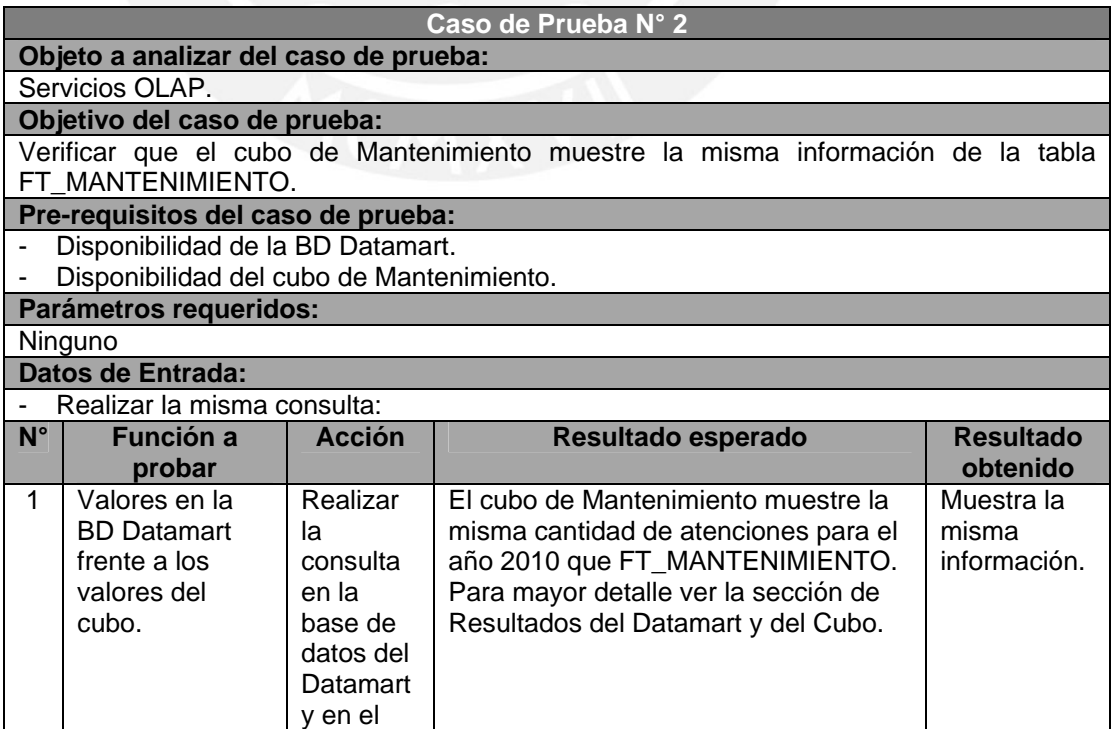

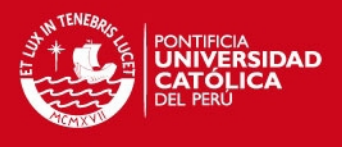

#### cubo.

### **3.8.2. Ejecución del caso de prueba**

### **3.8.2.1. Consulta a realizar:**

Mostrar la cantidad de atenciones para cada periodo del 2010 y 2011.

#### **Query:**

SELECT F.ANO, F.MES, F.NUM\_MES, SUM(IND\_ATENCION) ATENCION FROM BDDMT.FT\_MANTENIMIENTO D, BDDMT.DM\_FECHA F WHERE D.ID\_FECHA\_FIN = F.ID\_FECHA GROUP BY F.ANO, F.MES, F.NUM\_MES ORDER BY F.ANO, F.NUM\_MES

### **3.8.2.2. Resultado del Datamart:**

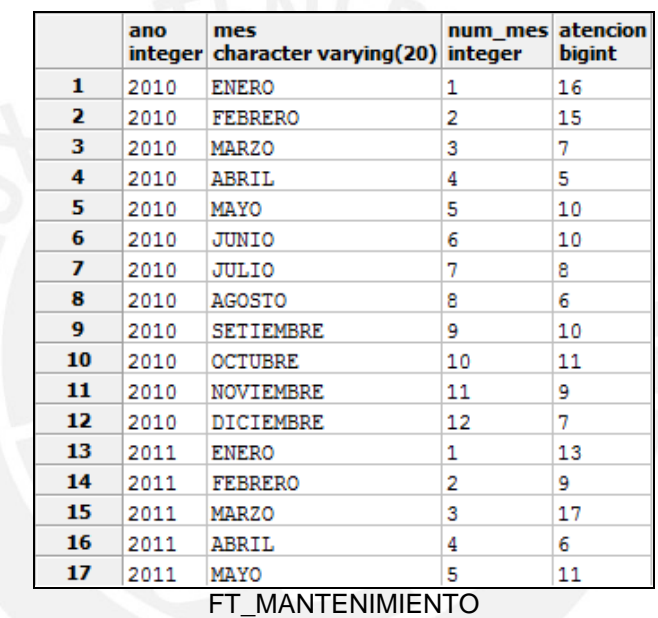

**3.8.2.3. Resultado del Cubo:** 

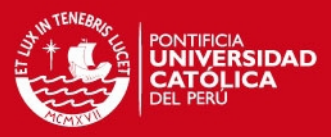

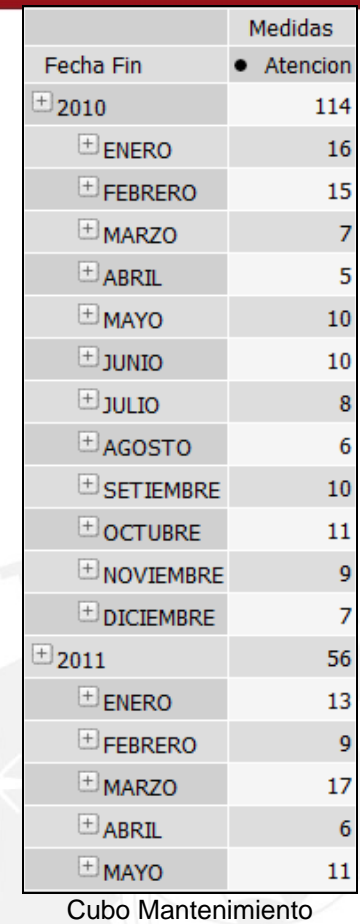

Finalmente, al revisar ambos resultados se comprueba que los datos son los esperados.

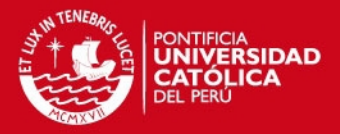

 $\overline{40}$ 

# **Anexo 15: Especificación de Reportes**

# **1. Objetivo**

El objetivo del presente documento es brindar al usuario una información detallada de los reportes generados, sus objetivos, dimensiones y variables como resultado de una explotación de información, los cuales contribuirán a un mejor análisis y gestión mediante ciertos indicadores.

# **2. Alcance**

Se presentarán el estándar y especificación de los reportes.

# **3. Estándares de Reportes**

A continuación se detalla los estándares de los reportes.

## **3.1. Configuración del Reporte**

Tamaño de Hoja: Web Orientación: Vertical u Horizontal (Depende del tipo de reporte) Márgenes: Se ocupará toda la ventana, dejando un margen del 10% a cada extremo. Imágenes: Formato PNG

## **3.2. Cabecera**

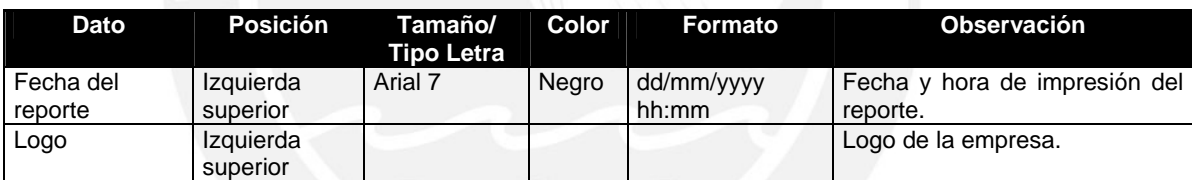

## **3.3. Pie de Página**

- Número de página.
- Nombre físico del reporte.
- Nombre de la empresa.

## **3.4. Cuerpo del Reporte**

## **3.4.1. Reporte tipo lista**

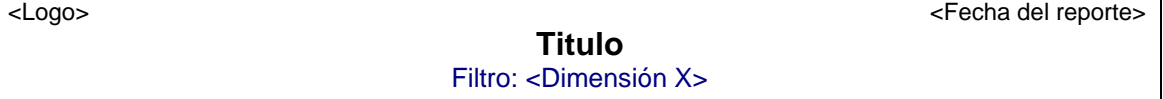

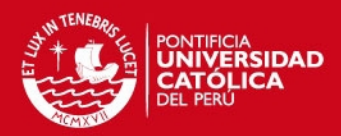

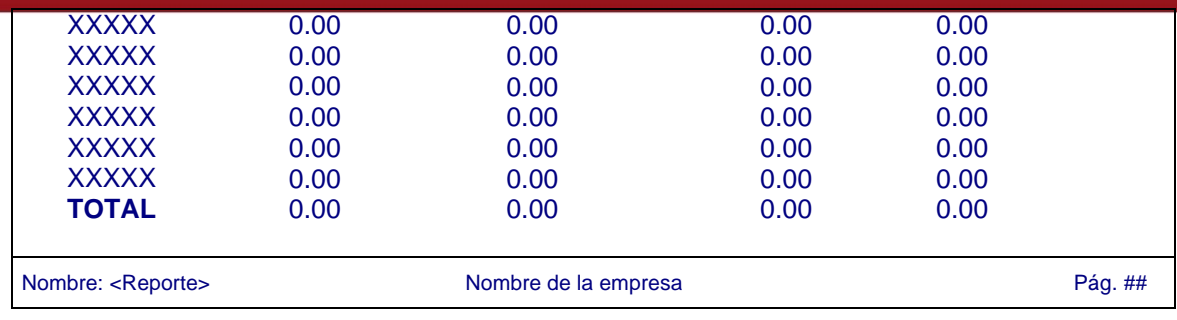

## **3.4.2. Reporte tipo gráfico**

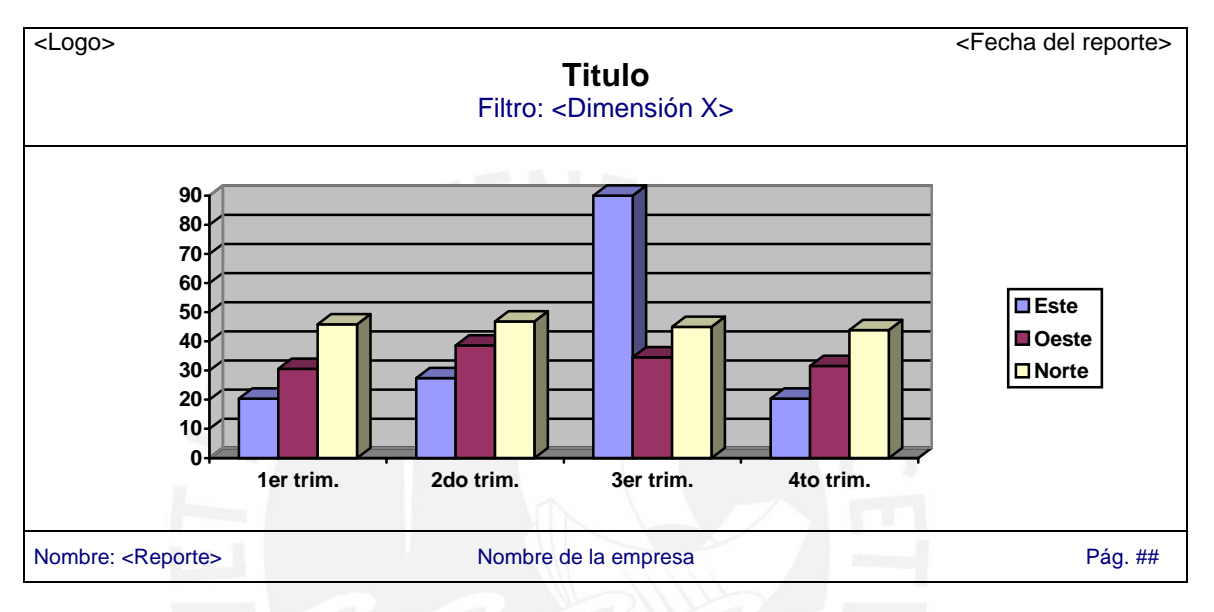

## **3.4.3. Reporte híbrido**

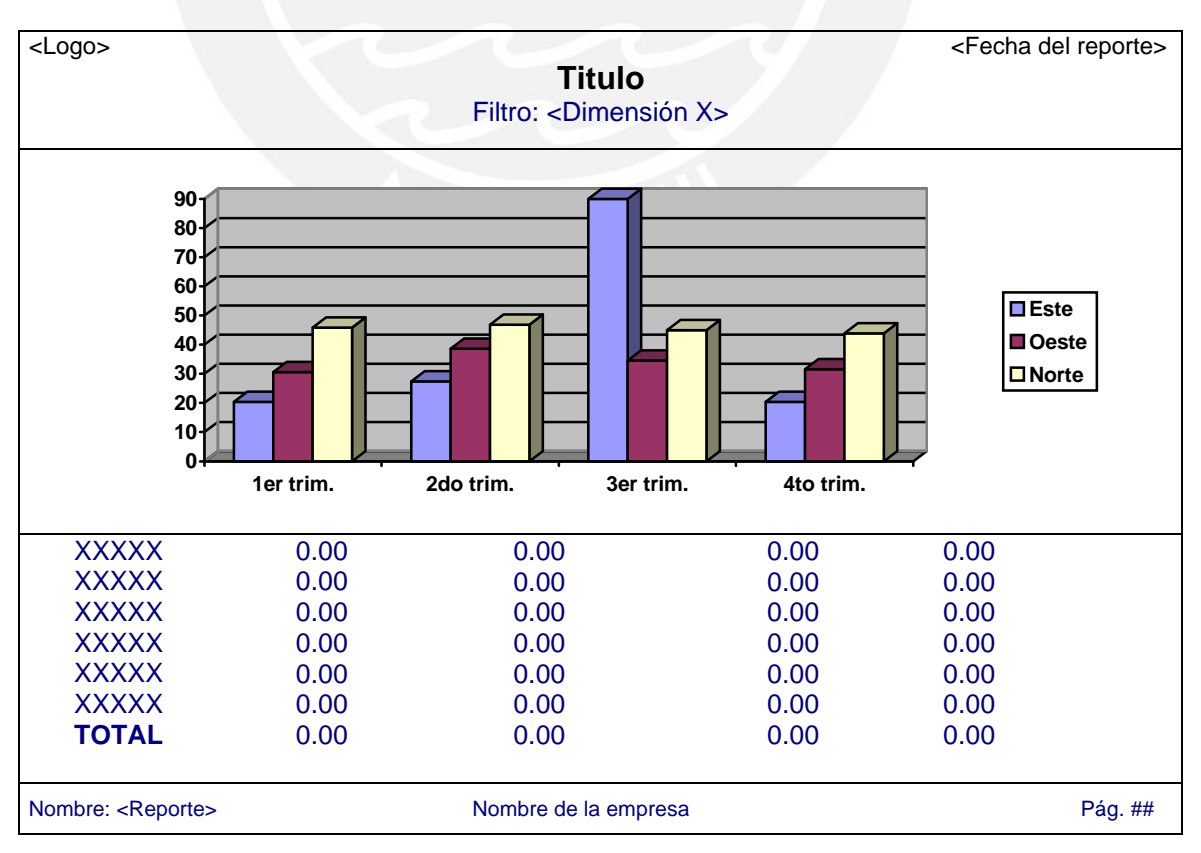

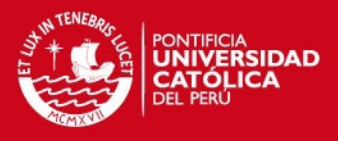

# **4. Vistas y Reportes**

A continuación, se presentarán todos los reportes generados, así como una descripción detallada de los mismos y su funcionamiento.

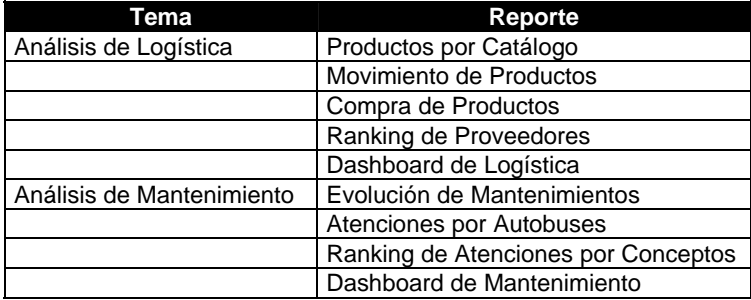

### **4.1. Análisis de Inventario**

## **4.1.1. Productos por Catálogo**

Muestra el catálogo de productos del almacén.

**Diseño:** 

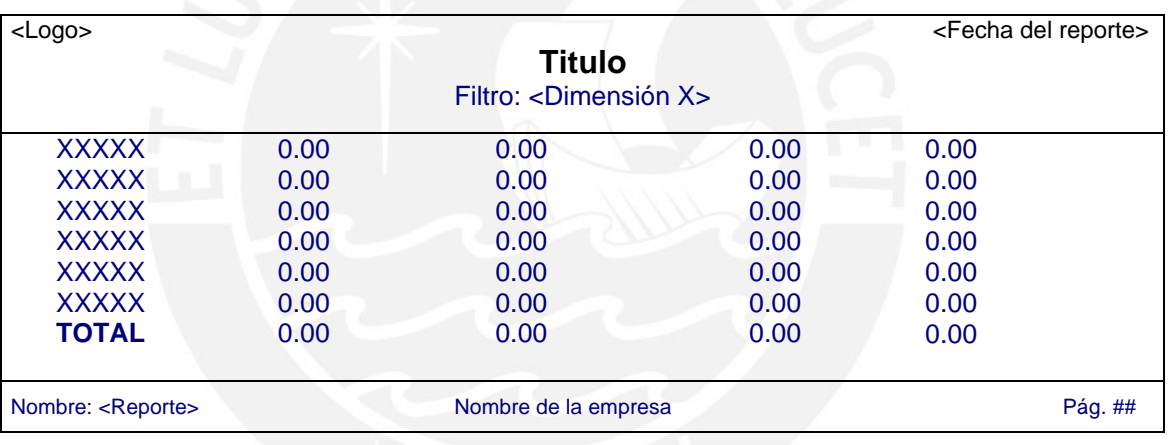

**Tipo:** Reporte tipo lista

**Filas:** 

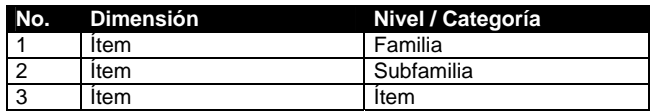

## **4.1.2. Movimiento de Productos**

Muestra el movimiento (Ingresos y salidas) del almacén de los productos de un rango de fecha ingresado como parámetro.

#### **Diseño:**

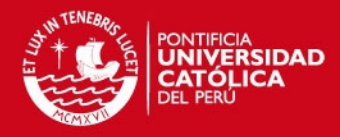

143

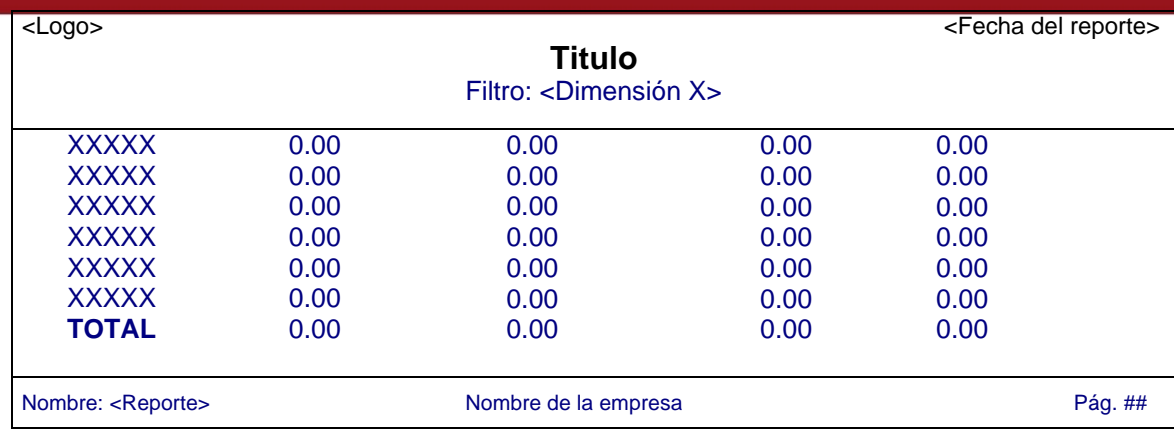

**Tipo:** Reporte tipo lista

**Filas:** 

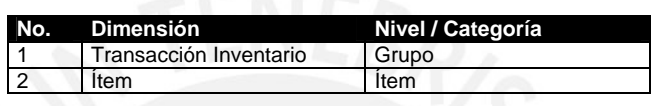

### **Columnas:**

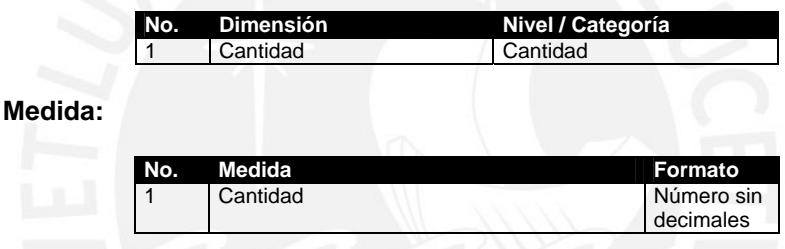

**Filtro:** 

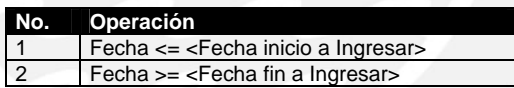

## **4.1.3. Compra de Productos**

Muestra el monto de compra de productos clasificados por familia de ítem para el año que es ingresado como parámetro.

#### **Diseño:**

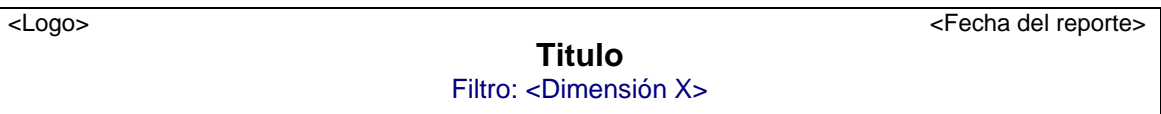

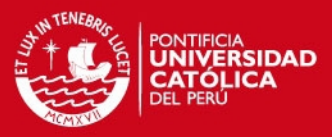

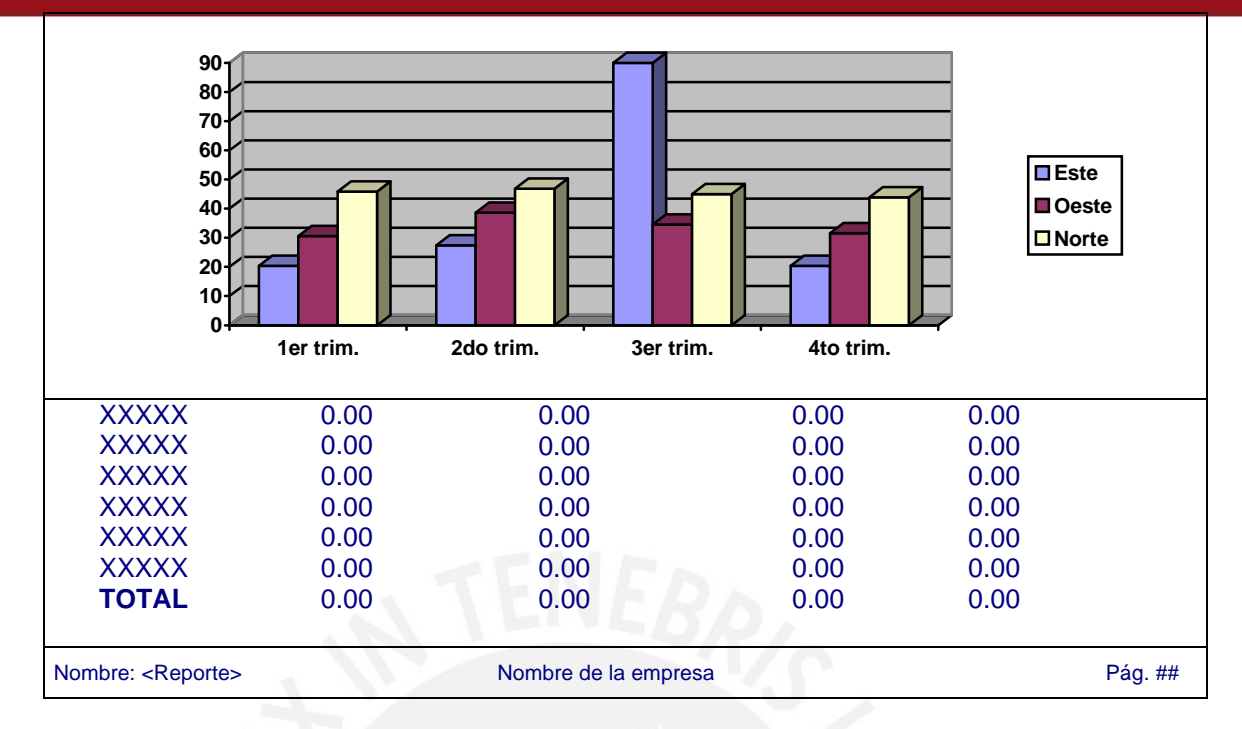

**Tipo:** Reporte híbrido (Gráfico de líneas y reporte tipo lista)

**Filas:** 

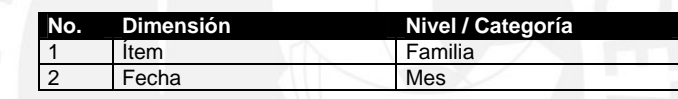

#### **Columnas:**

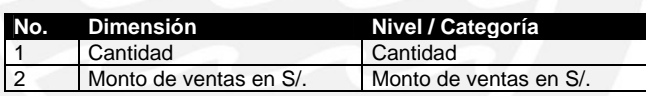

#### **Medida:**

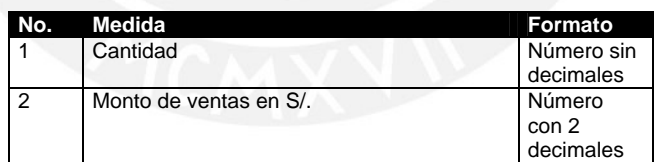

#### **Filtro:**

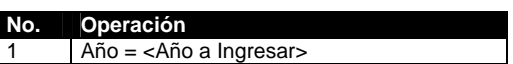

## **4.1.4. Ranking de Proveedores**

Muestra el monto de los principales proveedores de productos durante una un rango de fecha ingresado como parámetro.

#### **Diseño:**

<Logo> <Fecha del reporte>

**Titulo** Filtro: <Dimensión X>

144
# **TESIS PUCP**

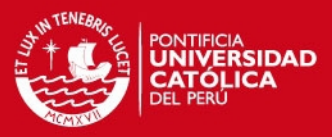

145

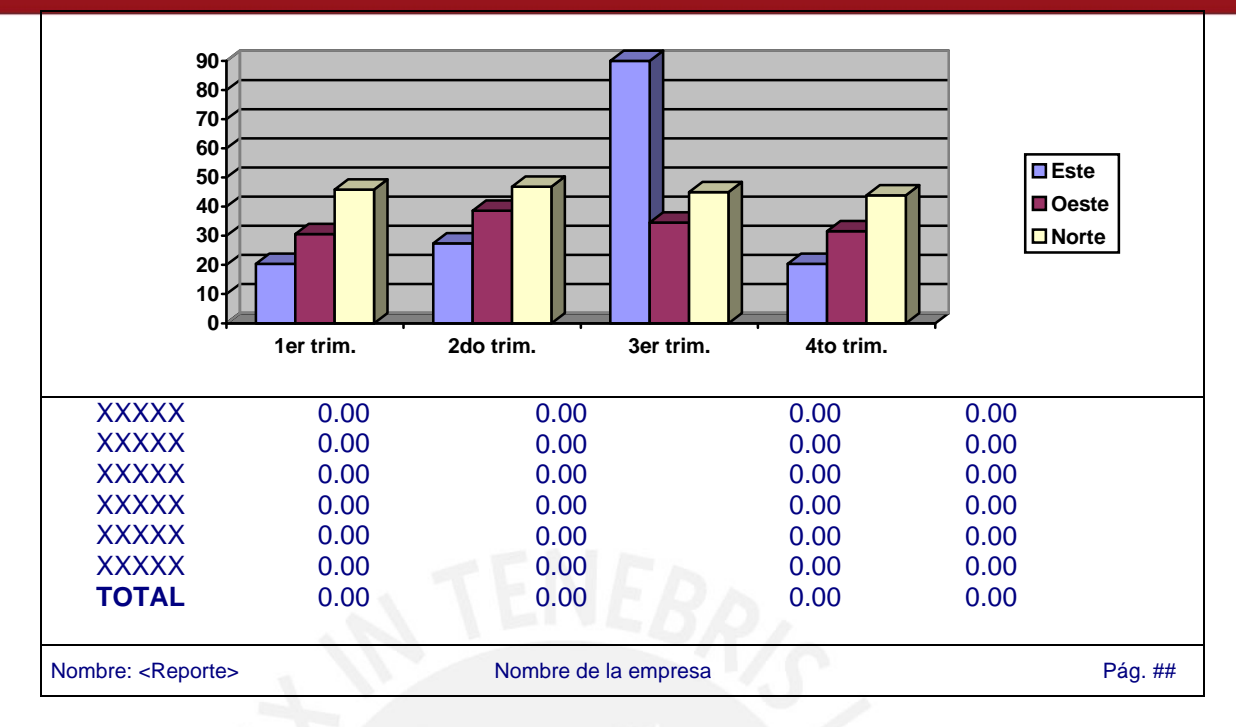

**Tipo:** Reporte híbrido (Gráfico de barras y reporte tipo lista)

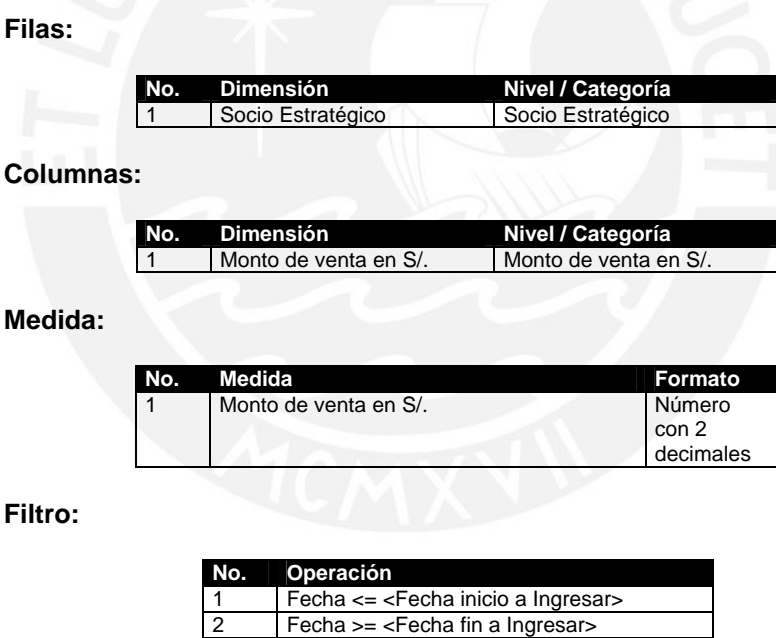

### **4.1.5. Dashboard de Logística**

Tablero de control que muestra 3 gráficos de logística: Compra de ítems por mes, Movimiento de productos y Ranking de Proveedores.

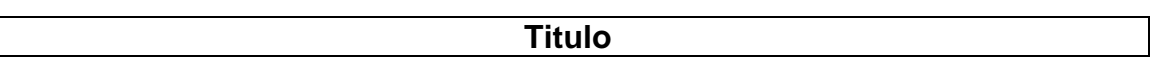

 $\mathbf{I}$ 

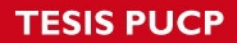

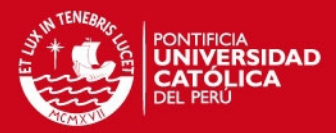

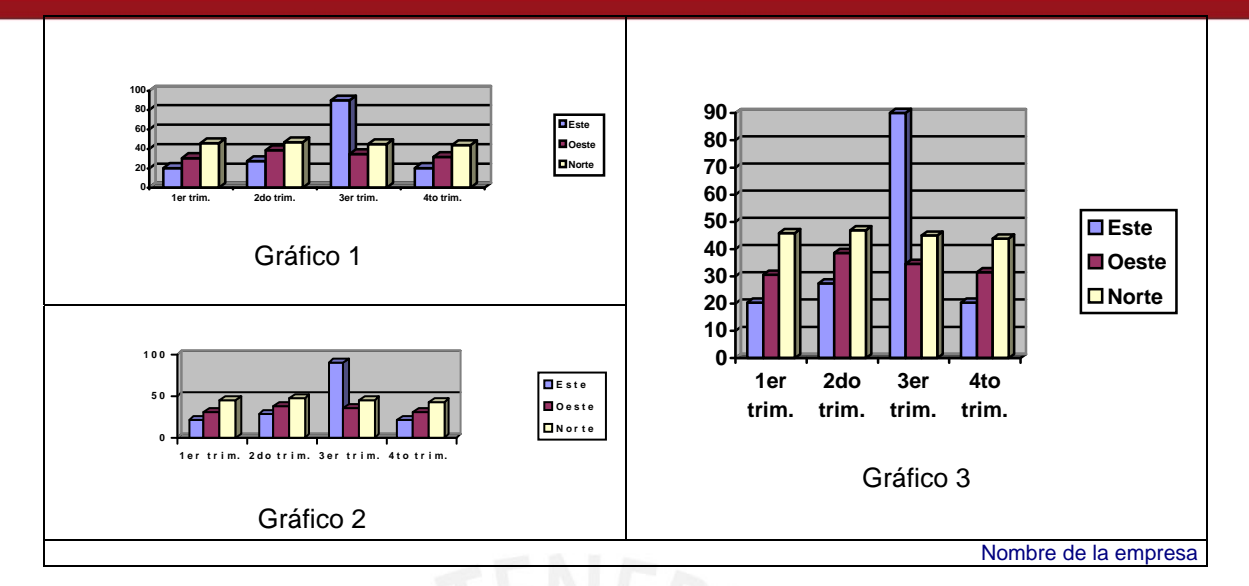

**Tipo:** Gráficos de barras y pie

# **4.1.5.1. Compra de Ítems (Gráfico 1)**

**Tipo:** Gráfico de barras verticales

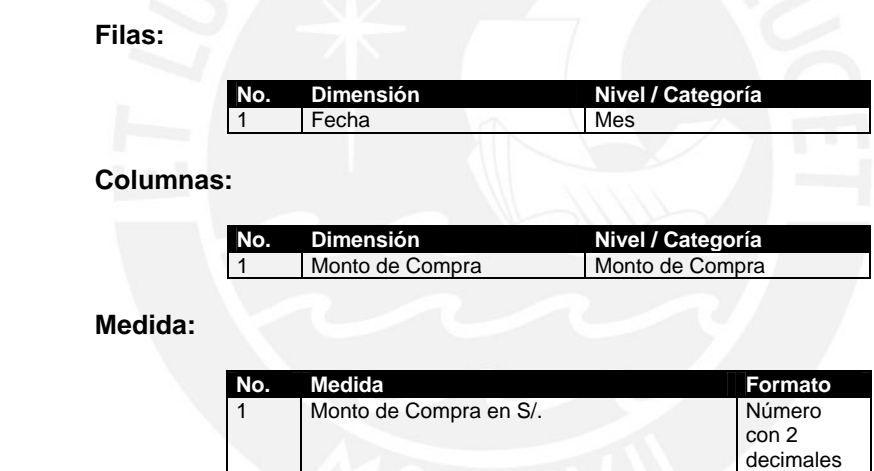

## **4.1.5.2. Movimiento de Productos (Gráfico 2)**

**Tipo:** Gráfico de pie

**Filas:** 

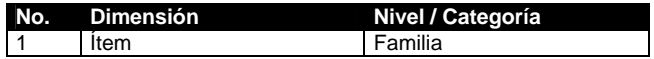

#### **Columnas:**

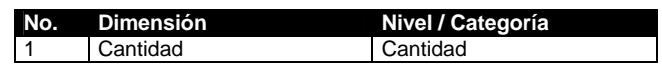

#### **Medida:**

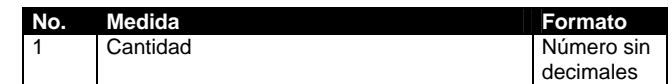

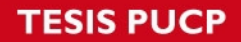

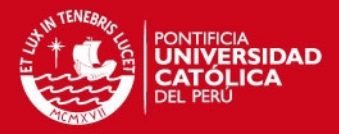

### **4.1.5.3. Ranking de Proveedores (Gráfico 3)**

**Tipo:** Gráfico de barras horizontales

**Filas:** 

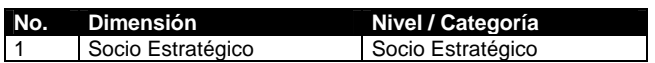

### **Columnas:**

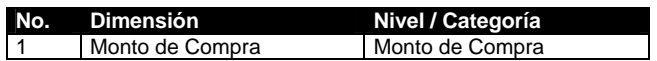

#### **Medida:**

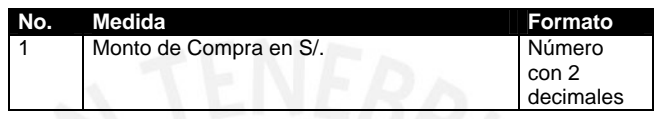

### **4.2. Análisis de Mantenimiento**

### **4.2.1. Evolución de Mantenimientos**

Muestra la evolución de atenciones en el mantenimiento de autobuses por meses ingresando un año como parámetro.

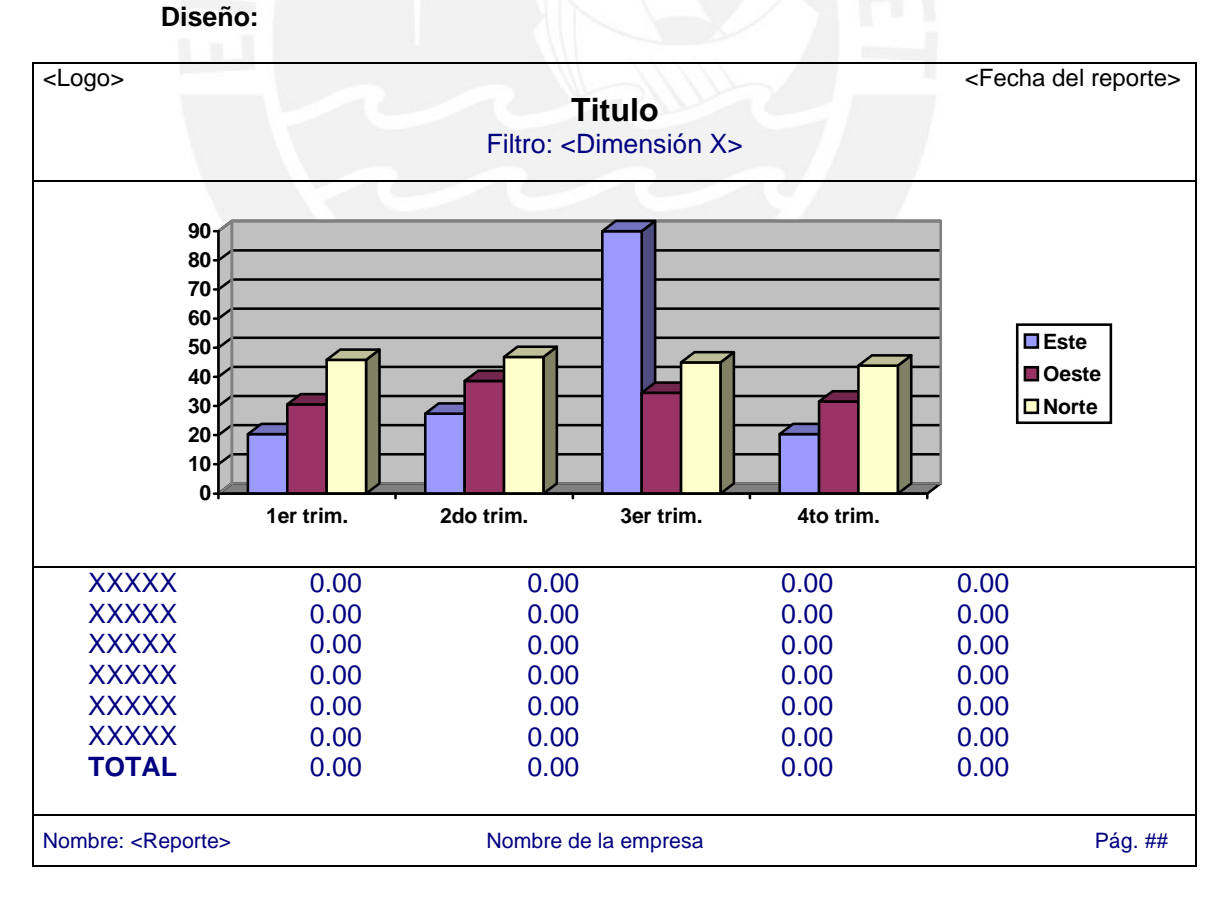

**Tipo:** Reporte híbrido (Gráfico de líneas y reporte tipo lista)

**Filas:** 

147

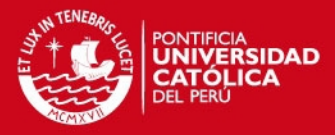

148

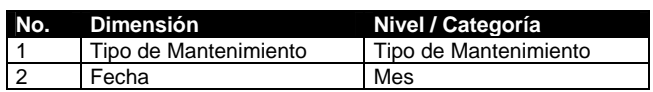

### **Columnas:**

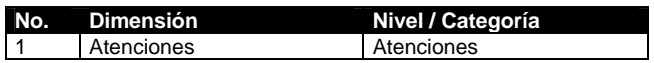

#### **Medida:**

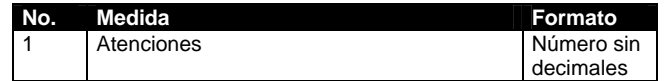

**Filtro:** 

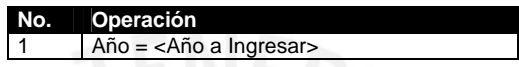

# **4.2.2. Atención de Autobuses**

Muestra el detalle de atenciones de mantenimientos por autobuses durante un rango de fechas ingresado como parámetro.

**Diseño:** 

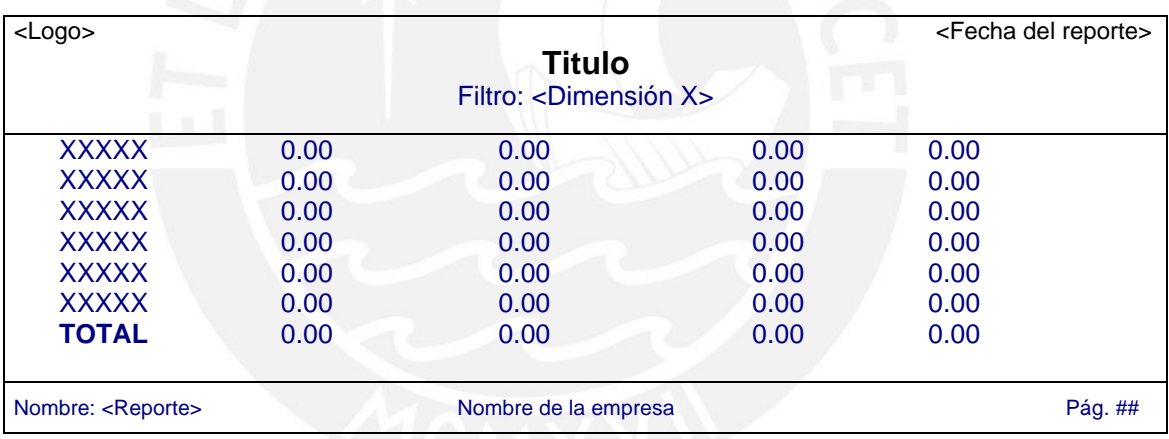

**Tipo:** Reporte tipo lista

### **Filas:**

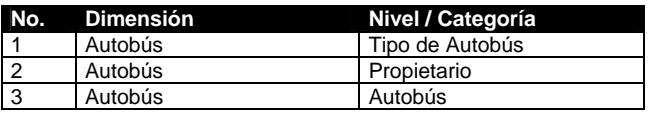

#### **Medida:**

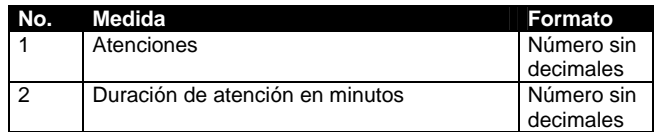

#### **Filtro:**

**No. Operación**  1 Fecha <= <Fecha inicio a Ingresar>

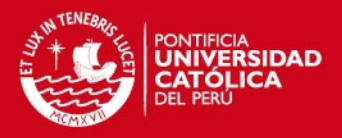

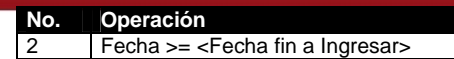

### **4.2.3. Ranking de Atenciones por Conceptos**

Muestra los principales conceptos por lo que son atendidos los autobuses durante un rango de fechas ingresado como parámetro.

#### **Diseño:**

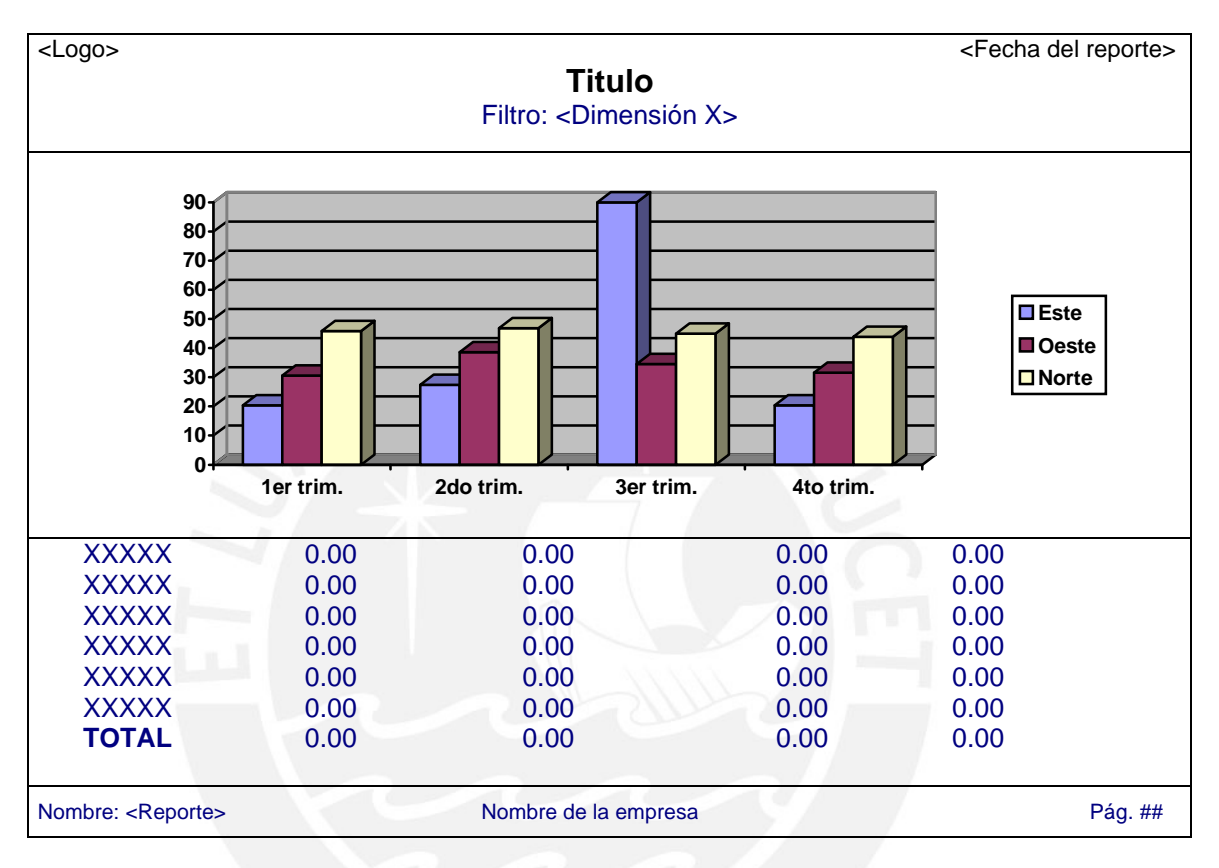

**Tipo:** Reporte híbrido (Gráfico de barras y reporte tipo lista)

### **Filas:**

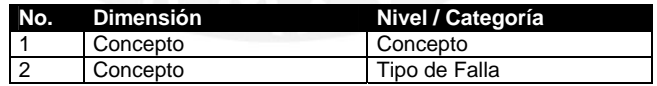

#### **Columnas:**

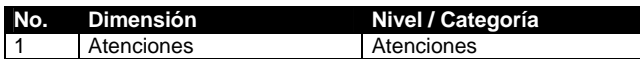

#### **Medida:**

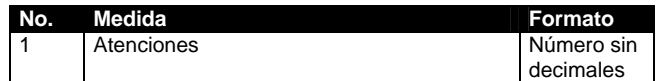

#### **Filtro:**

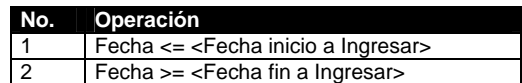

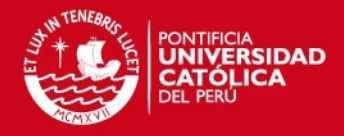

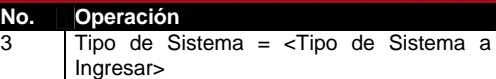

### **4.2.4. Dashboard de Mantenimiento**

Tablero de control que muestra 3 gráficos de logística: Atención de Autobuses por mes, Autobuses más Atendidos y Ranking de Atenciones por Conceptos.

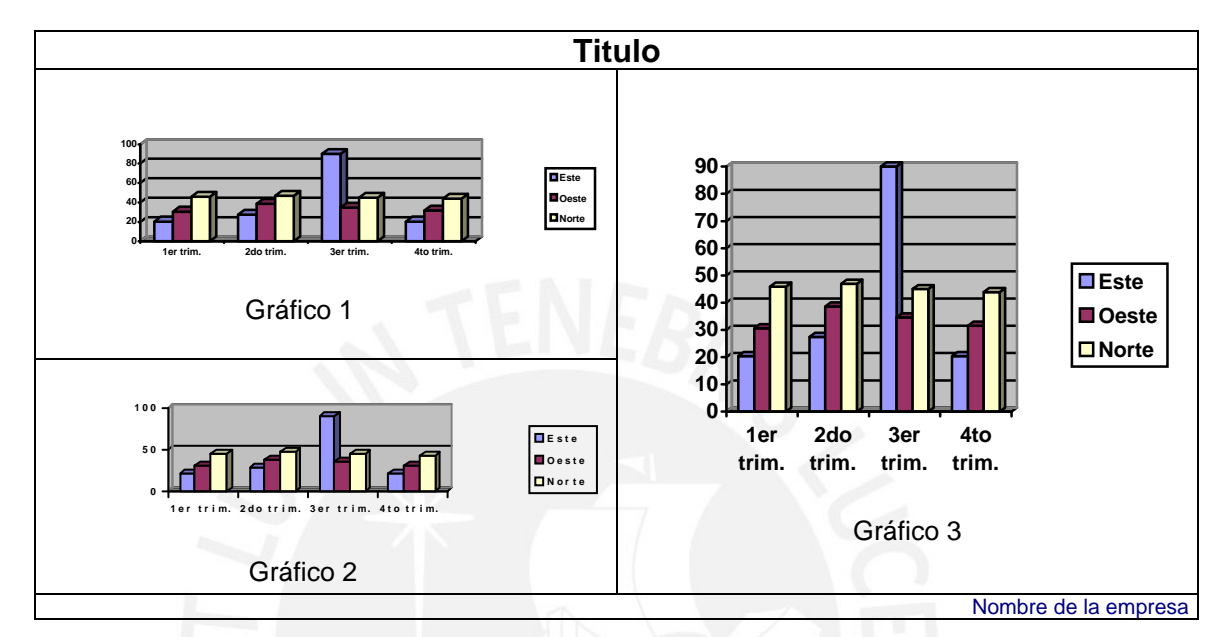

**Tipo:** Gráficos de barras y pie

### **4.2.4.1. Atención de Autobuses (Gráfico 1)**

**Tipo:** Gráfico de barras verticales

**Filas:** 

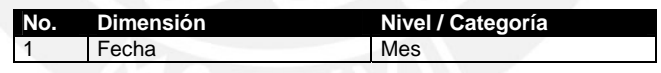

 **Columnas:** 

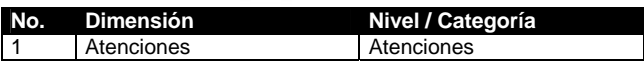

**Medida:** 

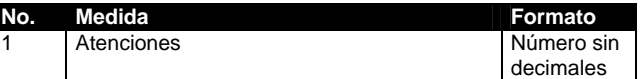

### **4.2.4.2. Autobuses más atendidos (Gráfico 2)**

**Tipo:** Gráfico de pie

**Filas:** 

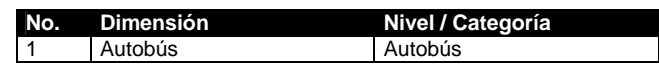

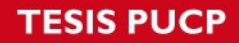

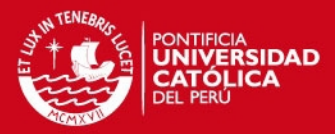

#### **Columnas:**

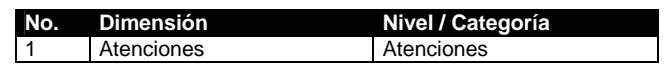

#### **Medida:**

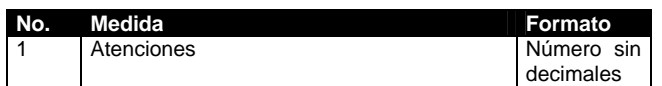

# **4.2.4.3. Ranking de Atenciones por Conceptos (Gráfico 3)**

**Tipo:** Gráfico de barras horizontales

**Filas:** 

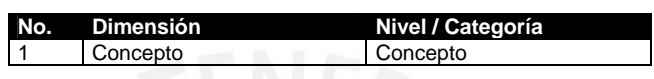

### **Columnas:**

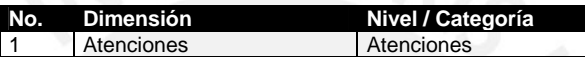

### **Medida:**

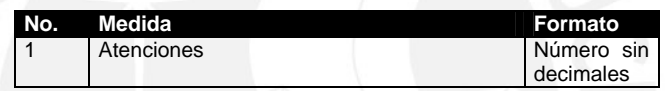

# **5. Esquema de Publicación**

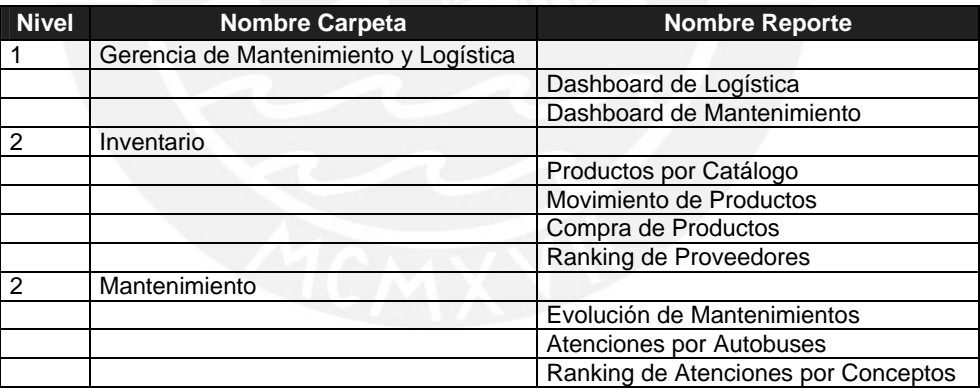

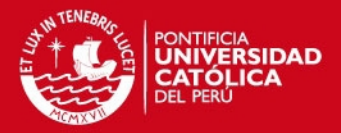

# **Anexo 16: Manual de Configuración**

# **1. Objetivo**

El objetivo del presente documento es detallar los pasos necesarios a configurar en la PC del servidor y del Cliente para que el usuario final tenga acceso a través de la herramienta de explotación a la información del Datamart.

# **2. Alcance**

Se presentará cómo crear la base de datos que tendrá los modelos estrella del Datamart y cómo definir los cubos OLAP. Además, se detallará los pasos necesarios para ejecutar el proceso ETL que realizarán la carga inicial de la información y posteriormente la carga periódica. Finalmente, se especificará las configuraciones necesarias para que el usuario utilice a Pentaho como herramienta de explotación.

# **3. Manual de Configuración**

En esta sección se presentarán los pasos necesarios para configurar la PC del servidor y del Cliente para que el usuario final pueda acceder a la información del Datamart construido.

## **3.1. Creación de la Base de Datos en PostgreSQL**

Se asumen que ya existe la base de datos fuente, la cual contiene la información del área de mantenimiento y logística de la empresa de transporte público. Esta base de datos fuente tendrá el nombre de BDFNT.

Se deberá crear un base de datos que almacenará los modelos estrellas que conforman el Datamart. Esta base de datos tendrá el nombre de BDDMT. Esta base de datos como la BDFNT deberá crearse en el motor de base de datos que se encuentra en la PC del servidor.

Los pasos para crear una base de datos en PostgreSQL son:

- 1) Entrar al pgAdminIII de PostgreSQL.
- 2) Iniciar la instancia de base de datos en donde se quiere crearla base de datos.
- 3) Click derecho en la carpeta Databases y seleccionar "New Databases…"
- 4) Ponerle un nombre a la base de datos: BDDMT y OK.

Ahora sólo falta crear las tablas y los procedimientos almacenados. Los pasos son:

- 1) Entrar al SQL Editor de la base de datos BDDMT.
- 2) Ejecutar el archivo "Datamart.sql" el cual contiene el script con la creación de todas las tablas de los modelos estrella que conforman el Datamart.
- 3) Ejecutar el archivo "ETL\_INT\_TMP\_FECHA.sql" el cual contiene el script con la creación del procedimiento de generación de Fechas, necesario para el proceso ETL.

Finalmente, la base de datos ya está lista para poder ejecutar el proceso ETL y cargar los modelos estrella con la información transaccional.

## **3.2. Ejecución del proceso ETL con Pentaho Data Integration**

El proceso ETL se encuentra desarrollado con la herramienta Pentaho Data Integration. Por lo tanto primero se debe descargar y configurarla.

152

# **SIS PUCP**

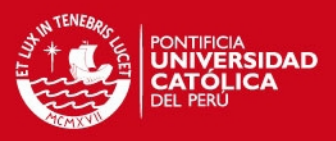

- 1) Descargar la versión libre (Community) de Pentaho Data Integration de la página: http://sourceforge.net/projects/pentaho/files/.
- 2) Para su correcto funcionamiento, es necesario contar con JRE (Java Runtime Environment) y además debe haber un variable del sistema llamada JAVA\_HOME la cual debe apuntar a la carpeta del JRE.
- 3) Descomprimir el archivo descargado y ejecutar el Spoon.bat para iniciar el programa.
- 4) Para abrir los jobs o transformaciones seleccionar File y luego Open.

### **3.2.1. Ejecución del ETL de carga inicial**

- 1) Abrir el job "ETL\_INI.kjb".
- 2) Ejecutar el job seleccionando Action y Run o con F9.
- 3) El proceso carga la base de datos BDDMT con la fuente de BDFNT.

### **3.2.2. Ejecución del ETL de carga periódica**

- 1) Abrir el job "ETL\_PER.kjb".
- 2) Ejecutar el job seleccionando Action y Run o con F9.
- 3) Se debe ingresar los parámetros de Fecha inicio y Fecha fin en el formato de "YYYY-MM-DD" (Ejm: 2011-05-30), es decir, el rango de fechas de la carga periódica. En caso se trate de un solo día, ambas fechas serán el mismo día.
- 4) El proceso carga la base de datos BDDMT sólo con la información del rango de fechas seleccionada.

### **3.3. Configuración de la plataforma BI de Pentaho**

Adicionalmente al Pentaho Data Integration, es necesario de descargar otras herramientas de Pentaho para el proyecto. Se debe descargar el Business Intelligence Server, el cual proporciona una consola Web a través de la cual el usuario podrá acceder a los cubos del Datamart y los reportes.

- 1) Descargar la versión libre (Community) de Business Intelligence Server de la página: http://sourceforge.net/projects/pentaho/files/.
- 2) Descomprimir el archivo descargado y ejecutar star-pentaho.bat de la carpeta \biserver-ce para iniciar Pentaho.
- 3) Ejecutar el start-pac.bat de la carpeta \administracion-console.
- 4) Se ejecuta la Administration Console la cual se ingresa entrando a la dirección: http://localhost:8099/ con el usuario "admin" y contraseña "password".
- 5) Es necesario crear una conexión de base de datos que apunte al Datamart. Para ello seleccionar Administration, Databases Connections y elegir el símbolo "+" para agregar una nueva conexión.
- 6) Para ingresar a la Consola de Usuario de Pentaho se entra a la dirección: http://localhost:8080/pentaho/Login con el usuario "joe" y contraseña "password".

### **3.4. Creación de los Cubos OLAP con el Pentaho Schema Workbench**

Hasta este punto ya se tiene los modelos estrellas cargados con la información de la BDFNT. Ahora se deben crear los cubos OLAP ya que Pentaho podrá acceder a la información a través de ellos y mostrarlo al usuario. Para la creación se los cubos se usará la herramienta Pentaho Schema Workbench.

- 1) Descargar la versión libre (Community) de Schema Workbench de la página: http://sourceforge.net/projects/mondrian/files/.
- 2) Descomprimir el archivo descargado y ejecutar workbench.bat para iniciar el programa.
- 3) Antes de empezar a crear los cubos, es necesario tener el JBDC de la base de datos a conectarse. Ésta debe colocarse en la carpeta \drivers.

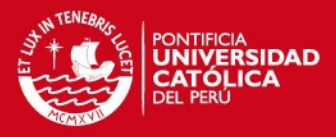

- 4) Se debe crear un esquema que contenga los 5 cubos que conforman el Datamart. Para crear un nuevo esquema se selecciona File, New y Schema.
- 5) La creación de los cubos junto con sus dimensiones y hechos es simple de realizar ya que el manejo del Schema Workbench es intuitivo. Una vez comprendido el manejo de la herramienta, se deben crear los siguientes cubos:
	- Documento Detalle
	- **Documento**
	- Ingresos y Salidas
	- Stock Valorizado
	- **Mantenimiento**

Es decir, un cubo para cada modelo estrella definido en el modelo multidimensional.

6) Una vez creado el esquema con los 5 cubos, éste debe ser publicado de tal forma que pueda ser accedido desde la Consola de Usuario de Pentaho. Para publicar un esquema se selecciona File, y Publish…

## **3.5. Configuración de Pentaho Report Designer**

La solución del proyecto incluye un grupo de reportes que presentan información útil para el área de mantenimiento y logística. Estos reportes han sido elaborados en Pentaho Report Designer, por lo que también es necesario descargar esta herramienta.

- 1) Descargar la versión libre (Community) de Pentaho Report Designer de la página: http://sourceforge.net/projects/pentaho/files/.
- 2) Descomprimir el archivo descargado y ejecutar report-designer.bat para iniciar el programa.
- 3) El manejo del Report Designer no es muy complejo y además cuenta con un Report Wizard que guía al usuario en creación de reportes.
- 4) Al igual que el esquema con los cubos, los reportes también deben ser publicados para que el usuario los pueda ver en la Consola del Usuario. Para publicar un reporte se selecciona File y Publish…

## **3.6. Configuración de Community Dashboard Editor**

Adicionalmente del Pentaho Report Designer, existe un editor de libre de Dashboards o Tableros de control. Estos tableros de control permiten mostrar indicadores claves y está orientado a la gerencia de la empresa. El CDE (Community Dashboard Editor) permitirá crear dashboards desde la Consola de Usuario de Pentaho.

- 1) Descargar el Community Dashboard Editor de la página: http://code.google.com/p/cdf-de/downloads/list.
- 2) Descomprimir el archivo descargado y copiarlo en la ruta: \biserver-ce\pentahosolutions.
- 3) Iniciar la plataforma BI de Pentaho (Ver punto 3.3).
- 4) Ingresar a la Consola de Usuario.
- 5) Para crear un dashboard se selecciona New CDE.

## **3.7. Configuración del Saiku**

Si bien la Consola de Usuario permite el análisis de los cubos, la herramienta que emplea es algo obsoleta y no muy intuitiva. Por esta razón, un grupo de desarrolladores creó una nueva herramienta de análisis OLAP llamada Saiku. Esta herramienta equivale a la herramienta Pentaho Analysis que viene sólo en la versión Entreprise, pero no en la versión Community. Para mejorar la interactividad con el usuario final se sugiere descargar esta herramienta.

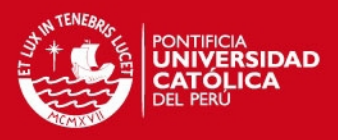

155

- 1) Descargar el Saiku de la página: http://www.analytical-labs.com/.
- 2) Descomprimir el archivo descargado y copiarlo en la ruta: biserver-ce\pentahosolutions\system.
- 3) Iniciar la plataforma BI de Pentaho (Ver punto 3.3).
- 4) Ingresar a la Consola de Usuario.
- 5) Para crear un nuevo análisis se selecciona New Saiku.

### **3.8. Acceso al Datamart a través de la Consola de Usuario**

Finalmente es posible ingresar a la Consola de Usuario de Pentaho para acceder a la información del Datamart y a los reportes.

- 1) Ingresar a la Consola de Usuario.
- 2) Para acceder a los cubos se selecciona New Analysis View y se preguntará por el esquema y cubo a analizar.
- 3) Para acceder a los reportes se navega por las carpetas del lado izquierdo hasta seleccionar el reporte deseado.

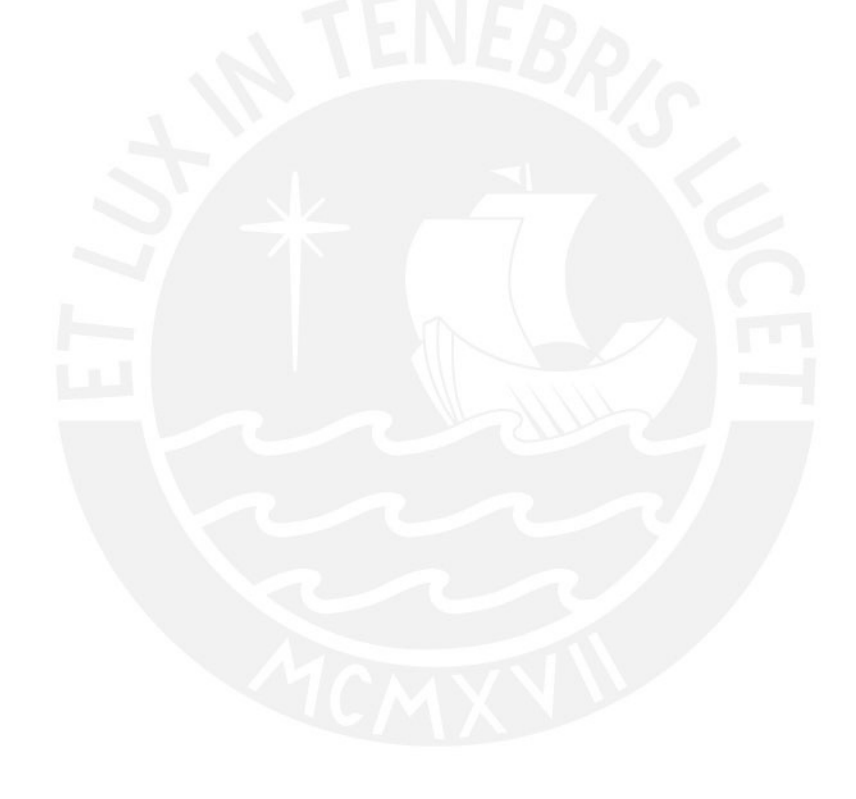